# **4 Access** から発生源データのエクスポート

# **4.1** 発電所

StationarySources.mdb を開き、[Q\_PowerPlant\_Emission\_Inventory]クエリで右クリックをして、 [Design View]をクリックする。

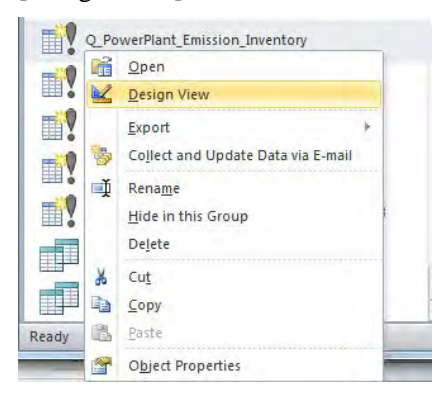

テーブルが表示されているエリアで右クリックをして、[Show Table]をクリックする。

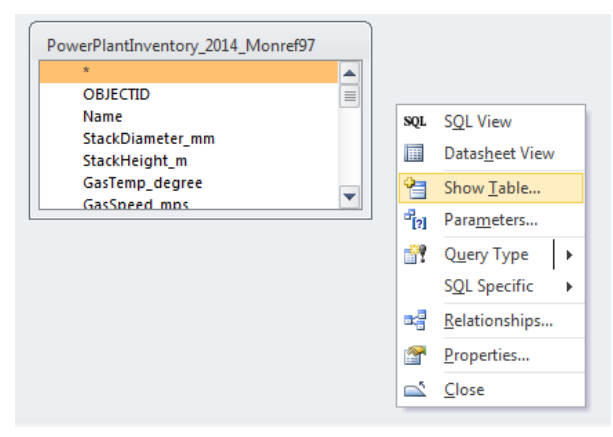

[Tables]タブの[PowerPlantInventory\_2015\_Amgalan\_MonRef97]テーブルを選択して、[Add]をクリック する。

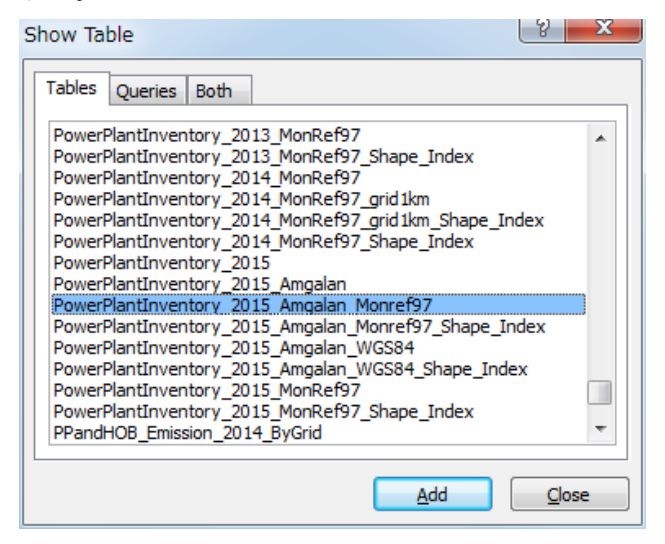

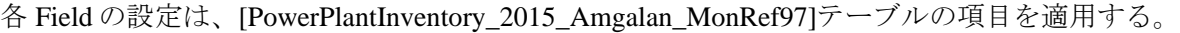

| Field: ID        |                                                     | StackDiameter_mm        | StackHeicht.m                                                                                                    | GasTemp.degree          | GasSpeed.mps            | Longitude m             | Latitude m              | Ptn.Jan                                                                                                    |  |
|------------------|-----------------------------------------------------|-------------------------|----------------------------------------------------------------------------------------------------|-------------------------|-------------------------|-------------------------|-------------------------|----------------------------------------------------------------------------------------------------|--|
| Table:           |                                                     |                         |                                                                                                    |                         |                         |                         |                         | PowerPlantinventory.2(IPowerPlantinventory.2(IPowerPlantinventory.2(IPowerPlantinventory.2(IPowerPlantinventory.2(IPowerPlantinventory.2(IPowerPlantinventory.2(IPowerPlantinventory.2(IPowerPlantinventory.2(IPowerPlantinven |  |
| Sort:            |                                                     |                         |                                                                                                    |                         |                         |                         |                         |                                                                                                    |  |
| Show:            | $\overline{\phantom{a}}$<br>$\overline{\mathbf{v}}$ | V                       | $\overline{\mathbf{v}}$                                                                                                    | $\overline{\mathbf{v}}$ | $\overline{\mathbf{v}}$ | Ø                       | $\overline{\mathbf{v}}$ | $\overline{\mathbf{v}}$                                                                                                    |  |
| <b>Oriteria:</b> |                                                     |                         |                                                                                                    |                         |                         |                         |                         |                                                                                                    |  |
| or:              |                                                     |                         |                                                                                                    |                         |                         |                         |                         |                                                                                                    |  |
|                  |                                                     |                         |                                                                                                    |                         |                         |                         |                         |                                                                                                    |  |
|                  |                                                     |                         |                                                                                                    |                         |                         |                         |                         |                                                                                                    |  |
|                  |                                                     |                         |                                                                                                    |                         |                         |                         |                         |                                                                                                    |  |
| Field:           | Ptn_Jan                                             | Ptn Feb                 | Ptn Mar                                                                                                    | Ptn_Apr                 | Ptn May                 | Ptn.Jun                 | Ptn.Jul                 | Ptn Aug                                                                                                    |  |
| Table:           |                                                     |                         | PowerPlantInventory_2( PowerPlantInventory_2( PowerPlantInventory_2( PowerPlantInventory_2( PowerPlantInventory_2( PowerPlantInventory_2( PowerPlantInventory_2( PowerPlantInventory_2( PowerPlantInventory_2( PowerPlantInven |                         |                         |                         |                         |                                                                                                    |  |
| Sort             |                                                     |                         |                                                                                                    |                         |                         |                         |                         |                                                                                                    |  |
| Show:            | $\overline{\mathbf{v}}$                             | $\overline{\mathbf{v}}$ | $\overline{\mathbf{v}}$                                                                                                    | $\overline{\mathbf{v}}$ | $\overline{\mathbf{v}}$ | Ø                       | $\overline{\mathbf{v}}$ | $\overline{\mathbf{v}}$                                                                                                    |  |
| Oriteria:        |                                                     |                         |                                                                                                    |                         |                         |                         |                         |                                                                                                    |  |
| or:              |                                                     |                         |                                                                                                    |                         |                         |                         |                         |                                                                                                    |  |
|                  |                                                     |                         |                                                                                                    |                         |                         |                         |                         |                                                                                                    |  |
|                  |                                                     |                         |                                                                                                    |                         |                         |                         |                         |                                                                                                    |  |
|                  | Field: Ptn_Jul                                      | Ptn_Aug                 | Ptn_Sep                                                                                                    | Ptn.Oct                 | Ptn Nov                 | Ptn Dec                 | SO2_TPY: SO2_TPY        | <b>NOXTPY</b>                                                                                                    |  |
| Table:           |                                                     |                         |                                                                                                    |                         |                         |                         |                         | PowerPlantInventory_2( PowerPlantInventory_2( PowerPlantInventory_2( PowerPlantInventory_2( PowerPlantInventory_2( PowerPlantInventory_2( PowerPlantInventory_2( PowerPlantInventory_2( PowerPlantInventory_2( PowerPlantInven |  |
| Sort             |                                                     |                         |                                                                                                    |                         |                         |                         |                         |                                                                                                    |  |
| Show:            | $\overline{\mathbf{v}}$                             | v                       | $\overline{\mathbf{v}}$                                                                                                    | $\overline{\mathbf{v}}$ | V                       | $\overline{\mathbf{v}}$ | Ø                       | $\overline{\mathbf{v}}$                                                                                                    |  |
| <b>Oriteria:</b> |                                                     |                         |                                                                                                    |                         |                         |                         |                         |                                                                                                    |  |
| or:              |                                                     |                         |                                                                                                    |                         |                         |                         |                         |                                                                                                    |  |
|                  |                                                     |                         |                                                                                                    |                         |                         |                         |                         |                                                                                                    |  |
|                  |                                                     |                         |                                                                                                    |                         |                         |                         |                         |                                                                                                    |  |
| Field:           | Ptn Oct                                             | Ptn Nov                 | Ptn Deo                                                                                                    | SO2 TPY: SO2 TPY        | NOx TPY                 | TSP TPY                 | PM10 TPY                | CO TPY                                                                                                    |  |
| Table:           |                                                     |                         | PowerPlantinventory_2( PowerPlantinventory_2( PowerPlantinventory_2( PowerPlantinventory_2( PowerPlantinventory_2( PowerPlantinventory_2( PowerPlantinventory_2( PowerPlantinventory_2( PowerPlantinventory_2( PowerPlantinven |                         |                         |                         |                         |                                                                                                    |  |
| Sort             |                                                     |                         |                                                                                                    |                         |                         |                         |                         |                                                                                                    |  |
| Show:            | V                                                   | V                       | Ø                                                                                                    | $\overline{\mathbf{v}}$ | $\overline{\mathbf{v}}$ | $\overline{\mathbf{v}}$ | $\overline{\mathbf{v}}$ | Ø                                                                                                    |  |
| Criteria:        |                                                     |                         |                                                                                                    |                         |                         |                         |                         |                                                                                                    |  |
| or:              |                                                     |                         |                                                                                                    |                         |                         |                         |                         |                                                                                                    |  |
|                  |                                                     |                         |                                                                                                    |                         |                         |                         |                         |                                                                                                    |  |

古いテーブルを削除するため、テーブル上で右クリックし、[Remove Table]を選択する。

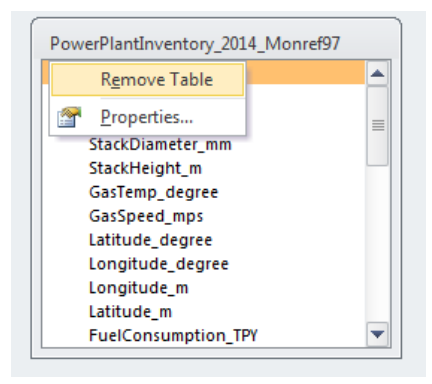

[Design]タブの[Make Table]を選択する。

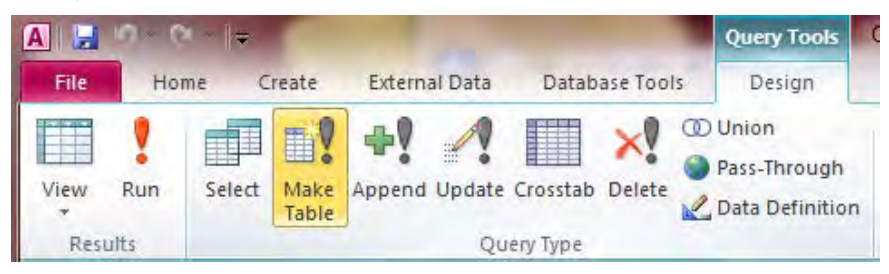

新規で作成するテーブル名を入力する (ここでは、PowerPlant\_Emission\_2015\_Amgalan)。

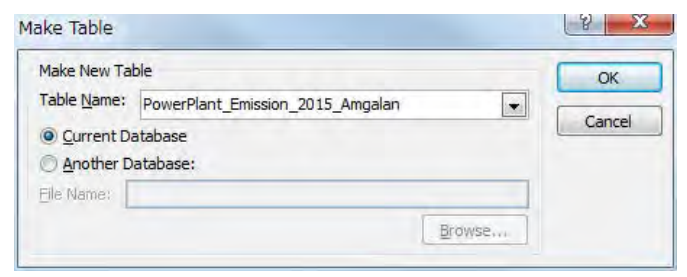

[Run]をクリックして、新しいテーブルを作成する。

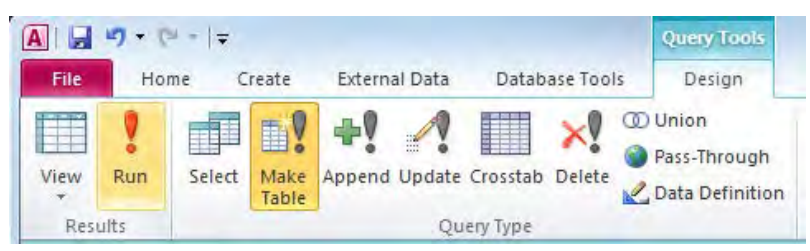

# [Yes]をクリックする。

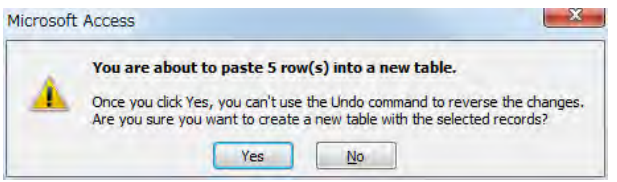

作成されたテーブルを選択し、[Design]タブの[Export]-[Excel]をクリックする。

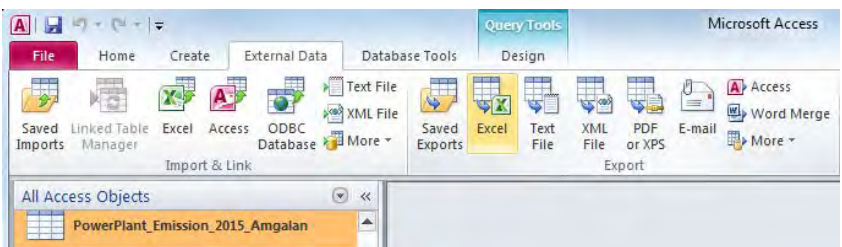

# [Browse]で保存先を指定して、[OK]をクリックする。

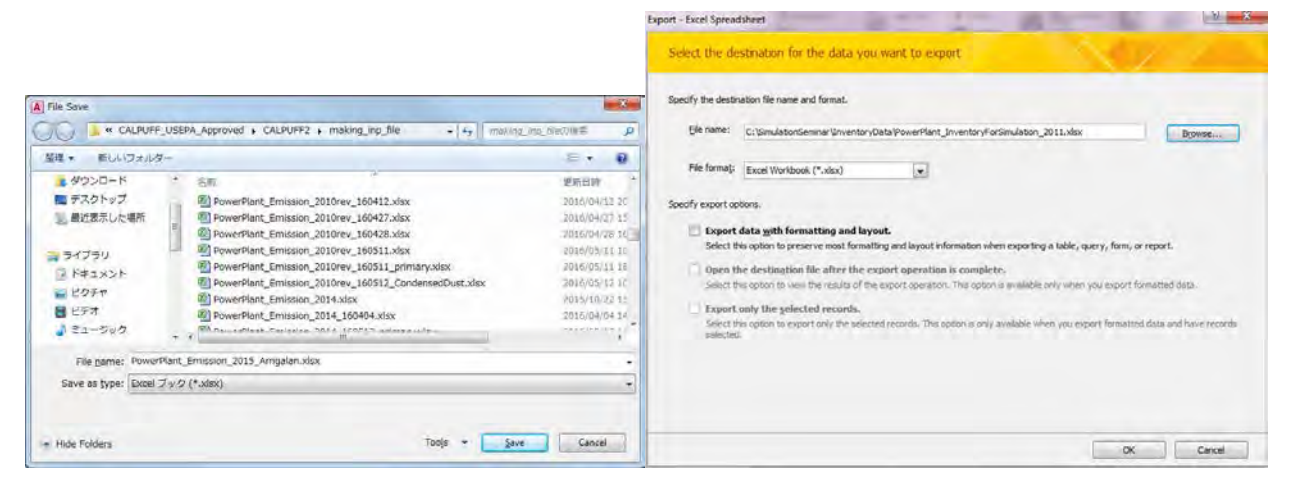

[Close]をクリックする。

技術協力成果品 08:シミュレーション実施・更新マニュアル

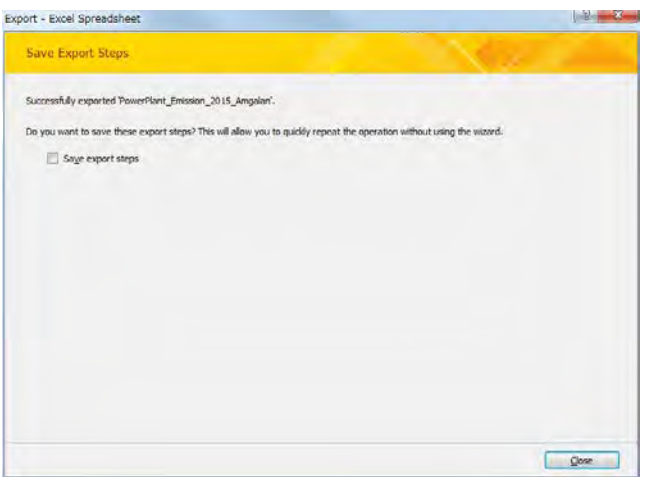

# **4.2 HOB**

StationarySources.mdb を開き、[Q\_HOB\_Emission\_Inventory\_2014]クエリで右クリックをして、 [Design View]をクリックする。

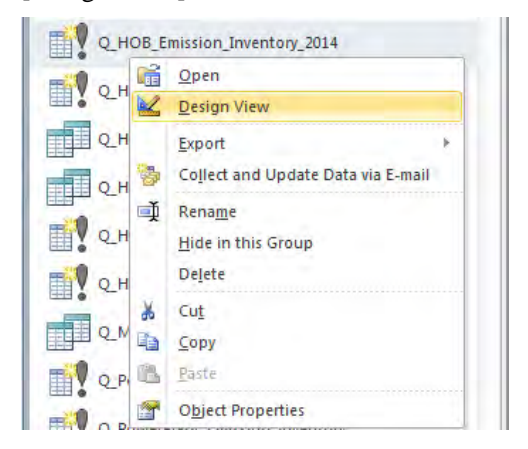

テーブルが表示されているエリアで右クリックをして、[Show Table]をクリックする。

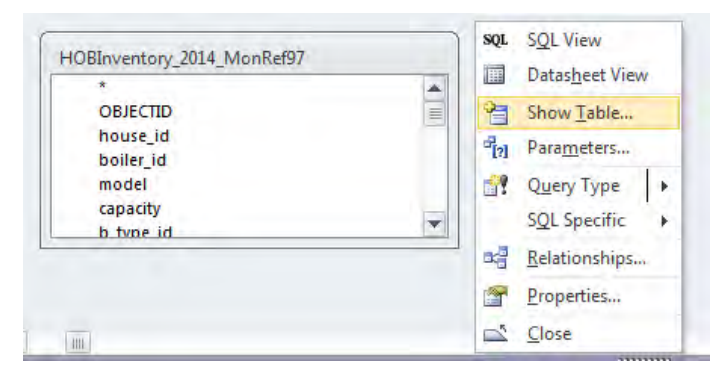

[Tables]タブの[HOBInventory\_2015\_MonRef97]テーブルを選択して、[Add]をクリックする。

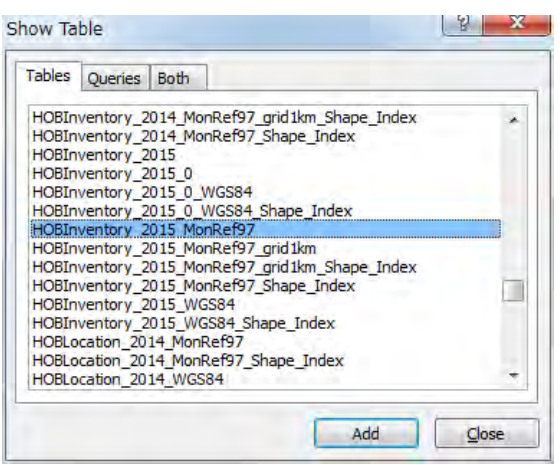

# 各 Field の設定は、[HOBInventory\_2015\_MonRef97]テーブルの項目を適用する。

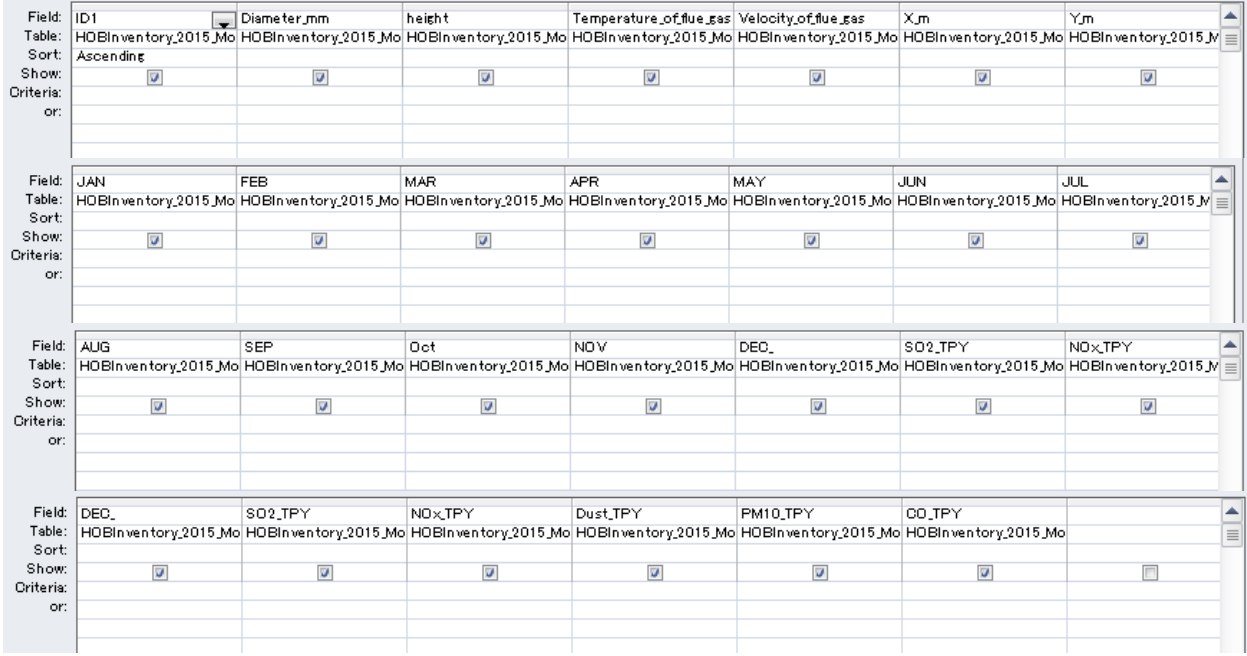

## 古いテーブルを削除するため、テーブル上で右クリックし、[Remove Table]を選択する。

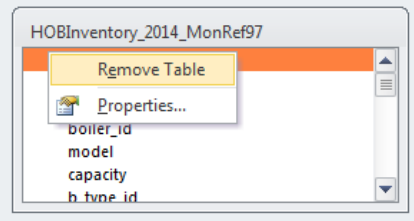

[Design]タブの[Make Table]を選択する。

# モンゴル国ウランバートル市大気汚染対策能力強化プロジェクトフェーズ 2 技術協力成果品 08:シミュレーション実施・更新マニュアル

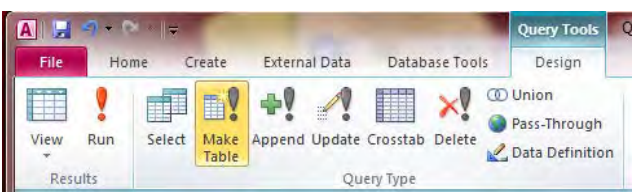

# 新規で作成するテーブル名を入力する (ここでは、HOB\_Emission\_2015)。

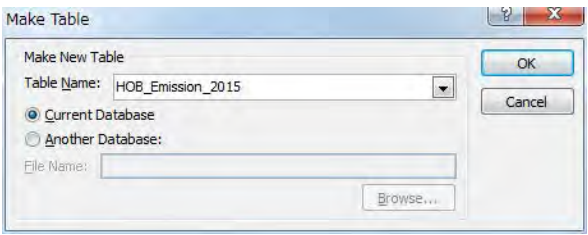

[Run]をクリックして、新しいテーブルを作成する。

| w                     | $E_{1} - [1 - 1 - 1]$ |             |                         |                                                       |            |                | <b>Query Tools</b>                                |
|-----------------------|-----------------------|-------------|-------------------------|-------------------------------------------------------|------------|----------------|---------------------------------------------------|
| File                  | Home                  |             | Create                  | <b>External Data</b>                                  |            | Database Tools | Design                                            |
| View<br>$\rightarrow$ | Run                   | m<br>Select | Ņ<br>H<br>Make<br>Table | d av<br>$\mathbb{R}$<br>Append Update Crosstab Delete |            |                | <b>1</b> Union<br>Pass-Through<br>Data Definition |
| Results               |                       |             |                         |                                                       | Query Type |                |                                                   |

## [Yes]をクリックする。

| You are about to paste 276 row(s) into a new table.                                                                                                  |
|----------------------------------------------------------------------------------------------------|
| Once you click Yes, you can't use the Undo command to reverse the changes.<br>Are you sure you want to create a new table with the selected records? |
| Yes<br>No                                                                                                    |

作成されたテーブルを選択し、[Design]タブの[Export]-[Excel]をクリックする。

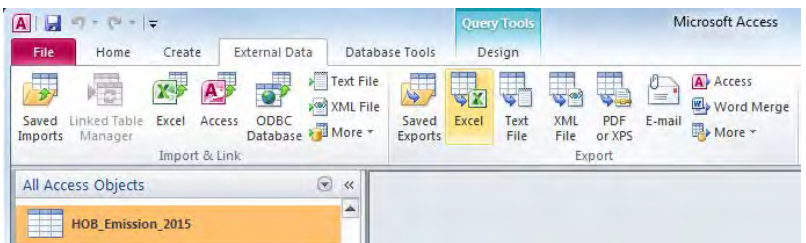

#### 技術協力成果品 08:シミュレーション実施・更新マニュアル

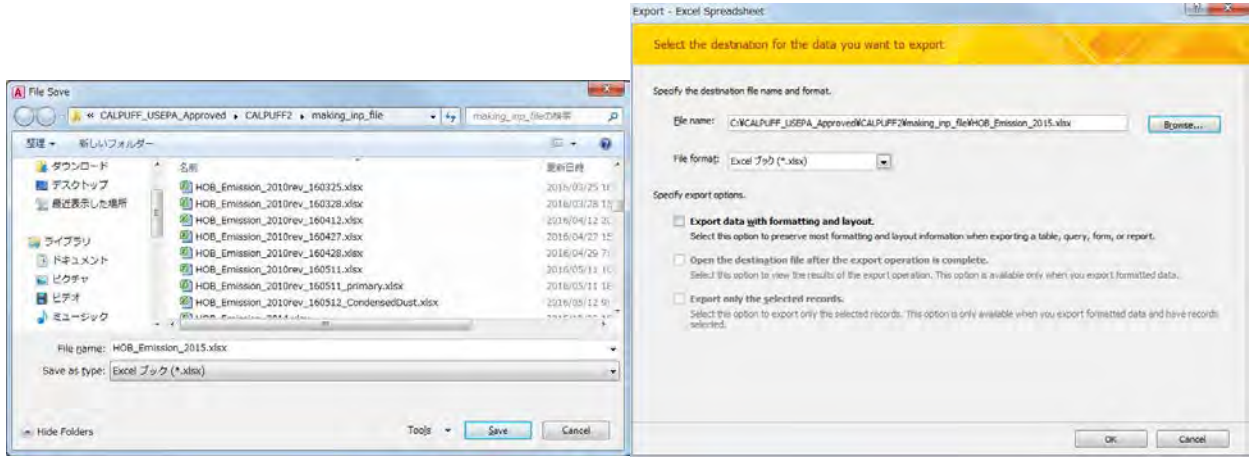

[Close]をクリックする。

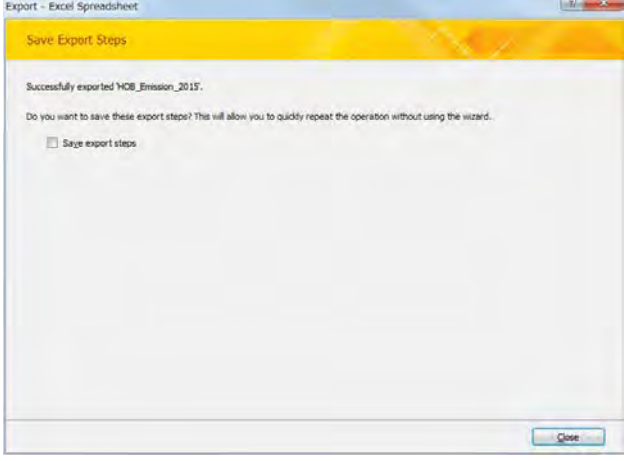

# **4.3 CFWH**

グリッド別に集計されたテーブル (ここでは CFWH\_emis\_grid1km\_2015 テーブル)を選択し、[Design] タブの[Export]-[Excel]をクリックする。

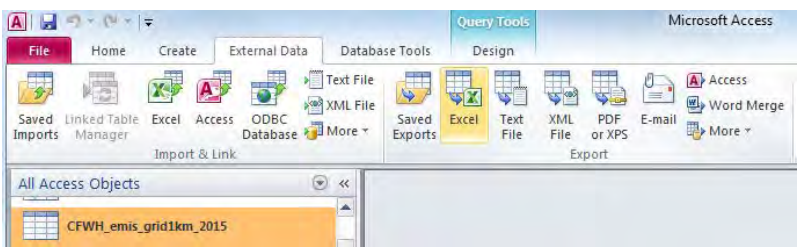

技術協力成果品 08:シミュレーション実施・更新マニュアル

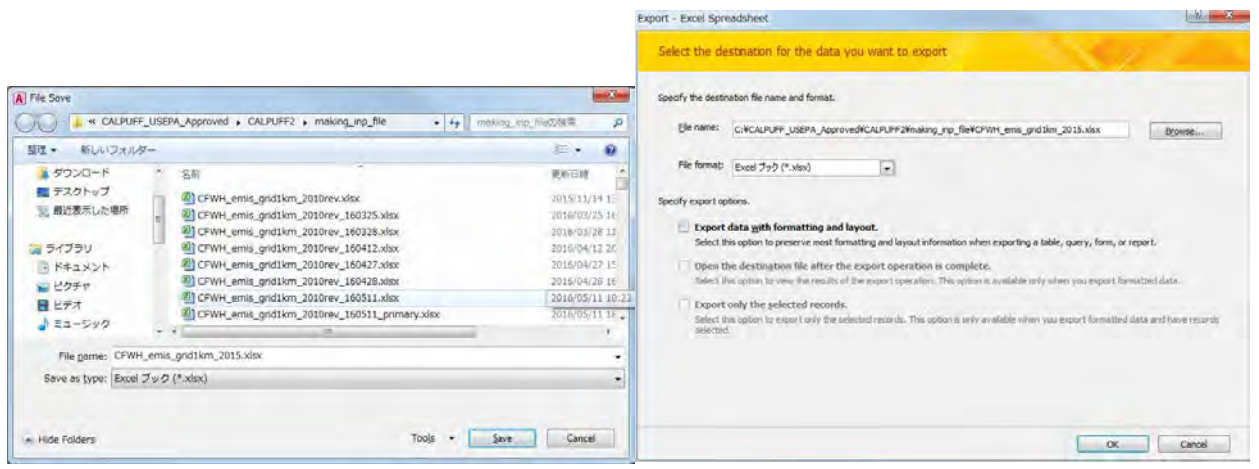

[Close]をクリックする。

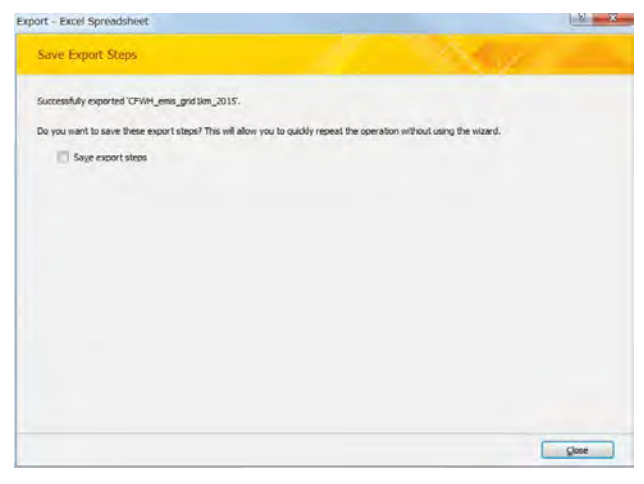

# **4.4** ゲルストーブ

グリッド別に集計されたテーブル (ここでは GerEmisByKhoroo\_2015\_ByGrid テーブル) を選択し、 [Design]タブの[Export]-[Excel]をクリックする。

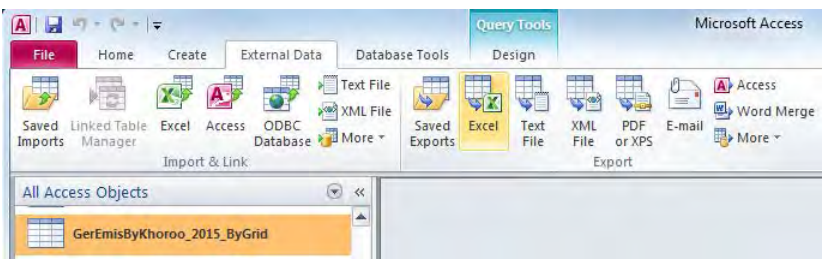

#### 技術協力成果品 08:シミュレーション実施・更新マニュアル

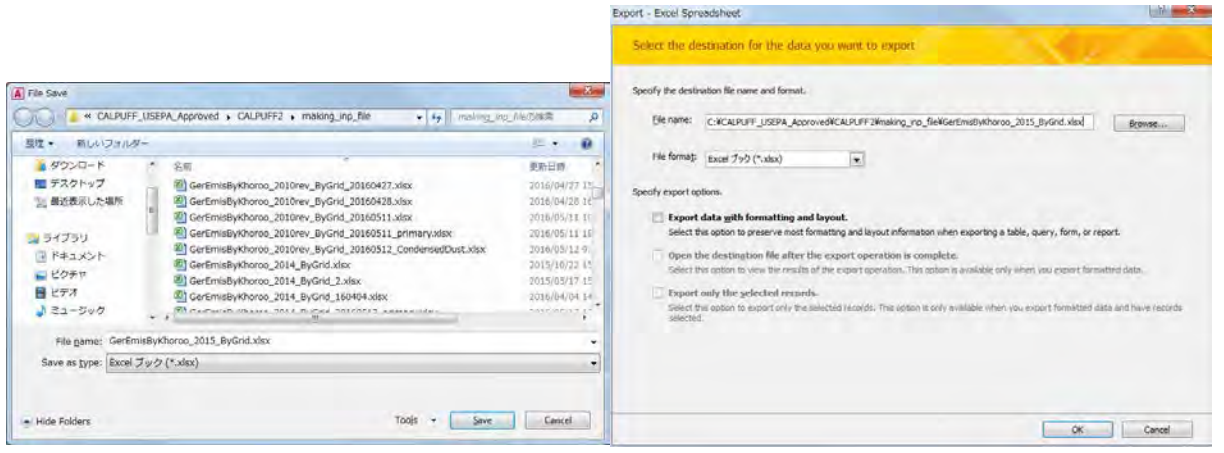

## [Close]をクリックする。

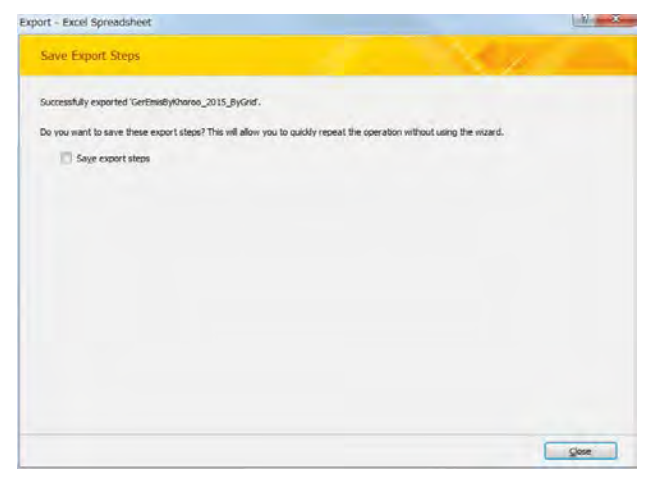

# **4.5** 移動発生源

# **4.5.1** 幹線道路

リンク別に集計されたテーブル (ここでは t67\_EmissionMajorRoadByLink\_LineSource テーブル) を選 択し、[Design]タブの[Export]-[Excel]をクリックする。

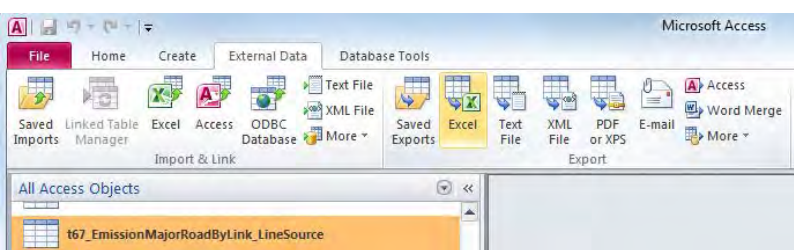

技術協力成果品 08:シミュレーション実施・更新マニュアル

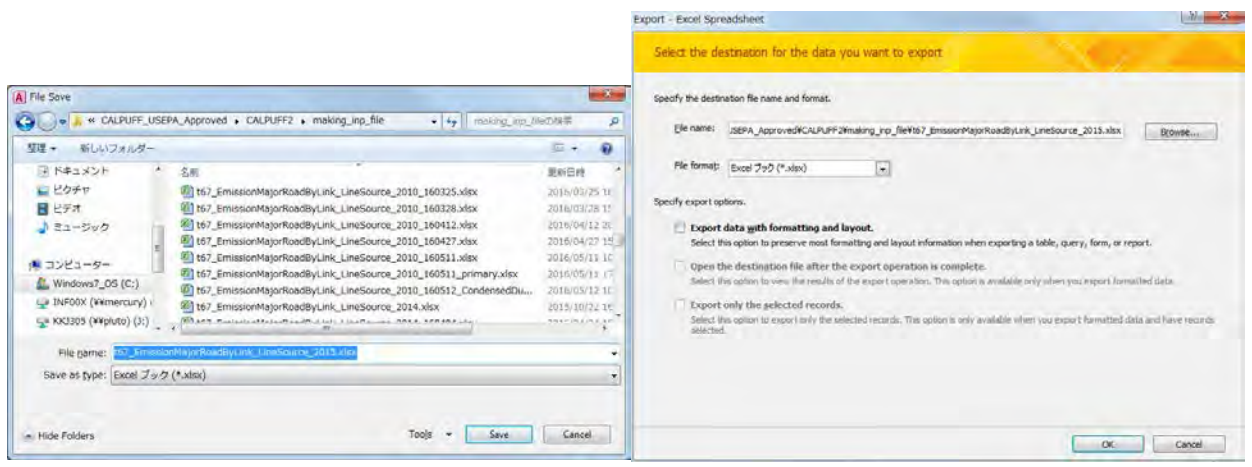

[Close]をクリックする。

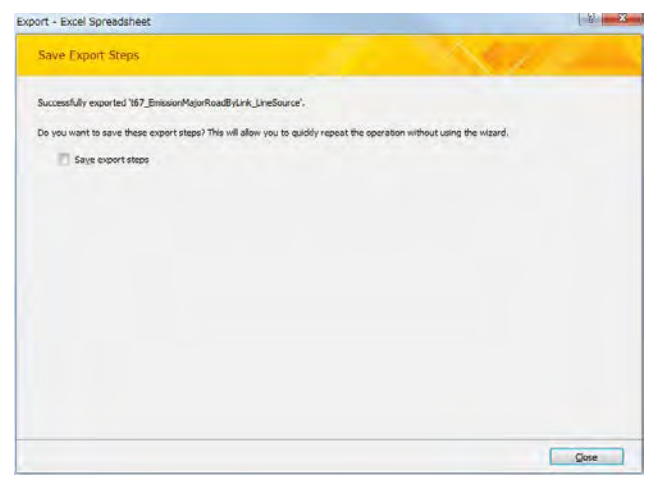

# **4.5.2** 幹線道路からの巻き上げ粉じん

リンク別に集計されたテーブル (ここでは t67 EmissionMajorRoadByLink LineSource FD テーブル) を選択し、[Design]タブの[Export]-[Excel]をクリックする。

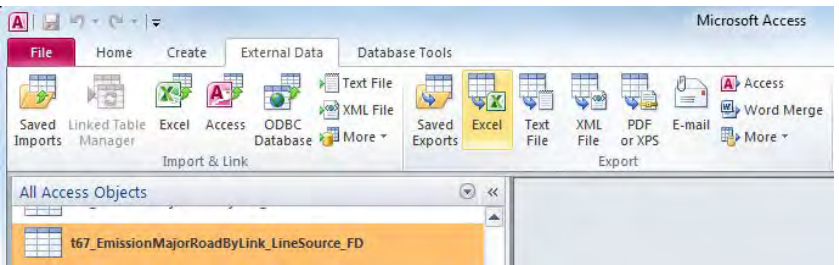

#### 技術協力成果品 08:シミュレーション実施・更新マニュアル

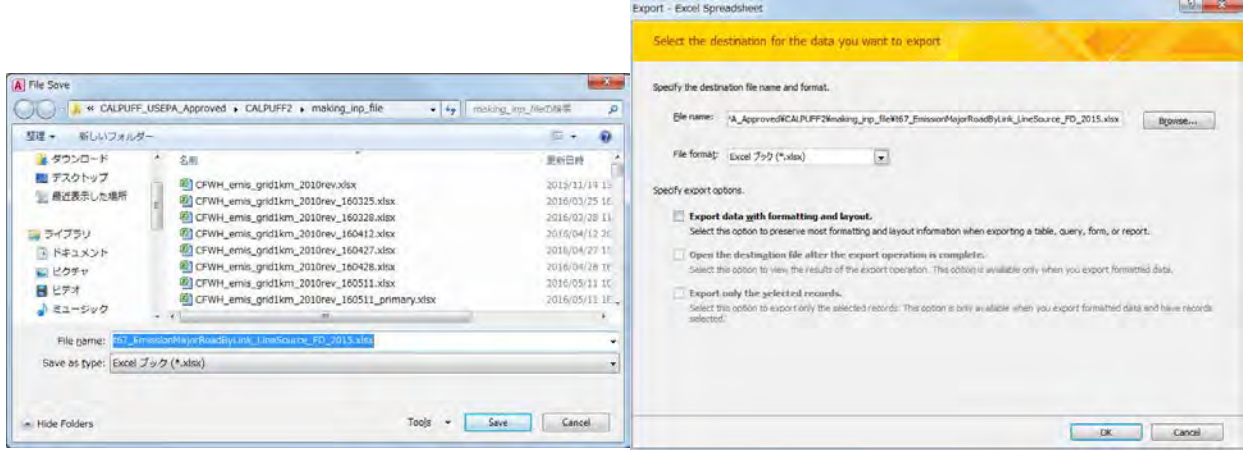

[Close]をクリックする。

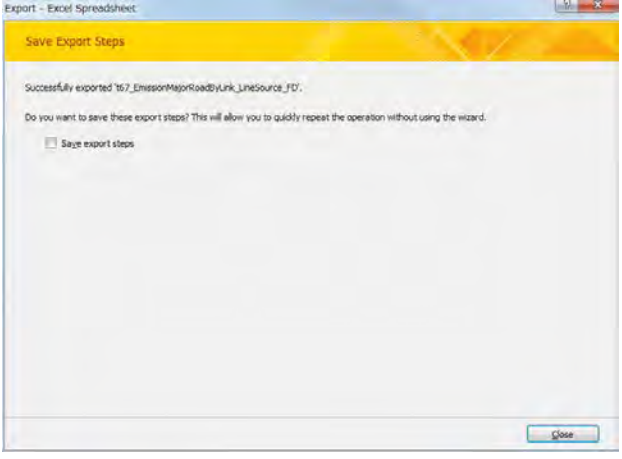

# **4.5.3** 細街路

グリッド別に集計されたテーブル (ここでは t72\_EmissionMinorRoadByGrid テーブル) を選択し、 [Design]タブの[Export]-[Excel]をクリックする。

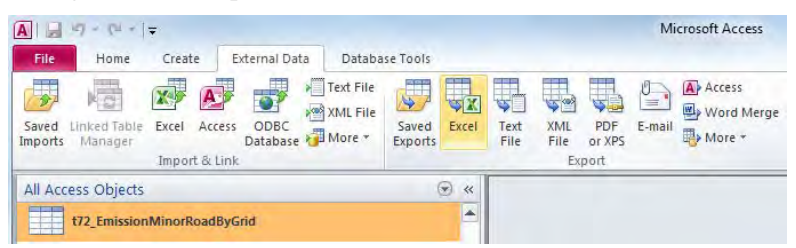

技術協力成果品 08:シミュレーション実施・更新マニュアル

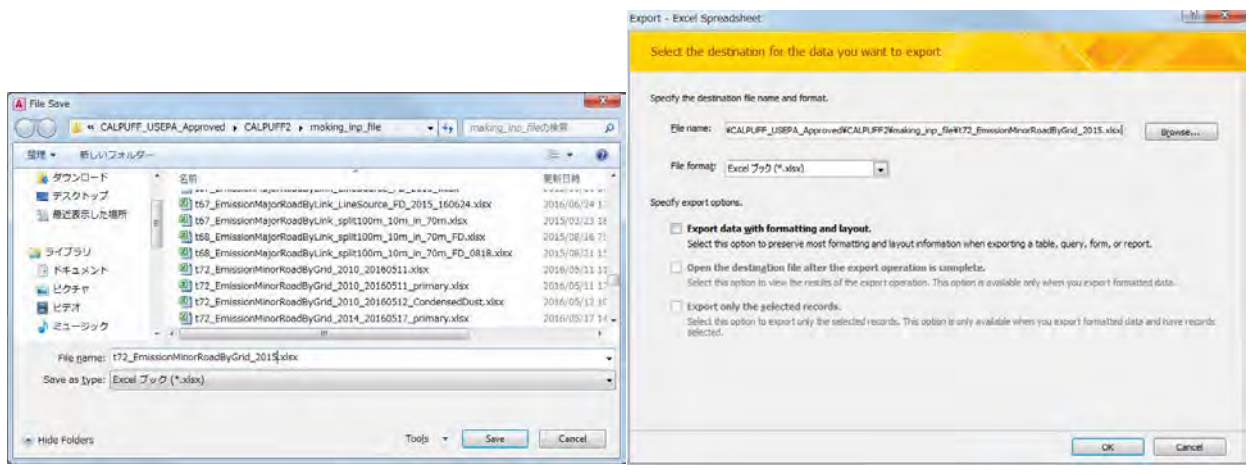

# [Close]をクリックする。

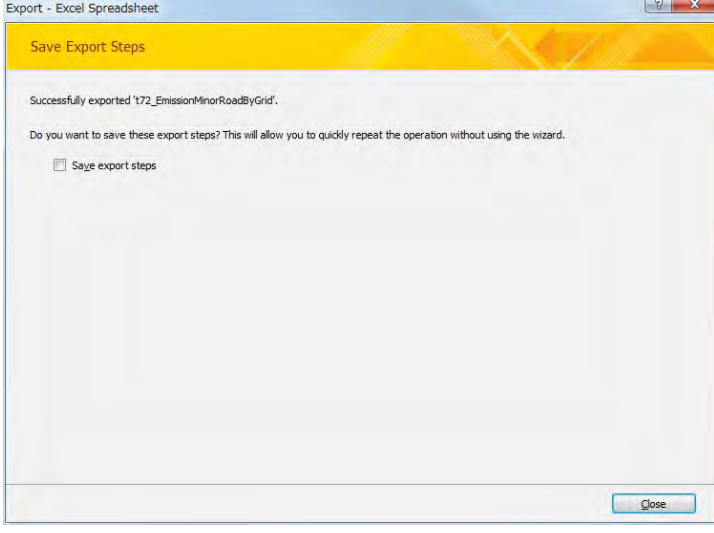

# **4.5.4** 細街路 **(**舗装路**)** からの巻き上げ粉じん

グリッド別に集計されたテーブル (ここでは t75\_EmissionMinorRoadByGrid\_FD\_Paved テーブル) を選 択し、[Design]タブの[Export]-[Excel]をクリックする。

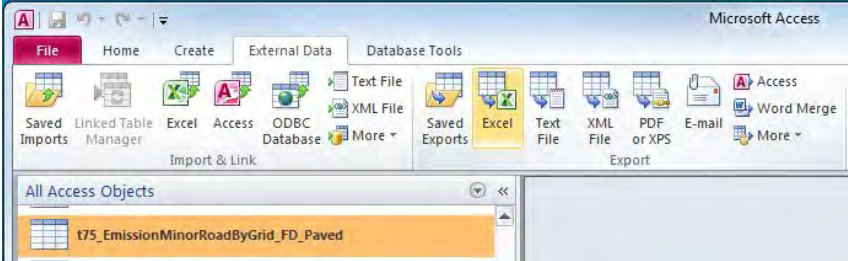

#### 技術協力成果品 08:シミュレーション実施・更新マニュアル

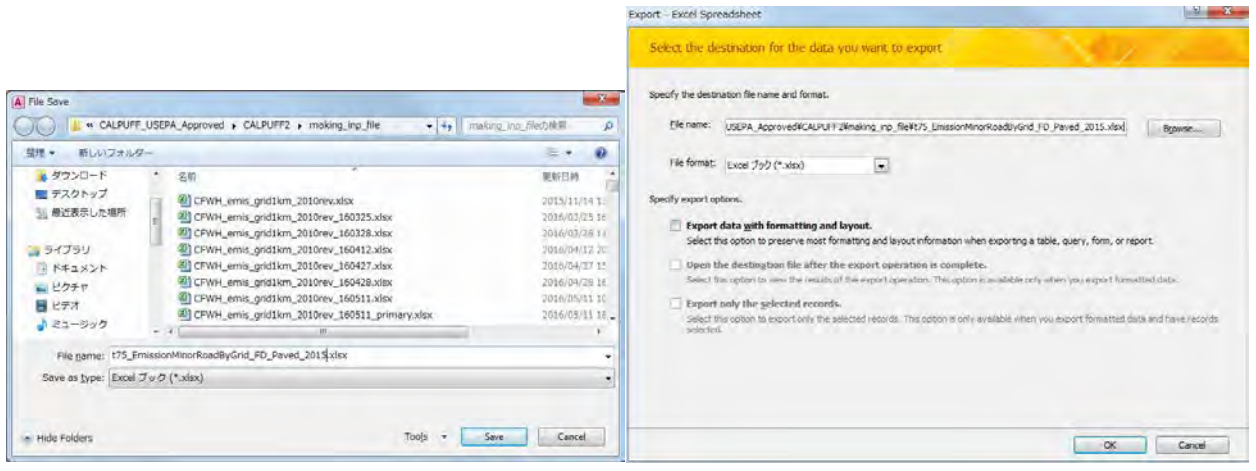

# [Close]をクリックする。

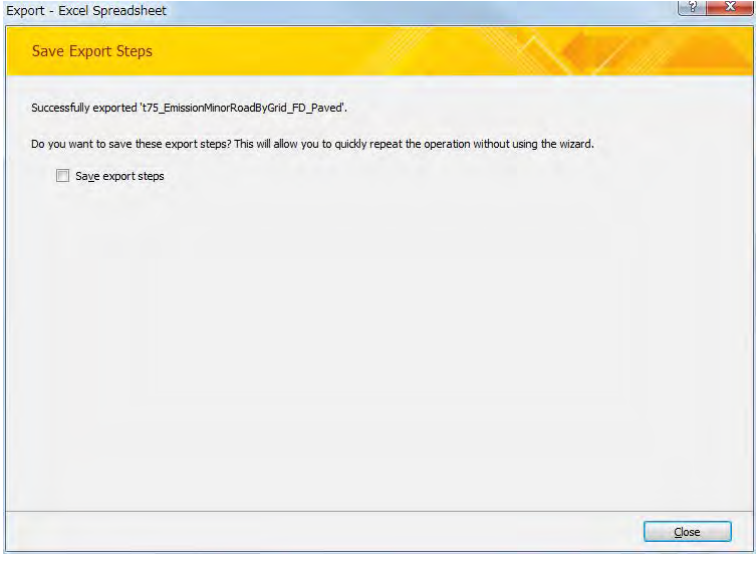

# **4.5.5** 細街路 **(**非舗装路**)** からの巻き上げ粉じん

グリッド別に集計されたテーブル (ここでは t75\_EmissionMinorRoadByGrid\_FD\_Unpaved テーブル) を選択し、[Design]タブの[Export]-[Excel]をクリックする。

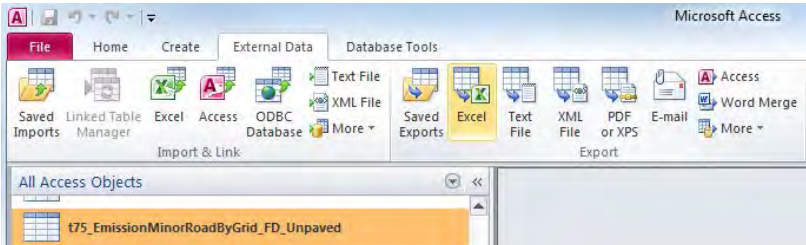

技術協力成果品 08:シミュレーション実施・更新マニュアル

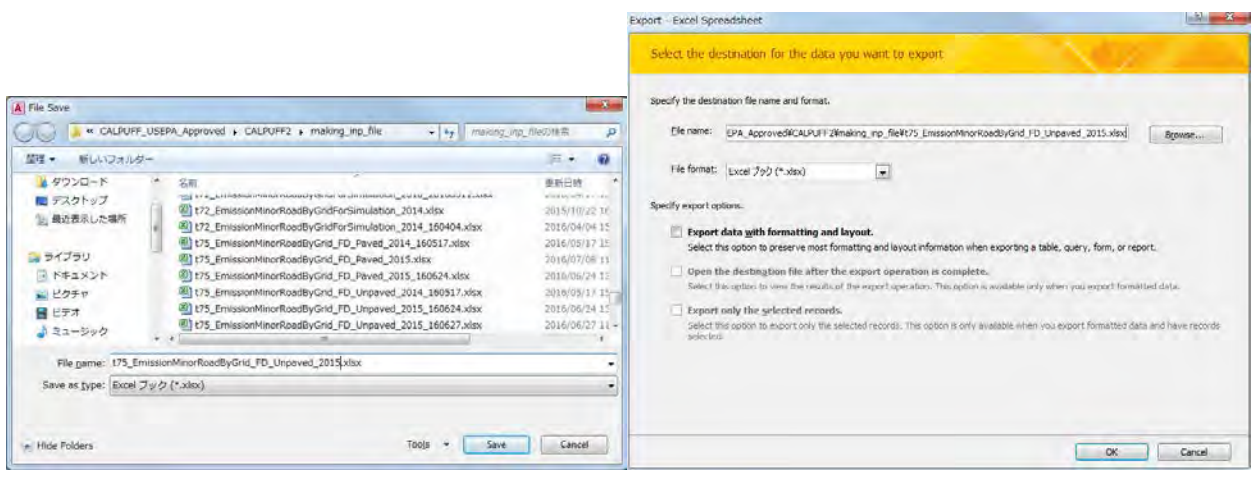

[Close]をクリックする。

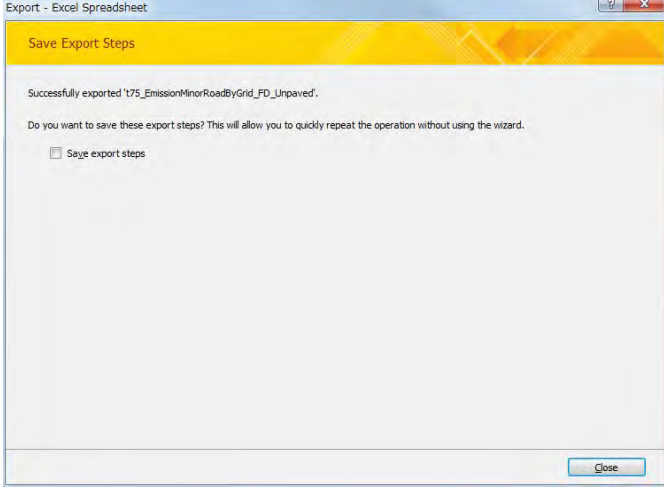

# **4.6** その他面的発生源

グリッド別に集計されたテーブル (ここでは PPAsh\_emis\_grid1km\_2015 テーブル) を選択し、 [Design]タブの[Export]-[Excel]をクリックする。

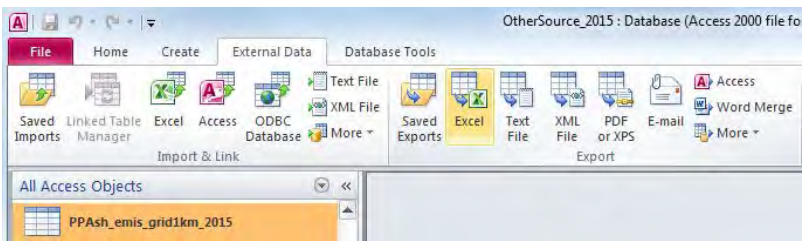

#### 技術協力成果品 08:シミュレーション実施・更新マニュアル

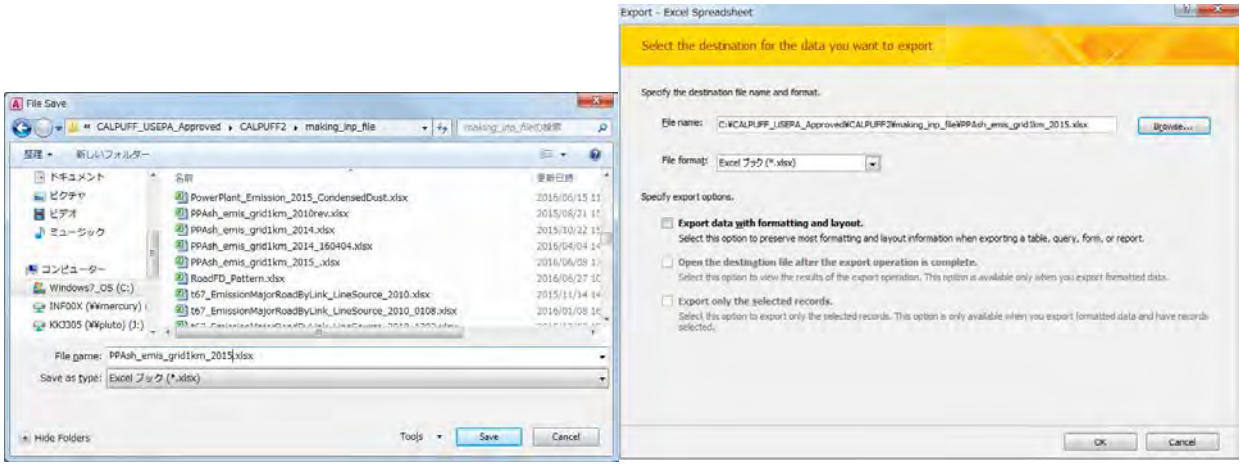

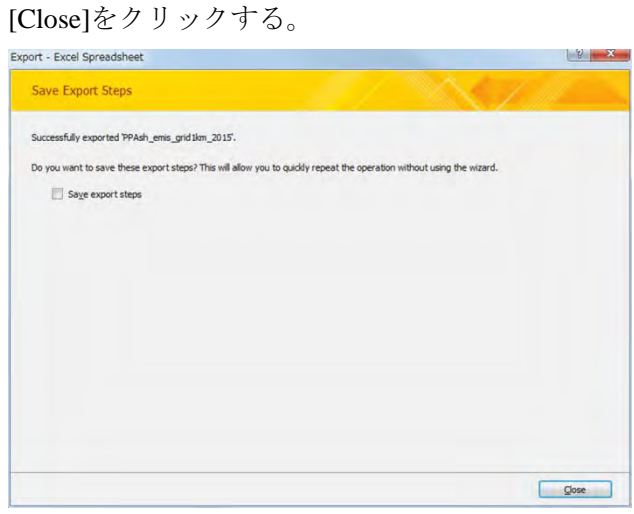

# **5 CALPUFF** の発生源入力形式への変換

# **5.1** 点源

エクスポート先の Excel ファイルとグリッド別標高データファイル (UB\_altitude.xlsx) を開く。

| 開催 【関節の子】<br>新しいジオルター<br>最もメールで活動する。<br>要用込む<br>$10 - 31$                                                                                                    | ニュー ロー<br>$\mathbf{r}$                                                                                                    | 場子メールで送信する<br>$E + \Pi$<br>■ 図屋に→<br>新しいフォルター<br>問理→<br>書き込む                                                                                                    |
|----------------------------------------------------------------------------------------------------|----------------------------------------------------------------------------------------------------|----------------------------------------------------------------------------------------------------|
| 公紹<br>お気に入り<br>ETHOD Emission 2010rev 166511.xlsx<br>& ダウンロード<br>FO6 Entasion 2010nev 166511 princry.els.<br>■デスクトップ<br>FOR Emission 2010rev 160512 ConcersedOust.klix<br>■ 最近要求した場所<br>Fill HOB Emission 2014.xlsx<br>FOR Emission 2014 160404.xtsc<br>コライブラリ<br>HOE Emission 2014 160517 primery.xlsk.<br>コドキュメント<br>5] HOB Emission 2015.xlsx<br>1 HOB Emission 2015 .xlsx<br>一ピクチサ<br>60 HOE Emission 2015 20160620 CondensedDust.vlsx<br>国ビデオ<br>FI HOE Emission 2015 1606101326.xlsa<br>A ミュージック<br>47 HOE Emission 2015 CondensedDust.xdsx<br>PlaterRoad 13b.bit | 要素白质<br>地域<br>16.75<br>2010/05/11 10:29 Highlast Eyre<br>2010/05/11 18:11 Hormaft Ford<br>2016/05/12 9ths<br>Hizstand; Excit<br>VALSILING 19100 Inchest Excel<br>2014/04/04 14:09 Higman's Ferg.<br>2016/05/17 13:58<br>Highwart Farm<br>COLO/COVIDE 10.44 Highway Page<br>2014/06/10 15:56 Hichault Excel<br>2014/06/20 11:05<br>Hiertisch Excel<br>2016/06/10 13:26<br>Hichardt Excel<br>2016/06/15 12:20 Nigsslott Exce<br>2015/03/23 18:12<br>テキスト交響 | 19.57<br>名解<br>罗斯一時<br>1015<br>■ お気に入り<br>491 U.S. attrascentrin nostaty/undrom/museum_ru_invest_cuse_solver+3033<br>The moderne Technic<br>HETUGS EXTRA<br>A ダウンロード<br>175 EmissionMinorRoadByGridForSimulation_FD_Paved_2015.xisx<br>2016/06/10 9:10<br>Microsoft Forest<br>■ デスクトップ<br>175 EmissionMinorRoadByGridForSimulation FD Unpaved 2010.xls:<br>2015/08/31 15:50<br>Microsoft Fical<br>最近発売した場所<br>15 EmissionMinorRoecByGridForSimulation FD Unpaved 2010 0315.xlsx<br>2214/03/15 13:29<br>Hismaldt Exrail<br>[6] t/5_EmassorMinorRoadByGridForSimulation_FD_Liepaved_2010_0316.xliss<br>2016/03/18-15:03 Microsoft Excel<br>44 t75 EmissionMinorRoadByGridForSimulation_RD_Unpaved_2010_0222.xdsv<br>2016/03/22 16:53 Microsoft Lichel<br>1 ライブラリ<br>11 t75_EmissionMino:RoadByGrdForSimulation_FD_Uapavod_2010_0410.xlox<br>2016/04/15 12:20 Hicrosoft Foost<br>TRESメント<br>11 t75_EmissionMinorRoedByGridForSimulation_FD_Unpaved_2010_0827.xlsx<br>CO15/06/22 16/20 Mirrowith Rend<br>一ピクチャ<br>401 t75 EmissionMinorRoadByGrdForSimulation FD Unpayed 2014.xls:<br>2015/10/23 16:14 Hicrosoft Fictil<br>■ ビデオ<br>2014; 15 EmissionMerorRoadByGrdRerSimulation, FD, Unpaved, 2014, 160404.xlax;<br>2016/04/04 14:58<br>Microsoft Loran<br>トミュージック<br>(6) t75 EmissionMinorRoadbyGraPorSimulation FD, Ukpaved, 2015.xds<br>2018/06/15 9:30<br>Messach Breat<br><b>Witterrain.txt</b><br>デキスト文書<br>2015/03/20 12:09 |
| ● コンピューター<br>S MajorRoad 13d.bit<br>Windows7_OS (C:)<br><b>B1Heighboy</b> 15h hm<br>$\sim$ $\sim$<br>Tel: Nicommon Printers common 11                                                                                                    | 2015/03/23 10:13 三キスト交通<br>2015/04/16 20:37 三本ストラ東                                                                                                    | Therain 2.bit<br>中山コトや園<br>101101/20 10:02<br>A ロンピューター<br><b>IDT UB Altitude stex</b><br>2016/07/14 10:14 Microsoft Extra)<br>Windows7_0S (C.)<br>UNIFORM Protection of the Town                                                                                                    |

UB\_altitude.xlsx の"sheet1-1"をエクスポート先の Excel ファイルにコピーする。

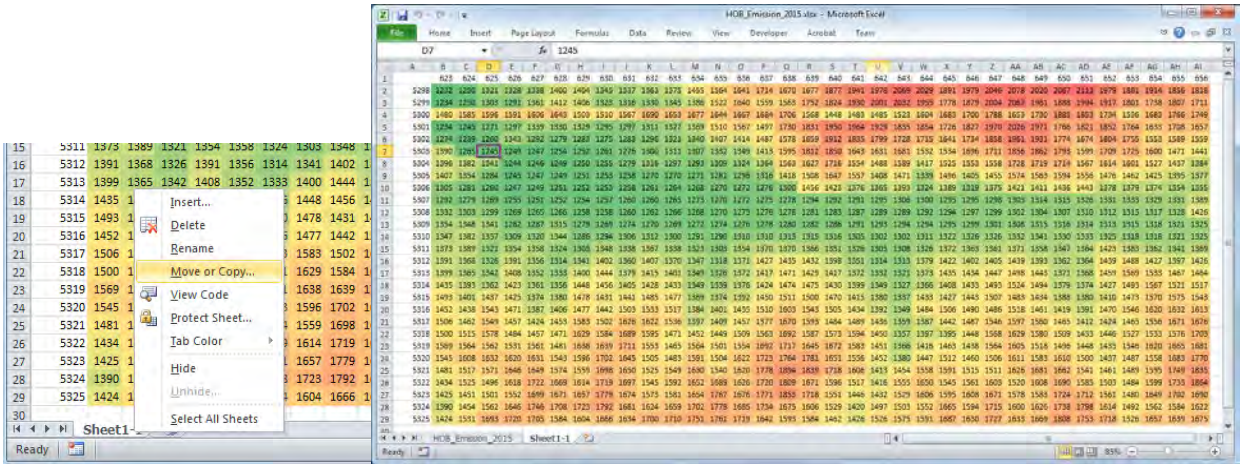

### SO2、SO4 及び NO3 の排出量を計算するために列を追加する。

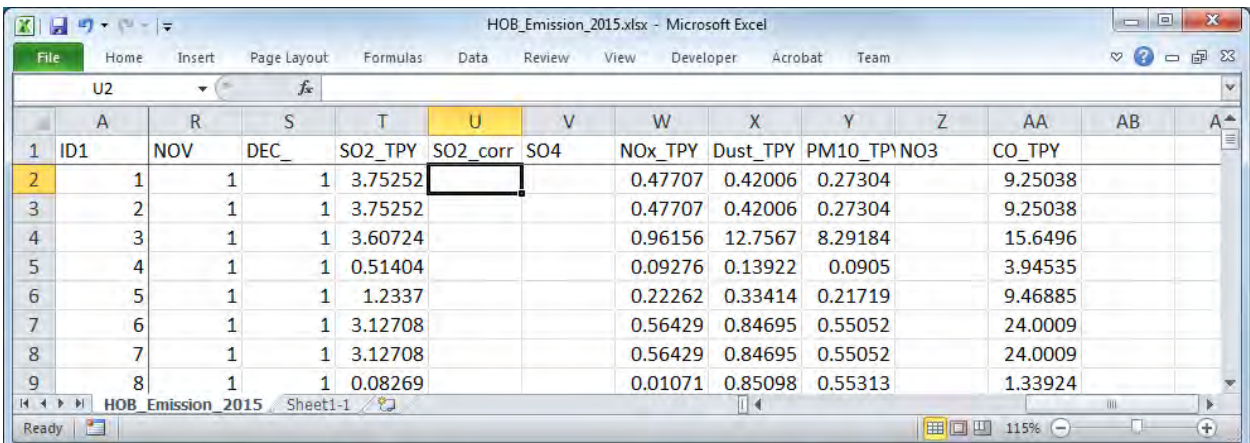

SO4 及び NO3 排出量を計算する数式を入力する

SO4 排出量=SO2 排出量\*SO2 から SO4 への変換率\*96/64

技術協力成果品 08:シミュレーション実施・更新マニュアル

#### SO2 排出量=SO2 排出量\*(1-SO2 から SO4 への変換率)

NO3 排出量=PM10 排出量\*成分分析による発生源別 NO3 寄与割合

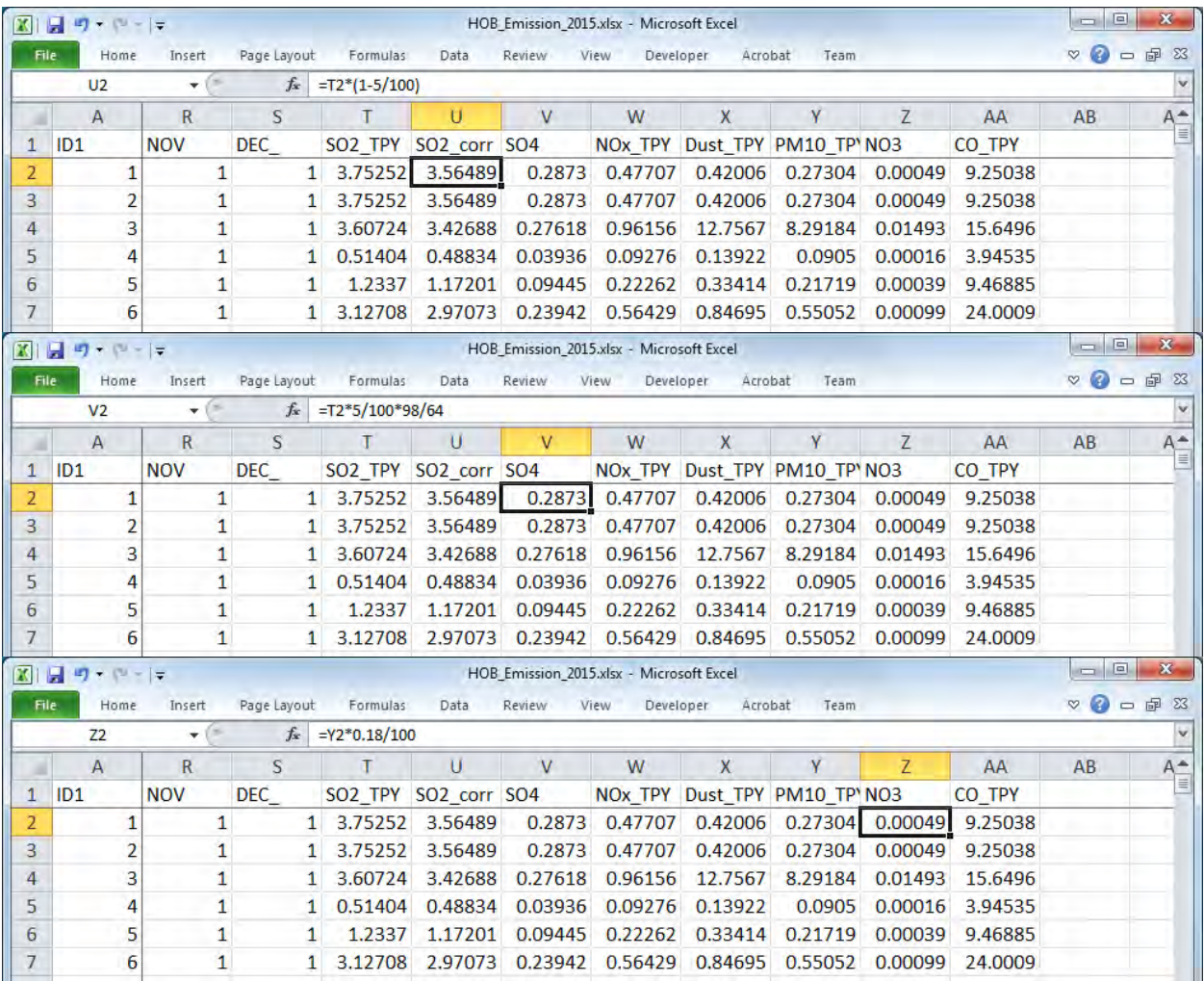

[Data]-[Filter]で 1 行目にフィルター機能を付ける。

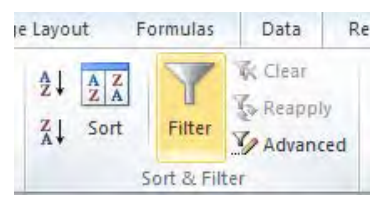

[X\_m]及び[Y\_m]で"▼"を選択し、東西及び南北方向の計算対象範囲でフィルタリングする。

### 技術協力成果品 08:シミュレーション実施・更新マニュアル

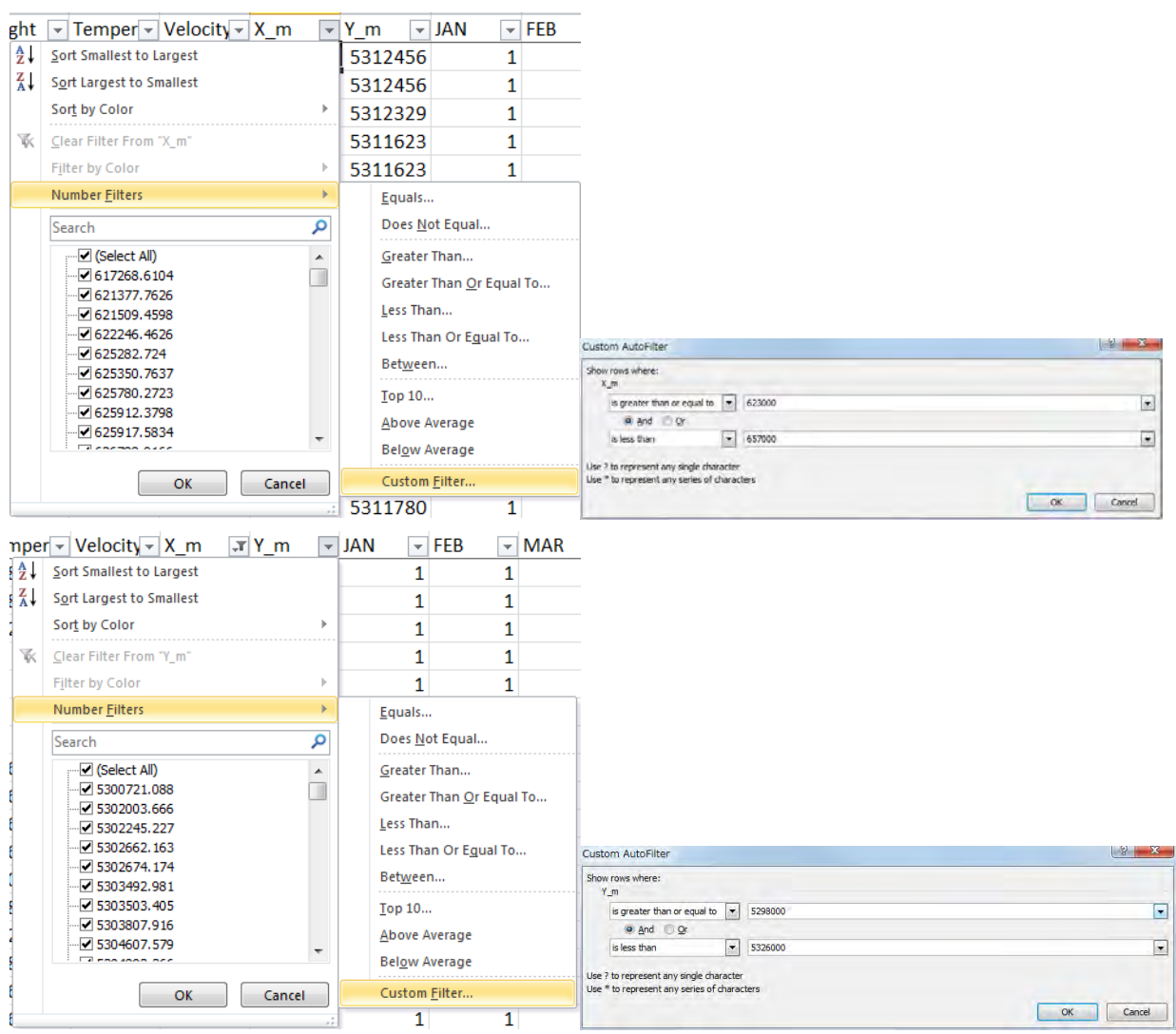

[SO2\_TPY]で"▼"を選択し、SO2 排出量が 0 でない発生源にフィルタリングする。

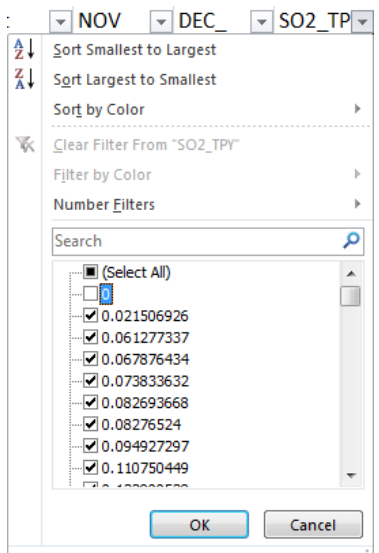

上記フィルター機能で抽出された行のみが表示される。

| <b>XIE</b>                      | $10 + 11 = 7$  |              |                            |                             |             |         |         | HOB Emission 2015.xlsx - Microsoft Excel |         |                    |                                       |                    |                         |              |                    |              | $= 5$<br>$\mathbf{x}$                                    |
|---------------------------------|----------------|--------------|----------------------------|-----------------------------|-------------|---------|---------|------------------------------------------|---------|--------------------|---------------------------------------|--------------------|-------------------------|--------------|--------------------|--------------|----------------------------------------------------------|
| File                            | Home           | Insert       | Page Layout                | Formulas                    | Data        | Review  | View    | Developer                                | Acrobat | Team               |                                       |                    |                         |              |                    |              | $\nabla \bullet \bullet \bullet \circledast \circledast$ |
|                                 | T <sub>2</sub> | $\mathbf{v}$ |                            | $f_{\ast}$ 3.75251660869553 |             |         |         |                                          |         |                    |                                       |                    |                         |              |                    |              |                                                          |
|                                 | $\overline{A}$ | E            | G                          | H                           |             |         |         | K                                        | M       | <b>N</b>           | $\mathbf{0}$                          | P                  | $\Omega$                | $\mathsf{R}$ | S                  |              | т                                                        |
| ID <sub>1</sub><br>$\mathbf{1}$ |                | $-$ X m      | $T Y_m$                    | $T$ JAN                     | $-$ FEB     | $- MAR$ | $-$ APR | $-$ MAY                                  | $-$ JUN | $\overline{v}$ JUL | <b>AUG</b><br>$\overline{\mathbf{v}}$ | $\overline{z}$ SEP | $\sim$ Oct              | $-$ NOV      | $\overline{P}$ DEC |              | $\overline{502}$ TP $\overline{50}$                      |
|                                 |                |              | 641036 5312456             |                             |             |         | 1.      | 1                                        |         | $\overline{0}$     | $\overline{0}$                        | $\mathbf 0$        | 1                       |              |                    |              | 3.75252                                                  |
| 3                               |                |              | 641036 5312456             |                             |             |         |         |                                          |         | $\mathbf 0$        | $\mathbf{0}$                          | $\mathbf 0$        | $\mathbf{1}$            |              |                    |              | 3.75252                                                  |
| $\overline{4}$                  |                |              | 640813 5312329             |                             |             |         |         | $\mathbf{1}$                             |         | $\mathbf{0}$       | $\overline{0}$                        | $\overline{0}$     | 1                       |              |                    |              | 1 3.60724                                                |
| 5                               |                |              | 639599 5311623             |                             |             |         |         | $\mathbf{1}$                             |         | $\mathbf 0$        | $\overline{0}$                        | $\mathbf{0}$       | 1                       |              |                    |              | 1 0.51404                                                |
| 6                               |                |              | 639599 5311623             |                             |             |         |         |                                          |         | $\Omega$           | $\Omega$                              | $\overline{O}$     | $\mathbf{1}$            |              |                    | $\mathbf{1}$ | 1.2337                                                   |
|                                 | 6              |              | 639606 5311593             |                             |             |         |         | $\mathbf{1}$                             |         | $\mathbf{0}$       | 0                                     | 0                  | $\mathbf{1}$            |              |                    |              | 1 3.12708                                                |
| 8                               |                |              | 639606 5311593             |                             |             |         |         | $\mathbf{1}$                             |         | $\Omega$           | $\Omega$                              | $\mathbf 0$        | $\mathbf{1}$            |              |                    |              | 1 3.12708                                                |
| $\overline{9}$                  | 8              |              | 635879 5307670             |                             |             |         |         | $\mathbf{1}$                             |         |                    | ٠                                     |                    | $\overline{\mathbf{a}}$ |              |                    |              | 1 0.08269                                                |
| 10                              | Q              |              | 635862 5307608             |                             |             |         |         |                                          |         |                    |                                       |                    |                         |              |                    | $1^{\circ}$  | 0.1329                                                   |
| $H = 4$                         |                |              | HOB Emission 2015 Sheet1-1 | /13 <sub>b</sub>            | - 23<br>13d |         |         |                                          |         |                    | $\overline{11}$ 4                     |                    | <b>HILL</b>             |              |                    |              | $\left( \frac{1}{2} \right)$                             |

フィルター機能で絞った発生源をコピーして別のシートに貼り付け、それぞれのシート名を"13b"及 び"13d"とする。

|                | A1           | $\overline{\mathbf{v}}$ | $f_x$           | ID1                      |         |   |                |              |            |              |            |            |                          |
|----------------|--------------|-------------------------|-----------------|--------------------------|---------|---|----------------|--------------|------------|--------------|------------|------------|--------------------------|
|                | $\mathsf{A}$ | B.                      | $\mathcal{C}$   | $\mathbf{D}$             | F       | F | G              | H            |            |              | K          |            | M                        |
|                | IID1         | Diameter height         |                 | Temperati Velocity c X m |         |   | Y m            | <b>JAN</b>   | <b>FEB</b> | <b>MAR</b>   | <b>APR</b> | <b>MAY</b> | JU-<br><b>JUN</b>        |
| $\overline{2}$ |              | 400                     | 10 <sup>°</sup> | 98.2667                  | 8.23333 |   | 641036 5312456 |              |            |              |            |            | $\mathbf 0$<br>1         |
| 3              |              | 250                     | 10 <sup>1</sup> | 98.2667                  | 8.23333 |   | 641036 5312456 |              |            |              |            |            | 0                        |
| 4              | 3            | 500                     | 15              | 266.15                   | 7.86667 |   | 640813 5312329 |              |            |              |            |            | $\mathbf{1}$<br>0        |
| 5              |              | 500                     | 15              | 79.55                    | 6.1     |   | 639599 5311623 |              |            |              |            |            | $\mathbf{1}$<br>$\Omega$ |
| 6              | 5            | 500                     | 15              | 79.55                    | 6.1     |   | 639599 5311623 |              | 1          | $\mathbf{1}$ |            |            | $\mathbf{1}$<br>0        |
| 7              | 6            | 500                     | 10              | 79.55                    | 6.1     |   | 639606 5311593 |              |            |              |            |            | 0                        |
| 8              |              | 500                     | 10              | 79.55                    | 6.1     |   | 639606 5311593 | $\mathbf{1}$ |            |              |            |            | $\mathbf{1}$<br>0        |
| 9              | 8            | 400                     | 14              | 76.0333                  | 18.6833 |   | 635879 5307670 |              |            | 1            |            |            | 1<br>٠                   |
| 10             | 9            | 400                     | 14.6            | 76.0333                  | 18.6833 |   | 635862 5307608 |              |            |              |            |            | $\mathbf{1}$             |

"13b"シートを使って CALPUFF 入力データの内、発生源情報に関する文字列情報 (13b) を作成する。 まず、13b の作成に不要な月別稼働パターンを削除する。

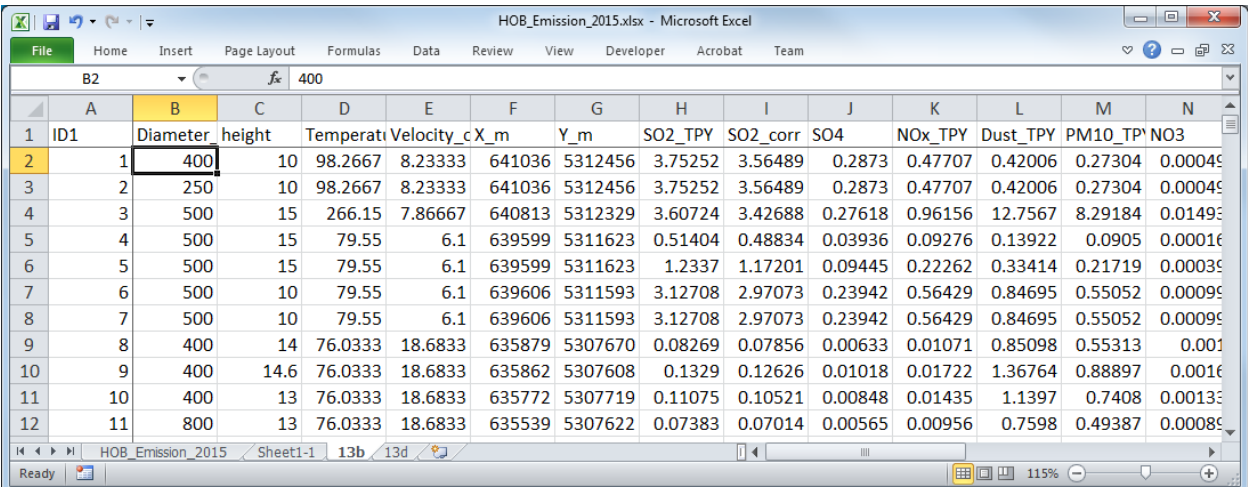

データをコピーしたシートで 3 列追加し、座標に基づいたグリッド別標高データの値を抽出する。 座標に基づいたグリッド位置を最初の 2 列に計算し、これらの値に応じて"sheet1-1"から参照したグ リッド別標高データの値を最後の 1 列に計算する式を入れる。

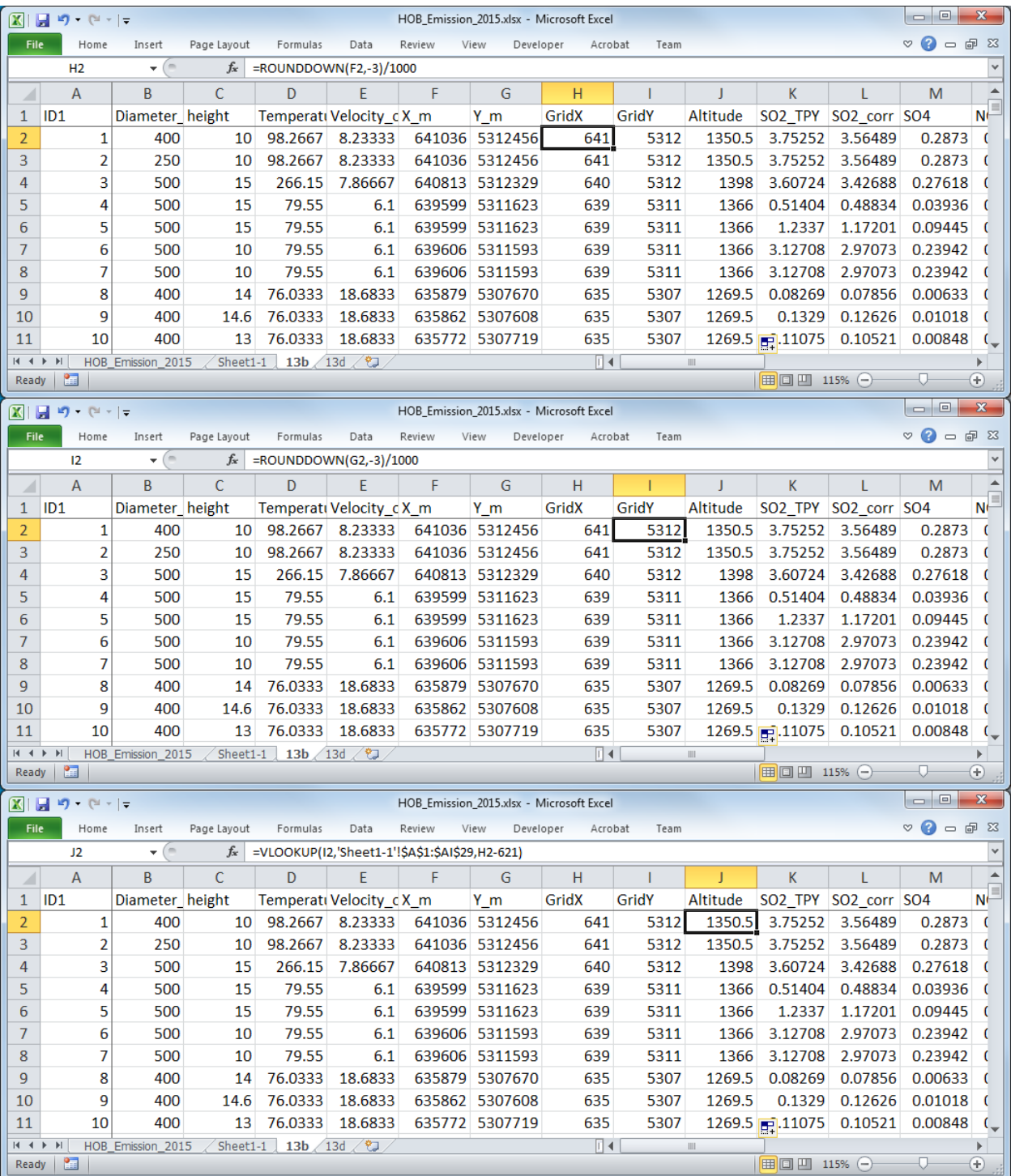

ID 列の前に列を挿入し、通し番号を付ける。

技術協力成果品 08:シミュレーション実施・更新マニュアル

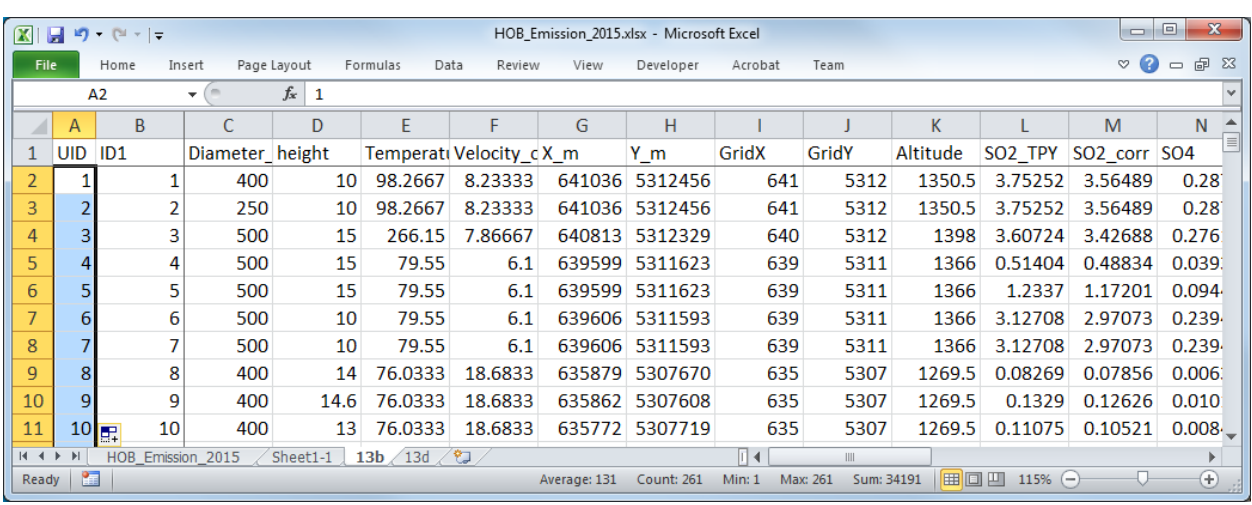

CALPUFF の入力ファイルに挿入する発生源情報の文字列を作成する。各列の数式の入力は以下の 通りである。◇内は列タイトル名であり、式の入力の際には該当するセルを指定する。

=CONCATENATE(<UID>,"! SRCNAM = stac",TEXT(<ID1>,"0000")," !")

 $=$ CONCATENATE(<UID>,"!  $X =$  ",<X m>/1000,",",<Y m>/1000,",",< height>,",",<Altitude>,",", TEXT(<Diameter\_mm>/1000,"0.###"),",",TEXT(<Velocity\_of\_flue\_gas>,"0.###"),",",TEXT(<Temperature\_ of\_flue\_gas>+273.15,"0.###"),",0,",TEXT(<SO2\_corr>/(365\*24\*3600)\*10^6,"0.00000E+00"),",",TEXT(<SO 4>/(365\*24\*3600)\*10^6,"0.00000E+00"),",",TEXT(<NOx\_TPY>/(365\*24\*3600)\*10^6,"0.00000E+00"),",", TEXT(<Dust\_TPY>/(365\*24\*3600)\*10^6,"0.00000E+00"),",0,",TEXT(<PM10\_TPY>/(365\*24\*3600)\*10^6, "0.00000E+00"),",",TEXT(<NO3>/(365\*24\*3600)\*10^6,"0.00000E+00"),",",TEXT(<CO\_TPY>/(365\*24\*36 00)\*10^6,"0.00000E+00")," !")

 $=\text{CONCATENATE}(\text{}, "! \text{ SIGYZI} = 1000^7, 20^8 \text{ !}")$  $=\text{CONCATENATE}(\text{}, "! \text{ SIGYZI} = 1000^7, 20^8 \text{ !}")$  $=\text{CONCATENATE}(\text{}, "! \text{ SIGYZI} = 1000^7, 20^8 \text{ !}")$  $=\text{CONCATENATE}(\text{}, "! \text{ SIGYZI} = 1000^7, 20^8 \text{ !}")$  $=\text{CONCATENATE}(\text{}, "! \text{ SIGYZI} = 1000^7, 20^8 \text{ !}")$ 

 $=$ CONCATENATE(<UID>,"! ZPLTFM  $= 0$ !")

 $=$ CONCATENATE(<UID>,"! FMFAC = 1.0 !")

!END!

-

<span id="page-20-0"></span> $7$  火力発電所は 1000、HOB は 800 に指定する。

<span id="page-20-1"></span><sup>8</sup> 第 2 火力及び第 3 火力 (75t/h 系統) は 20、第 3 火力 (220t/h) は 30、第 4 火力及び Amgalan は 100、HOB は 70 に指定する。

#### 技術協力成果品 08:シミュレーション実施・更新マニュアル

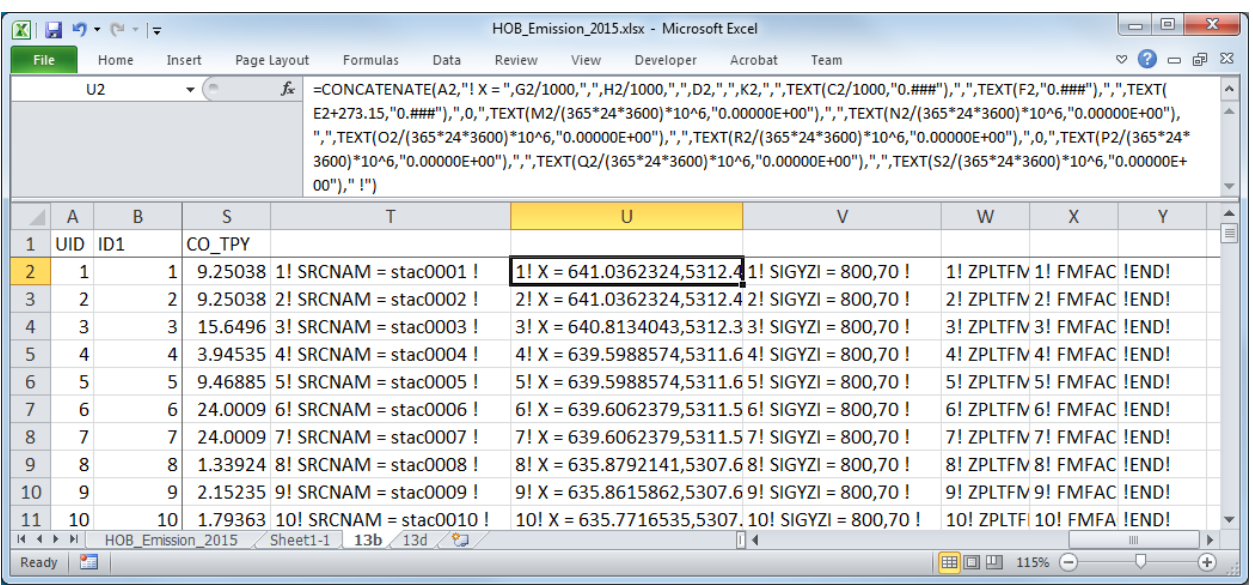

作成した文字列をコピーして入力ファイルの該当部分に貼り付ける。

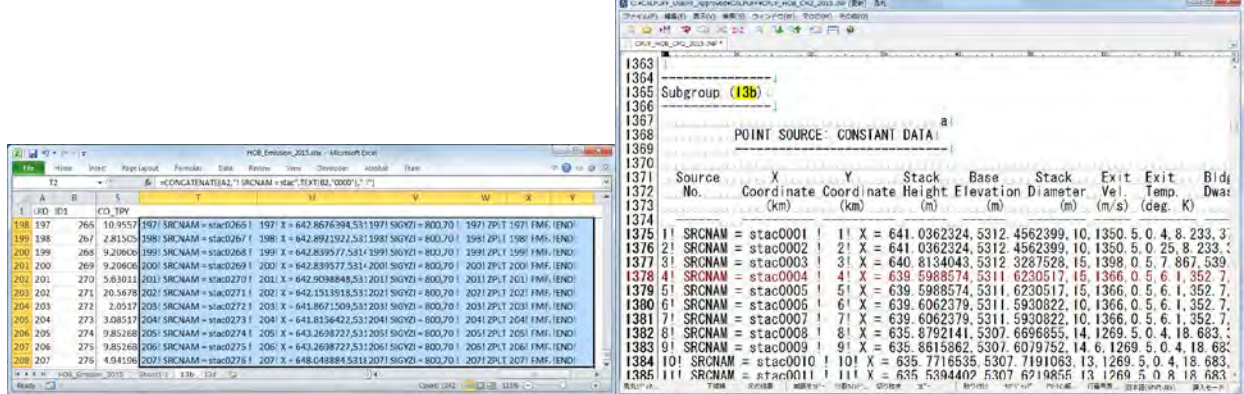

セルとセルの間はタブとして貼り付けられるため、タブを改行に置換する。

**IN STRATEGIC** 

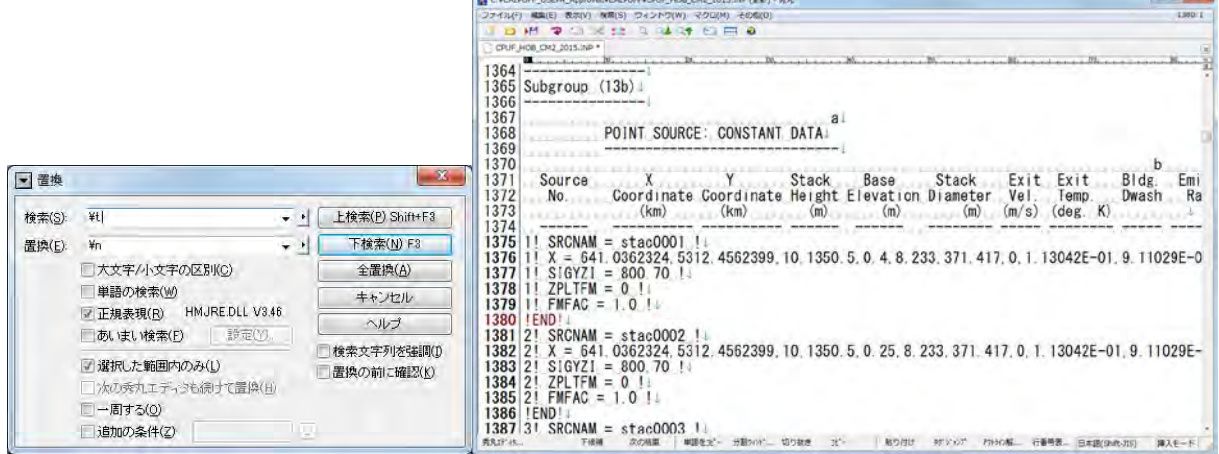

13d の作成

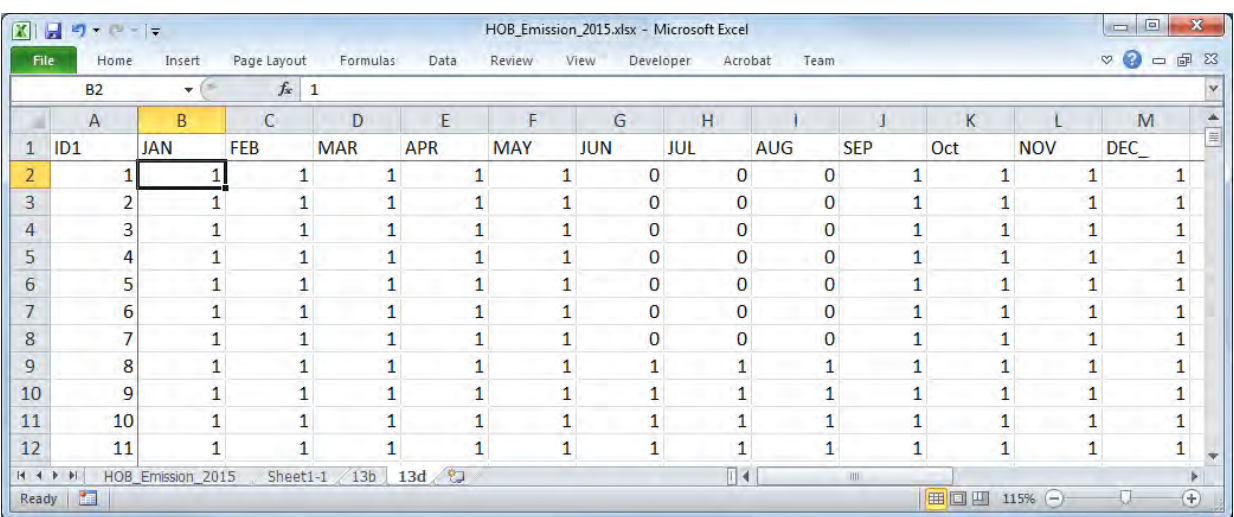

必要な列は発生源 ID と月別稼働パターンのみなので、その他の列は削除する。

ID 列の前に列を挿入し、通し番号を付ける。

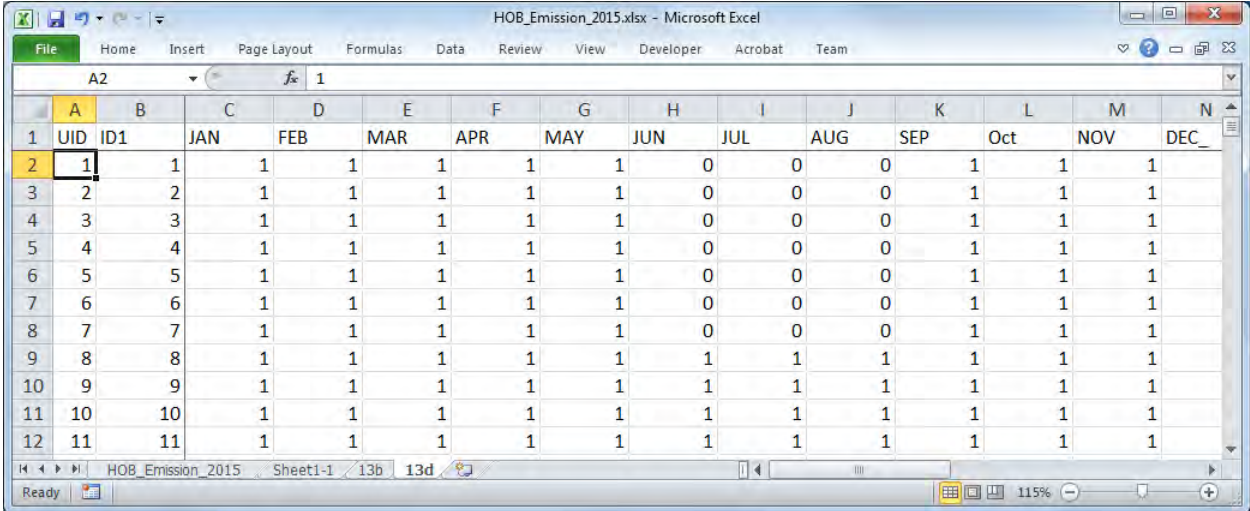

稼働パターンを指定する文字列を物質毎に作成する。

 $=$ CONCATENATE(<UID>,"! SRCNAM = stac",TEXT(<ID1>,"0000")," !")

 $=$ CONCATENATE(<UID>,"! IVARY = 2!")

 $=$ CONCATENATE(<UID>,"!  $\leq$ Pollutant>  $=$  ",TEXT(<JAN>,"0.0000"),", ",TEXT(<FEB>,"0.0000"),",",TEXT(<MAR>,"0.0000"),",",TEXT(<APR>,"0.0000"),",",TEXT(<MAY>,"0.0 000"),",",TEXT(<JUN>,"0.0000"),",",TEXT(<JUL>,"0.0000"),",",TEXT(<AUG>,"0.0000"),",",TEXT(<SEP> ,"0.0000"),",",TEXT(<OCT>,"0.0000"),",",TEXT(<NOV>,"0.0000"),",",TEXT(<DEC>,"0.0000")," !")

!END!

稼働パターンは物質別に作成する必要があるので、排出物質数に応じて Unique ID の付け方が異な る。

# モンゴル国ウランバートル市大気汚染対策能力強化プロジェクトフェーズ 2 技術協力成果品 08:シミュレーション実施・更新マニュアル

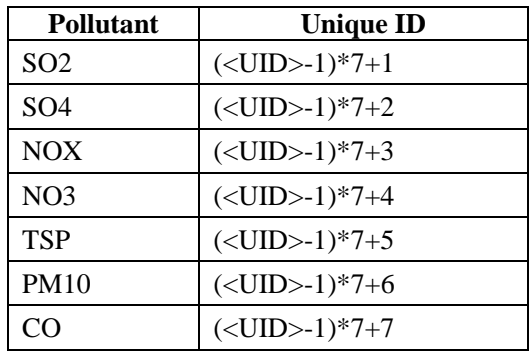

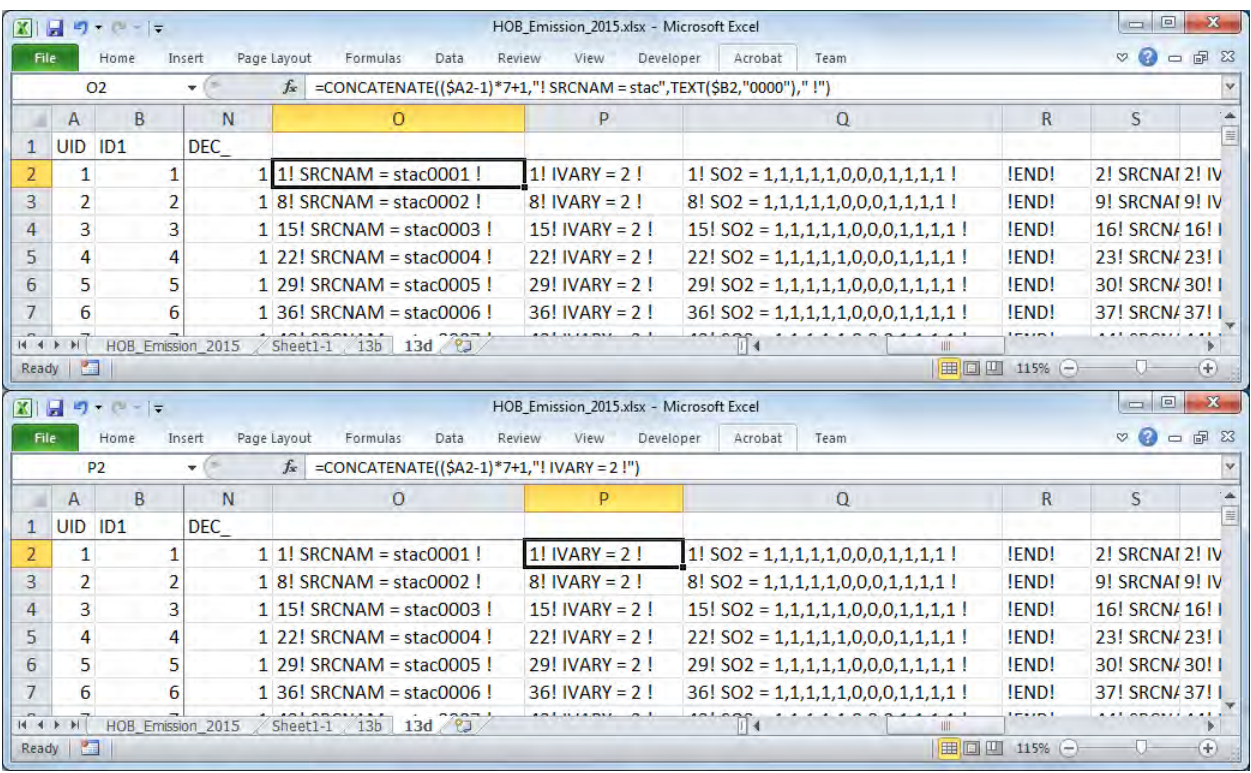

技術協力成果品 08:シミュレーション実施・更新マニュアル

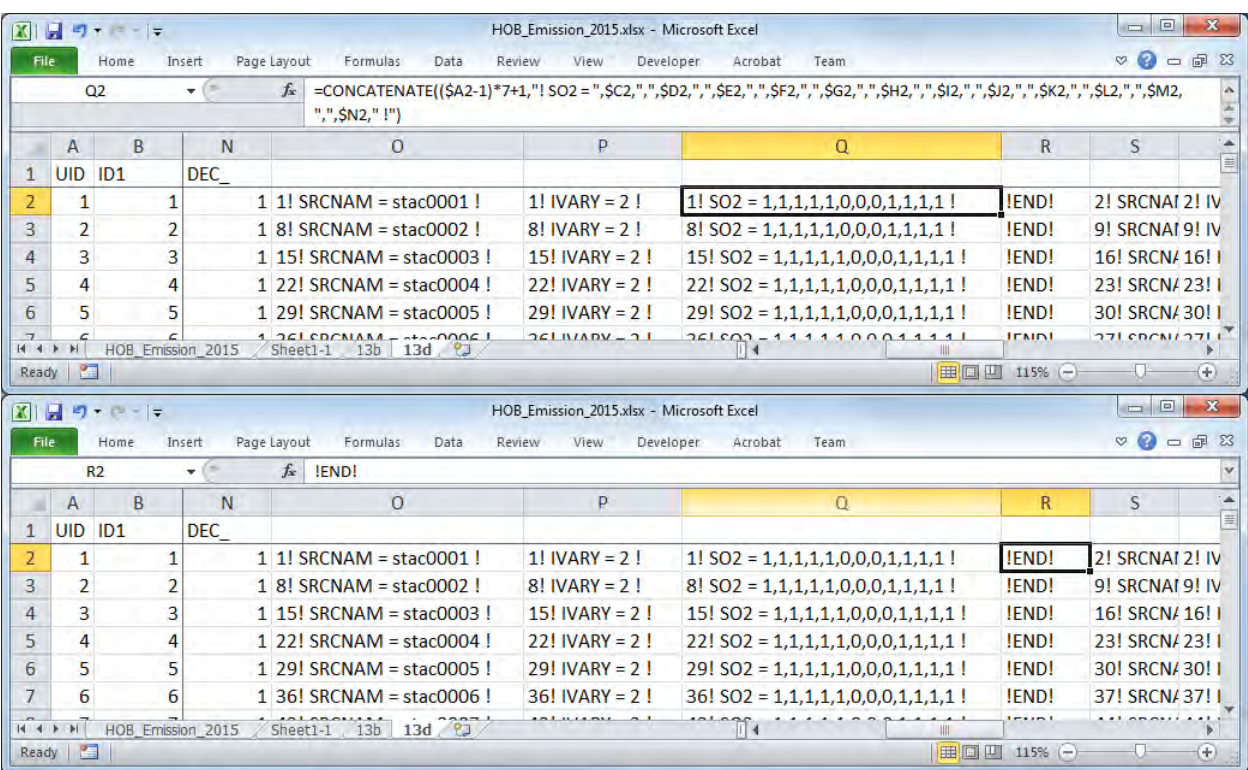

作成した文字列をコピーして入力ファイルの該当部分に貼り付ける。

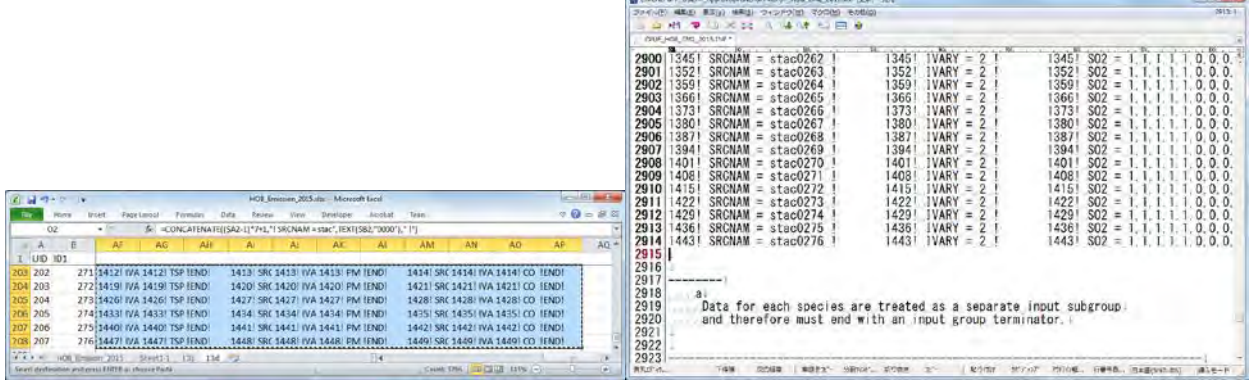

セルとセルの間はタブとして貼り付けられるため、タブを改行に置換する。

モンゴル国ウランバートル市大気汚染対策能力強化プロジェクトフェーズ 2 技術協力成果品 08:シミュレーション実施・更新マニュアル

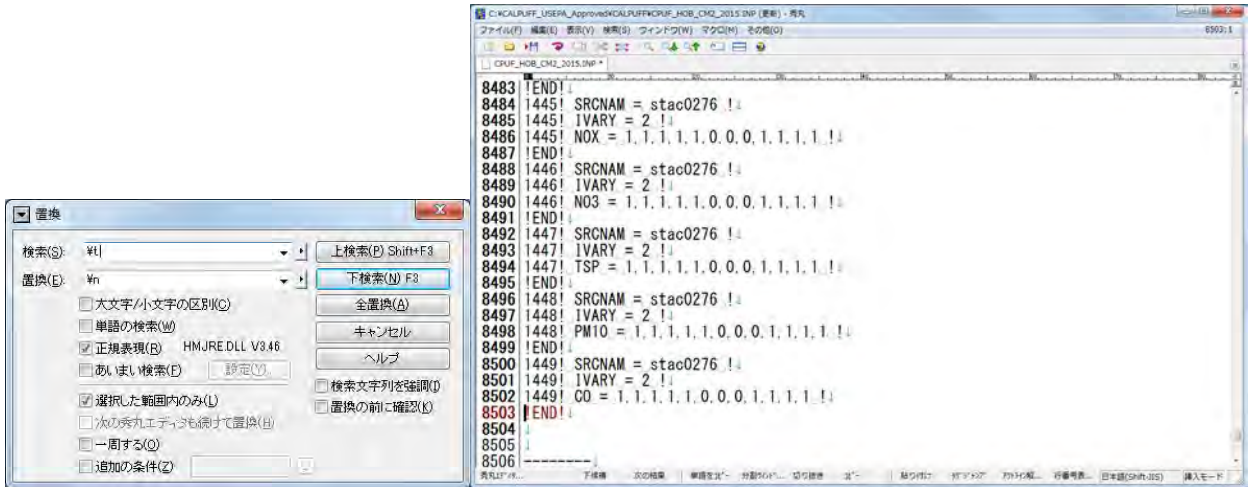

# **5.2** 面源

エクスポート先の Excel ファイルとグリッド別標高データファイル (UB\_altitude.xlsx) を開く。

|                                                                                                    |                                                                                                    | <b>COLORED AND</b>                                                                                                    | <b>LICENSON COMPANY</b>                                                                                                    |
|----------------------------------------------------------------------------------------------------|----------------------------------------------------------------------------------------------------|----------------------------------------------------------------------------------------------------|----------------------------------------------------------------------------------------------------|
|                                                                                                    | CALPUFF2 + Windows7_OS (C:) + CALPUFF_USERA_Approved + CALPUFF2 + making_irp_file                                                                                                    | . In the matter of the fundation                                                                                                    | (2) + L * Vindows7_05 (C:) + CALPUFF_USEPA_Approved + CALPUFF2 + making_inp_file<br>. 4   Implanguas Nachdell                                                                                                    |
| 型理士 道 関心 大<br><b>FEB</b>                                                                                             | 電子メールで送信する 新しいフォルター                                                                                                    | $E - 1$                                                                                                    | 過子メールで送信する<br>簡理→<br>図具にゃ<br>新しいフォルター<br>$E + \Pi$<br>書き込む<br>師                                                                                                    |
| コライブラリ<br>引きエメント<br><b>NE ビクチャ</b><br>聞ビデオ<br>トモュージック<br>●コンピューター<br>Windows7, 05 (C:)<br>UP 3NFORX (Wilmercury) (1) | 49 VENTILISEN KAORIO ZUZUREV ENUATI ZUZUZU1. XISK<br>GerEmisByKhoroo_2010rev_ByGrid_20160511_primary.xisx<br>GerEmsByKhoroo_2010rev_ByGnd_20160512_CordenserDust_vist<br>GerEmisBuKhoroo_2014_ByGrid.xlox<br>B GerEmsBukhorso, 2014, ByGrid, 2 idsz.<br>17 Gerlinsskykborno 2014 RyGrid 140404 zlea<br>CerCmisDukhorso_2014_ByCrid_20160517_primary.xlsx<br>Gertmisbytakeso 2015 ByGridshx<br>GenimistlyKhoroo_2015_llyGnd_.xipx<br>GerfmisBuKhoroo_2015_ByGrid_160620_CondensedDust.xlpc<br>GerlimsByKhoroo_2015_ByGrid_CondensedDust.xisx | Ha <sup>4</sup><br>作写<br><b>IPALITIES</b><br>THE FEMALE THE REAL<br>CONTRACTOR SECURITY<br>2016/05/11 18:28<br>Mirrough Excel<br>Alimisenft Diesel<br>3316/08/17.9:58<br>3015/10/25 15:34<br>Alknoadr Eynal<br>3015/05/17 19:54<br>Missouth Field<br><b>JULIAUDS TEIN</b><br>Adarrowth Furni<br>2016/05/17 41:45<br>Attempted Capital<br>2010/07/09 11:00 Minscolli Earth<br>2016/05/01 15:40 Milrosoft Exter<br>2315/05/28 11:04 Microsoft Election<br>Statutut 11:14 Mergudi Ecsi | <b>FLUP</b><br>SF 81-137<br>1815<br>■ お気に入り<br>49 U.S. ethicsometric road et y construction, -0, Peved, 2024, 20144-3383.<br><b>HETOGOT EXTRA </b><br>COLA L'ASSIGNATION<br>エダウンロード<br>175_EmissionMinorRoadByGridForSimulation_FD_Paved_2015.xisx<br>2016/06/10 9:10<br>Microsoft Figure<br>■ デスクトップ<br>175 EmissionMinorRoadByGridForSimulation FD Unpaved 2010.xls:<br>2015/06/31 35:50<br>Microsoft Ficul<br>最近発売した場所<br>15 EmissionMinorRoecByGridForSimulation /D_Unpaved 2010 0315.xlax<br>pridulitis rails<br>Hismailt Expel<br>81 t/5 EmassosMinorRoadByGridFortimulation FD Liepaved 2010 0316.xlist<br>Rhaltina 15:01<br>Microsoft Excel<br>411 t/5 EmissionMinorRoadlyGridForSimulation_RD_Unpaved_2010_0222.xlsc<br>2016/01/22 18:53<br>Microsoft Lichel<br>1 ライブラリ<br>11 t75. EmissionMino RoadBy CroForSimulation_FD_Unpaved_2010_0419.xloc<br>2014/04/10 12:20<br>Hicrosoft Fugal<br>TRESASH<br>11 t75_EmissionMinorRoedByGridForSimulation_FD_Unpaved_2010_0827.xlsx<br>COSTAGECY2 SECON<br>Alexandr Rend<br>一ピクチャ<br>47 t75 EmissionMinorRoadByGndForSimulation FD Unpaved 2014.xlss<br>2015/10/23 16:14<br><b>Hicrosoft Figure</b><br>■ ビデオ<br>2014; 15 EmissionMerorRoadByGrdRerSimulation, FD, Unpaved, 2014, 160404.xlax;<br>2010/04/04 14:58<br>Microsoft Loran<br>A ミュージック<br>(6) t75 EmissionMinorRoadbyGridForSimulation FD, Liepaved, 2015.xlsr<br>2019/06/15 9:30<br>Memmanft Errar |
| (2) (ch/qwd 2302.02 Q<br>Gi XXI254 (WebLita) (Lt)                                                                    | <b>Bibliot</b><br><b>B</b> 18ch 17b.fxt                                                                                                    | 2015/01/20 12:11 テキストス書<br>3015/04/18 20:01 구조연도수를                                                                                                    | <b>Witterrain.txt</b><br>デキスト文書<br>2015/01/20 17:09<br>Therrain 2.bit<br>中止コトや源<br>T01501/20 19:02<br>A ロンピューター                                                                                                    |
| E Lenoro / Gecovery (Q-)<br>→ 新しいフォルダ (West2. - ▲                                                                    | <b>B</b> ) And 178 2014.cut<br>$-$                                                                                                    | 311505/1411/12 手术注入文集                                                                                                    | <sup>121</sup> UB Altitude xlax<br>2016/07/14 10:14 Microsoft Firms<br>Vindows7_0S (C.)<br>$-1$                                                                                                    |
| Norwall front (2-24-2)                                                                                               | GerDmalhvOoroo_2015_ByGrid.xlsx シイトル、タイトルの出版<br>STACK: GEO KB<br>行报表:作授客の協定<br>更新日间: 2016/07/08 11:01                                                                                                    | サクトタクの進設                                                                                                    | marmete Personalização de<br>US. Altrtude xisx<br>サイズ: 15.8 KB<br>タゲータグの運輸<br>ダイトニ タイトルの通知<br>呂<br>作成者: 作成者の過加<br>Moreett Exel ワークニート<br>表新日内: 2016/07/14 10:14                                                                                                    |
| 1 保温片                                                                                                    |                                                                                                    | ■コンピューター                                                                                                    | 1 便服兒                                                                                                    |

UB\_altitude.xlsx の"sheet1-1"をエクスポート先の Excel ファイルにコピーする。

|                                                   |                |      |              |                                              |              |      | $2(1 - 7)$                       |                                                                                                    |                                                                                  |             |          |              |        |                          |           | GerEmicByKhoron 2015 ByGridalez - Microsoft Excel |                     |                      |           |                                         |         |                            |      |      |           |                                                                               |                                  |                                                                                                    |
|---------------------------------------------------|----------------|------|--------------|----------------------------------------------|--------------|------|----------------------------------|----------------------------------------------------------------------------------------------------|----------------------------------------------------------------------------------|-------------|----------|--------------|--------|--------------------------|-----------|---------------------------------------------------|---------------------|----------------------|-----------|-----------------------------------------|---------|----------------------------|------|------|-----------|-------------------------------------------------------------------------------|----------------------------------|----------------------------------------------------------------------------------------------------|
|                                                   |                |      |              |                                              |              |      | Home                             | Intert                                                                                                    |                                                                                  | Pope Layeut | Formulas | Dista        | Review | Weye                     |           | <b>Developer</b>                                  | Arrobat             | Team                 |           |                                         |         |                            |      |      |           |                                                                               |                                  | $\begin{picture}(150,10) \put(0,0){\line(1,0){10}} \put(15,0){\line(1,0){10}} \put(15,0){\line(1,0){10}} \put(15,0){\line(1,0){10}} \put(15,0){\line(1,0){10}} \put(15,0){\line(1,0){10}} \put(15,0){\line(1,0){10}} \put(15,0){\line(1,0){10}} \put(15,0){\line(1,0){10}} \put(15,0){\line(1,0){10}} \put(15,0){\line(1,0){10}} \put(15,0){\line($ |
|                                                   |                |      |              |                                              |              |      | DZ                               | $\bullet$                                                                                                    |                                                                                  | fe 1245     |          |              |        |                          |           |                                                   |                     |                      |           |                                         |         |                            |      |      |           |                                                                               |                                  |                                                                                                    |
|                                                   |                |      |              |                                              |              |      |                                  | $-C$                                                                                                    | $\mathbf{D} \quad \mathbf{E} \quad \mathbf{F} \quad \mathbf{E} \quad \mathbf{H}$ |             |          |              |        | $72 -$<br>$-34$          | $\alpha$  | $P = Q$                                           | $1.5$ $1.0$ $1.0$   |                      |           |                                         | $X = Y$ |                            |      |      |           |                                                                               |                                  |                                                                                                    |
|                                                   |                |      |              |                                              |              |      | 5298 3212 1250                   | 623 624<br>625                                                                                                    |                                                                                  |             |          |              |        |                          |           |                                                   |                     |                      |           |                                         |         |                            |      |      |           |                                                                               | 1856 1818                        |                                                                                                    |
|                                                   |                |      |              |                                              |              |      | 52991                            |                                                                                                    |                                                                                  |             |          |              |        |                          |           |                                                   |                     |                      |           |                                         |         |                            |      |      |           |                                                                               | 1758 1807 1711                   |                                                                                                    |
|                                                   |                |      |              |                                              |              |      | 5300                             |                                                                                                    |                                                                                  |             |          |              |        |                          |           |                                                   |                     |                      |           |                                         |         |                            |      |      |           |                                                                               | 1683 1766 1749                   |                                                                                                    |
|                                                   |                |      |              |                                              |              |      | 5,901<br>5302 1274 1239          |                                                                                                    |                                                                                  |             |          |              |        |                          |           | 34/97                                             |                     |                      |           |                                         |         |                            |      |      |           |                                                                               | 1633 1708 1657<br>1551 1589 1559 |                                                                                                    |
| $\frac{15}{16}$                                   | 5311 13/3 1389 |      |              | 1321 1354 1358 1324 1303 1348                |              |      |                                  | 5805 1890 2265 1245E                                                                                                    |                                                                                  |             |          |              |        |                          |           |                                                   |                     |                      |           |                                         |         |                            |      |      |           |                                                                               | 1600 1471 1441                   |                                                                                                    |
|                                                   |                |      |              | 5312 1391 1368 1326 1391 1356 1314 1341 1402 |              |      | 5304                             |                                                                                                    | 1943 1953                                                                        |             |          |              |        |                          |           |                                                   |                     |                      |           |                                         |         |                            |      |      |           |                                                                               | 1437 1184                        |                                                                                                    |
| 17                                                |                |      |              | 5313 1399 1365 1342 1408 1352 1333 1400 1444 |              |      | 5905<br>1407                     | 5306 1305 1281 1280 1247 1249 1251 1252 1253 1258 1261                                                                  |                                                                                  |             |          |              |        | 1264 1268 1270 1272 1276 |           | 1936<br>1418                                      | 1508<br>1456        | 2647<br>1557<br>1421 |           | 1993 1225 1229                          |         |                            |      |      |           |                                                                               | 1395 1377<br>1374 1354 1355      |                                                                                                    |
| 18                                                | 5314 1435 1    |      |              | Insert                                       | 1448 1456    | 31   |                                  | 5507 3282 3279 3269 3255 3251 3252 3254 3257 3260 3260 3265 3273 3270 3272 3275 3278 3284                               |                                                                                  |             |          |              |        |                          |           |                                                   |                     |                      |           |                                         |         |                            |      |      |           | 1535 1526 1531 1589                                                           |                                  |                                                                                                    |
|                                                   | 5315 1493      |      |              |                                              | 1478 1431    |      |                                  | 5308 1332 1303 1299 1269 1265 1266 1258 1258 1260 1262                                                                  |                                                                                  |             |          |              |        |                          | 3220 1231 |                                                   | A228 5285 5285 5287 |                      |           |                                         |         |                            |      |      |           | 1289 1292 1294 1297 1299 1302 1304 1307 1310 1311 1315 1317 1328 1426         |                                  |                                                                                                    |
| 19<br>20<br>21<br>22                              | 5316 1452      |      |              | Delete                                       | 1477 1442    | 13   |                                  | 5329 1554 1548 1541 1282 1287<br>5310 3347 1382 1337 1309                                                               |                                                                                  |             |          |              |        |                          |           |                                                   |                     |                      |           |                                         |         | <b>JAVE 3522 1526 5526</b> |      |      |           | 1915 1916 1914 1915 1915 1918 1921 1925<br>1330 1335 1325 1318 1318 1321 1325 |                                  |                                                                                                    |
|                                                   | 5317 1506      |      |              | Rename                                       | 1583 1502    |      |                                  | 5311 1373 1389 1321 1354                                                                                                |                                                                                  |             |          |              |        |                          | 1903 7453 |                                                   |                     | 5351                 |           |                                         |         |                            |      |      |           |                                                                               |                                  |                                                                                                    |
|                                                   |                |      |              |                                              |              |      |                                  | 5312 1391 1368 1326 1391 1356 1314 1341 1402 1360 1407                                                                  |                                                                                  |             |          |              |        | 1370 1347 1318 1371 1427 |           | 3635                                              | 1432 1198           |                      |           | 1351 1314 1313 1379 1422 1402 1405 1439 |         |                            |      | 1393 |           | 1362 1364 1439 1488 1427 1597 1426                                            |                                  |                                                                                                    |
|                                                   | 5318 1500      |      |              | Move or Copy                                 | 1629 1584    | 57   |                                  | 5313 1599 1565 1542<br>5314 1435 1393 1362 1423 1361 1356                                                               | 1408                                                                             | 1857 1878   |          |              |        |                          |           |                                                   |                     |                      |           | 1372 1352 1321 1373                     | 3435    | 1433 1493 7574 1494        |      | 1443 |           | 1379 1374 1427 1493 1567 1521 1517                                            | 1533 1467 1464                   |                                                                                                    |
|                                                   | 5319 1569      |      | Ţ            | <b>View Code</b>                             | 1638 1639    | 39   |                                  | 5315 1493 1401 1437 1425                                                                                                |                                                                                  |             |          |              |        |                          |           |                                                   |                     |                      |           |                                         |         |                            |      |      |           | 1475 1570 1575 1543                                                           |                                  |                                                                                                    |
|                                                   | 5320 1545      |      | $\mathbf{r}$ | Protect Sheet                                | 1596 1702    |      | 5316 3452 1438                   |                                                                                                    |                                                                                  |             |          |              |        |                          |           |                                                   |                     |                      |           |                                         |         |                            |      |      |           | 1470 1546 1620 1632 1613                                                      |                                  |                                                                                                    |
| 23<br>24<br>25                                    | 5321 1481      |      |              |                                              | 1559 1698    |      | 5317 1506 1462<br>5318 1500 1515 |                                                                                                    |                                                                                  |             |          |              |        |                          |           |                                                   |                     |                      |           |                                         |         |                            |      |      |           |                                                                               | 1555 1571 1576<br>1533 1576 1703 |                                                                                                    |
| $\overline{26}$                                   | 5322 1434 1    |      |              | <b>Tab Color</b>                             | 1614 1719    |      | 5319 3569 1564                   |                                                                                                    |                                                                                  |             |          |              |        |                          |           |                                                   |                     |                      |           |                                         |         |                            |      |      |           |                                                                               | 1665 1681                        |                                                                                                    |
| $\overline{27}$                                   | 5323 1425      |      |              |                                              | 1657 1779    |      | 5320 1545 1608                   |                                                                                                    |                                                                                  |             |          |              |        |                          |           |                                                   |                     |                      |           |                                         |         |                            |      |      |           |                                                                               | 1558 1683 1770                   |                                                                                                    |
|                                                   | 5324 1390 1    |      |              | Hide                                         | 1723 1792    | 25   | 5821 1481 1517<br>5522 5434 1525 |                                                                                                    |                                                                                  |             |          |              |        |                          |           |                                                   |                     |                      |           |                                         |         |                            |      |      |           |                                                                               | 1595 1741 1855<br>1599 1753 1864 |                                                                                                    |
|                                                   | 5325           | 1424 |              | Unhide                                       | 1604<br>1666 |      | 5828 1425 1451                   |                                                                                                    |                                                                                  |             |          |              |        |                          |           |                                                   |                     |                      |           |                                         |         |                            |      |      |           |                                                                               |                                  |                                                                                                    |
| $\begin{array}{c}\n 28 \\ 29 \\ 30\n \end{array}$ |                |      |              |                                              |              |      |                                  | 5324 1590 1454 1562 1646                                                                                                |                                                                                  |             |          |              |        |                          | 1685      |                                                   | 3505                | 1529<br>1420         | 1497      | 1552                                    |         |                            |      |      | 1616 1692 |                                                                               | 1562 1584 1622                   |                                                                                                    |
| $H = 4$                                           | $\mathbf{H}$   |      | $Sheet1 -$   | <b>Select All Sheets</b><br>$\sim$           |              | 3.61 |                                  | 5325 1424 1531 1693 1728 1705 1584 1604 1606 1634 1700 1710 1731 1781 1733 1642 1593 1584 1403 1426 1536 1575 1571 1687 |                                                                                  |             |          |              |        |                          |           |                                                   |                     |                      |           |                                         |         | 1630 1727                  | 2653 | 1659 |           | 1808 1755 1718 1526 1657 1678 1675                                            |                                  |                                                                                                    |
| Ready                                             |                |      |              |                                              |              | ○ する |                                  | GerEntsByKhoroo 2015 SyGrd                                                                                              |                                                                                  |             |          | $Sheet1 - 2$ |        |                          |           |                                                   |                     |                      | $\vert$ 4 |                                         |         |                            |      |      |           |                                                                               |                                  | 大日                                                                                                    |
|                                                   |                |      |              |                                              |              |      | Ready 1                          |                                                                                                    |                                                                                  |             |          |              |        |                          |           |                                                   |                     |                      |           |                                         |         |                            |      |      |           | <b>山 コロ 85% (-) ()</b>                                                        |                                  | G)                                                                                                    |

SO2、SO4 及び NO3 の排出量を計算するために列を追加する。

技術協力成果品 08:シミュレーション実施・更新マニュアル

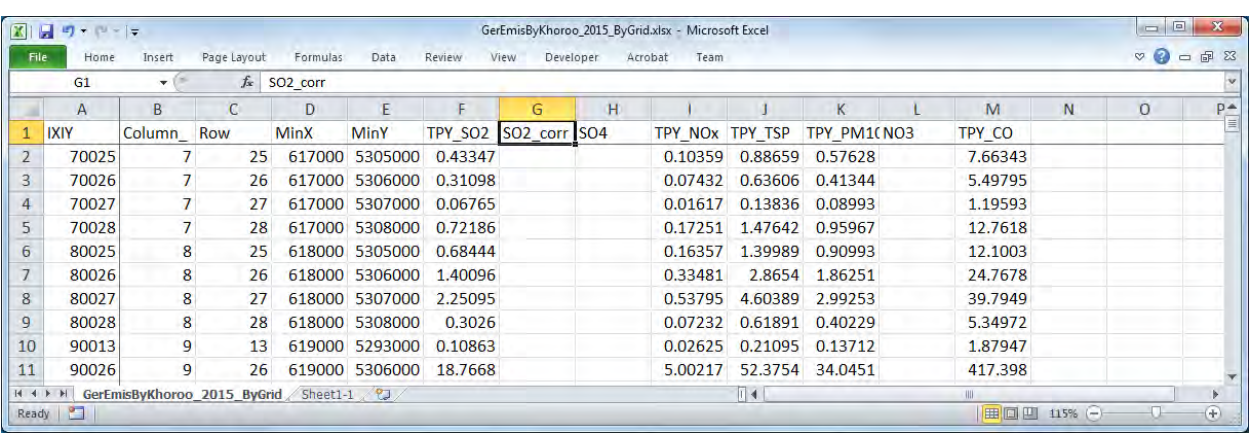

SO4 及び NO3 排出量を計算する数式を入力する

SO4 排出量=SO2 排出量\*SO2 から SO4 への変換率\*96/64

SO2 排出量=SO2 排出量\*(1-SO2 から SO4 への変換率)

NO3 排出量=PM10 排出量\*成分分析による発生源別 NO3 寄与割合

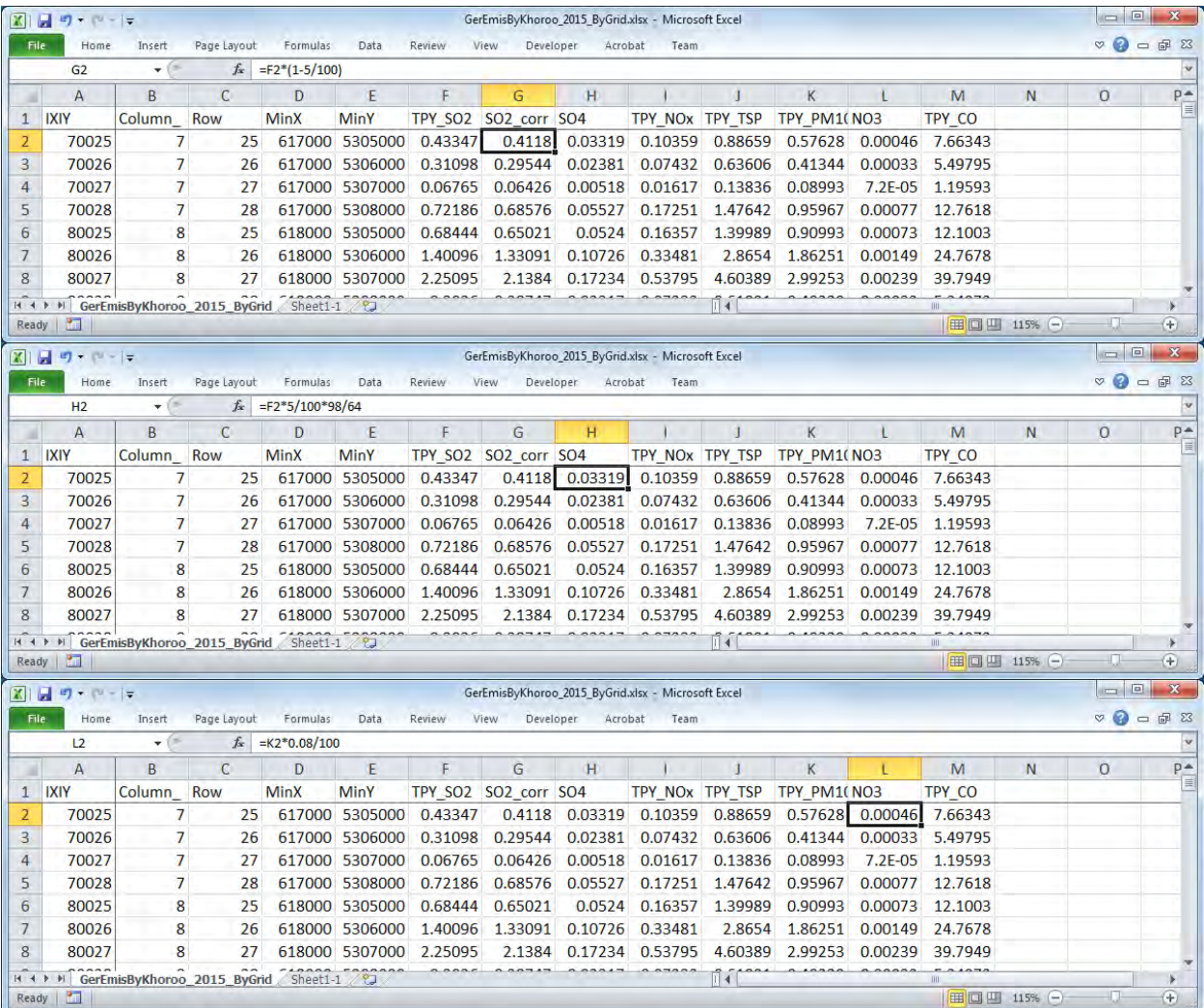

[Data]-[Filter]で 1 行目にフィルター機能を付ける。

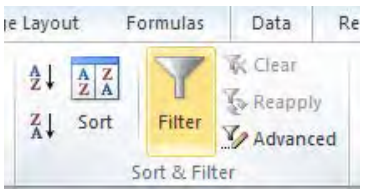

[MinX]及び[MinY]で"▼"を選択し、東西及び南北方向の計算対象範囲でフィルタリングする。

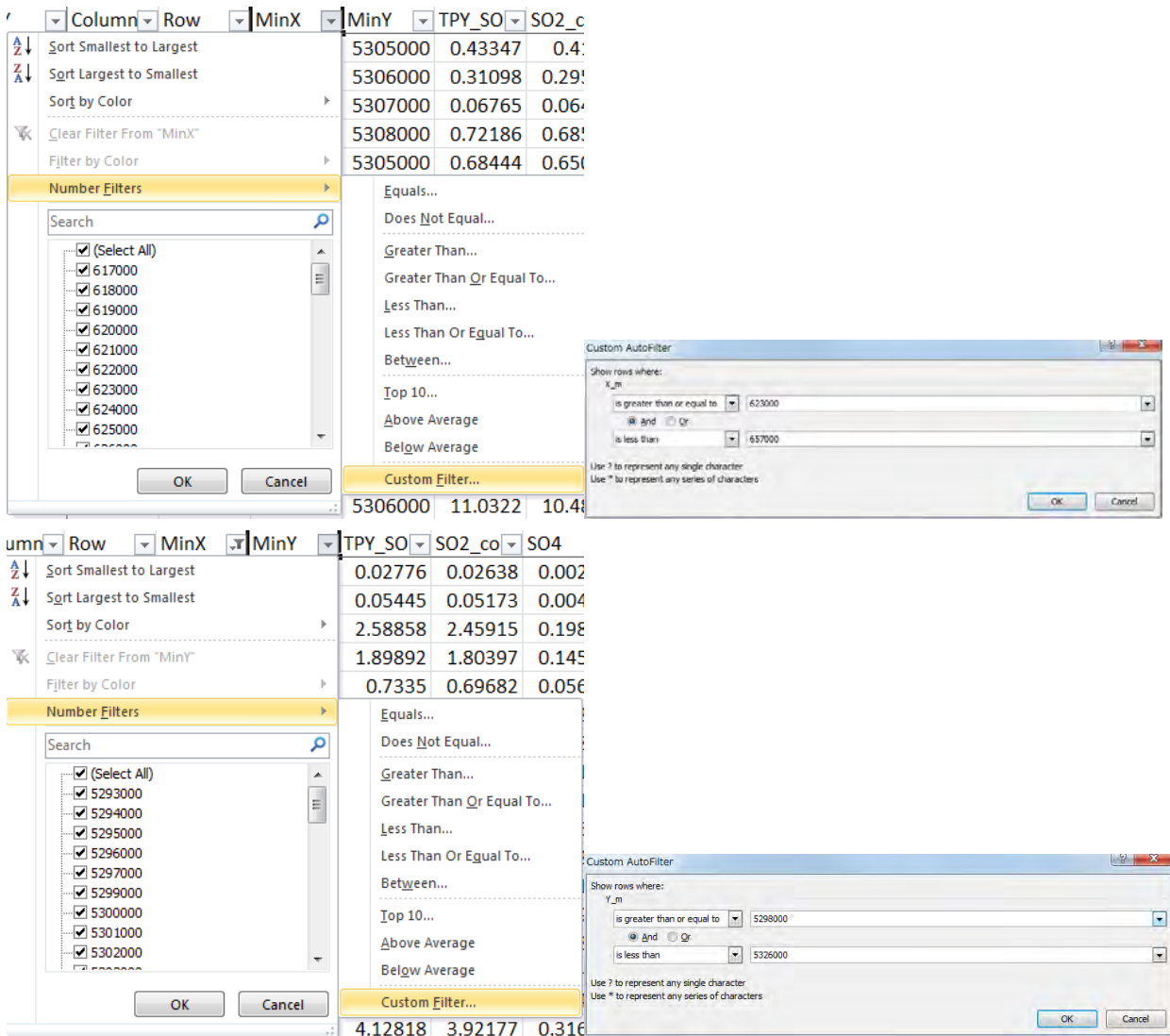

[SO2\_TPY]で"▼"を選択し、SO2 排出量が 0 でない発生源にフィルタリングする。

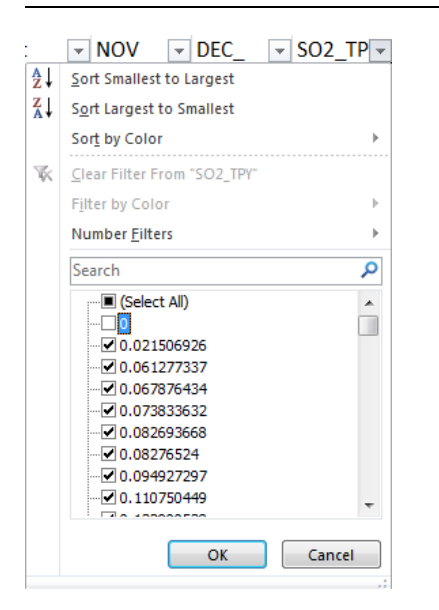

#### 上記フィルター機能で抽出された行のみが表示される。

| $\mathbf{X}$ l | ы<br>$-19 - 14 - 17$                   |                                    |             |                                      |                |                     |                                       | GerEmisByKhoroo 2015 ByGrid.xlsx - Microsoft Excel |                                        |         |                                                  |            | $\qquad \qquad$                                        | $\qquad \qquad \Box$<br>$\mathbf x$ |           |
|----------------|----------------------------------------|------------------------------------|-------------|--------------------------------------|----------------|---------------------|---------------------------------------|----------------------------------------------------|----------------------------------------|---------|--------------------------------------------------|------------|--------------------------------------------------------|-------------------------------------|-----------|
| File.          | Home                                   | Insert                             | Page Lavout | Formulas                             | Data           | Review              | View<br>Developer                     | Acrobat                                            | Team                                   |         |                                                  |            | $\circ$                                                | $Q = P$                             | <b>23</b> |
|                | E <sub>1</sub>                         | $-$ (iii)                          | $f_x$       | <b>MinY</b>                          |                |                     |                                       |                                                    |                                        |         |                                                  |            |                                                        |                                     |           |
|                | $\overline{A}$                         | B                                  | C           | D                                    | F              | F                   | G                                     | H                                                  |                                        |         | K                                                |            | M                                                      | N                                   |           |
|                | <b>IXIY</b><br>$\overline{\mathbf{v}}$ | Column $\overline{\mathsf{v}}$ Row |             | $\overline{\mathbf{v}}$ MinX         | $\pi$ MinY     | $\pi$ TPY SO $\sim$ | SO2 co $\overline{\triangledown}$ SO4 |                                                    | $\triangledown$ TPY NO $\triangledown$ |         | TPY TSI $\overline{v}$ TPY PM $\overline{v}$ NO3 |            | $\overline{\mathsf{y}}$ TPY CO $\overline{\mathsf{y}}$ |                                     |           |
| 44             | 130019                                 | 13                                 | 19          | 623000                               | 5299000        | 0.03413             | 0.03242                               | 0.00261                                            | 0.00843                                | 0.06081 | 0.03953                                          | $3.2E-05$  | 0.57226                                                |                                     |           |
| 45             | 130020                                 | 13                                 | 20          | 623000                               | 5300000        | 3.50941             | 3.33394                               | 0.26869                                            | 0.86703                                | 6.25358 | 4.06483                                          | 0.00325    | 58.8499                                                |                                     |           |
| 46             | 130021                                 | 13                                 | 21          | 623000                               | 5301000        | 0.6681              | 0.63469                               | 0.05115                                            | 0.16506                                | 1.19052 | 0.77384                                          | 0.00062    | 11.2035                                                |                                     |           |
| 47             | 130027                                 | 13                                 | 27          | 623000                               | 5307000        | 0.19457             | 0.18484                               | 0.0149                                             | 0.0465                                 | 0.39795 | 0.25867                                          | 0.00021    | 3.43982                                                |                                     |           |
| 48             | 130028                                 | 13                                 | 28          | 623000                               | 5308000        | 0.46816             | 0.44476                               | 0.03584                                            | 0.11188                                | 0.95754 | 0.6224                                           | 0.0005     | 8.27674                                                |                                     |           |
| 54             | 140020                                 | 14                                 | 20          | 624000                               | 5300000        | 2.41406             | 2.29336                               | 0.18483                                            | 0.59642                                | 4.30173 | 2.79613                                          | 0.00224    | 40.4819                                                |                                     |           |
| 55             | 140021                                 | 14                                 | 21          | 624000                               | 5301000        | 4.12818             | 3.92177                               | 0.31606                                            | 1.01991                                | 7.3562  | 4.78153                                          | 0.00383    | 69.2263                                                |                                     |           |
| 56             | 140022                                 | 14                                 | 22          |                                      | 624000 5302000 | 0.53858             | 0.51165                               | 0.04124                                            | 0.13306                                | 0.95972 | 0.62382                                          | 0.0005     | 9.03157                                                |                                     |           |
| 57             | 140024                                 | 14                                 | 24          | 624000                               | 5304000        | 1.13164             | 1.07506                               | 0.08664                                            | 0.27958                                | 2.01653 | 1.31074                                          | 0.00105    | 18.9767                                                |                                     |           |
| 58             | 140025                                 | 14                                 | 25          | 624000                               | 5305000        | 0.00231             | 0.0022                                | 0.00018                                            | 0.00057                                | 0.00412 | 0.00268                                          | $2.1E-06$  | 0.03878                                                |                                     |           |
| $14$ $4$       |                                        |                                    |             | GerEmisByKhoroo 2015 ByGrid Sheet1-1 |                |                     |                                       |                                                    | Iïl ∢                                  |         | Ш                                                |            |                                                        | $\blacktriangleright$               |           |
| Ready          |                                        | 407 of 551 records found           | <b>Part</b> |                                      |                |                     |                                       |                                                    |                                        |         | 田回凹                                              | $115%$ (-) |                                                        | $^{\circledR}$                      |           |

フィルター機能で絞った発生源をコピーして別のシートに貼り付け、それぞれのシート名 を"14b"、"14c"及び"14d"とする。

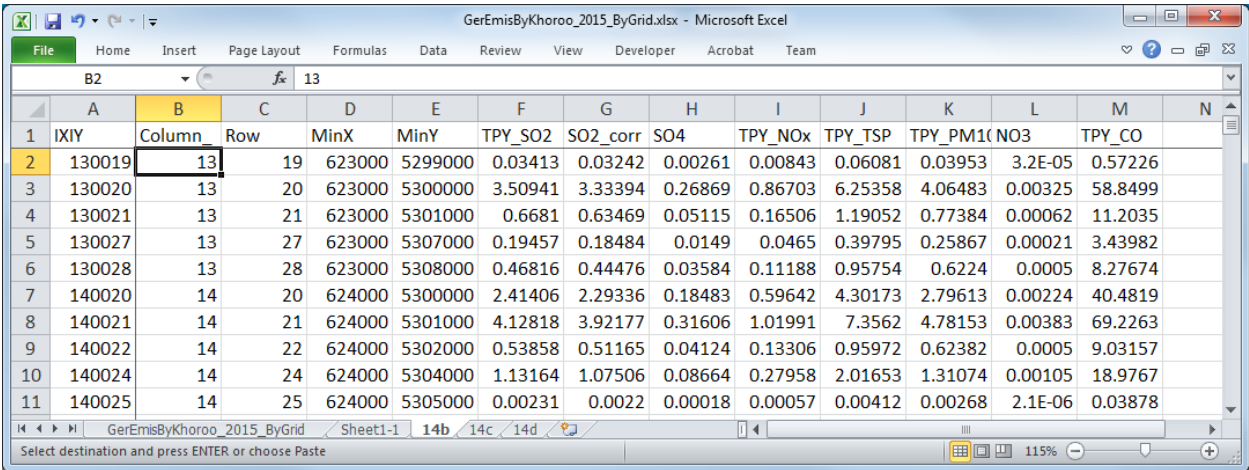

"14b"シートを使って CALPUFF 入力データの内、発生源情報に関する文字列情報 (13b) を作成する。 まず、2 列追加し発生源名称を作成する。

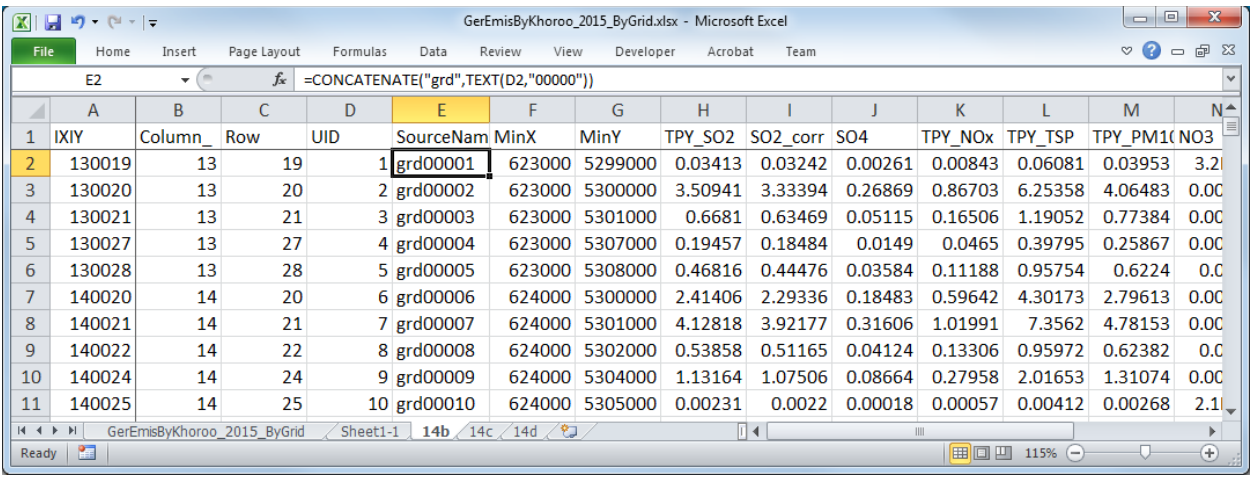

データをコピーしたシートで 3 列追加し、座標に基づいたグリッド別標高データの値を抽出する。 座標に基づいたグリッド位置を最初の 2 列に計算し、これらの値に応じて"sheet1-1"から参照したグ リッド別標高データの値を最後の 1 列に計算する式を入れる。

#### 技術協力成果品 08:シミュレーション実施・更新マニュアル

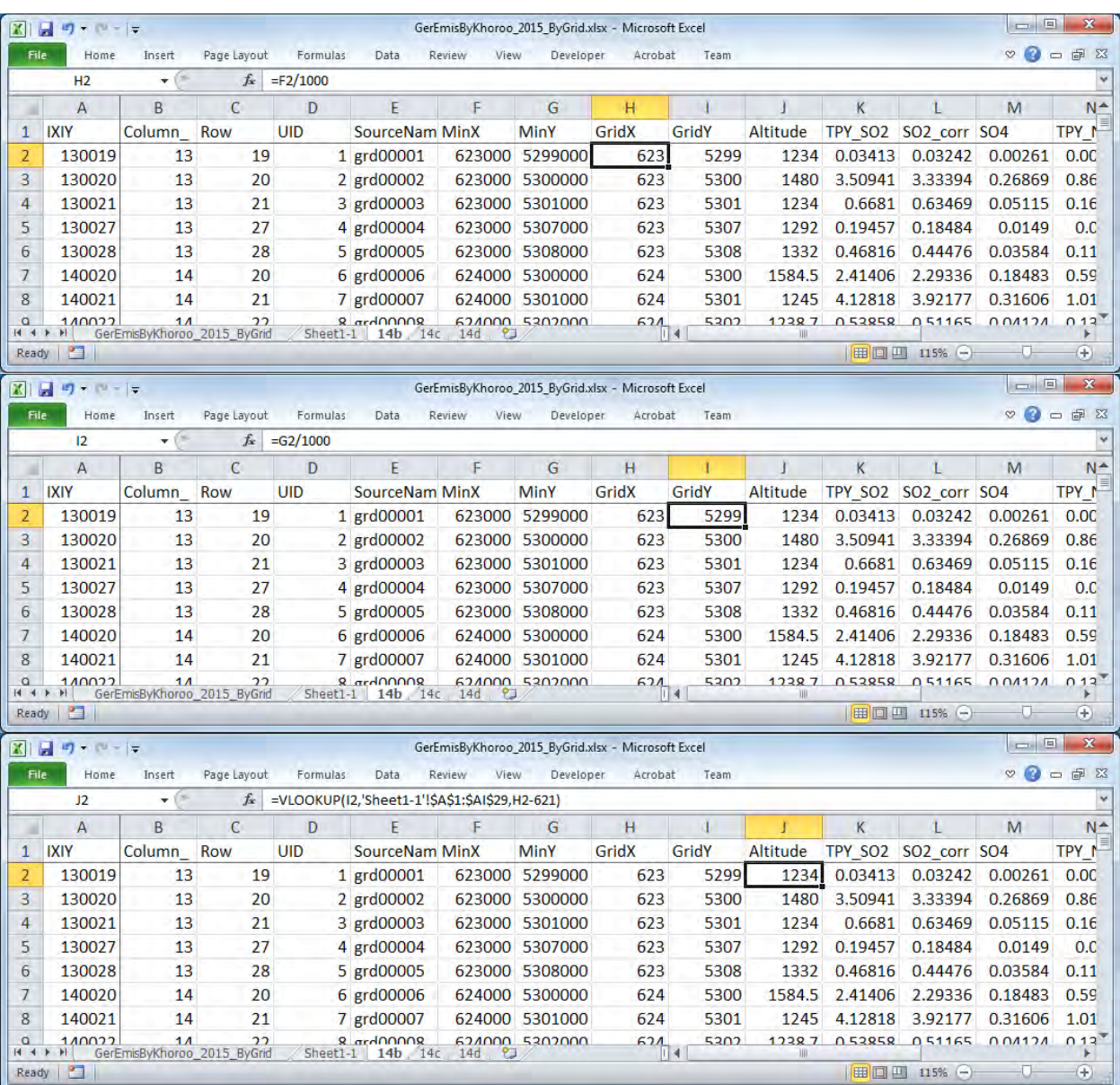

CALPUFF の入力ファイルに挿入する発生源情報の文字列を作成する。各列の数式の入力は以下の 通りである。◇内は列タイトル名であり、式の入力の際には該当するセルを指定する。

#### $=$ CONCATENATE(D2," ! SRCNAM = ",E2," !")

 $=$   $**Y**$  $**X**$  $=$ 5,",J2,",50,",TEXT(L2/(365\*24\*3600),"0.00000E+00"),",",TEXT(M2/(365\*24\*3600),"0.00000E+00"),",",TE XT(N2/(365\*24\*3600),"0.00000E+00"),",",TEXT(Q2/(365\*24\*3600),"0.00000E+00"),",0,",TEXT(O2/(365\* 24\*3600),"0.00000E+00"),",",TEXT(P2/(365\*24\*3600),"0.00000E+00"),",",TEXT(R2/(365\*24\*3600),"0.000 00E+00")," ! !END!")

技術協力成果品 08:シミュレーション実施・更新マニュアル

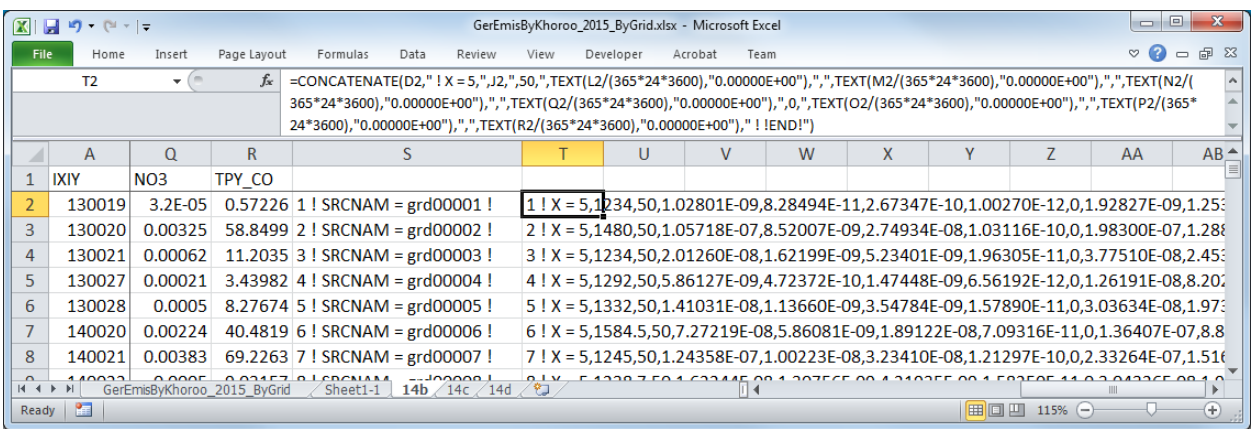

作成した文字列をコピーして入力ファイルの該当部分に貼り付ける。

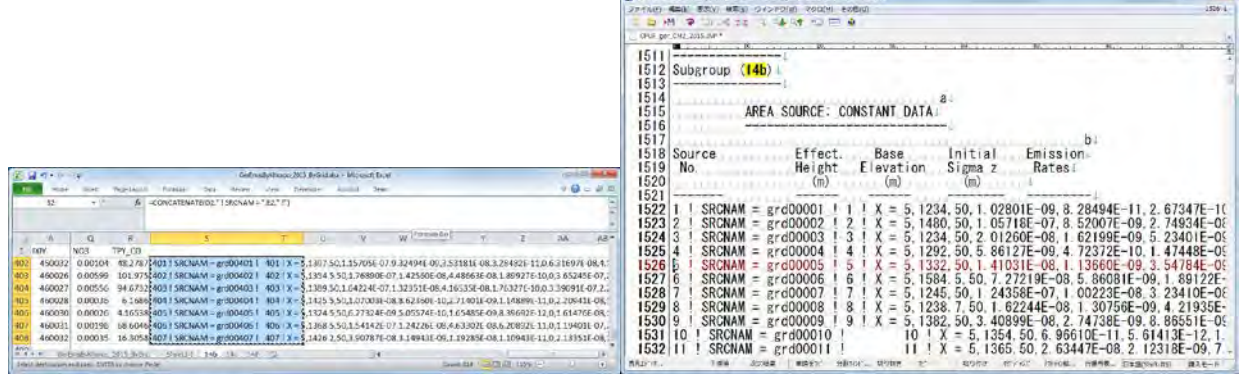

**C** CAOURUS 1920A Approved CAINTER COLL ON 2015 (AP (PM) - RTL

セルとセルの間はタブとして貼り付けられるため、タブを改行に置換する。

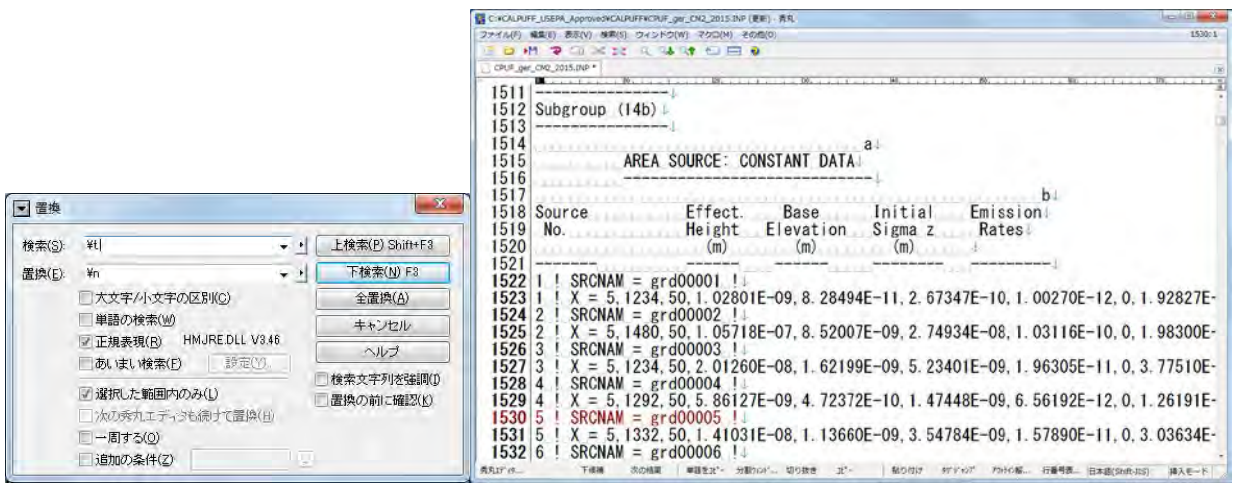

14c の作成

グリッドに関する情報以外の列を削除する。

#### 技術協力成果品 08:シミュレーション実施・更新マニュアル

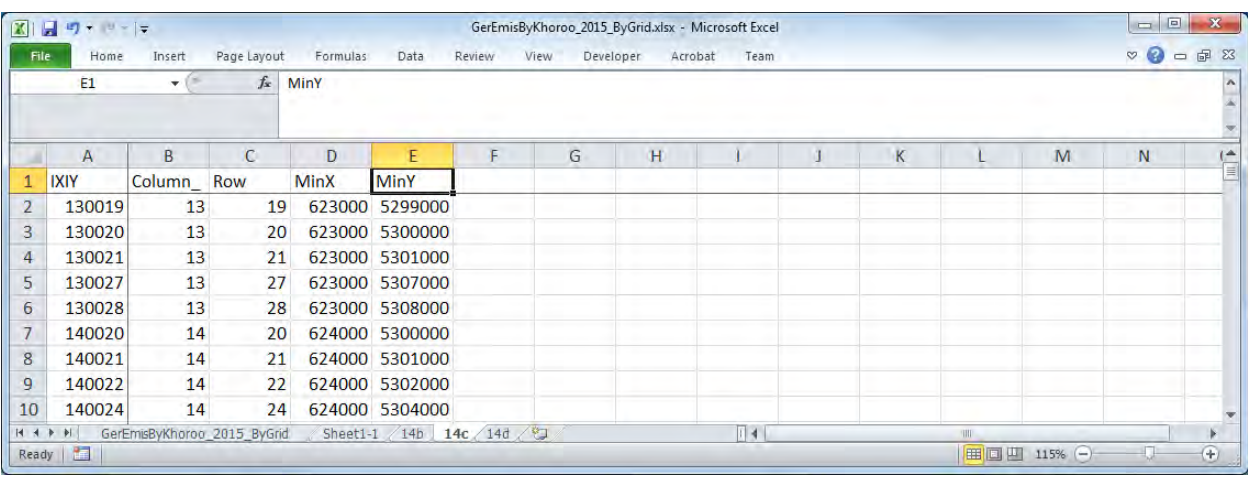

## 2 列追加し発生源名称を作成する。

|    | F <sub>2</sub> | ٠          | $f_x$         | 623000     |                   |             |                |   |  |   |    |   |   |  |
|----|----------------|------------|---------------|------------|-------------------|-------------|----------------|---|--|---|----|---|---|--|
|    | $\overline{A}$ | B          | $\mathcal{C}$ | D          | E                 | F           | G              | H |  | К | L. | M | N |  |
|    | <b>IXIY</b>    | Column_Row |               | <b>UID</b> | <b>SourceName</b> | <b>MinX</b> | <b>MinY</b>    |   |  |   |    |   |   |  |
|    | 130019         | 13         | 19            |            | 1 grd00001        |             | 623000 5299000 |   |  |   |    |   |   |  |
| 3  | 130020         | 13         | 20            |            | 2 grd00002        |             | 623000 5300000 |   |  |   |    |   |   |  |
| 4  | 130021         | 13         | 21            |            | 3 grd00003        |             | 623000 5301000 |   |  |   |    |   |   |  |
| 5  | 130027         | 13         | 27            |            | 4 grd00004        |             | 623000 5307000 |   |  |   |    |   |   |  |
| 6  | 130028         | 13         | 28            |            | 5 grd00005        |             | 623000 5308000 |   |  |   |    |   |   |  |
| 7  | 140020         | 14         | 20            |            | 6 grd00006        |             | 624000 5300000 |   |  |   |    |   |   |  |
| 8  | 140021         | 14         | 21            |            | 7 grd00007        |             | 624000 5301000 |   |  |   |    |   |   |  |
| 9  | 140022         | 14         | 22            |            | 8 grd00008        |             | 624000 5302000 |   |  |   |    |   |   |  |
| 10 | 140024         | 14         | 24            |            | 9 grd00009        |             | 624000 5304000 |   |  |   |    |   |   |  |

MinX の前に 8 列挿入し、それぞれ列名を付け、計算式を入力する。列名及び計算式は以下の通り。

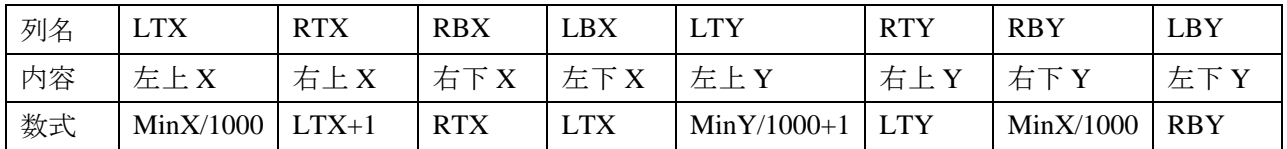

技術協力成果品 08:シミュレーション実施・更新マニュアル

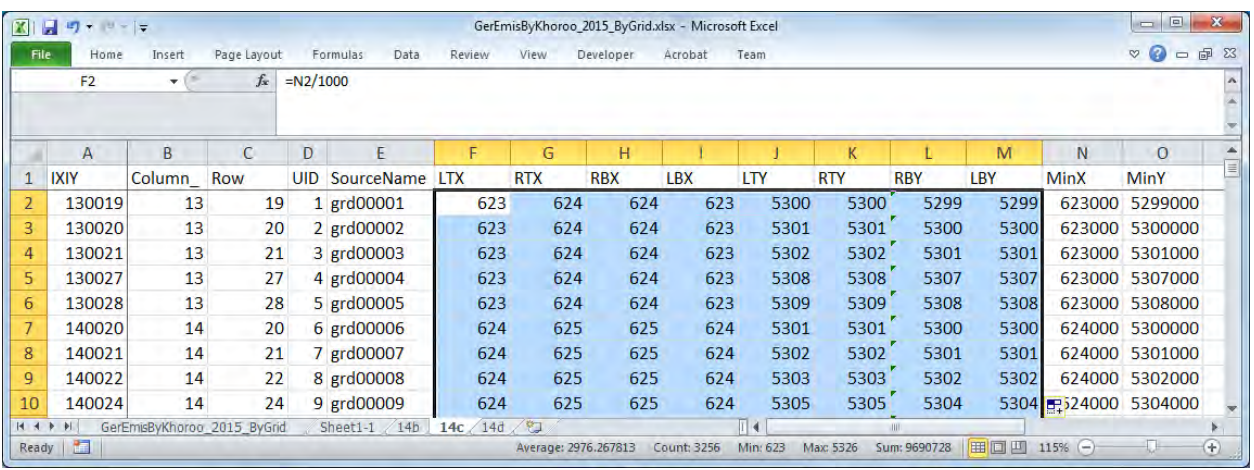

CALPUFF の入力ファイルに挿入する発生源情報の文字列を作成する。各列の数式の入力は以下の 通りである。◇内は列タイトル名であり、式の入力の際には該当するセルを指定する。

=CONCATENATE(<UID>,"! SRCNAM = ",<SourceName>," ! ")

=CONCATENATE(<UID>,"! XVERT = ",<LTX>,",",<RTX>,",",<RBX>,",",<LBX>," ! ")

=CONCATENATE(<UID>,"! YVERT = ",<LTY>,",",<RTY>,",",<RBY>,",",<LBY>," !")

#### !END!

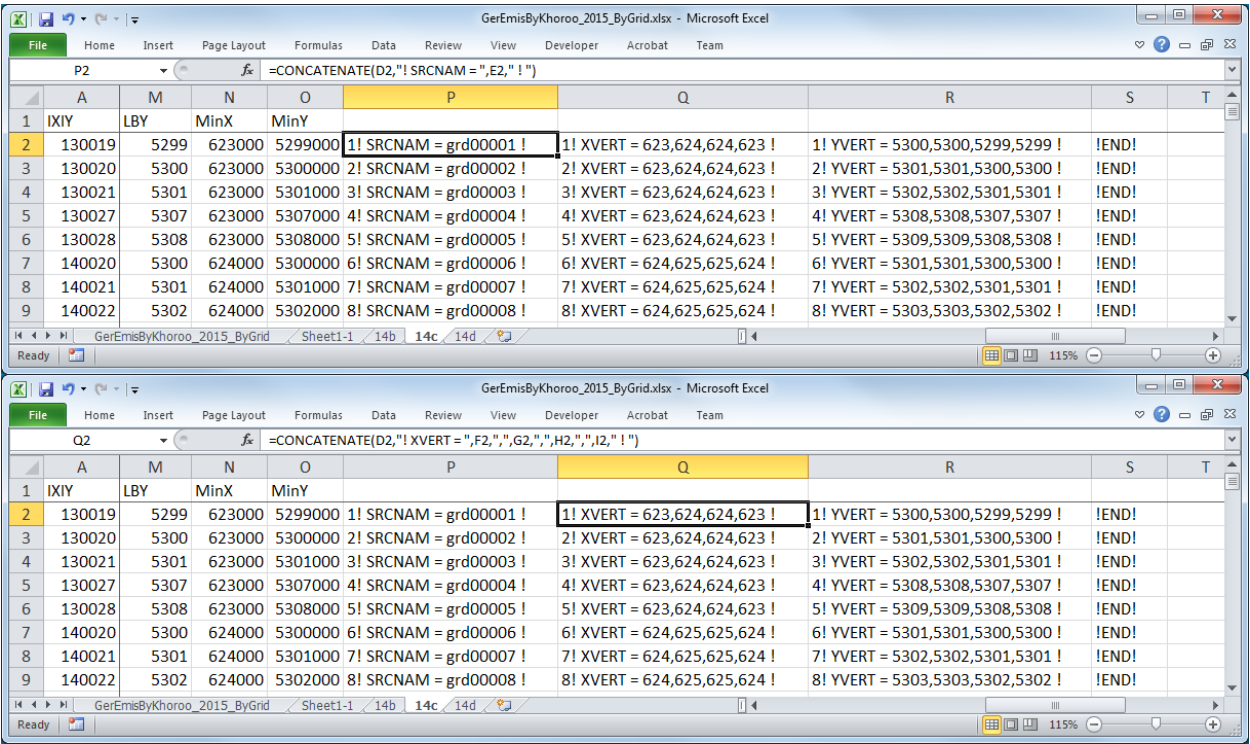

#### 技術協力成果品 08:シミュレーション実施・更新マニュアル

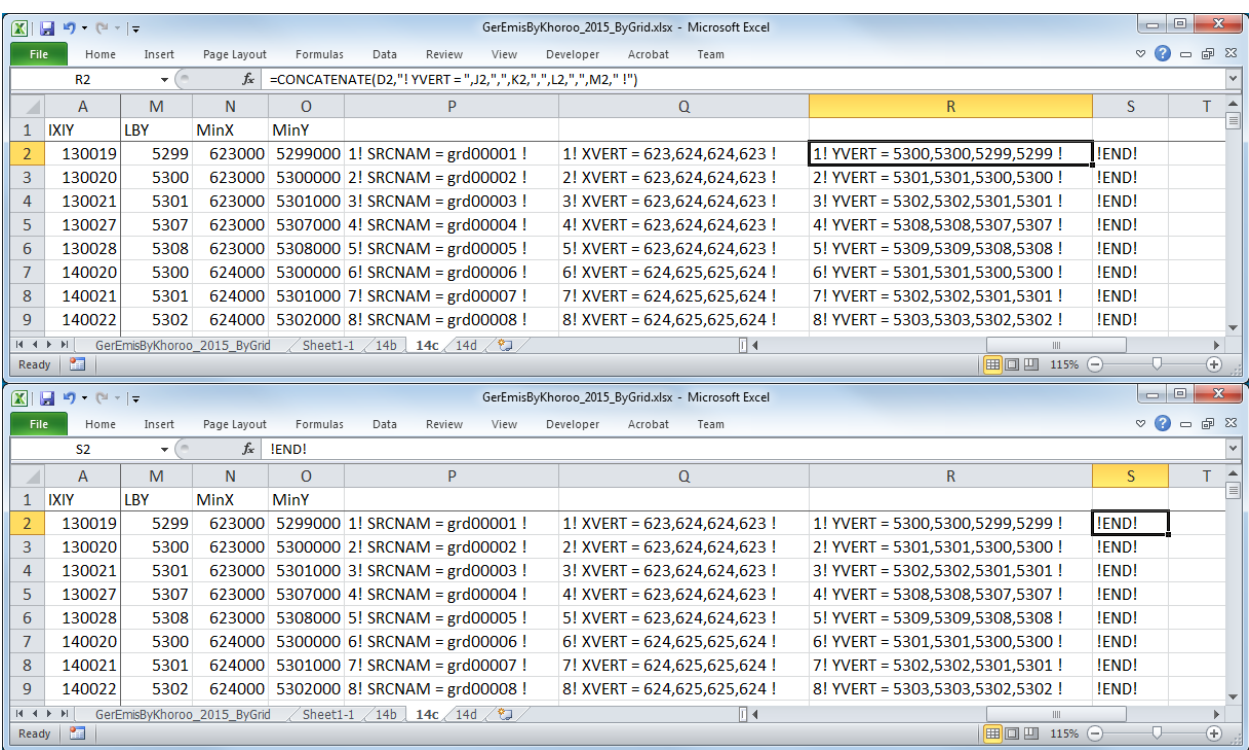

作成した文字列をコピーして入力ファイルの該当部分に貼り付ける。

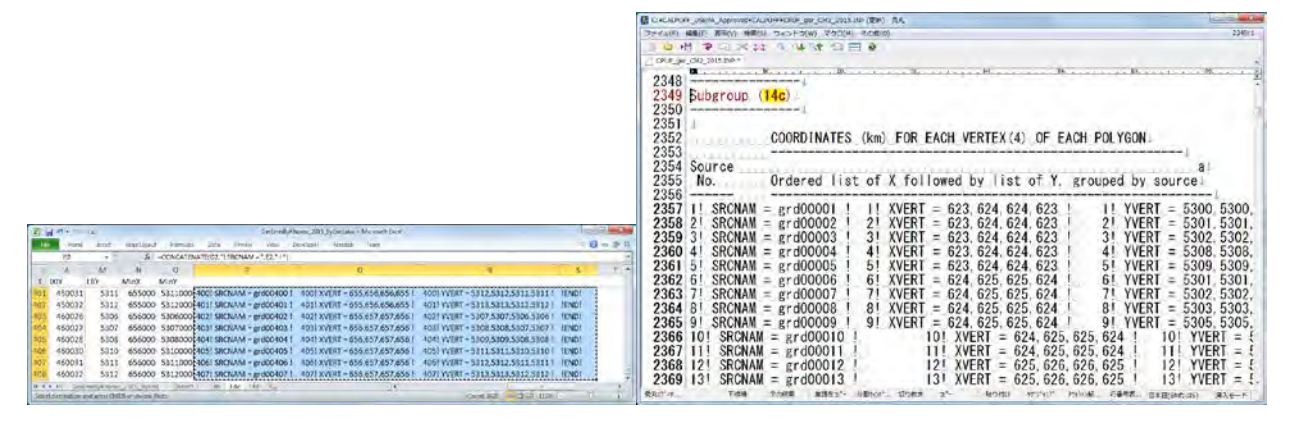

セルとセルの間はタブとして貼り付けられるため、タブを改行に置換する。

モンゴル国ウランバートル市大気汚染対策能力強化プロジェクトフェーズ 2 技術協力成果品 08:シミュレーション実施・更新マニュアル

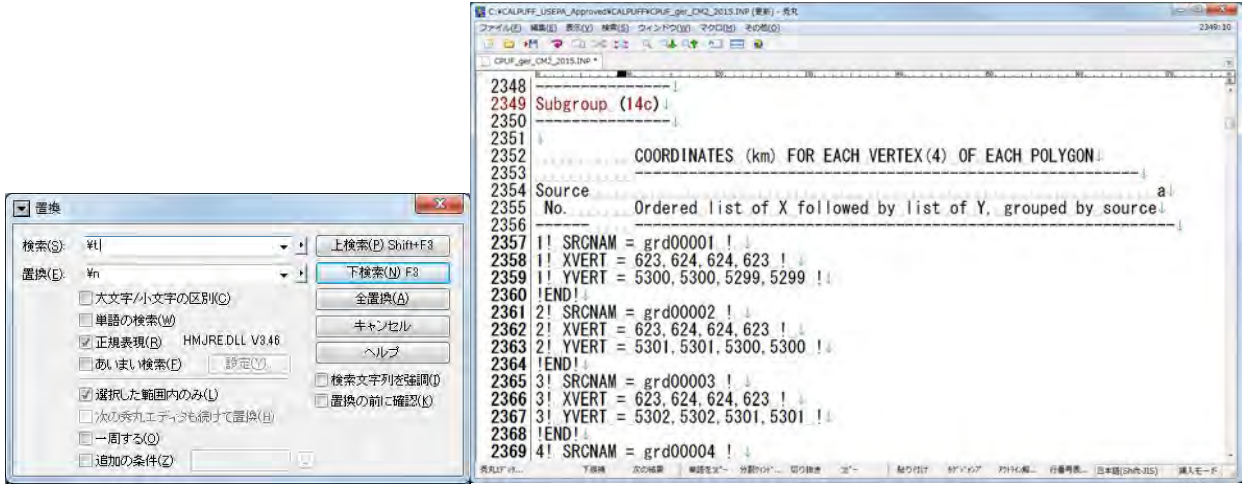

#### 14d の作成

必要な列はグリッド番号、列番号、行番号のみなので、その他の列は削除する。

|                | $\boxed{\mathbb{Z}} \parallel \boxed{\mathbb{Z}} \parallel \mathbb{Z} \rangle + \langle \mathbb{H} - \vert \mathbb{Q} \rangle$ |            |                             |          |      |                                 | GerEmisByKhoroo_2015_ByGrid.xlsx - Microsoft Excel |         |      |                  |   |   |           | $= 0$   | $\mathbf{x}$                                             |
|----------------|----------------------------------------------------------------------------------------------------|------------|-----------------------------|----------|------|---------------------------------|----------------------------------------------------|---------|------|------------------|---|---|-----------|---------|----------------------------------------------------------|
| File           | Home                                                                                                    | Insert     | Page Layout                 | Formulas | Data | Review                          | View<br>Developer                                  | Acrobat | Team |                  |   |   |           |         | $\heartsuit \bullet \bullet \bullet \text{ } \mathbb{Z}$ |
|                | C1                                                                                                    | $+1$       | $f_x$ Row                   |          |      |                                 |                                                    |         |      |                  |   |   |           |         |                                                          |
|                | $\overline{A}$                                                                                                    | B          | $\mathbb{C}$                | D        | E    | F                               | G                                                  | H       |      | ر                | K | M | ${\bf N}$ | $\circ$ | $\frac{p - 1}{n}$                                        |
|                | <b>IXIY</b>                                                                                                    | Column Row |                             |          |      |                                 |                                                    |         |      |                  |   |   |           |         |                                                          |
| $\overline{2}$ | 130019                                                                                                    | 13         | 19                          |          |      |                                 |                                                    |         |      |                  |   |   |           |         |                                                          |
| $\overline{3}$ | 130020                                                                                                    | 13         | 20                          |          |      |                                 |                                                    |         |      |                  |   |   |           |         |                                                          |
| $\overline{4}$ | 130021                                                                                                    | 13         | 21                          |          |      |                                 |                                                    |         |      |                  |   |   |           |         |                                                          |
| $\overline{5}$ | 130027                                                                                                    | 13         | 27                          |          |      |                                 |                                                    |         |      |                  |   |   |           |         |                                                          |
| 6              | 130028                                                                                                    | 13         | 28                          |          |      |                                 |                                                    |         |      |                  |   |   |           |         |                                                          |
| 7              | 140020                                                                                                    | 14         | 20                          |          |      |                                 |                                                    |         |      |                  |   |   |           |         |                                                          |
| 8              | 140021                                                                                                    | 14         | 21                          |          |      |                                 |                                                    |         |      |                  |   |   |           |         |                                                          |
| $\overline{9}$ | 140022                                                                                                    | 14         | 22                          |          |      |                                 |                                                    |         |      |                  |   |   |           |         |                                                          |
|                | $H$ 4 $\triangleright$ $H$<br>Ready                                                                                            |            | GerEmisByKhoroo_2015_ByGrid |          |      | Sheet1-1 / 14b / 14c   14d / 2J |                                                    |         |      | $\overline{1}$ 4 |   | m | Ⅲ 115% ←  |         | $\blacktriangleright$<br>$\bigcirc$                      |

最後尾に 2 列追加し発生源名称を作成する。

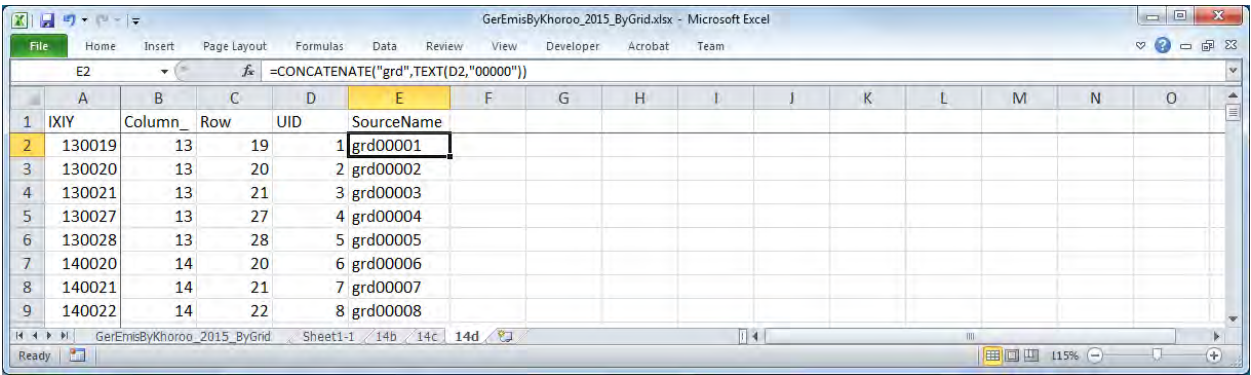

稼働パターンを指定する文字列を物質毎に作成する。

=CONCATENATE(<Unique ID>," ! SRCNAM = ",<SourceName>," !")

 $=$ CONCATENATE(<Unique ID>," ! IVARY = 3 !")

=CONCATENATE(<Unique ID>," ! <Pollutant> = <Winter1>, <Winter2>, <Winter3>, <Winter4>, <Winter5>, <Winter6>, <Winter7>, <Winter8>, <Winter9>, <Winter10>, <Winter11>, <Winter12>,")
<Winter13>, <Winter14>, <Winter15>, <Winter16>, <Winter17>, <Winter18>, <Winter19>, <Winter20>, <Winter21>, <Winter22>, <Winter23>, <Winter24>,

 <Spring1>, <Spring2>, <Spring3>, <Spring4>, <Spring5>, <Spring6>, <Spring7>, <Spring8>, <Spring9>, <Spring10>, <Spring11>, <Spring12>,

 <Spring13>, <Spring14>, <Spring15>, <Spring16>, <Spring17>, <Spring18>, <Spring19>, <Spring20>, <Spring21>, <Spring22>, <Spring23>, <Spring24>,

 <Summer1>, <Summer2>, <Summer3>, <Summer4>, <Summer5>, <Summer6>, <Summer7>, <Summer8>, <Summer9>, <Summer10>, <Summer11>, <Summer12>,

 <Summer13>, <Summer14>, <Summer15>, <Summer16>, <Summer17>, <Summer18>, <Summer19>, <Summer20>, <Summer21>, <Summer22>, <Summer23>, <Summer24>,

 <Autumn1>, <Autumn2>, <Autumn3>, <Autumn4>, <Autumn5>, <Autumn6>, <Autumn7>, <Autumn8>, <Autumn9>, <Autumn10>, <Autumn11>, <Autumn12>,

 <Autumn13>, <Autumn14>, <Autumn15>, <Autumn16>, <Autumn17>, <Autumn18>, <Autumn19>, <Autumn20>, <Autumn21>, <Autumn22>, <Autumn23>, <Autumn24> !

!END!

稼働パターンは物質別に作成する必要があるので、排出物質数に応じて Unique ID の付け方が異な る。

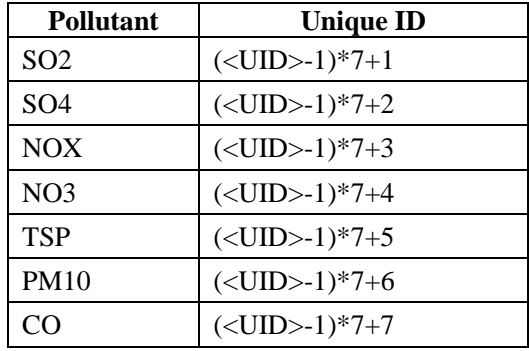

### 技術協力成果品 08:シミュレーション実施・更新マニュアル

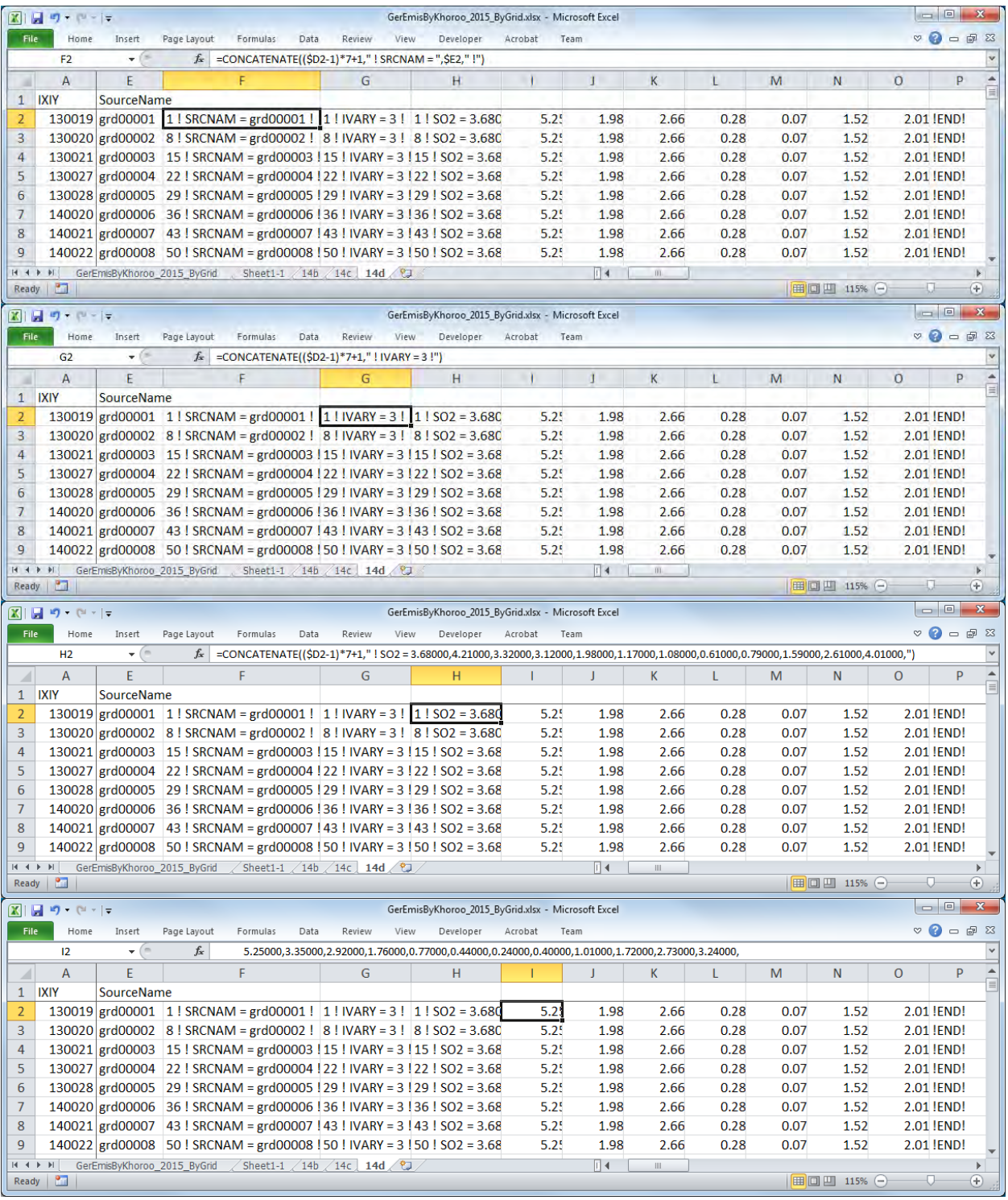

作成した文字列をコピーして入力ファイルの該当部分に貼り付ける。

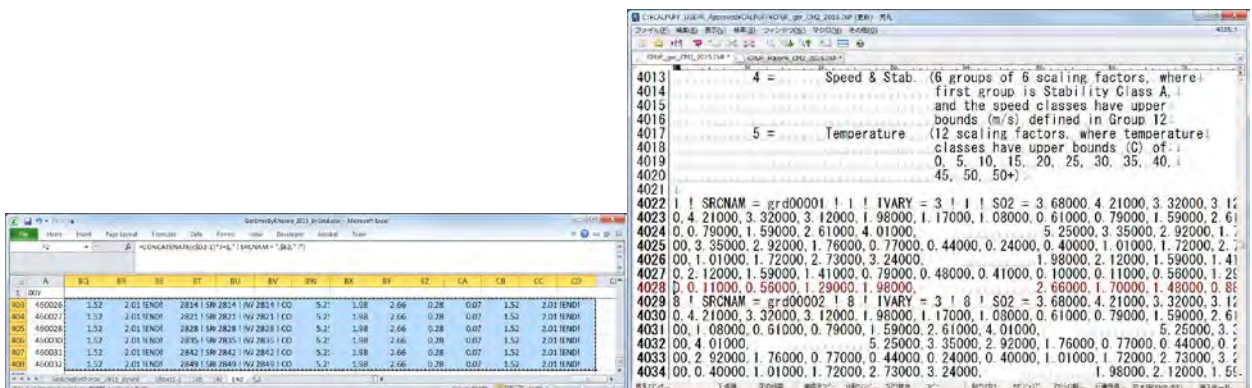

セルとセルの間はタブとして貼り付けられるため、タブを改行に置換する。

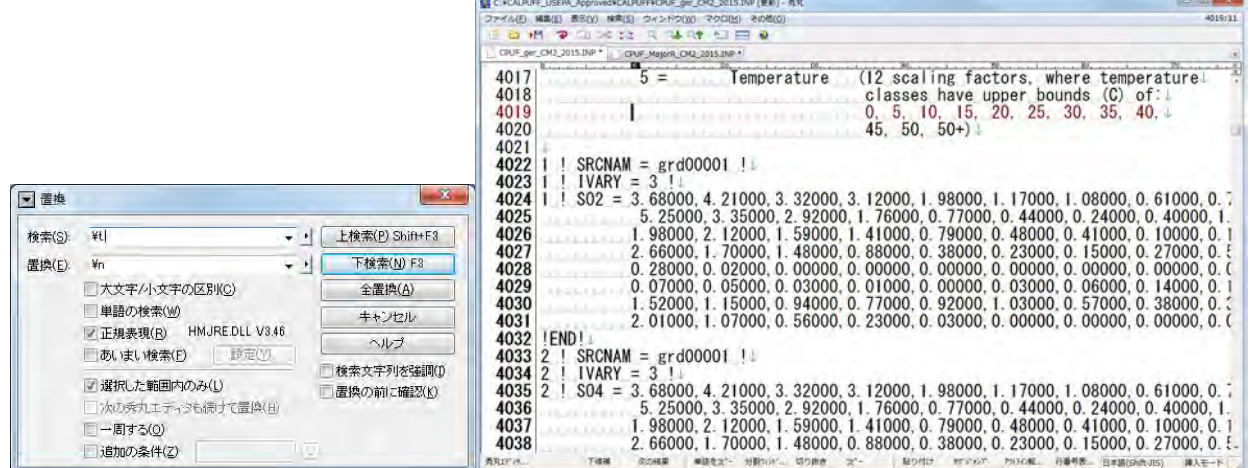

# **5.3** 線源

エクスポート先の Excel ファイルとグリッド別標高データファイル (UB\_altitude.xlsx) を開く。

| C+C++ = < Windows7_0S (C) + CALPUFE USBRA Approved + CALPUFF2 + making inp file                                                                                                    |                                                                                                    | . + Timeling are Hapking                                                                                                    |                                                                                                    |    |                                                                                                    | Ca  . * L * Vindows7_05 (C:) . CALPUFF_USEPA_Approved . CALPUFF2 . making_inp_file                                                                                                    | . 4 Imploye our Nachel                                                                                                    |                                                                                                    |       |
|----------------------------------------------------------------------------------------------------|----------------------------------------------------------------------------------------------------|----------------------------------------------------------------------------------------------------|----------------------------------------------------------------------------------------------------|----|----------------------------------------------------------------------------------------------------|----------------------------------------------------------------------------------------------------|----------------------------------------------------------------------------------------------------|----------------------------------------------------------------------------------------------------|-------|
| (関数×)→<br>212-<br>最子メールで近信する<br>77.52                                                                                                    | 新しいフォルダー                                                                                                    |                                                                                                    | $2 - 1$                                                                                                    |    | 問理→<br>■星星○→                                                                                                    | 場子メールで送信する<br>書き込む<br>新しいフォルター                                                                                                    |                                                                                                    | $E + \Pi$                                                                                                    |       |
| コライブラリ<br>ミドキュメント<br>U COPP.<br>日ビデオ<br>$J = -999$<br><b>■ コンピューター</b><br>L. Wildows7, 09 (C:)<br>DiFOOX (Wimercury) (I)                                                                      | MILED LETTISSURVIS JORNOSOD VL/IN, LINESCURRE_211U_15UM2730SX<br>40 t67 EmissionMatorRoadByLink LinkSource 2010 160511.xlsx<br>all t67 finissionMatorRoadByLink LineSource 2010 160511 primary.xlsx<br>1 t67 EmissionMajorRoadJyLink_LinkSource_2010_160512_CondemedDust.xlsx<br>Fil t67 EmissionMajorRoadByChk_LineSource_2014.xlsx<br>[1] t67_EmissionMatorRoadTryLink_LineSource_2014_160904.ktsx<br>[4] tfi7_EmissionMajorRoadByLink_LineSource_2014_160517.xlpx<br>[8] t67, EmissionMajorRoadByLink, LineSource, 2015.xisx.<br>41 t67 EmissionMajorRoadByLink LineSource 2015 .xlsx<br>11 t67_EmissionMajorRoadByLink_LineSource_2015_160620_CondensedDust.xinc | 学系信贷<br>different if it is a response to the<br>2018/05/11 10:53 Heroseft Evral-<br>2016/05/32 10:25 Marmuft book<br>2018/04/04 15:16 Marcost Expel.<br>2016/05/17 16:30 Himself Expit.<br>2016/07/08 HVAT Mercach Base<br>2016/06/09 16:19 Microsoft Exp.4.<br>2016/06/20 11:06 | 2016/05/12 17:44 Microsoft Expir-<br>2015/10/22 16:01 Microsoft (light)<br>Mirrogalt Farak                                    | 보건 | お気に入り<br>A ダウンロード<br>■ デスクトップ<br>20 個と表示した場所<br>1 ライブラリ<br>TH FIFSメント<br>一ピクチャ<br>■ ビデオ                                            | 名标<br>49 EX. ethanometricalcey/unanamustics. -0. Peved.core. 10049-2022<br>175 EmissionMinorRoadByGridForSimulation FD Payed 2015.xisx<br>175 EmissionMinorRoadByGridForSimulation FD Unpaved 2010.xis:<br>15 EmissionMinorRoecByGridForSimulation /D_Unpaved 2010 0315.xlax<br>2010_0316.xliss EmassionMinorRoadByGridForSimulation_FD_Literatived_2010_0316.xliss<br>44 t75 EmissionMinorRoadByGridForSimulation_RD_Unpaved_2010_0222.xdsv<br>11 t75_EmissionMino:RoadByGrdForSimulation_FD_Uapavod_2010_0410.xlox<br>1 t75_EmissionMinorRoadByGridForSimulation_FD_Unpaved_2010_0627.xlsv<br>475 EmissionMinorRoadByGrdForSimulation FD Unpayed 2014.xlss.<br>2011 175 EmissionMinorRoadByGridForSimulation FD Unpaved 2014 160404.xlax | 罗斯一時<br>The modeline Technic<br>3316/06/10 9:10<br>2015/06/31 15:50<br>BOIL 01/15 13:39<br>Rhaltina 15:01<br>2014/04/16 12:21<br>DRIBURGEZ 18/20.<br>2015/10/23 16:14<br>3516 C4704 14-58 | HETUGS EXTRA<br>Microsoft Forei<br>Microsoft Fical<br>Hismally Eural<br>Microsoft Excel<br>2016/01/23 16:53 Microsoft Licens<br>Hicrosoft Form<br>Mirrowith Faces<br>Hicrosoft Boxil<br>Microsoft Loran | 45.00 |
| La KX3305 (Wepluto) (2)<br>E KKJ204 (Figliats) (L:)<br>** Lenovo_Recovery (Q:)<br>→ 新しいフォルダ (Webc2. -<br>167_EmasionMajorRoadByLink_LineS タイトル: タイトルの通知<br>Hiermoth Exdes Tax-215-11<br>1 個量尺 | 11 t67_EmissionMajorRoadByLink_LineSource_2015_CondemsedDust.xlsx<br>2) t67 EmissionMajorRoadDyLink_LineSource_PD_2310.xlsv<br>11 tti7_ImissionMagarRoadRyLink_LineSource_RD_2310_0105_1.vlisx<br>41 t67 EmissonMajorRoadByLink_LineSource_RD_2010_0106_2.xlsx<br><b>サイズ: 35.5 KB</b><br>日报表: 村田 养虫<br>更新日期: 2016/07/06 11:11                                                                                                    | 2016/06/15 11:35 Microsoft Excel                                                                                                    | 2015/08/21 15:16 Attitude Dept.<br>2016/03/06 14:23 American Reset<br>2016/01/08 14:24 Royce/Lillion<br>セケータケの追加<br>A コンピューター |    | ♪ ミュージック<br>A ロンピューター<br>Windows7_0S (C:)<br>minor bonusiants is * *<br>US. Altrtude xisx<br>圖<br>Microsoft Excel (7-25-5<br>1 便服兒 | (6) t75 EmissionMinorRoadbyGridForSimulation FD, Uepaved 2015.xlsr<br><b>Witterrain.txt</b><br>Cherrain 2.bit<br><b>STILE Altitude xiex</b><br>サイズ: 15.8 KB<br>ダイトニ タイトルの通知<br>作成者: 作成者の過加<br>更新日诗: 2016/07/14 10:14                                                                                                    | 2018/06/15 9:30<br>2015/01/20 12:09<br>101101/20 19:02<br>2016/07/14 10:14 Microsoft Firms<br>タゲータグの設置                                                                                    | Messach Terai<br>デキスト文書<br>中山コトや園                                                                                                    |       |

UB\_altitude.xlsx の"sheet1-1"をエクスポート先の Excel ファイルにコピーする。

### 技術協力成果品 08:シミュレーション実施・更新マニュアル

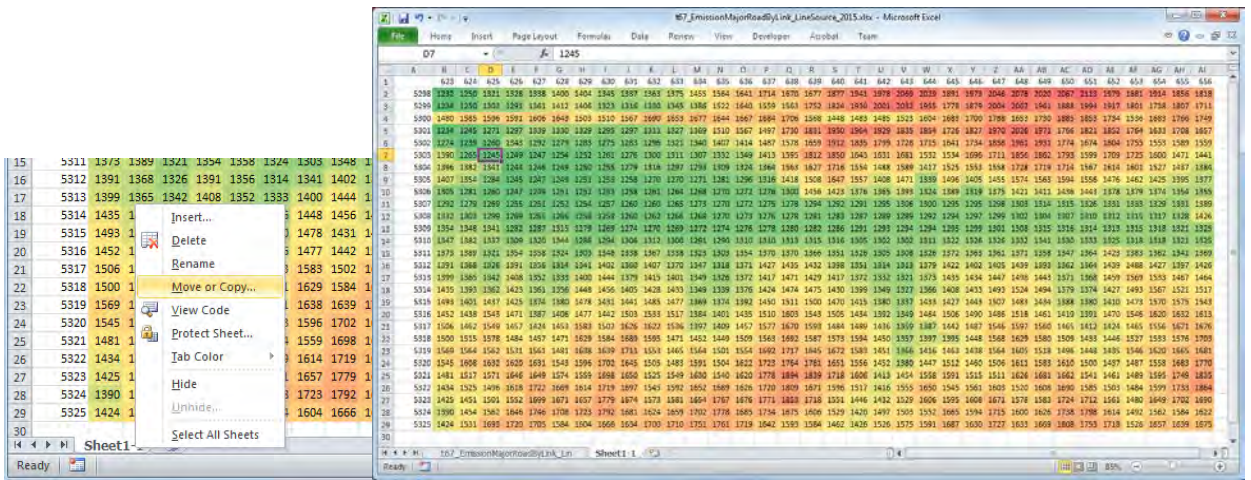

### SO2、SO4 及び NO3 の排出量を計算するために列を追加する。

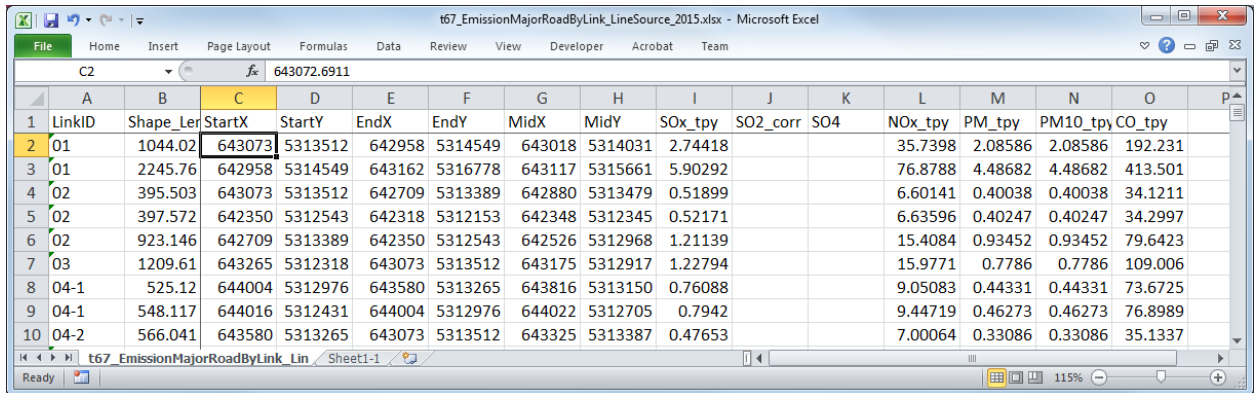

SO4 及び NO3 排出量を計算する数式を入力する SO4 排出量=SO2 排出量\*SO2 から SO4 への変換率\*96/64 SO2 排出量=SO2 排出量\*(1-SO2 から SO4 への変換率)

技術協力成果品 08:シミュレーション実施・更新マニュアル

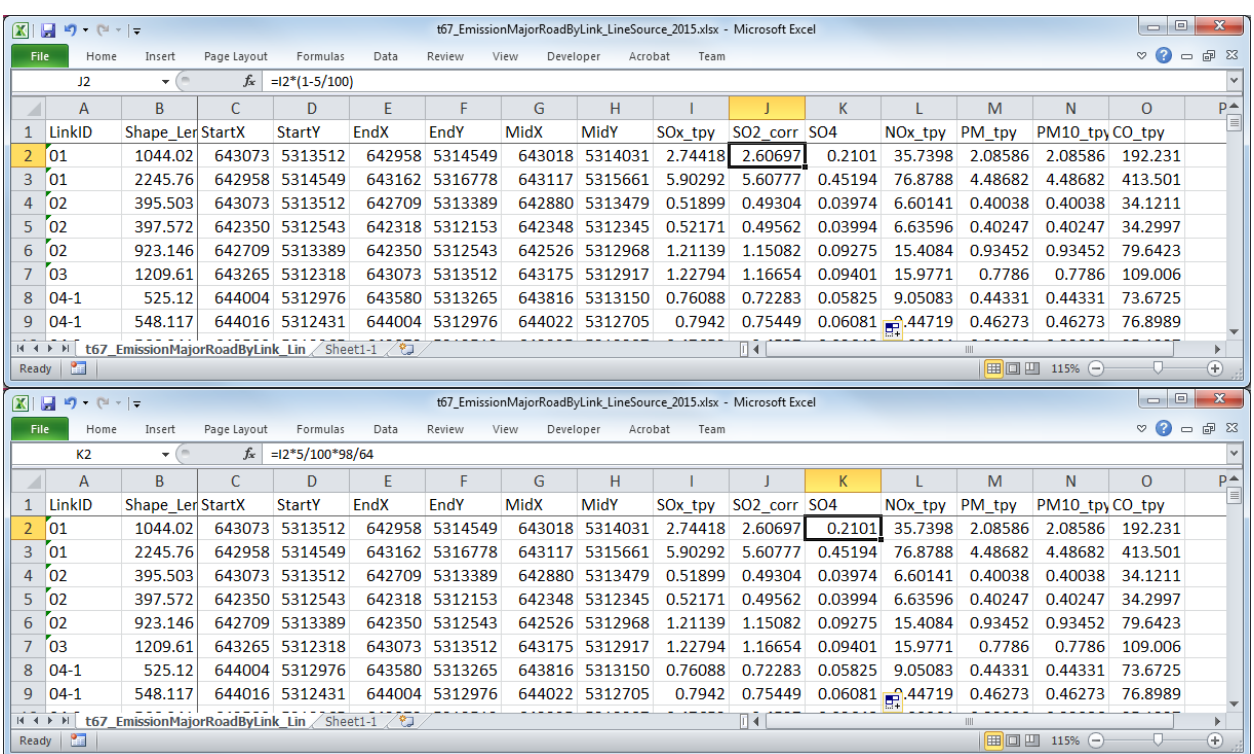

[Data]-[Filter]で 1 行目にフィルター機能を付ける。

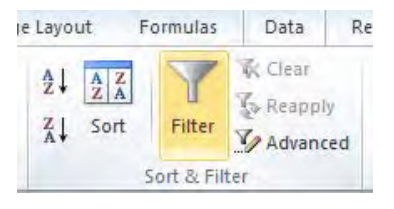

[StartX]及び[StartY]、[EndX]及び[EndY]、[MidX]及び[MidY]で"▼"を選択し、東西及び南北方向の 計算対象範囲でフィルタリングする。

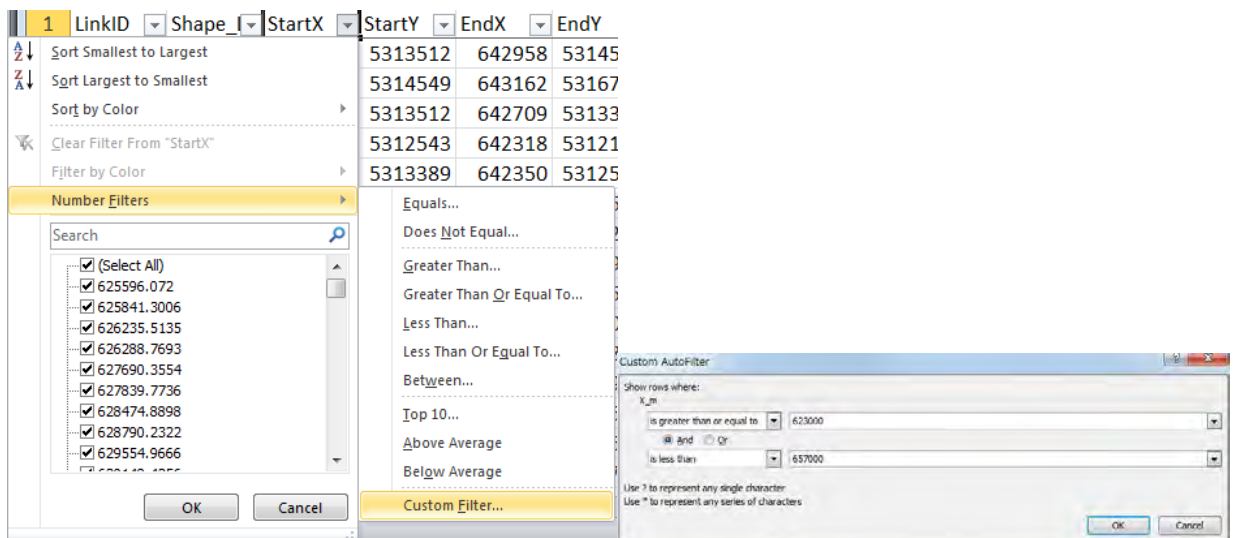

技術協力成果品 08:シミュレーション実施・更新マニュアル

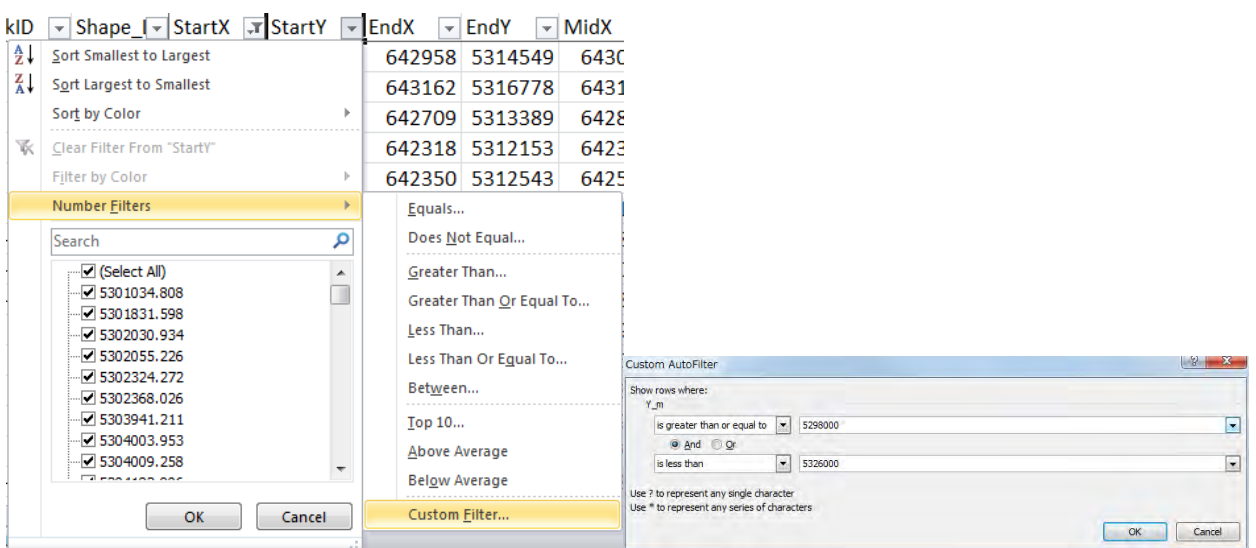

0 の排出量がある場合、[SOx\_tpy]で"▼"を選択し、SO2 排出量が 0 でない発生源にフィルタリング する。

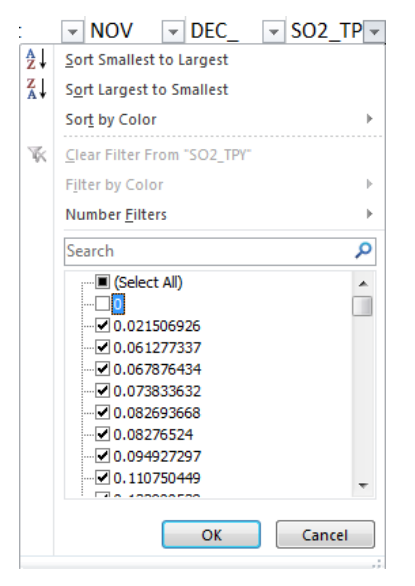

上記フィルター機能で抽出された行のみが表示される。

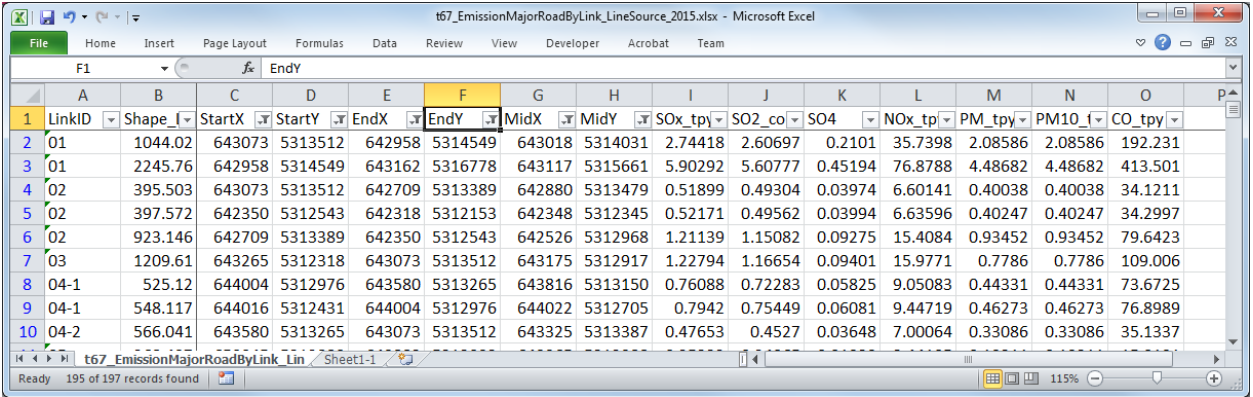

フィルター機能で絞った発生源をコピーして別のシートに貼り付け、それぞれのシート名を"15b"及 び"15c"とする。

| $\sqrt{2}$  | H<br>$-19 - 19 - 17$                                   |                             |             |                |                          |                | t67_EmissionMajorRoadByLink_LineSource_2015.xlsx - Microsoft Excel |                |                        |                                      |         |                     |           |                | $\Box$<br>$\Box$          | $\mathbf{x}$   |
|-------------|--------------------------------------------------------|-----------------------------|-------------|----------------|--------------------------|----------------|--------------------------------------------------------------------|----------------|------------------------|--------------------------------------|---------|---------------------|-----------|----------------|---------------------------|----------------|
| <b>File</b> | Home                                                   | Insert                      | Page Layout | Formulas       | Data                     | Review         | View<br>Developer                                                  | Acrobat        | Team                   |                                      |         |                     |           |                | $\circ$ $\bullet$ $\circ$ | 69 83          |
|             | $f_x$<br>643072.6911<br>C <sub>2</sub><br>$\mathbf{v}$ |                             |             |                |                          |                |                                                                    |                |                        |                                      |         |                     |           |                |                           |                |
|             | $\mathsf{A}$                                           | <sub>B</sub>                |             | D              | F                        | F              | G                                                                  | H              |                        |                                      | K       |                     | M         | N.             | $\Omega$                  | $P_{\equiv}^*$ |
|             | LinkID                                                 | Shape Ler StartX            |             | <b>StartY</b>  | EndX                     | EndY           | MidX                                                               | MidY           | SOx tpy                | SO <sub>2</sub> corr SO <sub>4</sub> |         | NO <sub>x</sub> tpy | PM tpy    | PM10_tpyCO_tpy |                           |                |
|             | 01                                                     | 1044.02                     | 643073      | 5313512        | 642958                   | 5314549        | 643018                                                             | 5314031        | 2.74418                | 2.60697                              | 0.2101  | 35.7398             | 2.08586   | 2.08586        | 192.231                   |                |
| 3           | 01                                                     | 2245.76                     | 642958      | 5314549        |                          | 643162 5316778 | 643117                                                             | 5315661        | 5.90292                | 5.60777                              | 0.45194 | 76.8788             | 4.48682   | 4.48682        | 413.501                   |                |
| 4           | 02                                                     | 395.503                     |             | 643073 5313512 | 642709                   | 5313389        |                                                                    | 642880 5313479 | 0.51899                | 0.49304                              | 0.03974 | 6.60141             | 0.40038   | 0.40038        | 34.1211                   |                |
|             | 02                                                     | 397.572                     |             | 642350 5312543 |                          | 642318 5312153 |                                                                    | 642348 5312345 | 0.52171                | 0.49562                              | 0.03994 | 6.63596             | 0.40247   | 0.40247        | 34.2997                   |                |
| 6           | 02                                                     | 923.146                     | 642709      | 5313389        |                          | 642350 5312543 |                                                                    | 642526 5312968 | 1.21139                | 1.15082                              | 0.09275 | 15.4084             | 0.93452   | 0.93452        | 79.6423                   |                |
|             | 03                                                     | 1209.61                     |             | 643265 5312318 | 643073                   | 5313512        |                                                                    | 643175 5312917 | 1.22794                | 1.16654                              | 0.09401 | 15.9771             | 0.7786    | 0.7786         | 109.006                   |                |
| 8           | $04-1$                                                 | 525.12                      |             | 644004 5312976 |                          | 643580 5313265 |                                                                    |                | 643816 5313150 0.76088 | 0.72283                              | 0.05825 | 9.05083             | 0.44331   | 0.44331        | 73.6725                   |                |
| 9           | $04-1$                                                 | 548.117                     |             | 644016 5312431 |                          | 644004 5312976 |                                                                    | 644022 5312705 | 0.7942                 | 0.75449                              | 0.06081 | 9.44719             | 0.46273   | 0.46273        | 76.8989                   |                |
| 10          | $ 04-2 $                                               | 566.041                     |             | 643580 5313265 | 643073                   | 5313512        |                                                                    | 643325 5313387 | 0.47653                | 0.4527                               | 0.03648 | 7.00064             | 0.33086   | 0.33086        | 35.1337                   |                |
|             | $M \rightarrow N$<br>t67                               | EmissionMajorRoadByLink Lin |             |                | Sheet1-1 $15b / 15c / 2$ |                |                                                                    |                |                        | шм                                   |         |                     |           |                |                           |                |
|             | Ready <b>Print</b>                                     |                             |             |                |                          |                |                                                                    |                |                        |                                      |         |                     | <b>BO</b> | $115%$ $(-)$   |                           | $^{\circ}$     |

"15b"シートを使って CALPUFF 入力データの内、発生源情報に関する文字列情報 (15b) を作成する。 ID 列の前に列を挿入し、通し番号 (UID) を付ける。

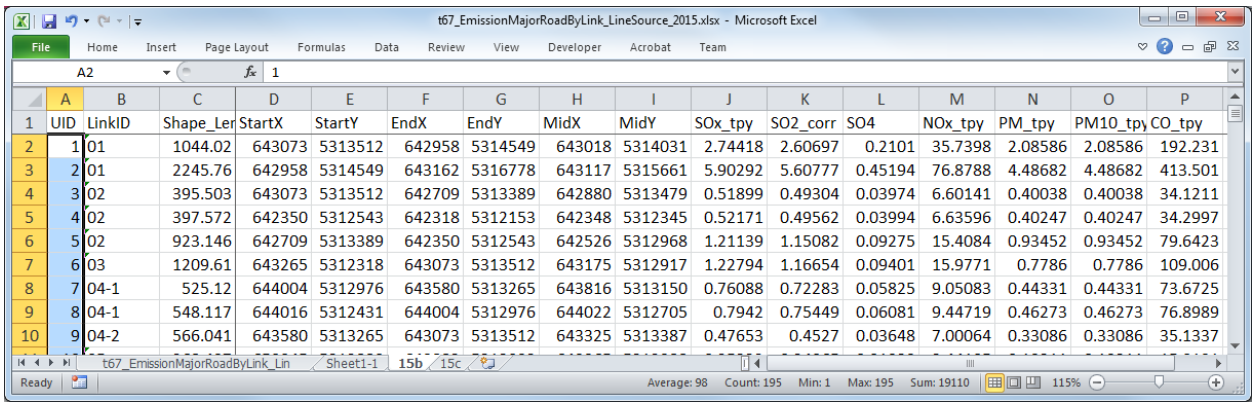

データをコピーしたシートで 3 列追加し、始点座標に基づいたグリッド別標高データの値を抽出す る。座標に基づいたグリッド位置を最初の 2 列に計算し、これらの値に応じて"sheet1-1"から参照し たグリッド別標高データの値を最後の 1 列に計算する式を入れる。

技術協力成果品 08:シミュレーション実施・更新マニュアル

|                   |                   |                      |                                 |             |                                    |                                                      |                |           |                | t67_EmissionMajorRoadByLink_LineSource_2015.xlsx - Microsoft Excel |        |                       |         |                                                                    |          | $\begin{array}{c c c c c} \hline \multicolumn{3}{c }{\multicolumn{3}{c }{\mult$ | $\mathbf{x}$     |
|-------------------|-------------------|----------------------|---------------------------------|-------------|------------------------------------|------------------------------------------------------|----------------|-----------|----------------|--------------------------------------------------------------------|--------|-----------------------|---------|--------------------------------------------------------------------|----------|----------------------------------------------------------------------------------------------------|------------------|
| File              |                   | Home                 | Insert                          | Page Layout | Formulas<br>Data                   | Review                                               | View           | Developer | Acrobat        | Team                                                               |        |                       |         |                                                                    |          | $\mathcal{A} = \mathcal{A}$                                                                                                    |                  |
|                   | 12                |                      | $\mathbf{v}$ (iii)              |             | $f_{\rm x}$ =ROUNDDOWN(D2,-3)/1000 |                                                      |                |           |                |                                                                    |        |                       |         |                                                                    |          |                                                                                                    |                  |
|                   | $\overline{A}$    | B                    | $\mathsf{C}$                    | D           | E                                  | F                                                    | G              | H         | п              | п                                                                  | K      | $\mathbf{L}$          | M       | N                                                                  | $\Omega$ | P                                                                                                    | $\blacktriangle$ |
| $\mathbf{1}$      |                   | <b>UID</b> LinkID    | Shape Ler StartX                |             | <b>StartY</b>                      | <b>EndX</b>                                          | EndY           | MidX      | MidY           | GridSX                                                             | GridSY | AltitudeS SOx tpy     |         | SO <sub>2</sub> corr SO <sub>4</sub>                               |          | NO <sub>x</sub> tpy                                                                                                    |                  |
| $\overline{2}$    |                   | 1 <sup>0</sup> 01    | 1044.02                         |             | 643073 5313512                     |                                                      | 642958 5314549 |           | 643018 5314031 | 643                                                                | 5313   | 1320.5                | 2.74418 | 2.60697                                                            | 0.2101   | 35.7398                                                                                                    |                  |
| 3                 | $2^{6}01$         |                      | 2245.76                         |             | 642958 5314549                     |                                                      | 643162 5316778 |           | 643117 5315661 | 642                                                                | 5314   | 1349                  | 5.90292 | 5.60777                                                            | 0.45194  | 76.8788                                                                                                    |                  |
| 4                 |                   | 3 <sup>6</sup> 02    | 395.503                         |             | 643073 5313512                     |                                                      | 642709 5313389 |           | 642880 5313479 | 643                                                                | 5313   | 1320.5                | 0.51899 | 0.49304                                                            | 0.03974  | 6.60141                                                                                                    |                  |
| 5                 |                   | 4'02                 | 397.572                         |             | 642350 5312543                     |                                                      | 642318 5312153 |           | 642348 5312345 | 642                                                                | 5312   | 1314                  | 0.52171 | 0.49562                                                            | 0.03994  | 6.63596                                                                                                    |                  |
| 6                 |                   | 5 <sup>7</sup> 02    | 923.146                         |             | 642709 5313389                     |                                                      | 642350 5312543 |           | 642526 5312968 | 642                                                                | 5313   | 1332                  | 1.21139 | 1.15082                                                            | 0.09275  | 15.4084                                                                                                    |                  |
| $\overline{7}$    |                   | $6'$ 03              | 1209.61                         |             | 643265 5312318                     |                                                      | 643073 5313512 |           | 643175 5312917 | 643                                                                | 5312   | 1313                  | 1.22794 | 1.16654                                                            | 0.09401  | 15.9771                                                                                                    |                  |
| 8                 |                   | $704-1$              | 525.12                          |             | 644004 5312976                     |                                                      | 643580 5313265 |           | 643816 5313150 | 644                                                                | 5312   | 1379                  | 0.76088 | 0.72283                                                            | 0.05825  | 9.05083                                                                                                    |                  |
| 9                 |                   | 8 04-1               | 548.117                         |             | 644016 5312431                     |                                                      | 644004 5312976 |           | 644022 5312705 | 644                                                                | 5312   | 1379                  | 0.7942  | 0.75449                                                            | 0.06081  | 9.44719                                                                                                    |                  |
| $ A $ + $ A $     |                   |                      | t67 EmissionMajorRoadByLink Lin |             | Sheet1-1                           | 15b / 15c / 2                                        |                |           |                | $\mathbb{R}$ 4                                                     |        | $\parallel \parallel$ |         |                                                                    |          |                                                                                                    |                  |
| Ready             | <b>PT</b>         |                      |                                 |             |                                    |                                                      |                |           |                |                                                                    |        |                       |         | $\Box$ $\Box$ $\Box$ 115% $\ominus$                                |          | O-<br>$^{\circledR}$                                                                                                    |                  |
| $X \cup$          |                   | $-9 - (1 - 7)$       |                                 |             |                                    |                                                      |                |           |                | t67_EmissionMajorRoadByLink_LineSource_2015.xlsx - Microsoft Excel |        |                       |         |                                                                    |          |                                                                                                    | $\mathbf{x}$     |
| <b>File</b>       |                   | Home                 | Insert                          | Page Layout | Formulas<br>Data                   | Review                                               | View           | Developer | Acrobat        | Team                                                               |        |                       |         |                                                                    |          | $\mathbb{C}$ $\circ$ $\bullet$ $\circ$ $\circ$                                                                                                    |                  |
|                   | K <sub>2</sub>    |                      | $-$ ( $=$                       |             | $f_{\rm x}$ =ROUNDDOWN(E2,-3)/1000 |                                                      |                |           |                |                                                                    |        |                       |         |                                                                    |          |                                                                                                    |                  |
|                   | $\overline{A}$    | B                    | C                               | D           | E                                  | F                                                    | G              | H         | п              | п                                                                  | K      | L                     | M       | N                                                                  | $\Omega$ | P                                                                                                    | $\blacktriangle$ |
| $\mathbf{1}$      |                   | <b>UID LinkID</b>    | Shape Ler StartX                |             | <b>StartY</b>                      | EndX                                                 | EndY           | MidX      | MidY           | GridSX                                                             | GridSY | AltitudeS SOx tpy     |         | SO <sub>2</sub> corr SO <sub>4</sub>                               |          | NO <sub>x</sub> tpy                                                                                                    |                  |
| $\overline{2}$    | 1 <sub>01</sub>   |                      | 1044.02                         |             | 643073 5313512                     |                                                      | 642958 5314549 |           | 643018 5314031 | 643                                                                | 5313   | 1320.5                | 2.74418 | 2.60697                                                            | 0.2101   | 35.7398                                                                                                    |                  |
| $\overline{3}$    | 2 <sup>7</sup> 01 |                      | 2245.76                         |             | 642958 5314549                     |                                                      | 643162 5316778 |           | 643117 5315661 | 642                                                                | 5314   | 1349                  | 5.90292 | 5.60777                                                            | 0.45194  | 76.8788                                                                                                    |                  |
| 4                 |                   | 3'02                 | 395.503                         | 643073      | 5313512                            |                                                      | 642709 5313389 | 642880    | 5313479        | 643                                                                | 5313   | 1320.5                | 0.51899 | 0.49304                                                            | 0.03974  | 6.60141                                                                                                    |                  |
| 5                 |                   | 4'02                 | 397.572                         |             | 642350 5312543                     |                                                      | 642318 5312153 |           | 642348 5312345 | 642                                                                | 5312   | 1314                  | 0.52171 | 0.49562                                                            | 0.03994  | 6.63596                                                                                                    |                  |
| 6                 |                   | 5 <sup>2</sup>       | 923.146                         |             | 642709 5313389                     |                                                      | 642350 5312543 |           | 642526 5312968 | 642                                                                | 5313   | 1332                  | 1.21139 | 1.15082                                                            | 0.09275  | 15.4084                                                                                                    |                  |
| $\overline{7}$    |                   | $6'$ 03              | 1209.61                         |             | 643265 5312318                     |                                                      | 643073 5313512 |           | 643175 5312917 | 643                                                                | 5312   | 1313                  | 1.22794 | 1.16654                                                            | 0.09401  | 15.9771                                                                                                    |                  |
| 8                 |                   | $704-1$              | 525.12                          |             | 644004 5312976                     |                                                      | 643580 5313265 |           | 643816 5313150 | 644                                                                | 5312   | 1379                  | 0.76088 | 0.72283                                                            | 0.05825  | 9.05083                                                                                                    |                  |
| 9                 |                   | 8 04-1               | 548.117                         |             | 644016 5312431                     |                                                      | 644004 5312976 |           | 644022 5312705 | 644                                                                | 5312   | 1379                  | 0.7942  | 0.75449                                                            | 0.06081  | 9.44719                                                                                                    |                  |
| $M \rightarrow M$ |                   |                      | t67 EmissionMajorRoadByLink Lin |             | Sheet1-1                           | 15b / 15c / 2                                        |                |           |                | 日4                                                                 |        | $\mathbb{H}$          |         |                                                                    |          | $\mathbf{b}$                                                                                                    |                  |
| Ready             | <b>PT</b>         |                      |                                 |             |                                    |                                                      |                |           |                |                                                                    |        |                       |         | $\blacksquare$ $\blacksquare$ $\blacksquare$ 115% $\Theta$         |          | $\overline{C}$<br>$\left( +\right)$                                                                                                    |                  |
|                   |                   | $\boxed{\mathbf{X}}$ |                                 |             |                                    |                                                      |                |           |                | t67_EmissionMajorRoadByLink_LineSource_2015.xlsx - Microsoft Excel |        |                       |         |                                                                    |          |                                                                                                    | $\mathbf{x}$     |
| File              |                   | Home                 | Insert                          | Page Layout | Formulas<br>Data                   | Review                                               | View           | Developer | Acrobat        | Team                                                               |        |                       |         |                                                                    |          | $\heartsuit$ 3 $\Rightarrow$ $\mathbb{R}$ $\aleph$                                                                                                    |                  |
|                   | L2                |                      | $-$ ( $=$                       |             |                                    | $f_x$ =VLOOKUP(K2,'Sheet1-1'!\$A\$1:\$AI\$29,J2-621) |                |           |                |                                                                    |        |                       |         |                                                                    |          |                                                                                                    |                  |
|                   | $\overline{A}$    | B                    | $\mathsf{C}$                    | D           | E                                  | F                                                    | G              | H         | T              | J                                                                  | K      | т                     | M       | N                                                                  | $\circ$  | P                                                                                                    | $\blacktriangle$ |
| $\mathbf{1}$      |                   | <b>UID LinkID</b>    | Shape Ler StartX                |             | <b>StartY</b>                      | EndX                                                 | EndY           | MidX      | MidY           | GridSX                                                             | GridSY | AltitudeS SOx tpy     |         | SO <sub>2</sub> corr SO <sub>4</sub>                               |          | NO <sub>x_tpy</sub>                                                                                                    |                  |
| $\overline{2}$    | 1 <sub>01</sub>   |                      | 1044.02                         |             | 643073 5313512                     |                                                      | 642958 5314549 |           | 643018 5314031 | 643                                                                | 5313   | 1320.5                | 2.74418 | 2.60697                                                            | 0.2101   | 35.7398                                                                                                    |                  |
| 3                 | 2'01              |                      | 2245.76                         |             | 642958 5314549                     |                                                      | 643162 5316778 |           | 643117 5315661 | 642                                                                | 5314   | 1349                  | 5.90292 | 5.60777                                                            | 0.45194  | 76.8788                                                                                                    |                  |
| $\overline{4}$    |                   | 3 <sup>7</sup> 02    | 395.503                         |             | 643073 5313512                     |                                                      | 642709 5313389 |           | 642880 5313479 | 643                                                                | 5313   | 1320.5                | 0.51899 | 0.49304                                                            | 0.03974  | 6.60141                                                                                                    |                  |
| 5                 |                   | 4'02                 | 397.572                         | 642350      | 5312543                            |                                                      | 642318 5312153 |           | 642348 5312345 | 642                                                                | 5312   | 1314                  | 0.52171 | 0.49562                                                            | 0.03994  | 6.63596                                                                                                    |                  |
| 6                 |                   | 5'02                 | 923.146                         |             | 642709 5313389                     |                                                      | 642350 5312543 |           | 642526 5312968 | 642                                                                | 5313   | 1332                  | 1.21139 | 1.15082                                                            | 0.09275  | 15.4084                                                                                                    |                  |
| $\overline{7}$    |                   | $6'$ 03              | 1209.61                         |             | 643265 5312318                     |                                                      | 643073 5313512 |           | 643175 5312917 | 643                                                                | 5312   | 1313                  | 1.22794 | 1.16654                                                            | 0.09401  | 15.9771                                                                                                    |                  |
| 8                 |                   | $704-1$              | 525.12                          |             | 644004 5312976                     |                                                      | 643580 5313265 |           | 643816 5313150 | 644                                                                | 5312   | 1379                  | 0.76088 | 0.72283                                                            | 0.05825  | 9.05083                                                                                                    |                  |
| $\overline{9}$    |                   | 8 04-1               | 548.117                         |             | 644016 5312431                     |                                                      | 644004 5312976 |           | 644022 5312705 | 644                                                                | 5312   | 1379                  | 0.7942  | 0.75449                                                            | 0.06081  | 9.44719                                                                                                    |                  |
| $H$ + $H$ + $H$   |                   |                      | t67 EmissionMajorRoadByLink Lin |             | Sheet1-1                           | 15b / 15c / 2                                        |                |           |                | $\overline{\mathbb{H}}$ 4                                          |        | $\mathbb{H}$          |         |                                                                    |          |                                                                                                    |                  |
| Ready             | $\mathbf{r}$      |                      |                                 |             |                                    |                                                      |                |           |                |                                                                    |        |                       |         | $\boxed{1}$ $\boxed{1}$ $\boxed{1}$ $\boxed{1}$ $115%$ $\boxed{0}$ |          | O-<br>$\left( \oplus \right)$                                                                                                    |                  |

始点と同様に、終点及び中間点での標高を参照する。

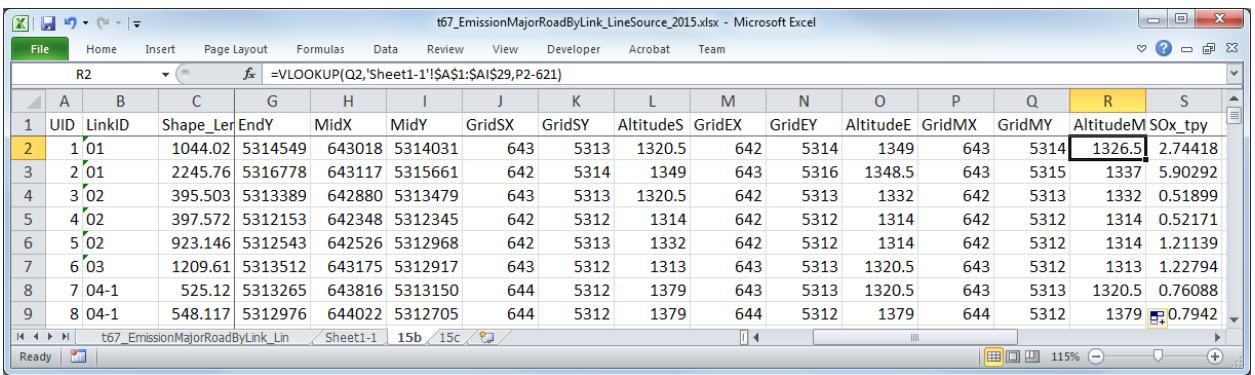

CALPUFF の入力ファイルに挿入する発生源情報の文字列を作成する。各列の数式の入力は以下の 通りである。<>内は列タイトル名であり、式の入力の際には該当するセルを指定する。

=CONCATENATE(<UID>,"! SRCNAM = ",<UID>,"-Ln",<LinkID>," !")

=CONCATENATE(<UID>,"! X = ",<StartX>/1000,",",<StartY>/1000,",",<EndX>/1000,",",<EndY>/1000,", 0.5,",MIN(<AltitudeS>,<AltitudeE>,<AltitudeM>),",",TEXT(<SO2\_corr>/(3600\*24\*365)\*10^6,"0.00000E+0 0"),",",TEXT(<SO4>/(3600\*24\*365)\*10^6,"0.00000E+00"),",",TEXT(<NOx\_tpy>/(3600\*24\*365)\*10^6,"0.0 0000E+00"),",0,0,",TEXT(<PM\_tpy>/(3600\*24\*365)\*10^6,"0.00000E+00"),",",TEXT(<PM10\_tpy>/(3600\*2 4\*365)\*10^6,"0.00000E+00"),",",TEXT(<CO\_tpy>/(3600\*24\*365)\*10^6,"0.00000E+00")," ! !END!")

| $\mathbf{X}$            |                                       | 日のペー                                          |                                 |             |                                                                                                    |      |           |           | t67_EmissionMajorRoadByLink_LineSource_2015.xlsx - Microsoft Excel |    |    |                 |              |                 | e                                                                                                    |
|-------------------------|---------------------------------------|-----------------------------------------------|---------------------------------|-------------|----------------------------------------------------------------------------------------------------|------|-----------|-----------|--------------------------------------------------------------------|----|----|-----------------|--------------|-----------------|----------------------------------------------------------------------------------------------------|
| File.                   |                                       | Home                                          | Insert                          | Page Layout | Review<br>Formulas<br>Data                                                                                                    | View | Developer | Acrobat   | Team                                                               |    |    |                 |              | $\circ$ $\circ$ | 一 印 83                                                                                                    |
|                         | Z <sub>2</sub>                        |                                               | $-$ ( $=$                       | $f_x$       | =CONCATENATE(A2,"! SRCNAM = ",\$A2,"-Ln",B2,"!")                                                                                              |      |           |           |                                                                    |    |    |                 |              |                 |                                                                                                    |
|                         | $\mathsf{A}$                          | B                                             | $\mathsf{C}$                    | Y           | Z                                                                                                    | AA   | AB        | <b>AC</b> | <b>AD</b>                                                          | AE | AF | AG              | AH           | AI              | $\mathsf{A}$                                                                                                    |
| $\mathbf{1}$            |                                       | <b>UID LinkID</b>                             | Shape LerCO tpy                 |             |                                                                                                    |      |           |           |                                                                    |    |    |                 |              |                 |                                                                                                    |
| 2                       |                                       | 1 <sup>01</sup>                               | 1044.02                         |             | 192.231 1! SRCNAM = 1-Ln01 ! 1! X = 643.0726911,5313.5124338,642.9576074,5314.5491643,0.5,1320.5,8.26665E-02,6.66227E-03,1                    |      |           |           |                                                                    |    |    |                 |              |                 |                                                                                                    |
| $\overline{3}$          |                                       | 2'01                                          | 2245.76                         |             | 413.501 2! SRCNAM = 2-Ln01! 2! X = 642.9576074,5314.5491643,643.1618106,5316.7777049,0.5,1337,1.77821E-01,1.43310E-02,2.4                     |      |           |           |                                                                    |    |    |                 |              |                 |                                                                                                    |
| 4                       |                                       | 3'02                                          | 395.503                         |             | 34.1211 3! SRCNAM = 3-Ln02 ! 3! X = 643.0726911.5313.5124338.642.709134.5313.3893351.0.5.1320.5.1.56344E-02.1.26001E-03.2.                    |      |           |           |                                                                    |    |    |                 |              |                 |                                                                                                    |
| 5                       |                                       | 4'02                                          | 397.572                         |             | 34.2997 4! SRCNAM = 4-Ln02 ! 4! X = 642.3498118,5312.5429384,642.3175325,5312.1530354,0.5,1314,1.57162E-02,1.26660E-03,2.1                    |      |           |           |                                                                    |    |    |                 |              |                 |                                                                                                    |
| 6                       |                                       | 5'02                                          | 923.146                         |             | 79.6423 5! SRCNAM = 5-Ln02 ! 5! X = 642.709134.5313.3893351.642.3498118.5312.5429384.0.5.1314.3.64922E-02.2.94099E-03.4.88                    |      |           |           |                                                                    |    |    |                 |              |                 |                                                                                                    |
| $\overline{7}$          |                                       | $6^{6}$ 03                                    | 1209.61                         |             | 109.006 6! SRCNAM = 6-Ln03! 6! X = 643.2649285.5312.3184418.643.0726911.5313.5124338.0.5.1313.3.69907E-02.2.98116E-03.5.0                     |      |           |           |                                                                    |    |    |                 |              |                 |                                                                                                    |
| 8                       |                                       | $704-1$                                       | 525.12                          |             | 73.6725 7! SRCNAM = 7-Ln04-1 7! X = 644.0038064,5312.9759348,643.5802832,5313.2648333,0.5,1320.5,2.29209E-02,1.84725E-03,2                    |      |           |           |                                                                    |    |    |                 |              |                 |                                                                                                    |
| $\mathbf{q}$            |                                       | 8 04-1                                        | 548.117                         |             | 76.8989 8! SRCNAM = 8-Ln04-1 8! X = 644 F 62185,5312.43067,644.0038064,5312.9759348,0.5,1379,2.39247E-02,1.92815E-03,2.995,                   |      |           |           |                                                                    |    |    |                 |              |                 |                                                                                                    |
| $+ +$<br>Ready          | H<br>$\mathbf{m}$                     |                                               | t67 EmissionMajorRoadByLink Lin |             | Sheet1-1 15b 15c $\sqrt{2}$                                                                                                    |      |           |           |                                                                    |    |    |                 |              | O.              | $\rightarrow$<br>$^{\rm (+)}$                                                                                                 |
|                         |                                       |                                               |                                 |             |                                                                                                    |      |           |           |                                                                    |    |    |                 |              |                 |                                                                                                    |
|                         |                                       |                                               |                                 |             |                                                                                                    |      |           |           |                                                                    |    |    |                 |              |                 |                                                                                                    |
|                         |                                       | $X$ $\rightarrow$ $\rightarrow$ $\rightarrow$ |                                 |             |                                                                                                    |      |           |           | t67_EmissionMajorRoadByLink_LineSource_2015.xlsx - Microsoft Excel |    |    |                 |              |                 | $\mathbf{x}$<br>$\begin{array}{c c c c} \hline \multicolumn{3}{c }{\textbf{0}} & \multicolumn{3}{c }{\textbf{0}} \end{array}$ |
| File.                   |                                       | Home                                          | Insert                          | Page Layout | Data<br>Review<br>Formulas                                                                                                    | View | Developer | Acrobat   | Team                                                               |    |    |                 |              | S               | $\bullet$<br>$  \sqrt{2}$                                                                                                    |
|                         | AA <sub>2</sub>                       |                                               | $\mathbf{v}$ (m                 | $f_x$       | =CONCATENATE(A2,"! X = ",D2/1000,",",E2/1000,",",F2/1000,",",G2/1000,",0.5,",MIN(L2,O2,R2),",",TEXT(T2/(3600*24*365)*10^6,"0.00000E+00"),",", |      |           |           |                                                                    |    |    |                 |              |                 |                                                                                                    |
|                         |                                       |                                               |                                 |             | TEXT(U2/(3600*24*365)*10^6,"0.00000E+00"),",",TEXT(V2/(3600*24*365)*10^6,"0.00000E+00"),",0,0,",TEXT(W2/(3600*24*365)*10^6,"0.00000E+00"),",  |      |           |           |                                                                    |    |    |                 |              |                 |                                                                                                    |
|                         |                                       |                                               |                                 |             | ",TEXT(X2/(3600*24*365)*10^6,"0.00000E+00"),",",TEXT(Y2/(3600*24*365)*10^6,"0.00000E+00")," ! !END!")                                         |      |           |           |                                                                    |    |    |                 |              |                 |                                                                                                    |
|                         | $\overline{A}$                        | <sub>B</sub>                                  | $\mathsf{C}$                    | Y           | Z                                                                                                    | AA   | AB        | AC        | <b>AD</b>                                                          | AF | AF | AG <sub>i</sub> | AH           | AI              | AI                                                                                                    |
| $\mathbf{1}$            |                                       | <b>UID LinkID</b>                             | Shape LerCO tpy                 |             |                                                                                                    |      |           |           |                                                                    |    |    |                 |              |                 |                                                                                                    |
| $\overline{2}$          |                                       | 1 <sup>01</sup>                               | 1044.02                         |             | 192.231 1! SRCNAM = 1-Ln01 ! 1! X = 643 0726911,5313.5124338,642.9576074,5314.5491643,0.5,1320.5,8.26665E-02,6.66227E-03,1                    |      |           |           |                                                                    |    |    |                 |              |                 |                                                                                                    |
| 3                       |                                       | $2^{6}01$                                     | 2245.76                         |             | 413.501 2! SRCNAM = 2-Ln01 ! 2! X = 642.9576074.5314.5491643.643.1618106.5316.7777049.0.5.1337.1.77821E-01.1.43310E-02.2.4                    |      |           |           |                                                                    |    |    |                 |              |                 |                                                                                                    |
| 4                       |                                       | 3 <sup>7</sup> 02                             | 395.503                         |             | 34.1211 3! SRCNAM = 3-Ln02 ! 3! X = 643.0726911,5313.5124338,642.709134,5313.3893351,0.5,1320.5,1.56344E-02,1.26001E-03,2.                    |      |           |           |                                                                    |    |    |                 |              |                 |                                                                                                    |
| 5                       |                                       | 4 <sup>7</sup> 02                             | 397.572                         |             | 34.2997 4! SRCNAM = 4-Ln02 ! 4! X = 642.3498118.5312.5429384.642.3175325.5312.1530354.0.5.1314.1.57162E-02.1.26660E-03.2.1                    |      |           |           |                                                                    |    |    |                 |              |                 |                                                                                                    |
| 6                       |                                       | 5'02                                          | 923.146                         |             | 79.6423 5! SRCNAM = 5-Ln02! 5! X = 642.709134.5313.3893351.642.3498118.5312.5429384.0.5.1314.3.64922E-02.2.94099E-03.4.88                     |      |           |           |                                                                    |    |    |                 |              |                 |                                                                                                    |
| $\overline{7}$          |                                       | $67$ 03                                       | 1209.61                         |             | 109.006 6! SRCNAM = 6-Ln03! 6! X = 643.2649285,5312.3184418,643.0726911,5313.5124338,0.5,1313,3.69907E-02,2.98116E-03,5.0                     |      |           |           |                                                                    |    |    |                 |              |                 |                                                                                                    |
| 4 <sup>2</sup><br>Ready | $\blacktriangleright$<br>$\mathbf{r}$ |                                               | t67 EmissionMaiorRoadBvLink Lin |             | Sheet1-1 $15b / 15c$                                                                                                    |      |           |           |                                                                    |    |    |                 | 田 回 凹 115% ⊝ |                 | $^{(+)}$                                                                                                    |

作成した文字列をコピーして入力ファイルの該当部分に貼り付ける。

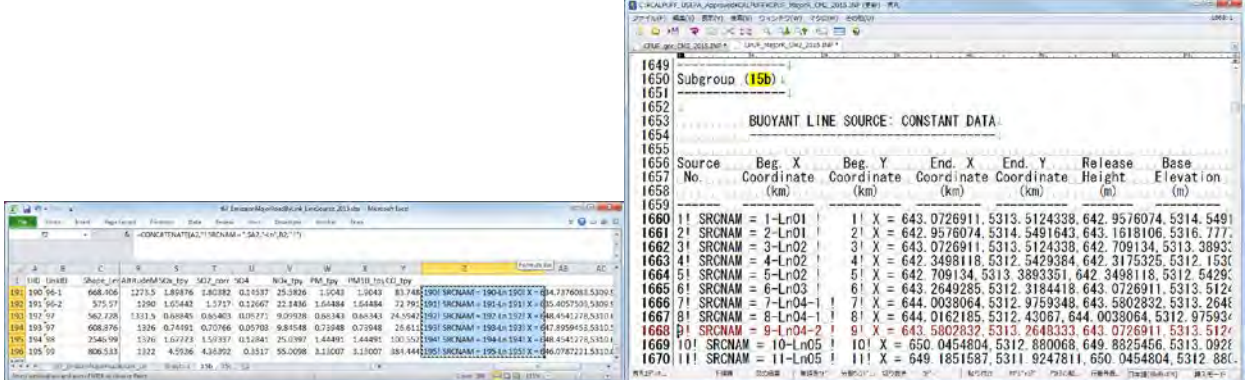

セルとセルの間はタブとして貼り付けられるため、タブを改行に置換する。

モンゴル国ウランバートル市大気汚染対策能力強化プロジェクトフェーズ 2 技術協力成果品 08:シミュレーション実施・更新マニュアル

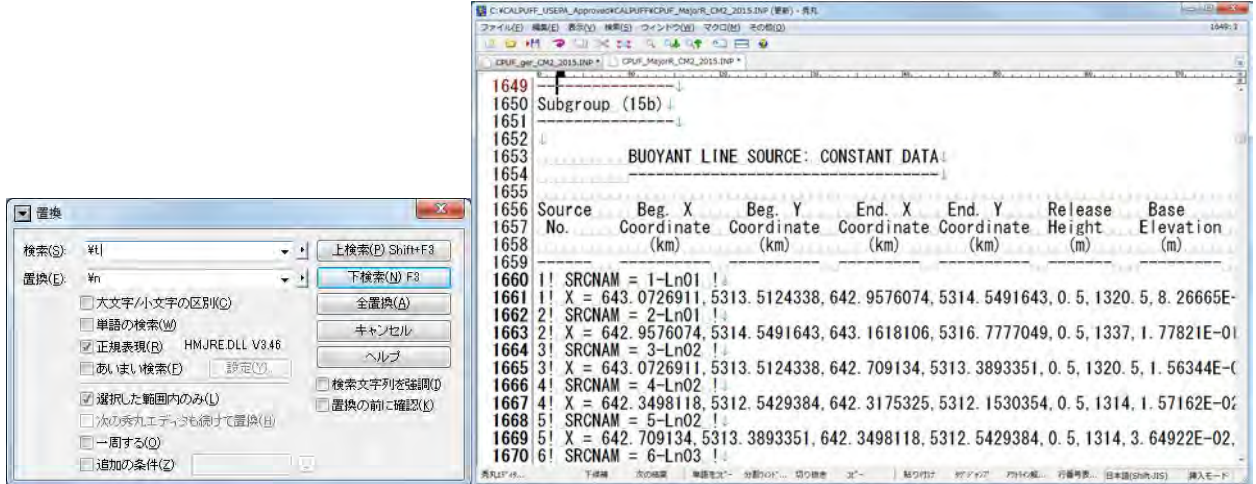

### 15c の作成

必要な列は LinkID と道路長のみなので、その他の列は削除する。

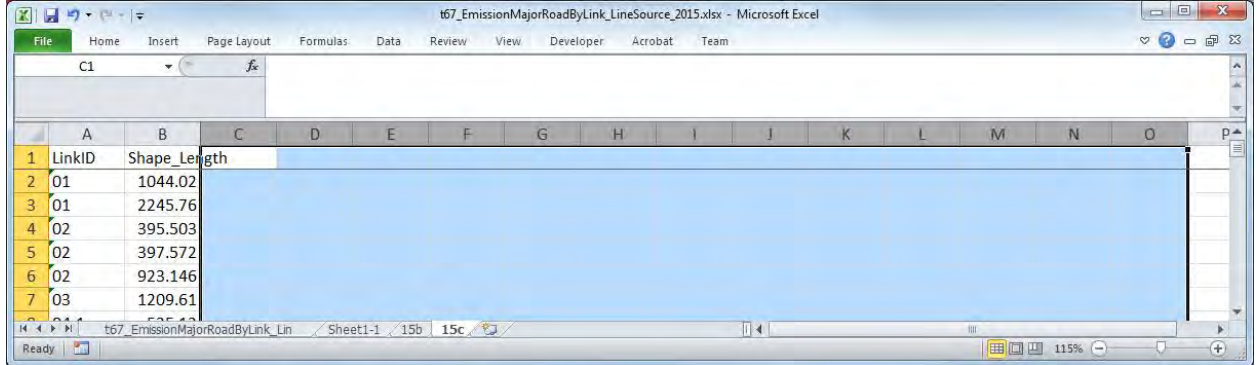

# ID 列の前に列を挿入し、通し番号を付ける。

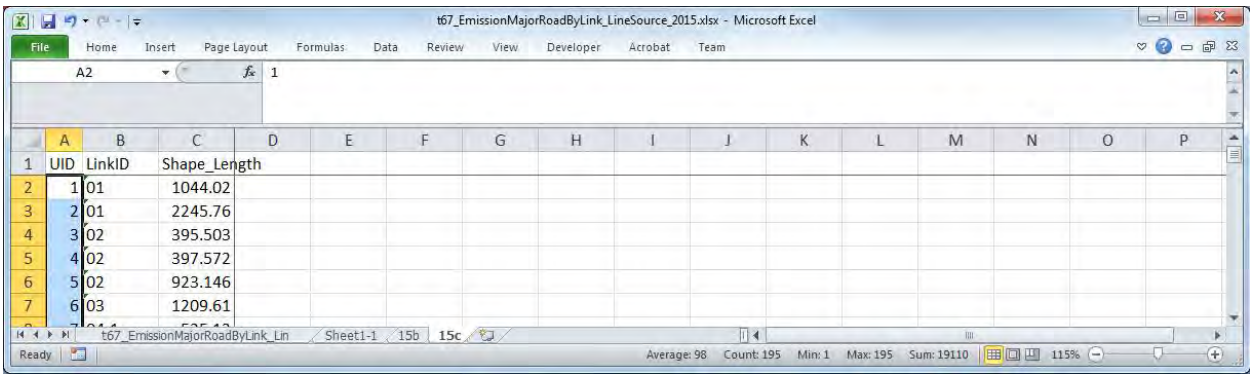

稼働パターンを指定する文字列を物質毎に作成する。

=CONCATENATE(<Unique ID>,"! SRCNAM = ",<UID>,"-Ln",<LinkID>," !")

=CONCATENATE(<Unique ID>,"! IVARY = 3 !")

=CONCATENATE(<Unique ID>," ! <Pollutant> = <Winter1>, <Winter2>, <Winter3>, <Winter4>, <Winter5>, <Winter6>, <Winter7>, <Winter8>, <Winter9>, <Winter10>, <Winter11>, <Winter12>,")

 <Winter13>, <Winter14>, <Winter15>, <Winter16>, <Winter17>, <Winter18>, <Winter19>, <Winter20>, <Winter21>, <Winter22>, <Winter23>, <Winter24>,

 <Spring1>, <Spring2>, <Spring3>, <Spring4>, <Spring5>, <Spring6>, <Spring7>, <Spring8>, <Spring9>, <Spring10>, <Spring11>, <Spring12>,

 <Spring13>, <Spring14>, <Spring15>, <Spring16>, <Spring17>, <Spring18>, <Spring19>, <Spring20>, <Spring21>, <Spring22>, <Spring23>, <Spring24>,

 <Summer1>, <Summer2>, <Summer3>, <Summer4>, <Summer5>, <Summer6>, <Summer7>, <Summer8>, <Summer9>, <Summer10>, <Summer11>, <Summer12>,

 <Summer13>, <Summer14>, <Summer15>, <Summer16>, <Summer17>, <Summer18>, <Summer19>, <Summer20>, <Summer21>, <Summer22>, <Summer23>, <Summer24>,

 <Autumn1>, <Autumn2>, <Autumn3>, <Autumn4>, <Autumn5>, <Autumn6>, <Autumn7>, <Autumn8>, <Autumn9>, <Autumn10>, <Autumn11>, <Autumn12>,

 <Autumn13>, <Autumn14>, <Autumn15>, <Autumn16>, <Autumn17>, <Autumn18>, <Autumn19>, <Autumn20>, <Autumn21>, <Autumn22>, <Autumn23>, <Autumn24> !

!END!

稼働パターンは物質別に作成する必要があるので、排出物質数に応じて Unique ID の付け方が異な る。

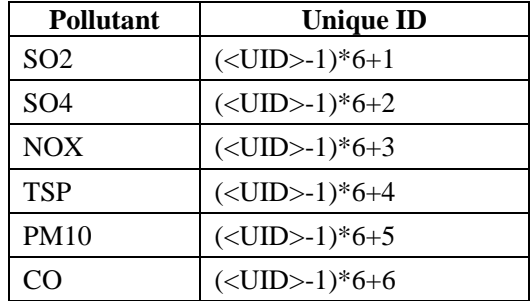

### 技術協力成果品 08:シミュレーション実施・更新マニュアル

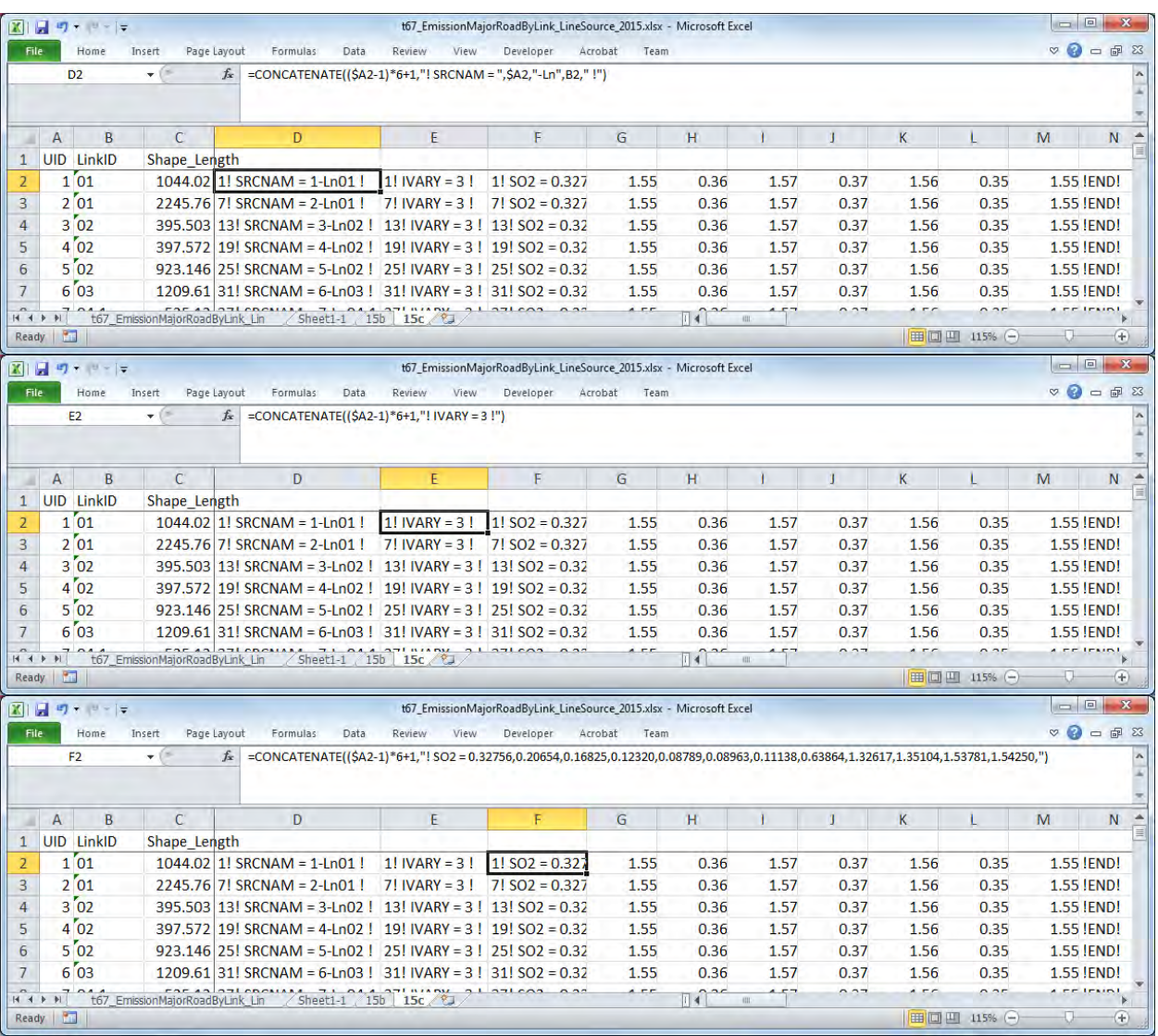

作成した文字列をコピーして入力ファイルの該当部分に貼り付ける。

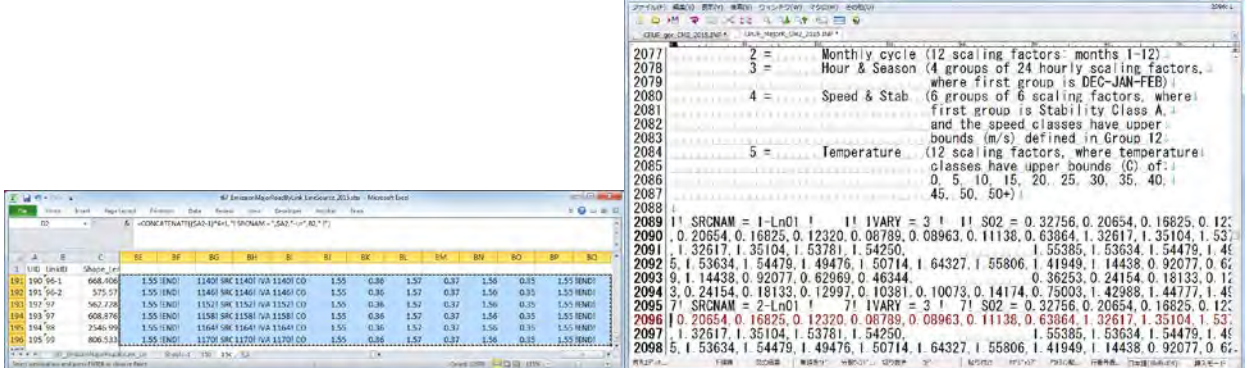

**B** CROUPLET USER ASYMBROLIVERIES RESISTOR

**COLLAR** 

and the state of the

セルとセルの間はタブとして貼り付けられるため、タブを改行に置換する。

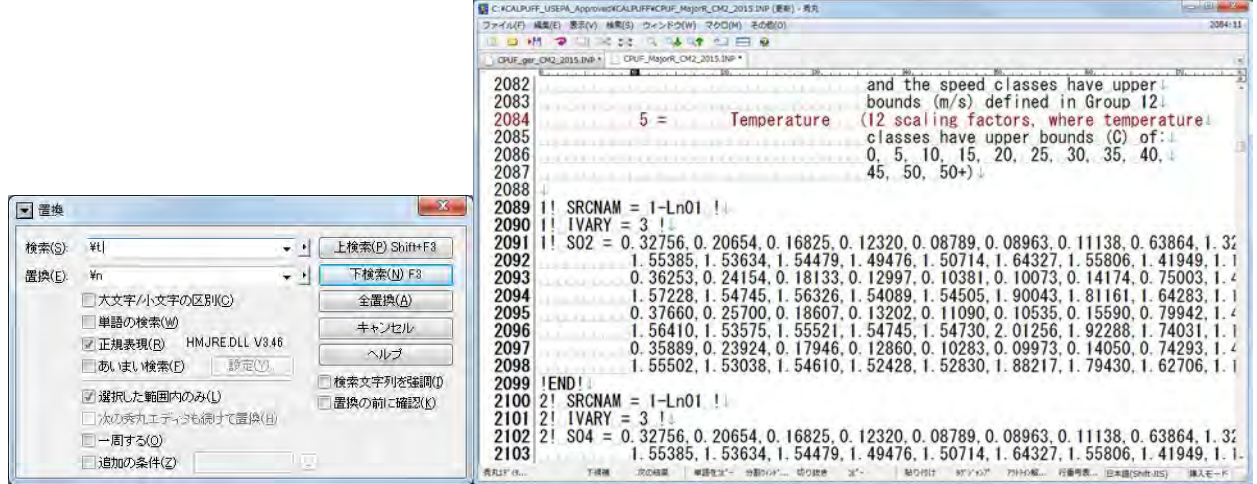

モンゴル国ウランバートル市大気汚染対策能力強化プロジェクトフェーズ 2 技術協力成果品 08:シミュレーション実施・更新マニュアル

# **6** 拡散計算の実施及び集計

# **6.1** 拡散計算の実施

### **6.1.1** 概要

3.2 で作成した発生源データと CALMET で作成した気象モデルを使って CALPUFF の拡散計算を実 施する。

CALPUFF では、入力ファイルと出力ファイル、計算期間、計算対象物質、投影法と座標系及び計 算範囲と計算解像度を指定する。これらの設定は、これまでのプロセッサで指定した内容と同じで なければならない。また、本マニュアルでは化学変化過程を考慮するため、CALPUFF の INP ファ イル内のパラメータで設定する。また、INP ファイルでは、計算範囲より内側の範囲で解析対象範 囲を絞り込み、解析対象範囲でのグリッドを細分化することも出来る。発生源データはデータ変換 されたファイルの内容を CALPUFF の INP ファイルの該当する箇所に張り付け、発生源の数などの パラメータを修正する。

拡散計算は発生源別の寄与濃度を確認するため、発生源ごとに実施する。

### **6.1.2** 実施方法

CALPUFF フォルダ内の INP ファイルを開く。

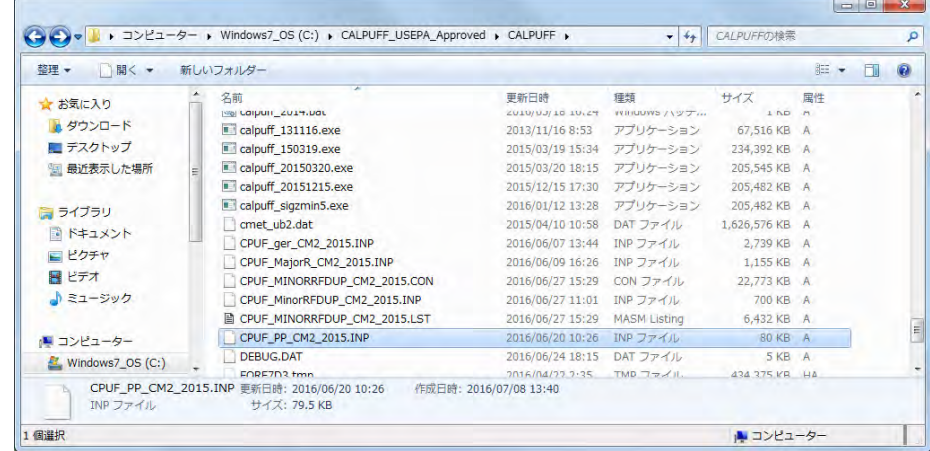

気象モデルのデータ (METDAT) 及び出力ファイル名 (PUFLST、CONDAT) を指定する。

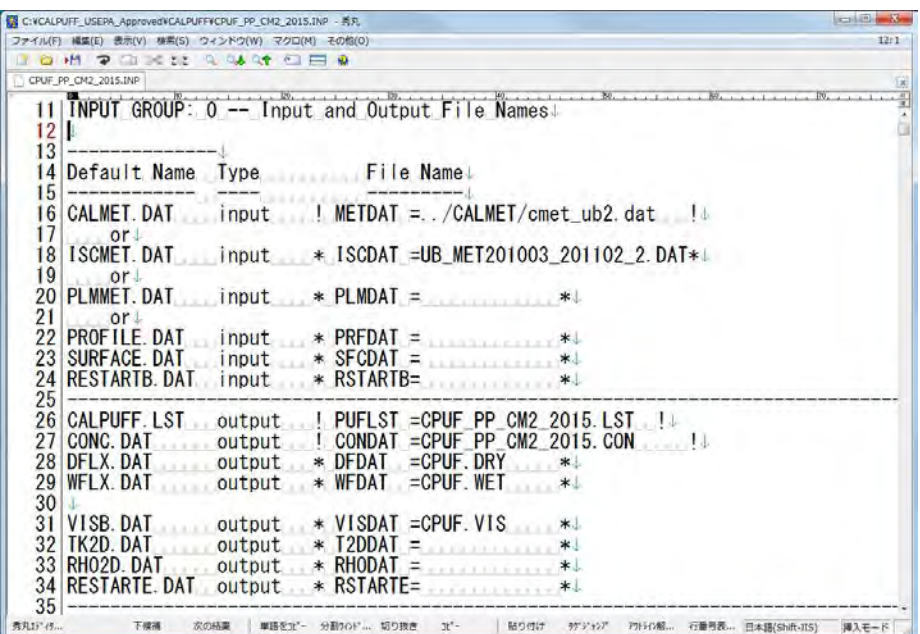

計算対象期間を設定する (METRUN)。"0" を設定した場合、計算開始日時を設定しなければならな い (IBYR、IBMO、IBDY、IBHR) 。"1" を設定した場合、気象モデルに含まれている期間が計算対 象期間となる。

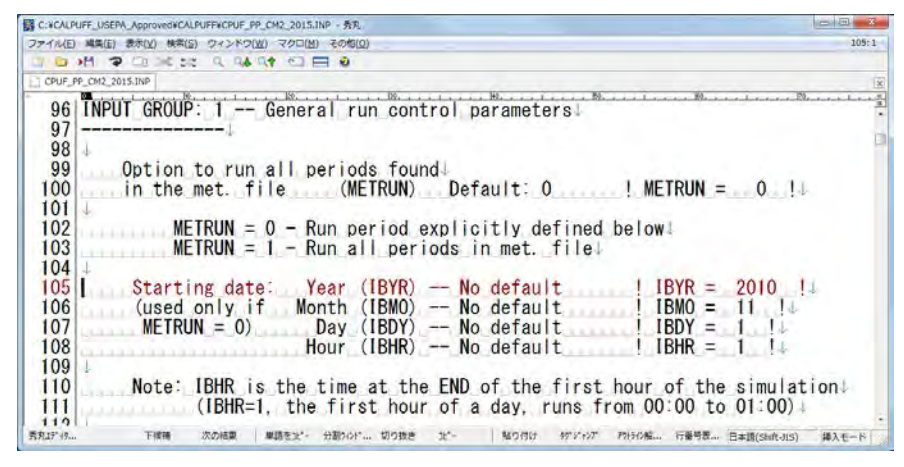

また、タイムゾーン (XBTZ)、計算時間数 (IRLG)、計算対象物質数 (NSPEC) 及び発生源から排出さ れる物質数 (NSE) を指定する。

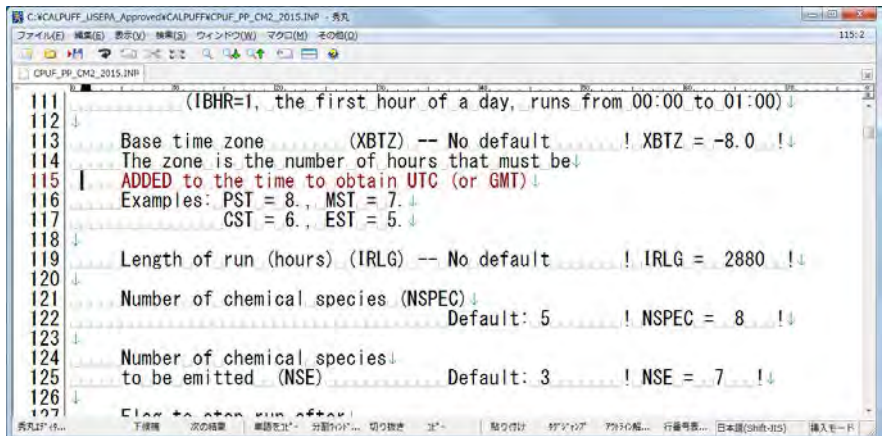

化学変化を考慮するか否かを設定する (MCHEM)。このマニュアルでは MESOPUFF II スキームを用 いた擬一次化学反応モデルを考慮するため、"1" を指定する。

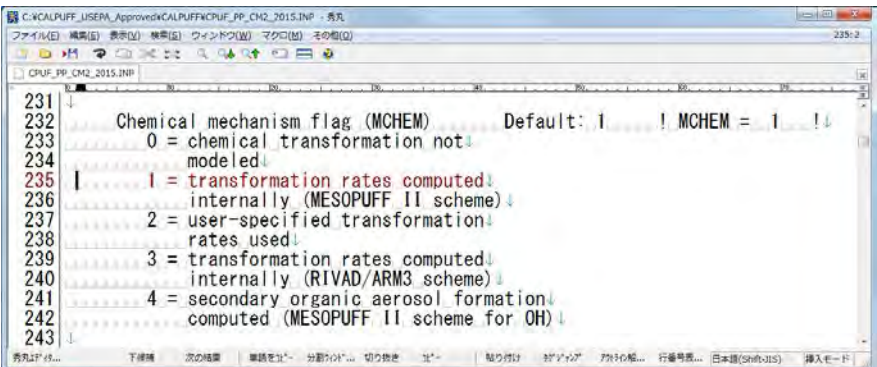

汚染物質に関する情報を設定する。NSPEC で設定した計算対象物質数分の物質を設定する。

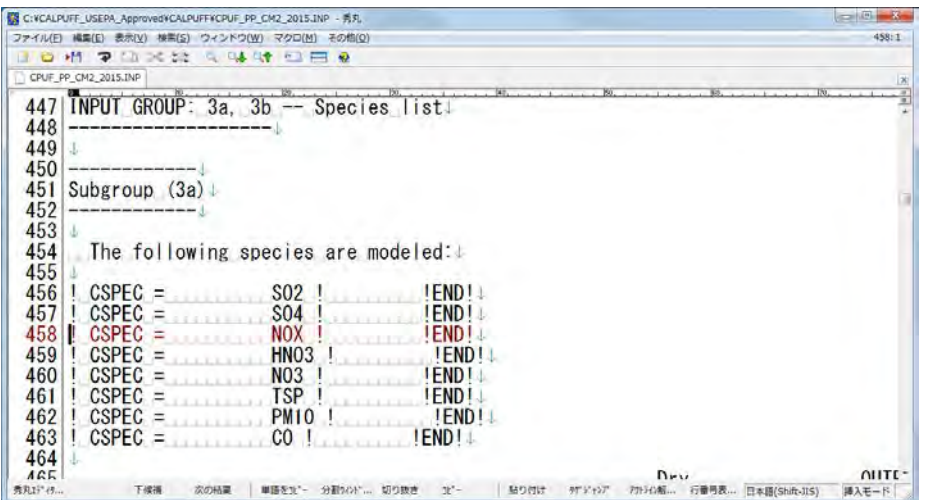

汚染物質毎に計算出力対象か否か (MODELED)、排出対象か否か (EMITTED) を設定する。

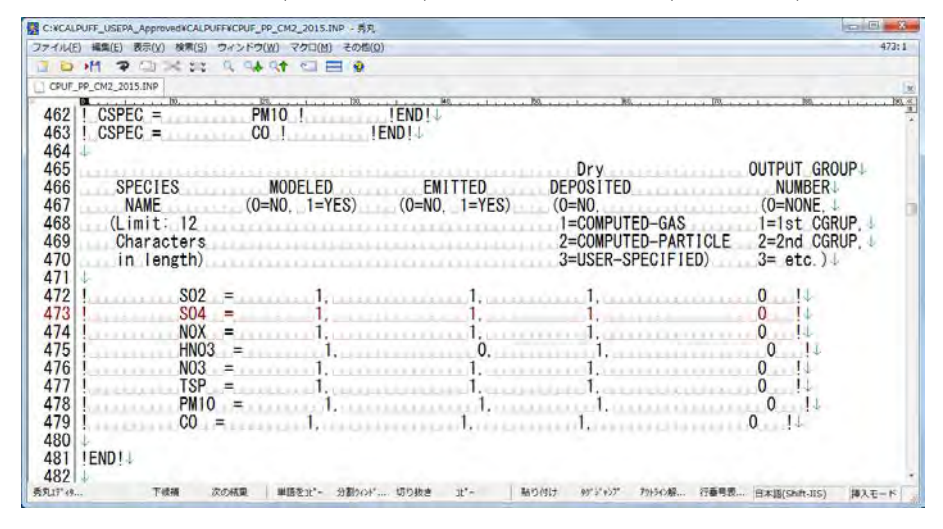

出力データの投影法を設定する (PMAP 等)。CALMET 等と同じ設定にしなければならない。

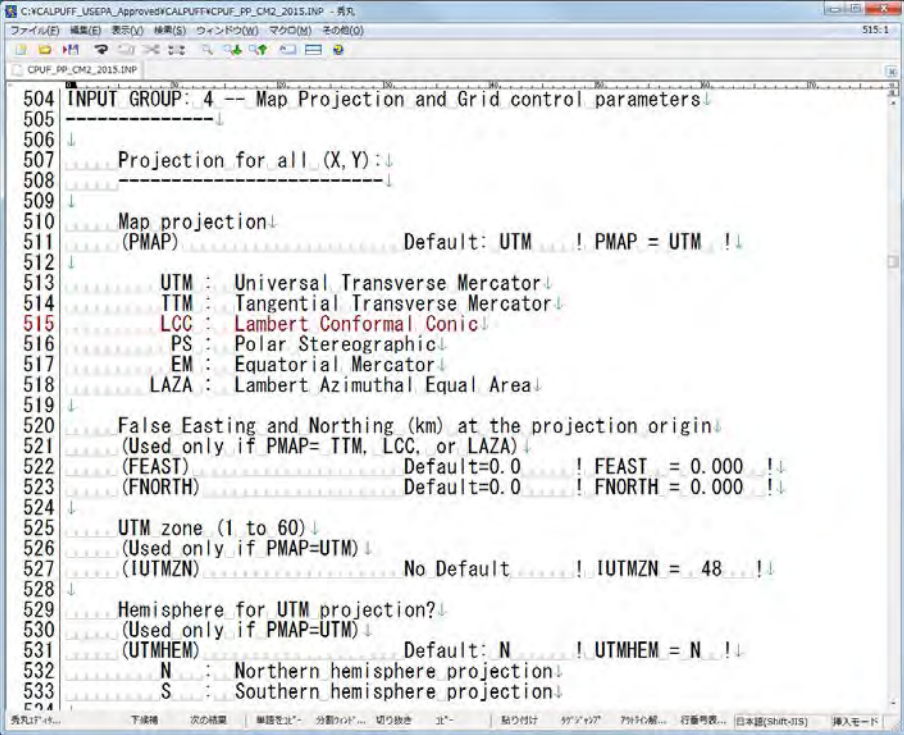

出力データの座標系 (DATUM) を設定する。CALMET 等と同じ設定にしなければならない。

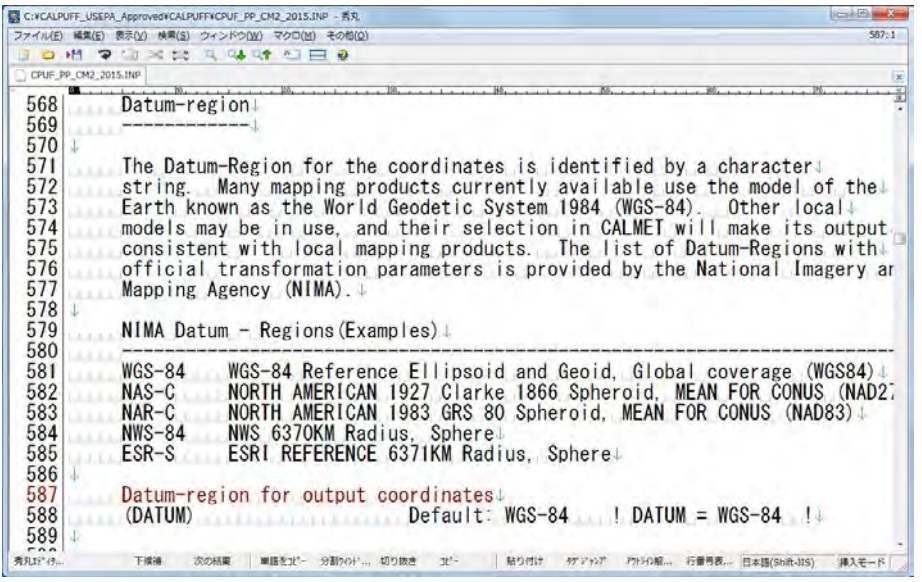

入力する気象モデルデータのグリッドの個数 (NX、NY、NZ)、水平方向のグリッド間隔 (DGRIDKM)、グリッドを区分する高さ (ZFACE) 及びグリッドの左下の座標 (XREFKM、YREFKM) を設定する。CALMET 等と同じ設定にしなければならない。

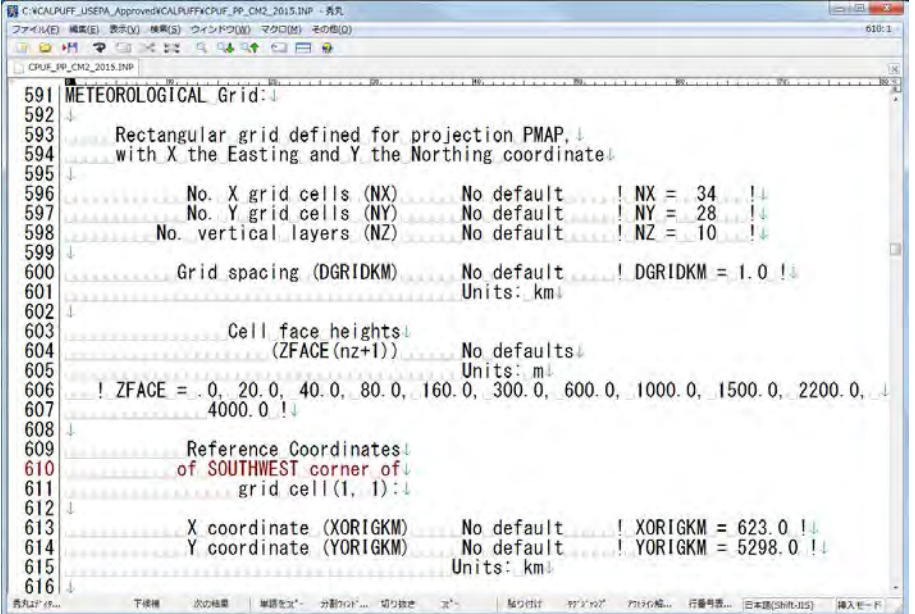

計算グリッドの範囲を設定する (IBCOMP、JBCOMP、IECOMP、JECOMP)。上記で指定した範囲内 をグリッド番号で設定する。

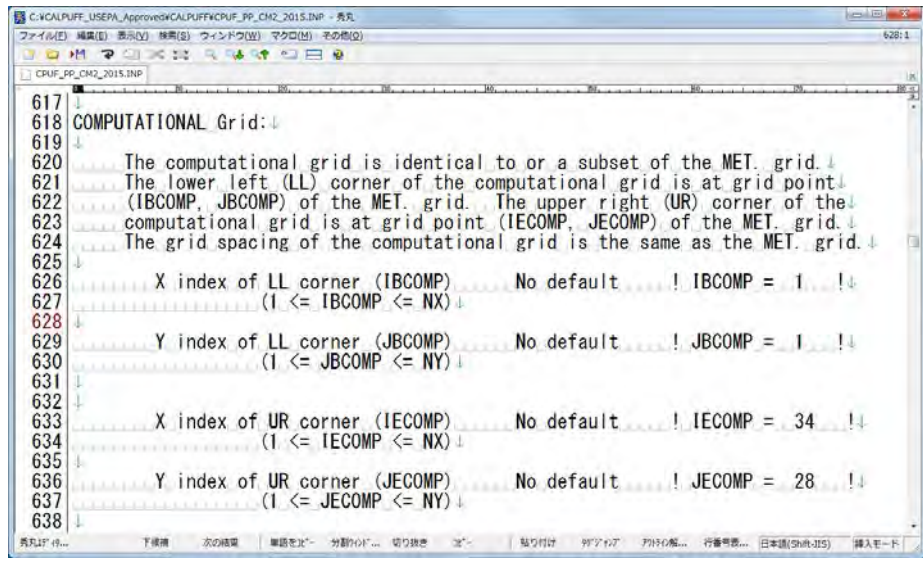

計算結果グリッドで出力する場合は、LSAMP を "T" として、出力するグリッドの範囲を設定する (IBSAMP、JBSAMP、IESAMP、JESAMP)。上記で指定した範囲内をグリッド番号で設定する。設 定した範囲でのグリッド間隔を決めるための係数 (MESHDN) を設定する。

例: DGRIDKM が 5km で、計算結果を出力するグリッド間隔を 1km に設定したい場合、 DGRIDKM/MESHDN が 1 となる MESHDN、つまり、5 と設定すればよい。

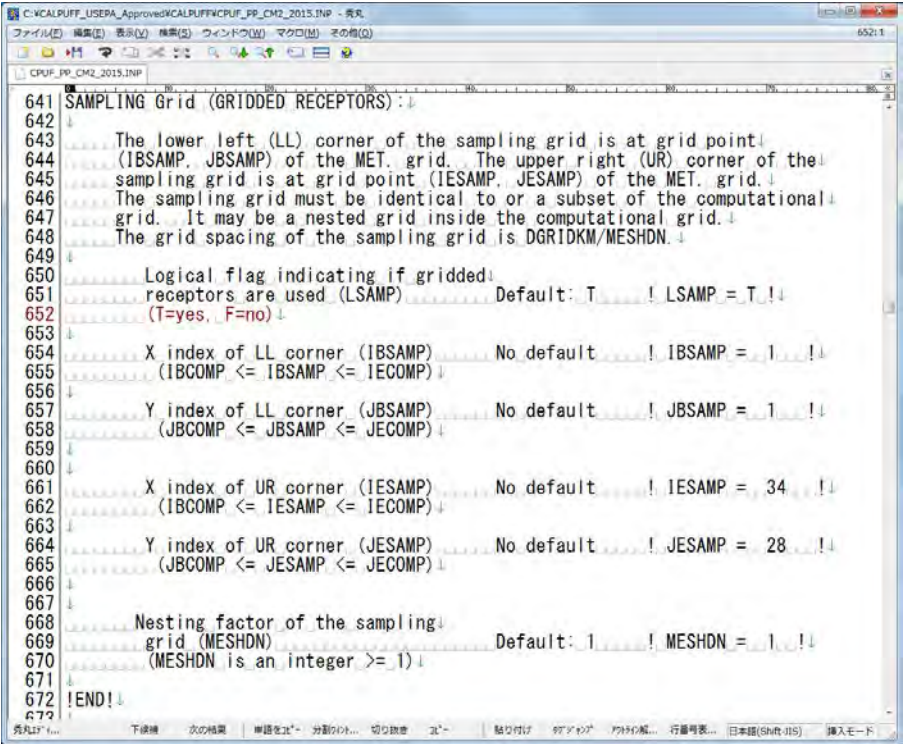

計算対象汚染物質のうち、LIST ファイルに出力する対象の物質を指定する。

技術協力成果品 08:シミュレーション実施・更新マニュアル

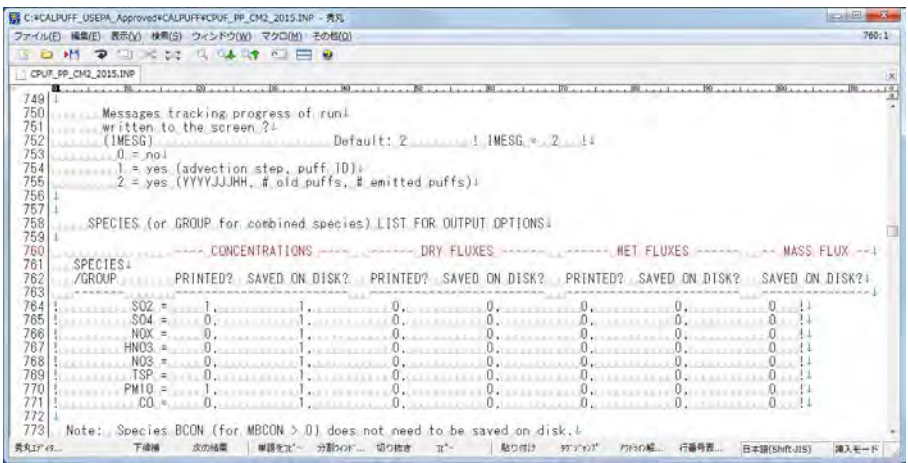

点源の発生源データの設定

13a において、発生源の個数 (NPT1)、排出量の単位 <sup>[9](#page-55-0)</sup> (IPTU)、排出パターンを指定する個数 (NSPT1) を設定する。NSPT1 は NPT1 に NSE (排出汚染物質数) を乗じた値である。

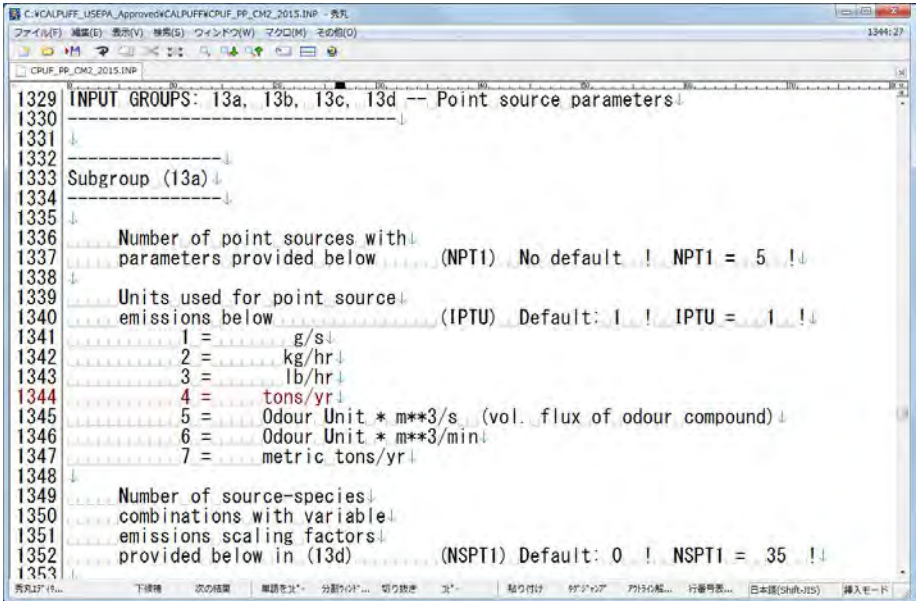

13b において、発生源毎に発生源名称 (SRCNAM)、X 座標、Y 座標、煙突高さ、標高、煙突口径、 排ガス速度、排ガス温度、物質別排出量 (X) を設定する。必要に応じて水平及び鉛直方向の拡散幅 (SIGYZI) を調整する。

-

<span id="page-55-0"></span><sup>&</sup>lt;sup>9</sup>4の ton/yr はアメリカの測量法における ton であり、7の ton/yr はメートル法における ton であるので、 厳密には異なることに注意する。モンゴルの場合は 7 を使うのが適当と考える。

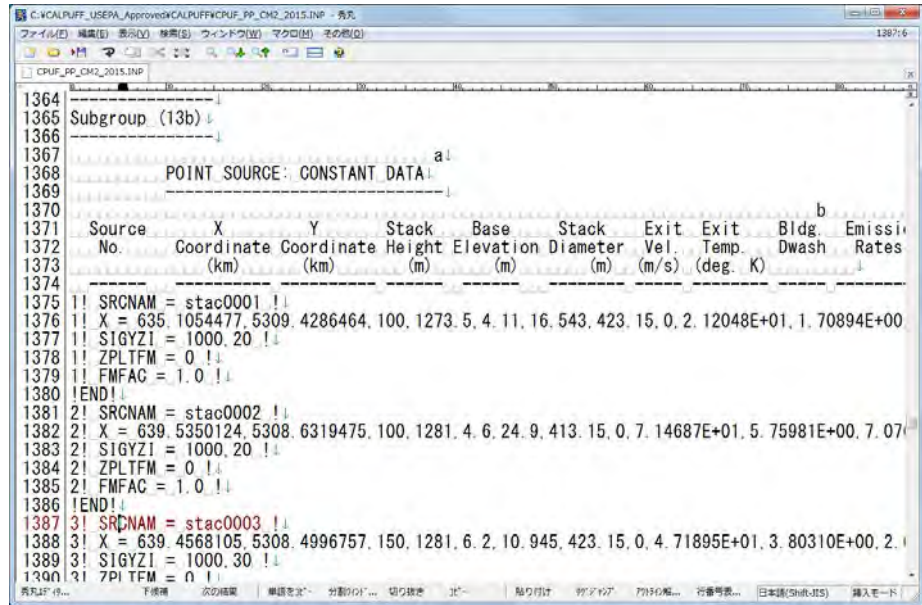

13d において、発生源毎に発生源名称 (SRCNAM)、排出パターンの形式 (IVARY)、排出物質別の排 出パターンを設定する。IVARY は、時刻別 "1"、月別 "2"、季節別時間帯別 "3" 等の設定が可能であ る。設定しない場合は、排出パターンを一定とみなす。

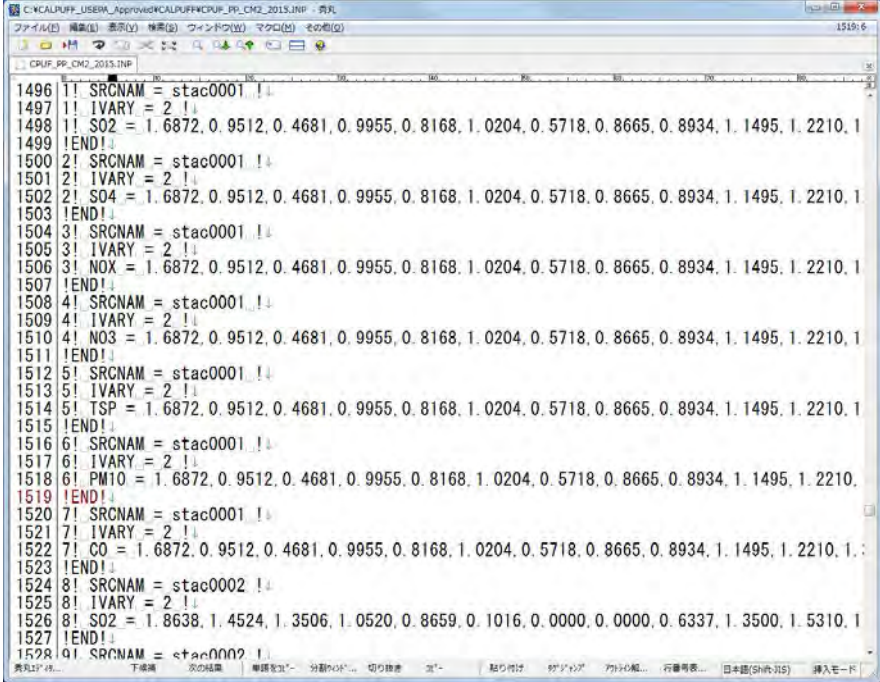

面源の発生源データの設定

14a において、発生源の個数 (NAR1)、排出量の単位 (IARU)、排出パターンを指定する個数 (NSAR1) を設定する。NSAR1 は NAR1 に NSE (排出汚染物質数)を乗じた値である。

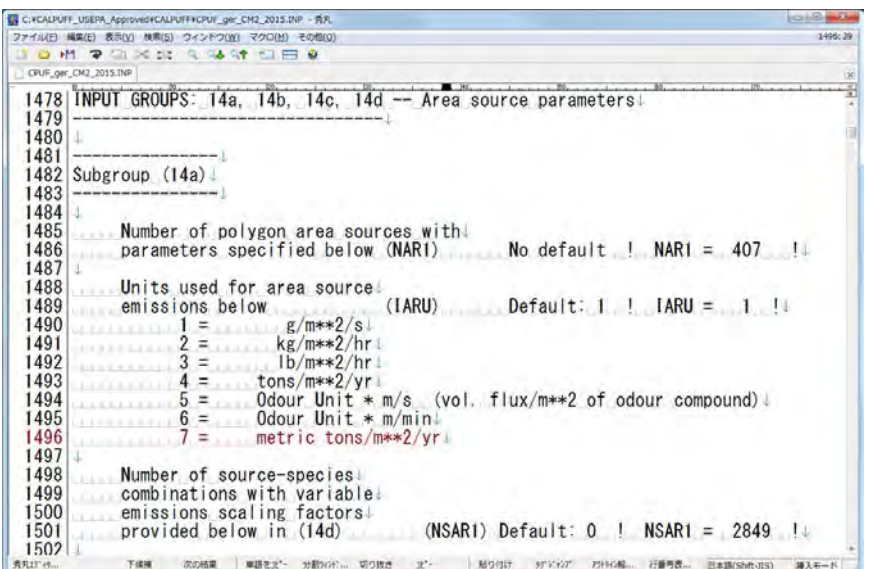

14b において、発生源毎に発生源名称 (SRCNAM)、有効排出高さ、標高、鉛直方向の拡散幅、物質 別排出量 (X) を設定する。

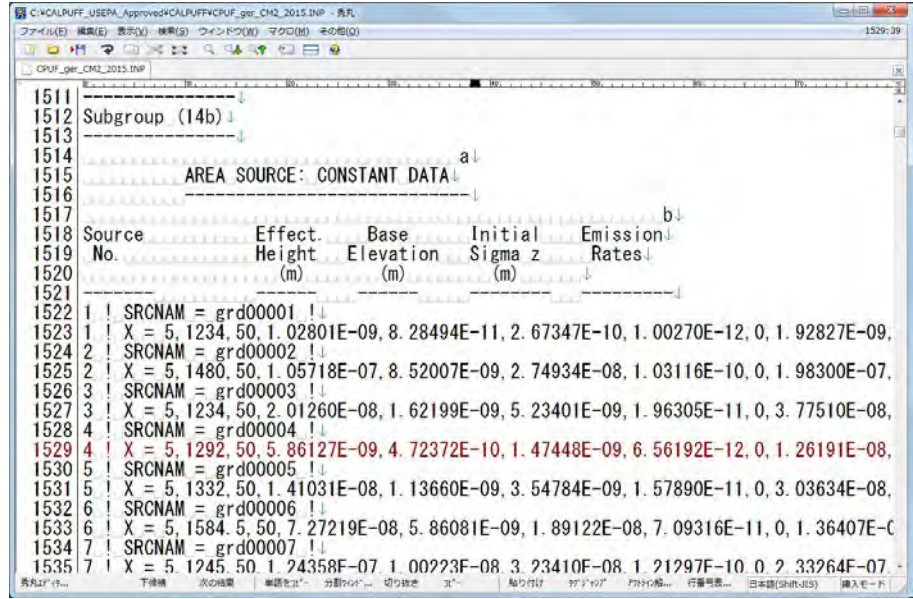

14c において、発生源毎に発生源名称 (SRCNAM)、面源の 4 点の X 座標 (XVERT)、Y 座標 (YVERT) を設定する。それぞれ、左上、右上、右下、左下の順に設定する。

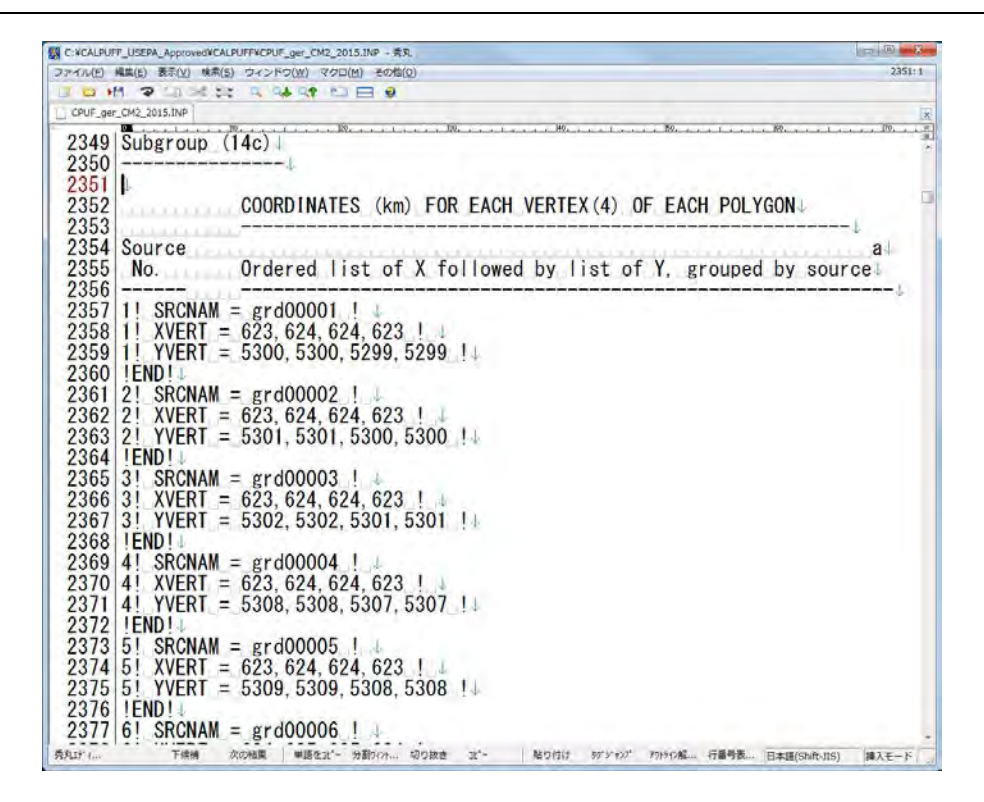

14d において、発生源毎に発生源名称 (SRCNAM)、排出パターンの形式 (IVARY)、排出物質別の排 出パターンを設定する。IVARY は、時刻別 "1"、月別 "2"、季節別時間帯別 "3" 等の設定が可能であ る。設定しない場合は、排出パターンを一定とみなす。

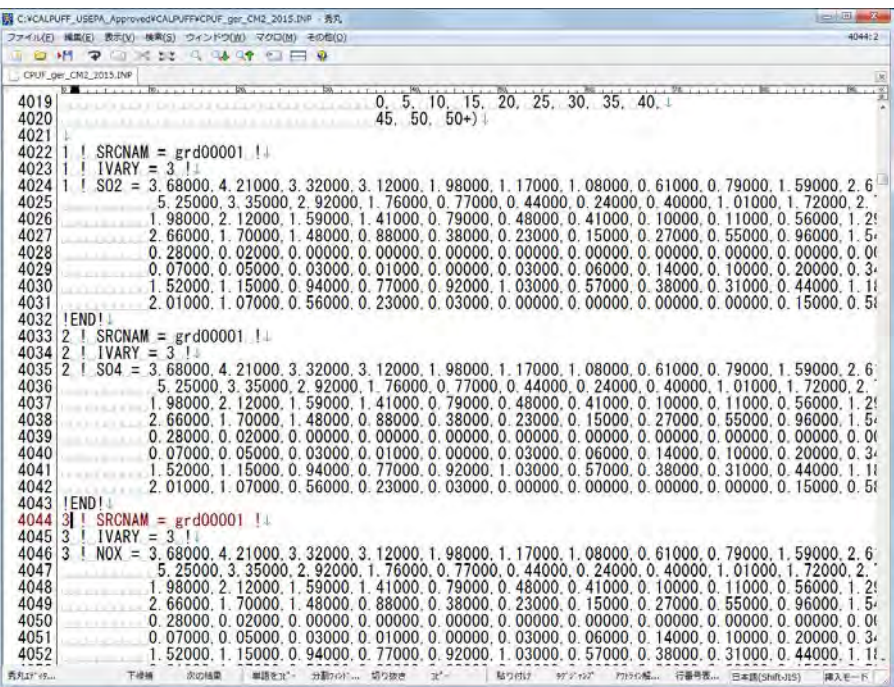

線源の発生源データの設定

15a において発生源の個数 (NLINES)、排出量の単位 (ILNU)、排出パターンを指定する個数 (NSLN1) を設定する。NSLN1 は NLINES に NSE (排出汚染物質数)を乗じた値である。

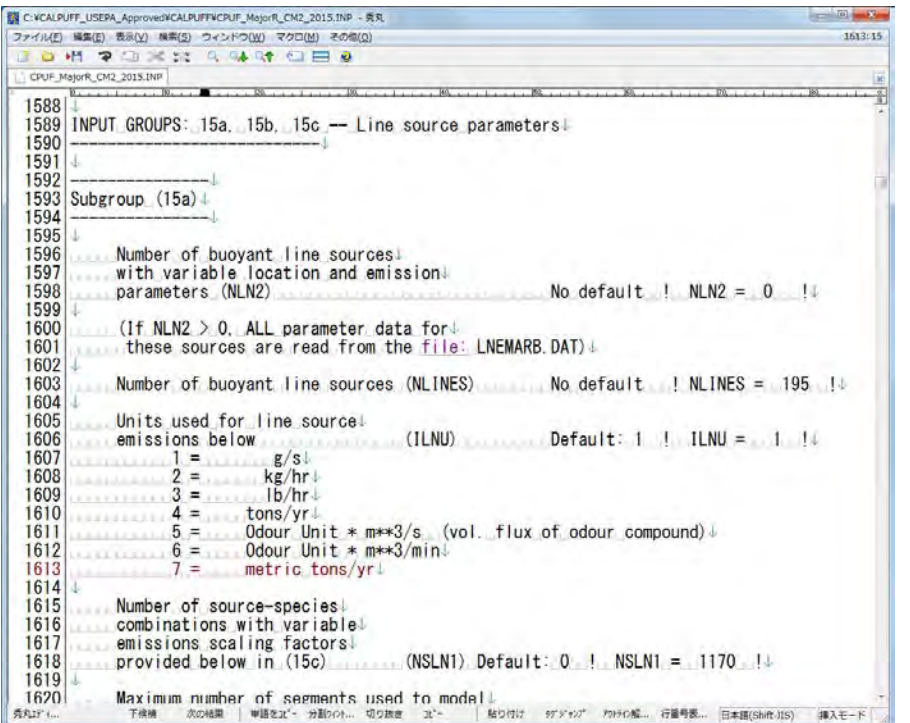

建物の平均長さ (XL)、平均高さ (HBL)、平均幅 (WBL)、線源の幅 (WML)、建物間の距離 (DXL)、 浮力パラメータ (FPRIMEL) を設定する。

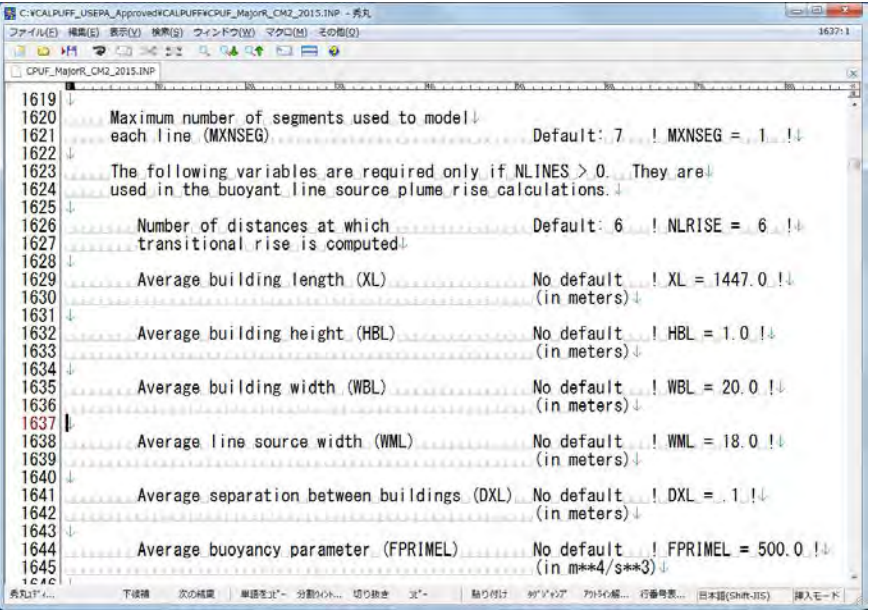

15b において、発生源毎に発生源名称 (SRCNAM)、始点 XY 座標、終点 XY 座標、排出高さ、標高、 物質別排出量 (X) を設定する。

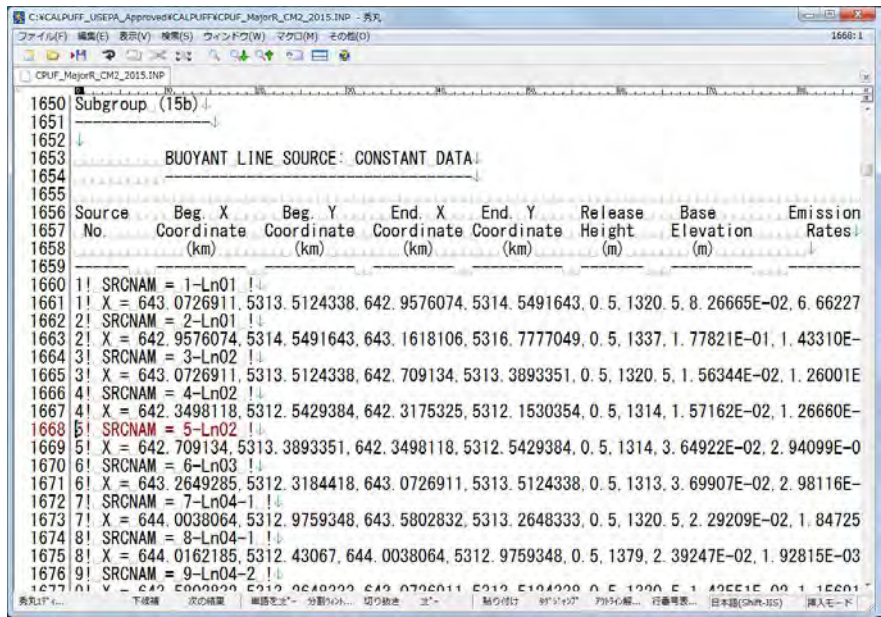

15c において、発生源毎に発生源名称 (SRCNAM)、排出パターンの形式 (IVARY)、排出物質別の排 出パターンを設定する。IVARY は、時刻別 "1"、月別 "2"、季節別時間帯別 "3" 等の設定が可能であ る。設定しない場合は、排出パターンを一定とみなす。

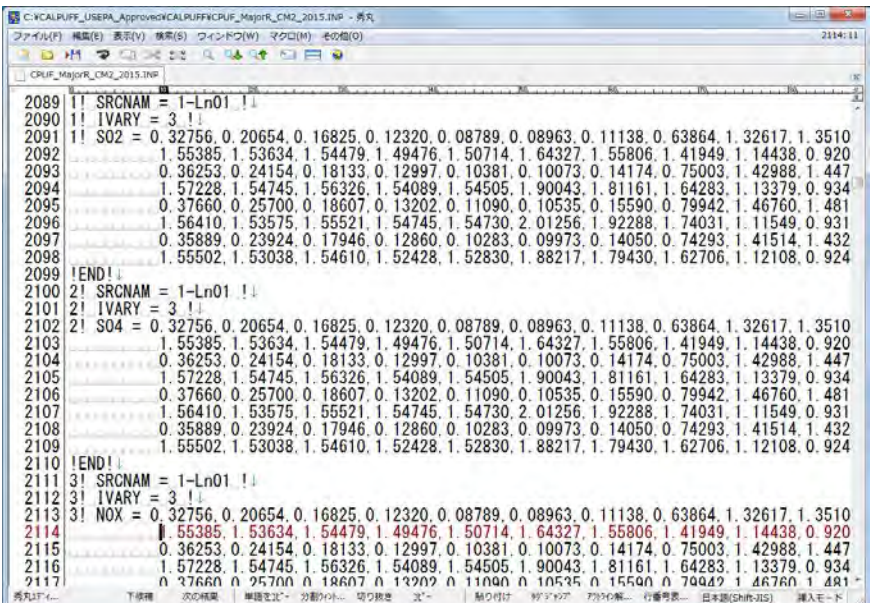

必要に応じて、グリッド以外 (例:大気環境測定局) での濃度計算点の個数 (NREC)、各濃度計算点 の X 座標、Y 座標、標高、測定高さ (X) を設定する。

# モンゴル国ウランバートル市大気汚染対策能力強化プロジェクトフェーズ 2 技術協力成果品 08:シミュレーション実施・更新マニュアル

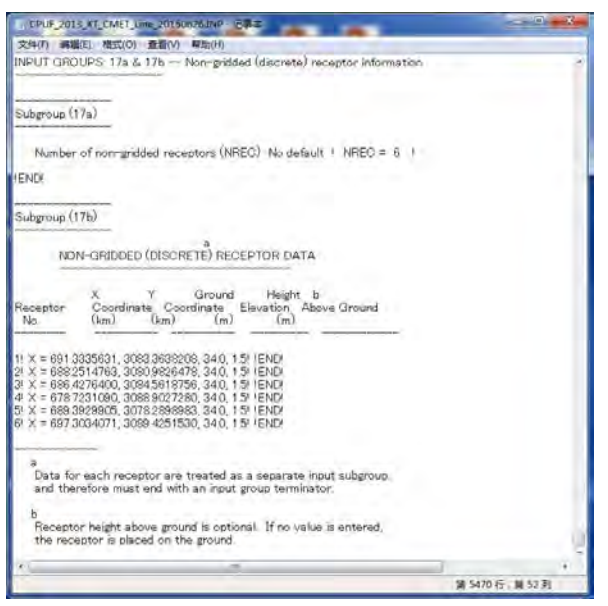

コマンドプロンプトの画面で CALPUFF のフォルダに移動し、calpuff.exe <入力ファイル名>.INP と 入力して、Enter を押す (ここでは CPUF PP CM2 2015.INP)。計算が開始されると、計算実施経過 を確認することができる。

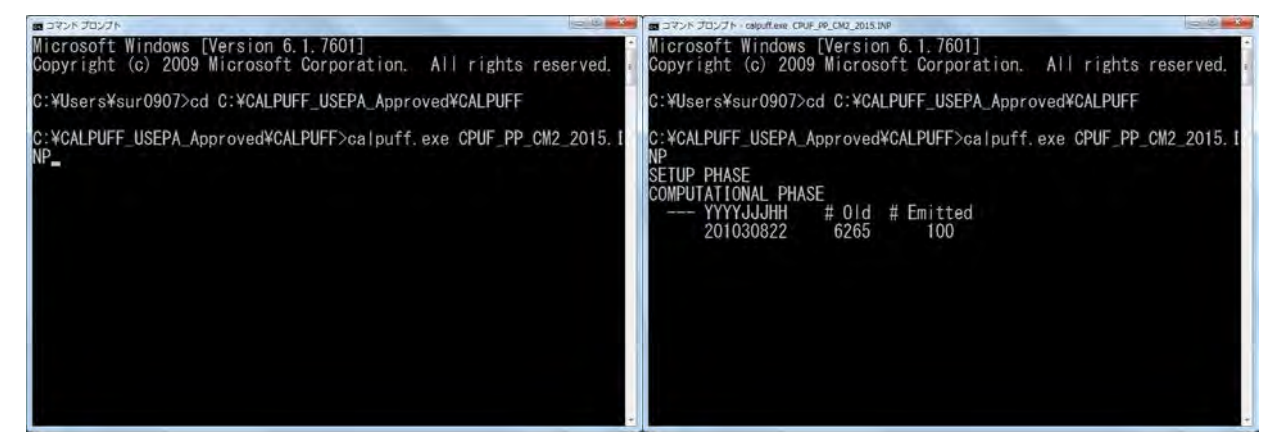

"TERMINATION PHASE" のメッセージが出てきて計算が終了したら、出力ファイルが作成されてい るかどうか確認する。このケースでは "CPUF\_PP\_CM2\_2015\_CON" である。

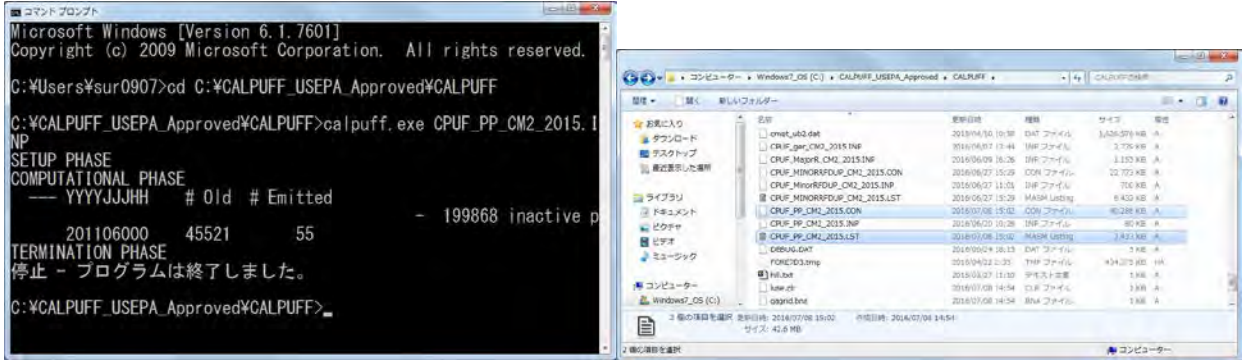

# <span id="page-62-1"></span>**6.2** 計算結果の出力

### **6.2.1** 概要

CALPUFF の計算結果はデータが圧縮されているため、メモ帳等のテキストエディタでは開くこと が出来ない。そこで、CALPOST プロセッサを使って圧縮されたデータからグリッド別或いは指定 地点毎の計算濃度を抽出する。

CALPOST では、入力ファイルと出力ファイル、計算期間、出力対象物質、出力範囲、計算結果を 平均する期間 (1 時間平均、日平均、年平均など) を設定する。

NOx で CALPUFF の計算を実施しているが、環境基準は NO2 である。そこで、NOx から NO2 に変 換する式を設定する。CALPOST での変換式は[NO2]=a [NOx]であり、a の値について、中国では、 環境影響評価に関する基準書により 0.75 と指定されているが [10](#page-62-0)、モンゴルの現状に即した値を検討 することが必要である。

### **6.2.2** 実施方法

CALPOST フォルダ内の INP ファイルを開く。

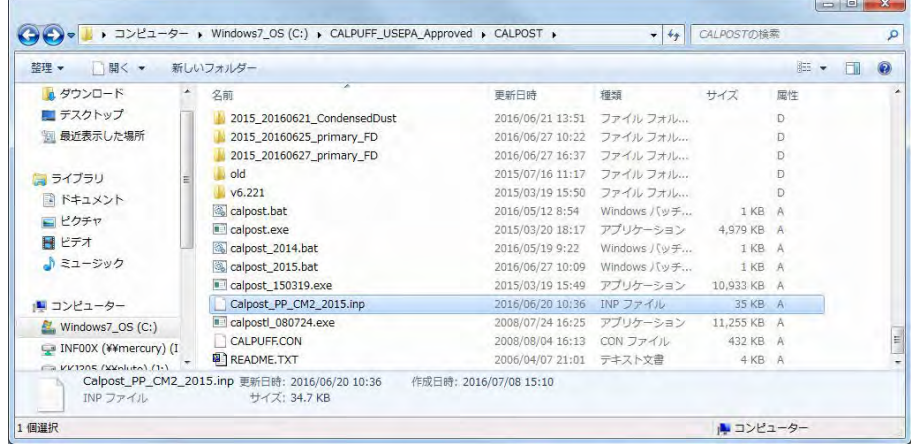

CALPUFF で計算した結果ファイルを入力ファイル (MODDAT) として設定する。

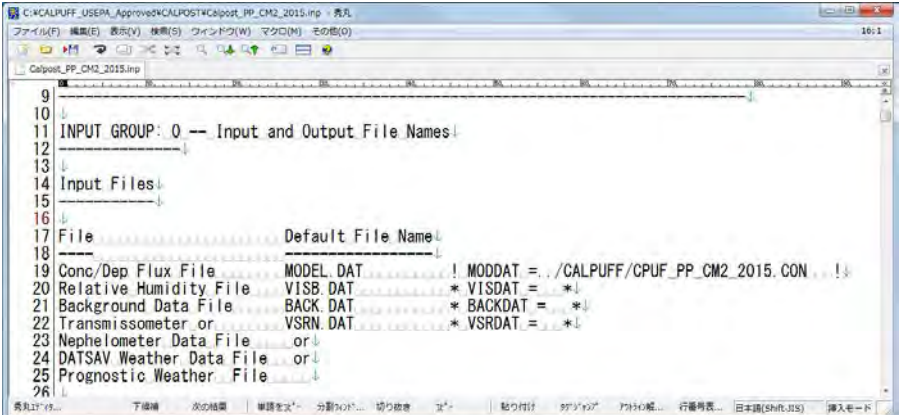

-

<span id="page-62-0"></span><sup>10</sup> 「环境影响评价技术守则 大气环境」 (HJ2.2-2008)

出力リストファイル名 (PSTLST)、計算結果の出力先フォルダ (PLPATH) を設定する。

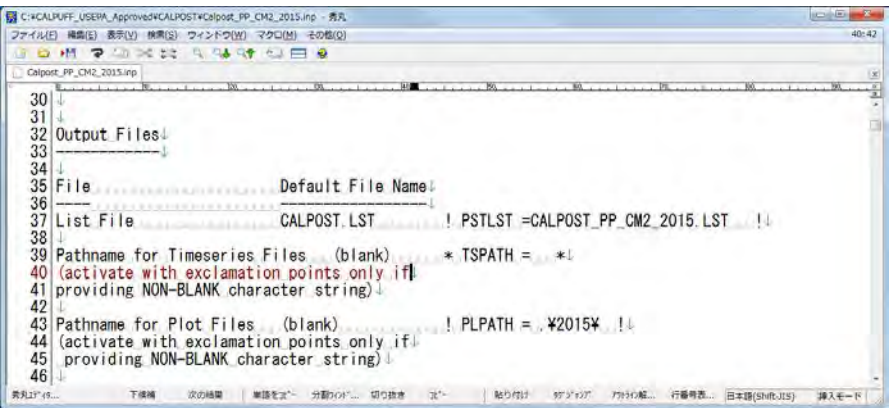

出力ファイル名の一部 (TUNAM) を設定する。

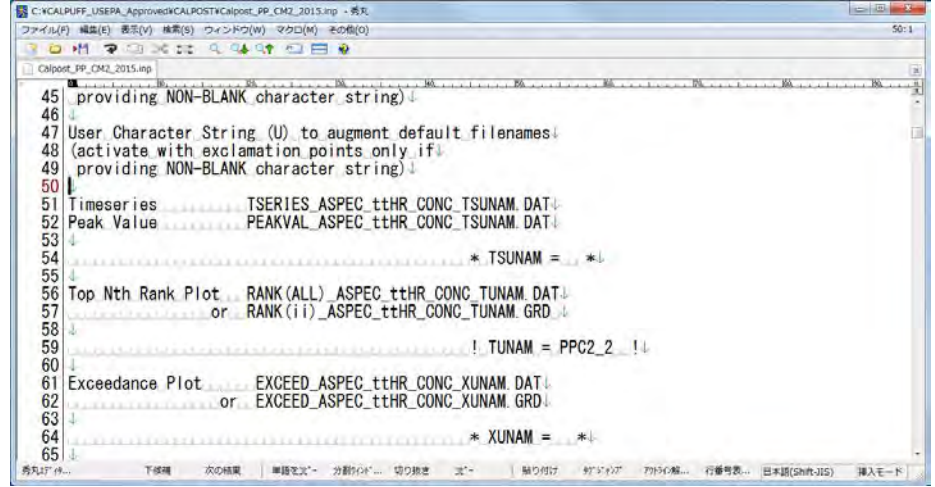

集計対象期間を設定する (METRUN)。"0"を設定した場合、計算開始及び計算終了日時を設定しなけ ればならない (ISYR、ISMO、ISDY、ISHR、ISMIN、ISSEC、IEYR、IEMO、IEDY、IEHR、IEMIN、 IESEC) 。"1" を設定した場合、CALPUFF で計算した期間が計算対象期間となる。また、タイムゾ ーン (BTZONE) を設定する。

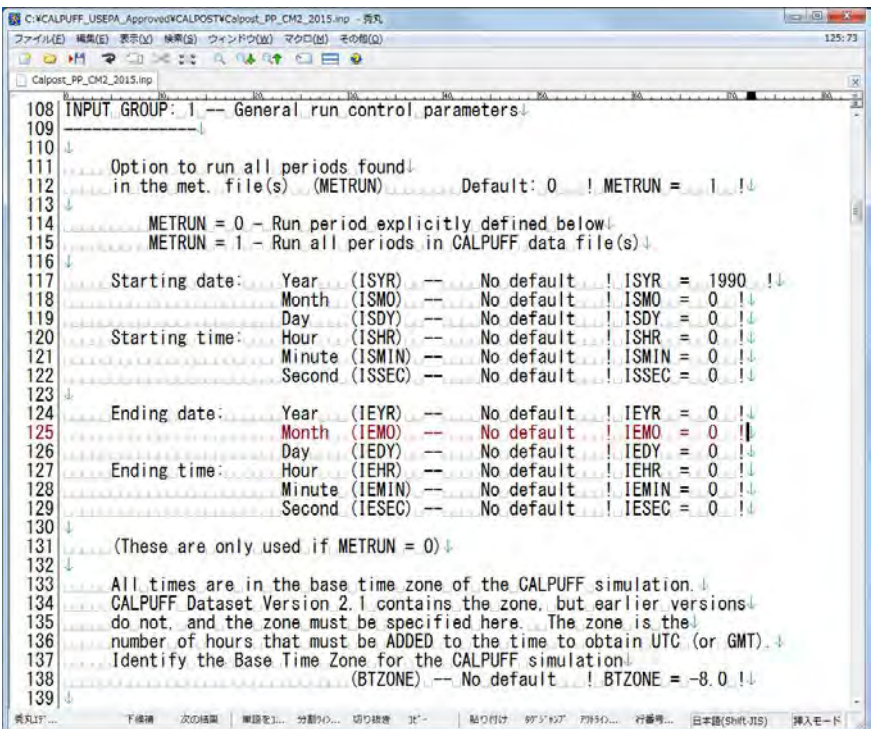

集計対象物質 (ASPEC) を設定する。集計対象物質として NO2 を設定した場合、NOx から変換する ための係数 (RNO2NOX) を設定する。中国の環境影響評価指標では、RNO2NOX=0.75 である。

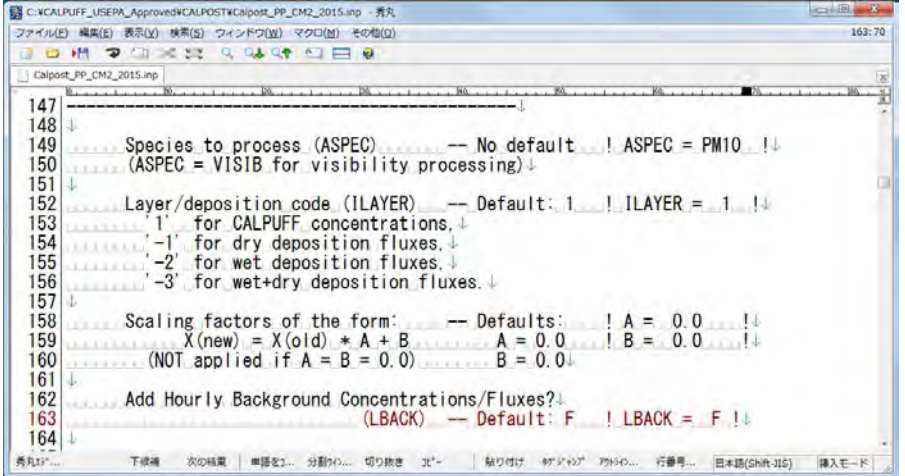

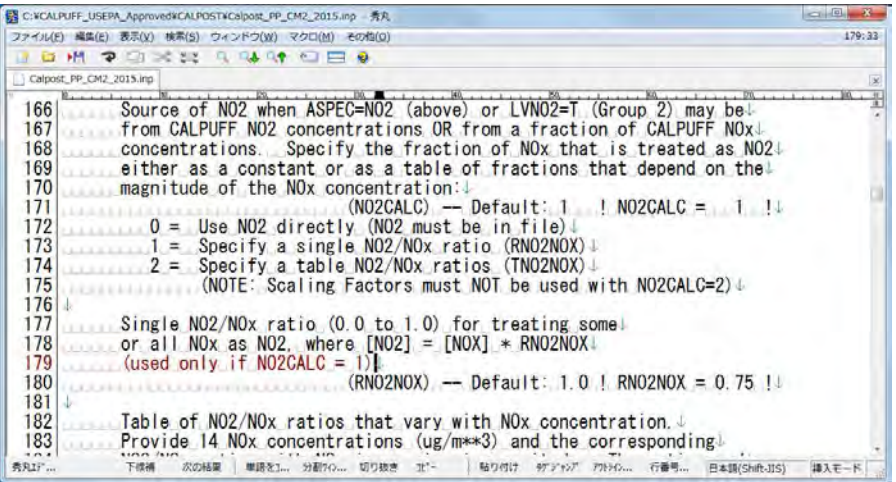

計算結果の出力対象を設定する。グリッドでの計算結果を出力する場合、LG=T とし、計算結果の 出力対象範囲をグリッド番号で設定する (IBGRID、JBGRID、IEGRID、JEGRID)。一方、測定局等 CALPUFF で指定した地点での濃度を出力する場合、LD=T とする。

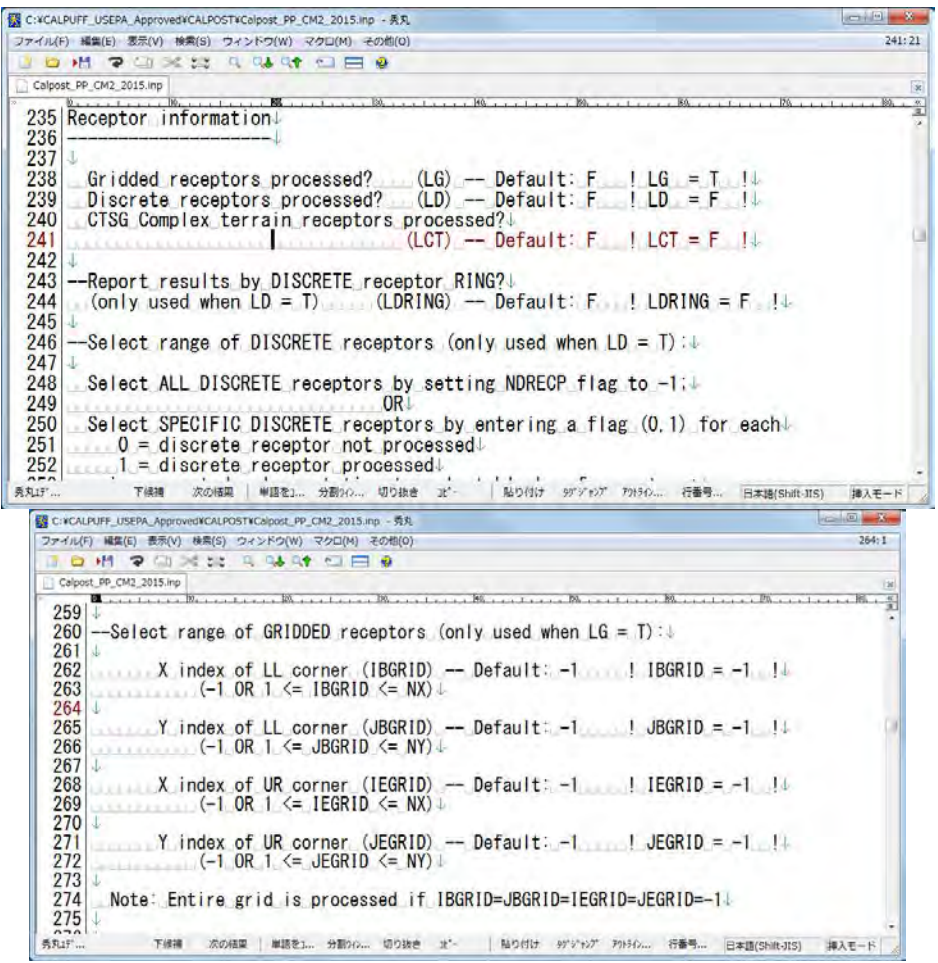

出力濃度の単位 (IPRTU) を指定する。

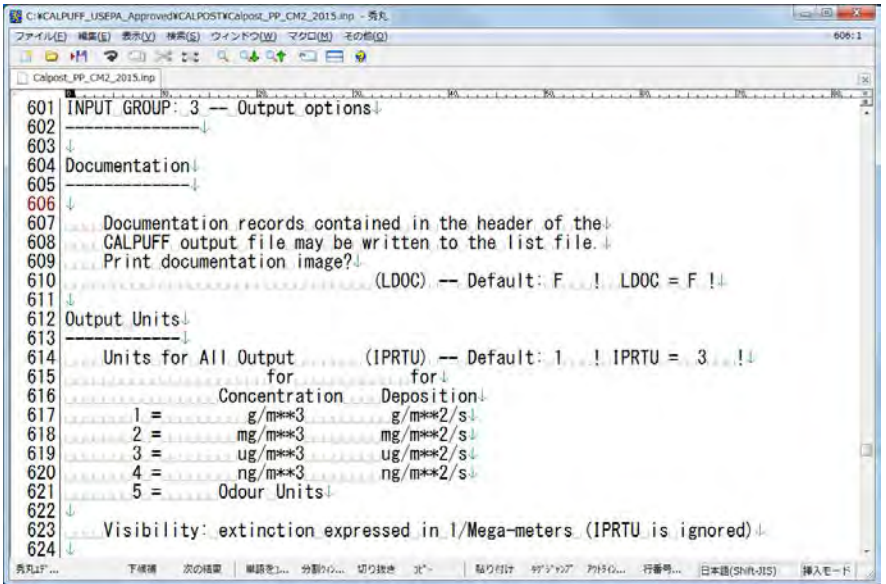

1 時間平均 (L1HR)、3 時間平均 (L3HR)、24 時間平均 (L24HR)、計算対象期間すべての平均 (LRUNL) を計算するフラグを設定する。選択する平均対象期間のみ "T" とし、その他は "F" とする。

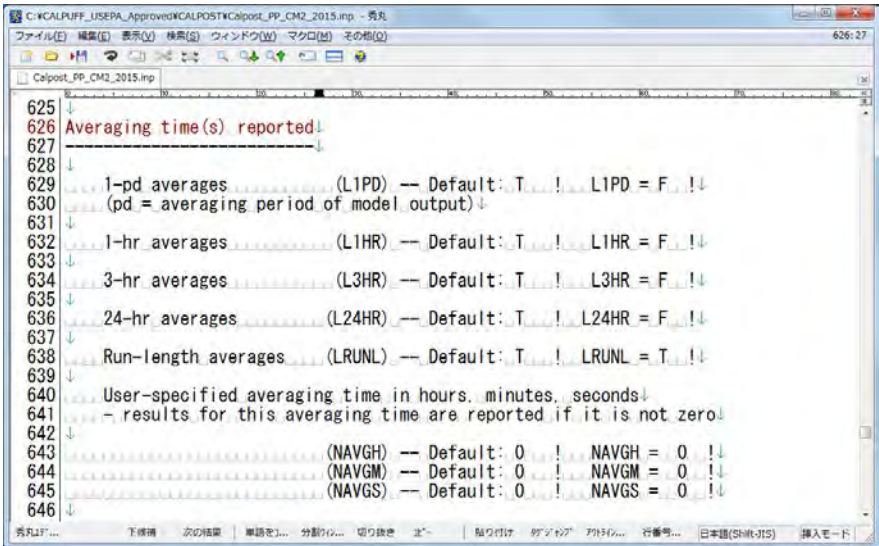

各地点の平均濃度のうち、上から第 N 位までの濃度を出力する設定をする。

技術協力成果品 08:シミュレーション実施・更新マニュアル

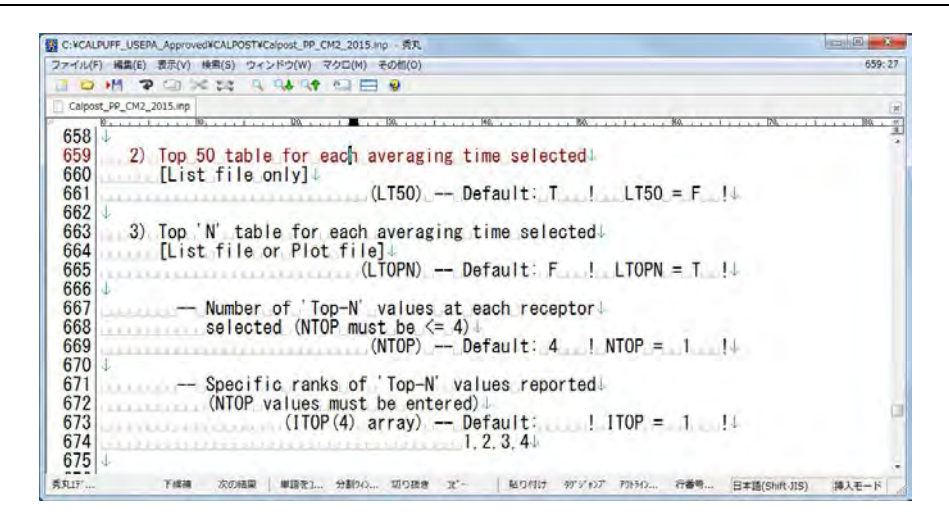

出力ファイルの表示形式を設定する。リスト形式 (LPLT) 或いはグリッド形式 (LGRD) いずれか を "T" に設定する。

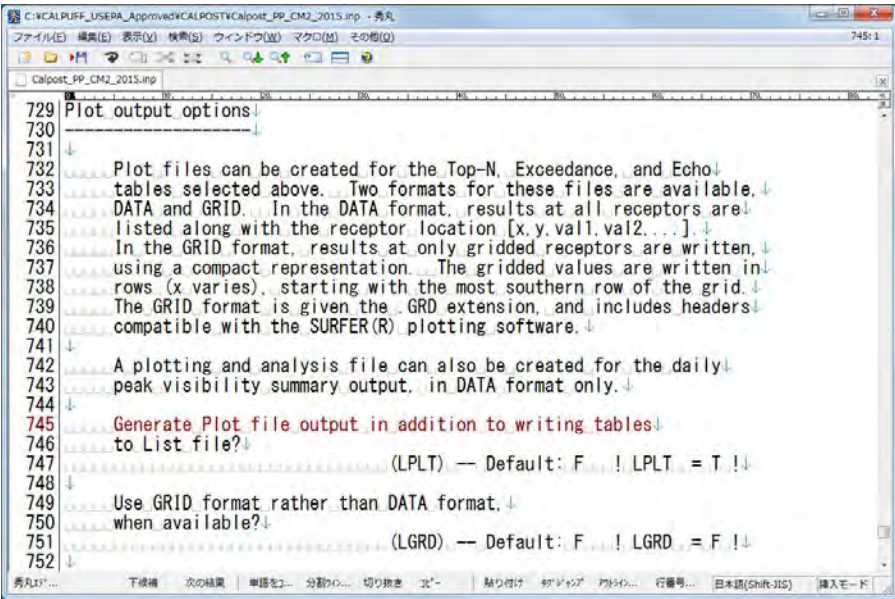

コマンドプロンプトの画面で CALPOST のフォルダに移動し、calpost.exe <入力ファイル名>.INP と 入力して、Enter を押す (ここでは Calpost\_PP\_CM2\_2015.INP)。

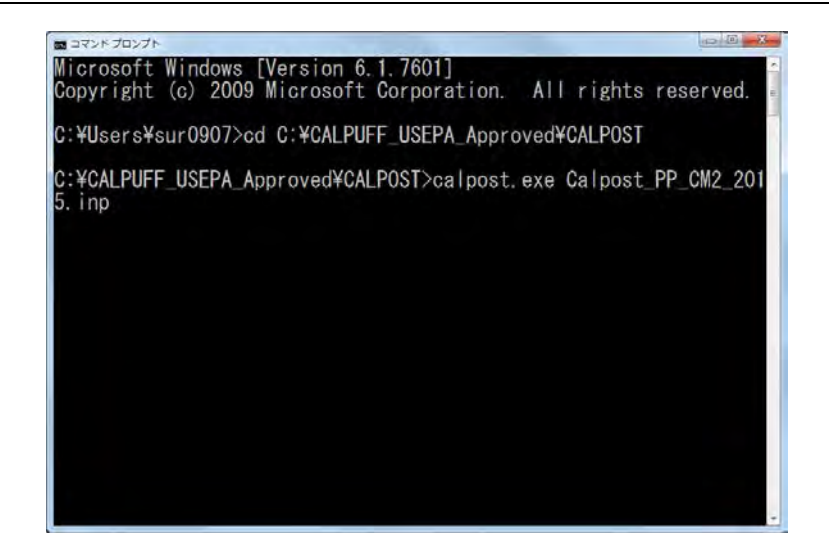

"Stop – Program terminated" のメッセージが出てきて計算が終了したら、出力ファイルが作成されて いるかどうか確認する。このケースでは "rank(0)\_pm10\_2880hr\_conc\_ppc2\_2.dat"である。

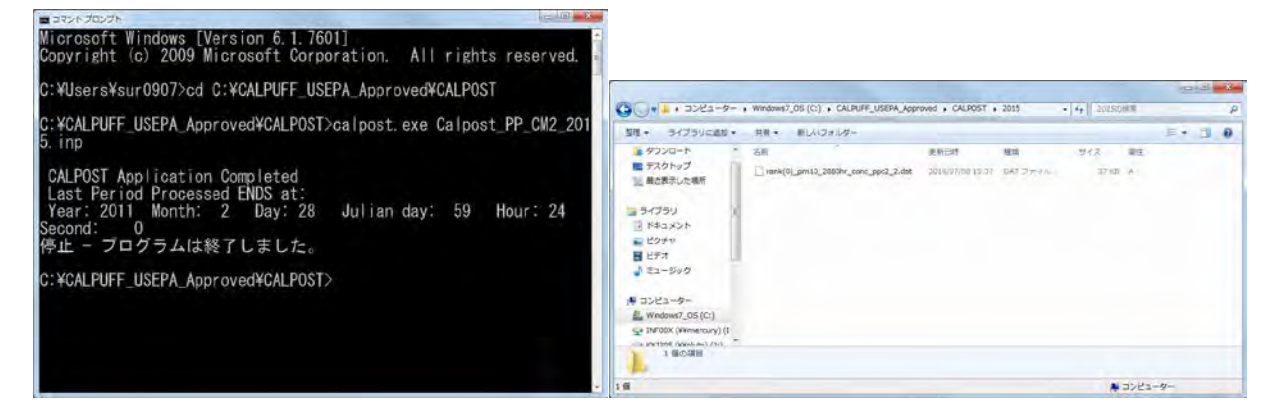

出力ファイルを開くと以下の画面が表示される。計算点の X 座標、Y 座標、計算点での濃度が 7 行 目以降に出力されている。

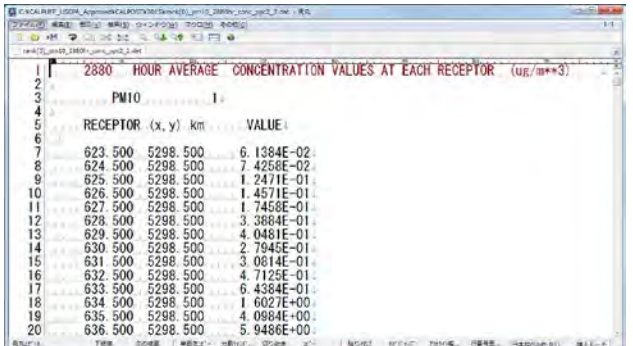

# **6.3** 計算結果の集計

# **6.3.1** 概要

[6.2](#page-62-1) で出力した発生源種類ごとに計算した結果を以下のような表にまとめ、グリッド別の合計濃度を 計算する。この集計には、Excel 或いは Access を用いる。この集計結果は、モデルの精度確認、濃 度分布図等の作成、及び排出削減計画の評価に使用される。

### **6.3.2** 実施方法

CALPOST で出力したグリッド別濃度計算結果のファイルを開き、該当範囲をコピーする。

|            | ■ C:¥CALPUFF_USEPA_Approved¥CALPOST¥2015¥rank(0)_pm10_2880hr_conc_ppc2_2.dat - 秀丸                                                       | $\mathbf{x}$                            |
|------------|----------------------------------------------------------------------------------------------------|-----------------------------------------|
| ファイル(E)    | 編集(E) 表示(V) 検索(S) ウィンドウ(W) マクロ(M) その他(O)                                                                                                | 959:1                                   |
| Ò<br>- 7   | Q Q<br>$2 - 2$<br>٠М<br>$\sim$<br>⊕<br>P                                                                                                |                                         |
|            | rank(0)_pm10_2880hr_conc_ppc2_2.dat                                                                                                    | $\boldsymbol{\times}$                   |
| 942        | $\overline{40}$<br><b>Designation</b> of the company<br>10 <sub>1</sub><br>30.<br>20.<br>2.<br>5325<br>500<br>500<br>55<br>12F-<br>640. | $\overline{50}$<br>$\frac{\alpha}{\pi}$ |
| 943        | 500<br>6323F<br>500<br>.5325.<br>З<br>64                                                                                                |                                         |
| 944        | 642.500<br>5325.500<br>724<br>З.                                                                                                    |                                         |
| 945        | 643.500<br>5325.500<br>5.3536F-                                                                                                    |                                         |
| 946        | 644.500<br>5325.500<br>943<br>.4F−01J                                                                                                   |                                         |
| 947        | 645.500<br>5325.500<br>8. 755                                                                                                    |                                         |
| 948        | 646.500<br><u>5325.500</u><br>8.8473E-<br>-0                                                                                            |                                         |
| 949        | 500<br>5325.<br>9.2954E-<br>647.<br>500                                                                                                 |                                         |
| 950        | 648.500<br>5325.<br>3187F-<br>500<br>8.                                                                                                 |                                         |
| 951        | 649.500<br>8346E-<br>5325<br>500<br>8.                                                                                                  |                                         |
| 952        | 650.500<br>5325.<br>500<br>.023<br>9                                                                                                    |                                         |
| 953<br>954 | 500<br>651.<br>.5325.<br>500<br>8 772<br>652.500<br>3F-                                                                                 |                                         |
| 955        | 5325.<br>500<br>8<br>653.500<br>5325.500<br>$002F - 011$                                                                                |                                         |
| 956        | 654.500<br>5325.500<br>794<br>$4F-0$<br>6.                                                                                              |                                         |
| 957        | 5325.500<br>655.500<br>.6. 6132E-01↓                                                                                                    |                                         |
| 958        | $5.8485E - 0$<br>5325.500<br>656.500                                                                                                    |                                         |
| 959        | [[EOF]                                                                                                    |                                         |
|            |                                                                                                    |                                         |
|            |                                                                                                    |                                         |
| 秀丸         | 下候補 次の<br>単語 分割 切り コピー<br>貼り タグシ アワトラ 行番<br>日本語(Shift-JIS)                                                                              | 挿入モード                                   |

Excel ファイルを開き、コピーしたデータを貼り付ける

技術協力成果品 08:シミュレーション実施・更新マニュアル

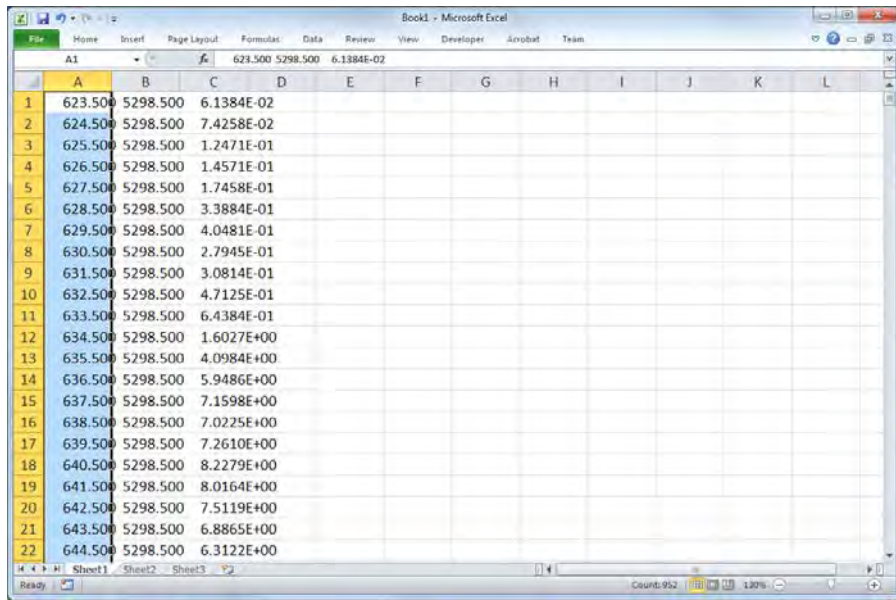

貼り付けた行を選択し、[データ]-[区切り位置]をクリックする。

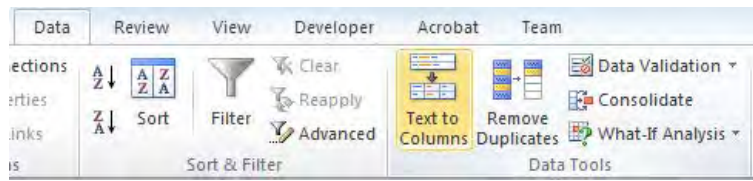

[Original data type]で、[Fixed width – Fields are aligned in columns with spaces between each field] を選択 し、[Next]をクリックする。

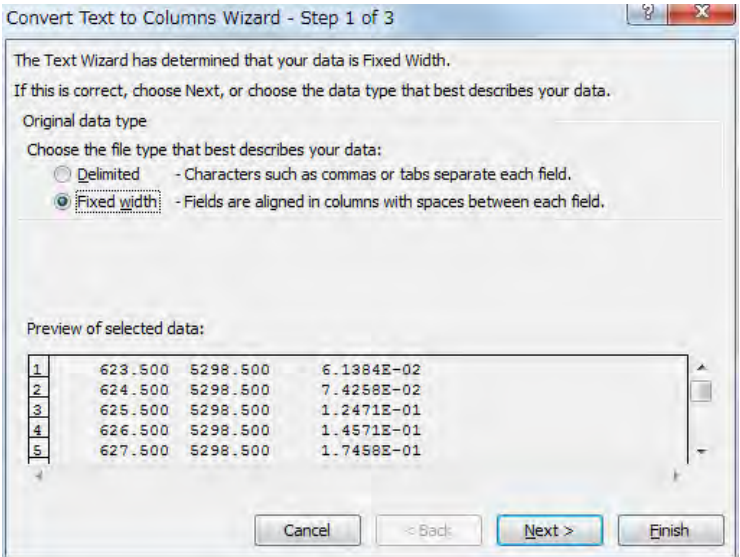

データのプレビューを確認し、黒矢印の線が数値をまたいでいないかを確認する。またいでいた場 合、矢印をドラッグしながら移動し調整する。調整ができたら [Next] をクリックする。

技術協力成果品 08:シミュレーション実施・更新マニュアル

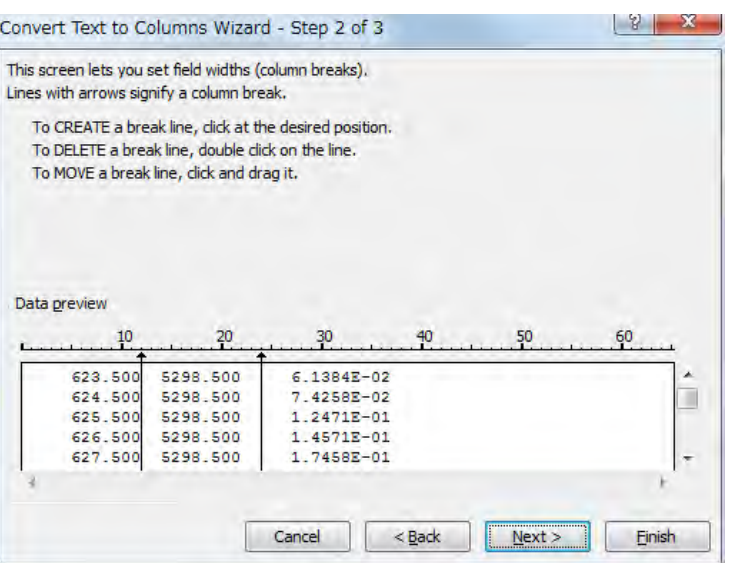

# [Finish]をクリックする。

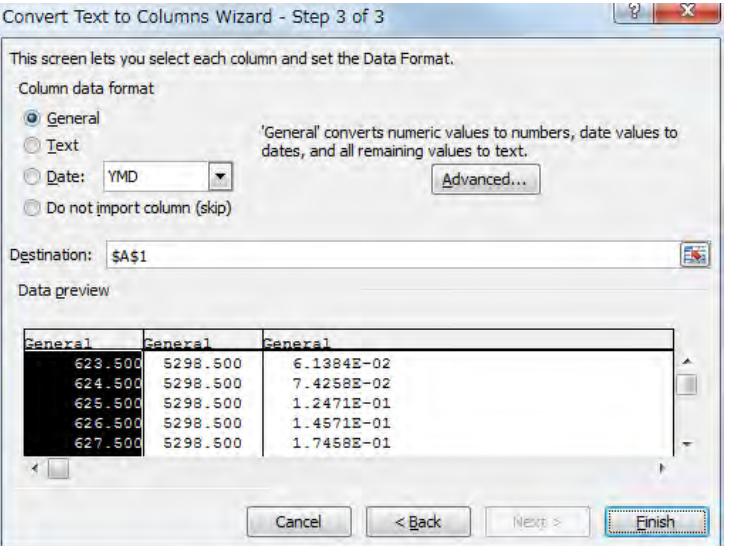

区切り位置に合わせてそれぞれの列にデータが分割される。
技術協力成果品 08:シミュレーション実施・更新マニュアル

|                 | $X = 19 - 16$ |                  |                             |              |        | <b>Book1</b> - Microsoft Excel |           |         |      |   |              |   |              |                          |
|-----------------|---------------|------------------|-----------------------------|--------------|--------|--------------------------------|-----------|---------|------|---|--------------|---|--------------|--------------------------|
| File            | Home          |                  | Insert Page Layout Formulas | Data         | Review | View.                          | Developer | Acrobat | Team |   |              |   |              | $\circ$ 0 = 5 3          |
|                 | A1            | $-$ (in)         | $f_v$ 623.5                 |              |        |                                |           |         |      |   |              |   |              |                          |
| x               | A             | B.               | $\epsilon$                  | $\mathbb{D}$ | E      | F                              | G         | H       |      | п |              | K | $\mathbf{I}$ | $\overline{\phantom{a}}$ |
| 1               | 623.5         |                  | 5298.5 6.14E-02             |              |        |                                |           |         |      |   |              |   |              |                          |
| 2               | 624.5         |                  | 5298.5 7.43E-02             |              |        |                                |           |         |      |   |              |   |              |                          |
| 3               | 625.5         |                  | 5298.5 1.25E-01             |              |        |                                |           |         |      |   |              |   |              |                          |
| 4               | 626.5         |                  | 5298.5 1.46E-01             |              |        |                                |           |         |      |   |              |   |              |                          |
| 5               | 627.5         |                  | 5298.5 1.75E-01             |              |        |                                |           |         |      |   |              |   |              |                          |
| 6 <sup>2</sup>  | 628.5         |                  | 5298.5 3.39E-01             |              |        |                                |           |         |      |   |              |   |              |                          |
| $\overline{I}$  | 629.5         |                  | 5298.5 4.05E-01             |              |        |                                |           |         |      |   |              |   |              |                          |
| 8               | 630.5         |                  | 5298.5 2.79E-01             |              |        |                                |           |         |      |   |              |   |              |                          |
| 9               | 631.5         |                  | 5298.5 3.08E-01             |              |        |                                |           |         |      |   |              |   |              |                          |
| 10              | 632.5         |                  | 5298.5 4.71E-01             |              |        |                                |           |         |      |   |              |   |              |                          |
| 11              | 633.5         |                  | 5298.5 6.44E-01             |              |        |                                |           |         |      |   |              |   |              |                          |
| 12              | 634.5         |                  | 5298.5 1.60E+00             |              |        |                                |           |         |      |   |              |   |              |                          |
| 13              | 635.5         |                  | 5298.5 4.10E+00             |              |        |                                |           |         |      |   |              |   |              |                          |
| 14              | 636.5         |                  | 5298.5 5.95E+00             |              |        |                                |           |         |      |   |              |   |              |                          |
| 15              | 637.5         |                  | 5298.5 7.16E+00             |              |        |                                |           |         |      |   |              |   |              |                          |
| 16              | 638.5         |                  | 5298.5 7.02E+00             |              |        |                                |           |         |      |   |              |   |              |                          |
| 17              | 639.5         |                  | 5298.5 7.26E+00             |              | w      |                                |           |         |      |   |              |   |              |                          |
| 18              | 640.5         |                  | 5298.5 8.23E+00             |              |        |                                |           |         |      |   |              |   |              |                          |
| 19              | 641.5         |                  | 5298.5 8.02E+00             |              |        |                                |           |         |      |   |              |   |              |                          |
| 20              | 642.5         |                  | 5298.5 7.51E+00             |              |        |                                |           |         |      |   |              |   |              |                          |
| 21              | 643.5         |                  | 5298.5 6.89E+00             |              |        |                                |           |         |      |   |              |   |              |                          |
| 22              | 644.5         |                  | 5298.5 6.31E+00             |              |        |                                |           |         |      |   |              |   |              |                          |
| <b>H 4 8 91</b> | Sheet1        | Sheet2 Sheet3 PJ |                             |              |        |                                |           | 4       |      |   | $\mathbb{R}$ |   |              | $\blacktriangleright$    |
| Ready           |               |                  |                             |              |        |                                |           |         |      |   |              |   | $\Box$       | $(+)$                    |

先頭行に1行挿入し、各列に列タイトルを付ける。

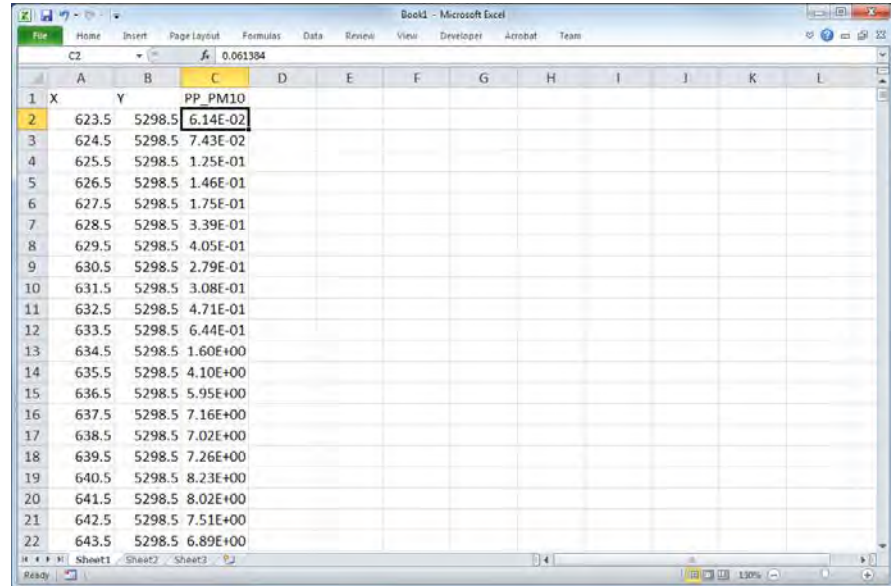

他の発生源も同様に計算結果を Excel に貼り付け、最右列にグリッド別合計排出量を計算する。

### 技術協力成果品 08:シミュレーション実施・更新マニュアル

|                       | 送り ウ・ド・ド |        |                    |                   |        |                                                                                                    |           | Book1 - Microsoft Excel |              |    |                                                                                                    |   | $\blacksquare$                          |           |
|-----------------------|----------|--------|--------------------|-------------------|--------|----------------------------------------------------------------------------------------------------|-----------|-------------------------|--------------|----|----------------------------------------------------------------------------------------------------|---|-----------------------------------------|-----------|
| File:                 | Home     | Insert | Page Layout        | Formulas<br>Data: | Review | View                                                                                                    | Developer | Acrobat<br>Team         |              |    |                                                                                                    |   | $\circ$ $\circ$ $\circ$ $\circ$ $\circ$ |           |
|                       | M2       | $-100$ | $f_v$ = SUM(C2:L2) |                   |        |                                                                                                    |           |                         |              |    |                                                                                                    |   |                                         |           |
|                       | Α        | R.     | r.                 | D                 | ε      | F.                                                                                                    | G         | H                       |              | K. | M                                                                                                    | N | $\Omega$                                |           |
| $\mathsf{x}$          |          | v      |                    |                   |        |                                                                                                    |           |                         |              |    | PP_PM10_HOB_PM1 CFWH_PM Ger_PM1( MajorR_PI MinorR_PI MajorRFD_MinorRFD_MinorRFD_PPAsh_PM Total_PM10                   |   |                                         |           |
|                       | 623.5    |        |                    |                   |        |                                                                                                    |           |                         |              |    | 5298.5 6.14E-02 4.69E-01 3.67E-02 2.26E+00 2.16E-02 1.10E-02 7.49E-02 3.59E-02 2.62E-01 0.00E <sup>®</sup> O 3.23E+00 |   |                                         |           |
| $\overline{3}$        | 624.5    |        |                    |                   |        | 5298.5 7.43E-02 6.88E-01 4.87E-02 2.92E+00 3.04E-02 1.41E-02 1.03E-01 4.81E-02 3.65E-01 0.00E+00 4.29E+00 |           |                         |              |    |                                                                                                    |   |                                         |           |
| 4                     | 625.5    |        |                    |                   |        | 5298.5 1.25E-01 1.11E+00 6.98E-02 4.07E+00 4.71E-02 2.07E-02 1.62E-01 8.50E-02 6.31E-01 0.00E+00 6.32E+00 |           |                         |              |    |                                                                                                    |   |                                         |           |
| 5                     | 626.5    |        |                    |                   |        | 5298.5 1.46E-01 1.29E+00 7.94E-02 4.55E+00 5.57E-02 2.32E-02 1.89E-01 9.46E-02 7.09E-01 0.00E+00 7.14E+00 |           |                         |              |    |                                                                                                    |   |                                         |           |
| 6                     | 627.5    |        |                    |                   |        | 5298.5 1.75E-01 1.33E+00 8.87E-02 5.08E+00 6.73E-02 2.59E-02 2.25E-01 1.05E-01 7.94E-01 0.00E+00 7.89E+00 |           |                         |              |    |                                                                                                    |   |                                         |           |
| 7                     | 628.5    |        |                    |                   |        | 5298.5 3.39E-01 1.30E+00 1.02E-01 5.77E+00 8.45E-02 2.96E-02 2.81E-01 1.20E-01 9.40E-01 0.00E+00 8.96E+00 |           |                         |              |    |                                                                                                    |   |                                         |           |
| 8                     | 629.5    |        |                    |                   |        | 5298.5 4.05E-01 1.18E+00 1.10E-01 6.11E+00 9.49E-02 3.25E-02 3.13E-01 1.31E-01 1.03E+00 0.00E+00 9.42E+00 |           |                         |              |    |                                                                                                    |   |                                         |           |
| 9                     | 630.5    |        |                    |                   |        | 5298.5 2.79E-01 1.04E+00 1.14E-01 6.27E+00 9.52E-02 3.44E-02 3.09E-01 1.38E-01 1.06E+00 0.00E+00 9.34E+00 |           |                         |              |    |                                                                                                    |   |                                         |           |
| 10                    | 631.5    |        |                    |                   |        | 5298.5 3.08E-01 9.50E-01 1.22E-01 6.73E+00 9.97E-02 3.75E-02 3.24E-01 1.49E-01 1.14E+00 0.00E+00 9.86E+00 |           |                         |              |    |                                                                                                    |   |                                         |           |
| 11                    | 632.5    |        |                    |                   |        | 5298.5 4.71E-01 9.20E-01 1.36E-01 7.61E+00 1.13E-01 4.19E-02 3.67E-01 1.66E-01 1.29E+00 0.00E+00 1.11E+01 |           |                         |              |    |                                                                                                    |   |                                         |           |
| 12                    | 633.5    |        |                    |                   |        | 5298.5 6.44E-01 8.90E-01 1.52E-01 8.73E+00 1.28E-01 4.57E-02 4.08E-01 1.80E-01 1.40E+00 0.00E+00 1.26E+01 |           |                         |              |    |                                                                                                    |   |                                         |           |
| 13                    | 634.S    |        |                    |                   |        | 5298.5 1.60E+00 8.91E-01 1.70E-01 9.83E+00 1.51E-01 5.00E-02 4.90E-01 1.95E-01 1.53E+00 0.00E+00 1.49E+01 |           |                         |              |    |                                                                                                    |   |                                         |           |
| 14                    | 635.5    |        |                    |                   |        | 5298.5 4.10E+00 8.73E-01 1.78E-01 1.05E+01 1.73E-01 5.28E-02 5.64E-01 2.06E-01 1.58E+00 0.00E+00 1.82E+01 |           |                         |              |    |                                                                                                    |   |                                         |           |
| 15                    | 636.5    |        |                    |                   |        | 5298.5 5.95E+00 8.56E-01 1.84E-01 1.11E+01 1.81E-01 5.49E-02 5.97E-01 2.16E-01 1.60E+00 0.00E+00 2.07E+01 |           |                         |              |    |                                                                                                    |   |                                         |           |
| 16                    | 637.5    |        |                    |                   |        | 5298.5 7.16E+00 8.41E-01 1.89E-01 1.15E+01 1.81E-01 5.76E-02 6.12E-01 2.29E-01 1.62E+00 0.00E+00 2.24E+01 |           |                         |              |    |                                                                                                    |   |                                         |           |
| 17                    | 638.5    |        |                    |                   |        | 5298.5 7.02E+00 8.26E-01 1.92E-01 1.15E+01 1.88E-01 6.08E-02 6.39E-01 2.42E-01 1.64E+00 0.00E+00 2.23E+01 |           |                         |              |    |                                                                                                    |   |                                         |           |
| 18                    | 639.5    |        |                    |                   |        | 5298.5 7.26E+00 8.11E-01 1.92E-01 1.16E+01 1.91E-01 6.38E-02 6.61E-01 2.55E-01 1.66E+00 0.00E+00 2.27E+01 |           |                         |              |    |                                                                                                    |   |                                         |           |
| 19                    | 640.5    |        |                    |                   |        | 5298.5 8.23E+00 7.96E-01 1.90E-01 1.16E+01 1.93E-01 6.50E-02 6.78E-01 2.64E-01 1.66E+00 0.00E+00 2.36E+01 |           |                         |              |    |                                                                                                    |   |                                         |           |
| 20                    | 641.5    |        |                    |                   |        | 5298.5 8.02E+00 7.84E-01 1.88E-01 1.14E+01 1.97E-01 6.66E-02 7.04E-01 2.70E-01 1.65E+00 0.00E+00 2.33E+01 |           |                         |              |    |                                                                                                    |   |                                         |           |
| 21                    | 642.5    |        |                    |                   |        | 5298.5 7.51E+00 7.76E-01 1.91E-01 1.11E+01 2.00E-01 6.98E-02 7.27E-01 2.85E-01 1.66E+00 0.00E+00 2.25E+01 |           |                         |              |    |                                                                                                    |   |                                         |           |
| 22                    | 643.5    |        |                    |                   |        |                                                                                                    |           |                         |              |    | 5298.5 6.89E+00 7.71E-01 1.89E-01 1.08E+01 2.05E-01 7.17E-02 7.58E-01 2.97E-01 1.67E+00 0.00E+00 2.16E+01 BP          |   |                                         |           |
| $16 + 1$<br>Ready   3 | Sheet1   |        | Sheet2 Sheet3 ?    |                   |        |                                                                                                    |           |                         | $\mathbb{R}$ |    | 田田田 130% (一)                                                                                                    |   |                                         | 上回<br>(4) |

1 列目に 3 列挿入し、左から IXIY、Column、Row と列タイトルを付ける。

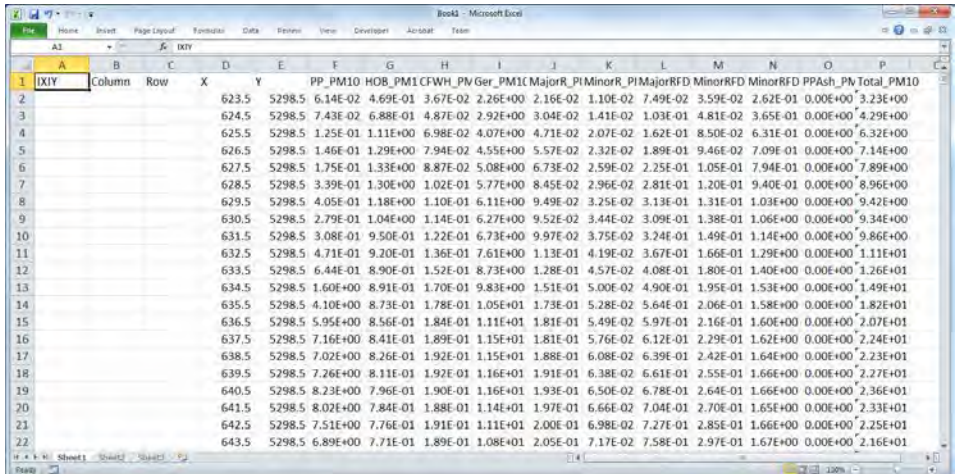

追加した列を計算する。

IXIY=Column\*1000+Row

Column=X 座標 - 左下基準 X 座標 + 0.5

Row=Y 座標 - 左下基準 Y 座標 + 0.5。

この表を使って発生源別寄与濃度断面図を作成したり、表を Access にインポートして濃度分布図を 作成したりすることができる。

技術協力成果品 08:シミュレーション実施・更新マニュアル

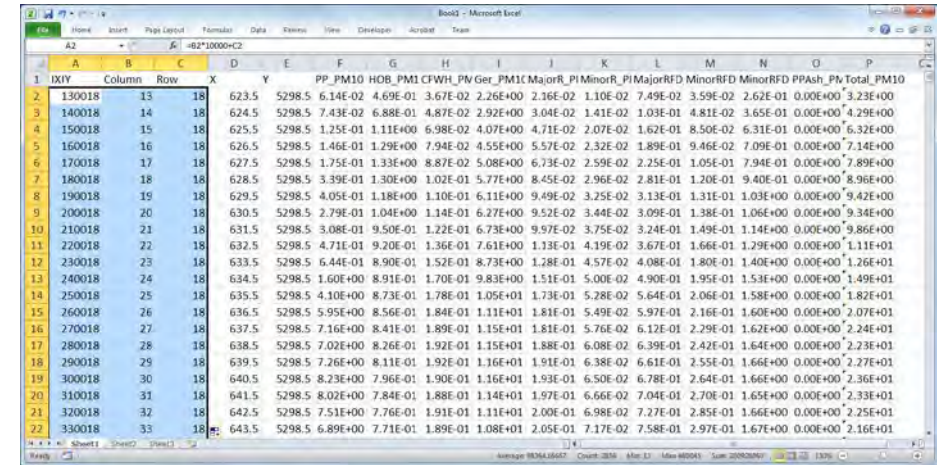

# **6.4** 計算値と実測値の比較及びモデルの精度向上検討

大気拡散シミュレーションモデルの精度を評価するために、大気拡散シミュレーションモデルで の計算値と大気常時監視測定局での実測値の相関図を作成する。ただし、実測値が有効時間数に達 している大気常時監視測定局が 3 地点以下の場合、この方法で求められた値は参考程度となり、評 価に使うことができない。横軸を計算値、縦軸を実測値とした場合の分布図を作成し、切片が 0 の 近似直線を引く。発生源の影響を受けない地点での大気常時監視測定局のデータがある場合は、そ の地点でのデータの濃度を切片の値とする。この値をバックグラウンド濃度という。

この時、近似直線の傾きが 0.8 から 1.2 の範囲内でできるだけ 1 に近く、かつ、相関係数が 0.71 以上であることが、大気拡散シミュレーションモデルでの計算が高精度で実際の状況をより再現で きていることになる。一方、相関係数が 0.71 未満である場合、計算値と実測値の整合性が取れてい ないことになる。また、近似直線の傾きが 1.2 より大きい場合、或いは 0.8 より小さい場合、大気拡 散シミュレーションモデルの計算は過小評価或いは過大評価していることになる。いずれの場合で も大気拡散シミュレーションモデルの計算結果の精度は良くないので、気象データや発生源データ 等の入力データの設定を見直した上で再度拡散計算を実施することが必要である。

可能であれば、地点間の相関だけではなく、同一地点における時間別濃度の相関性も検証するこ とを推奨する。例えば、1 時間濃度の時間変化や月平均濃度の月別変化について実測値と計算値を 比較することで、その地点における濃度変化の相関性を検証することができる。月平均濃度の実測 値と計算値の比較の例を図 [6.4-1](#page-75-0) に示す。

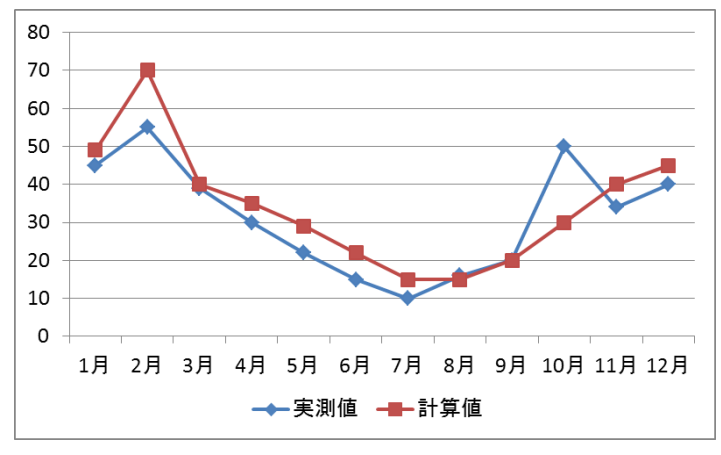

<span id="page-75-0"></span>図 **6.4-1** 月平均濃度の実測値と計算値の比較の例

モンゴル国ウランバートル市大気汚染対策能力強化プロジェクトフェーズ 2

技術協力成果品 08:シミュレーション実施・更新マニュアル

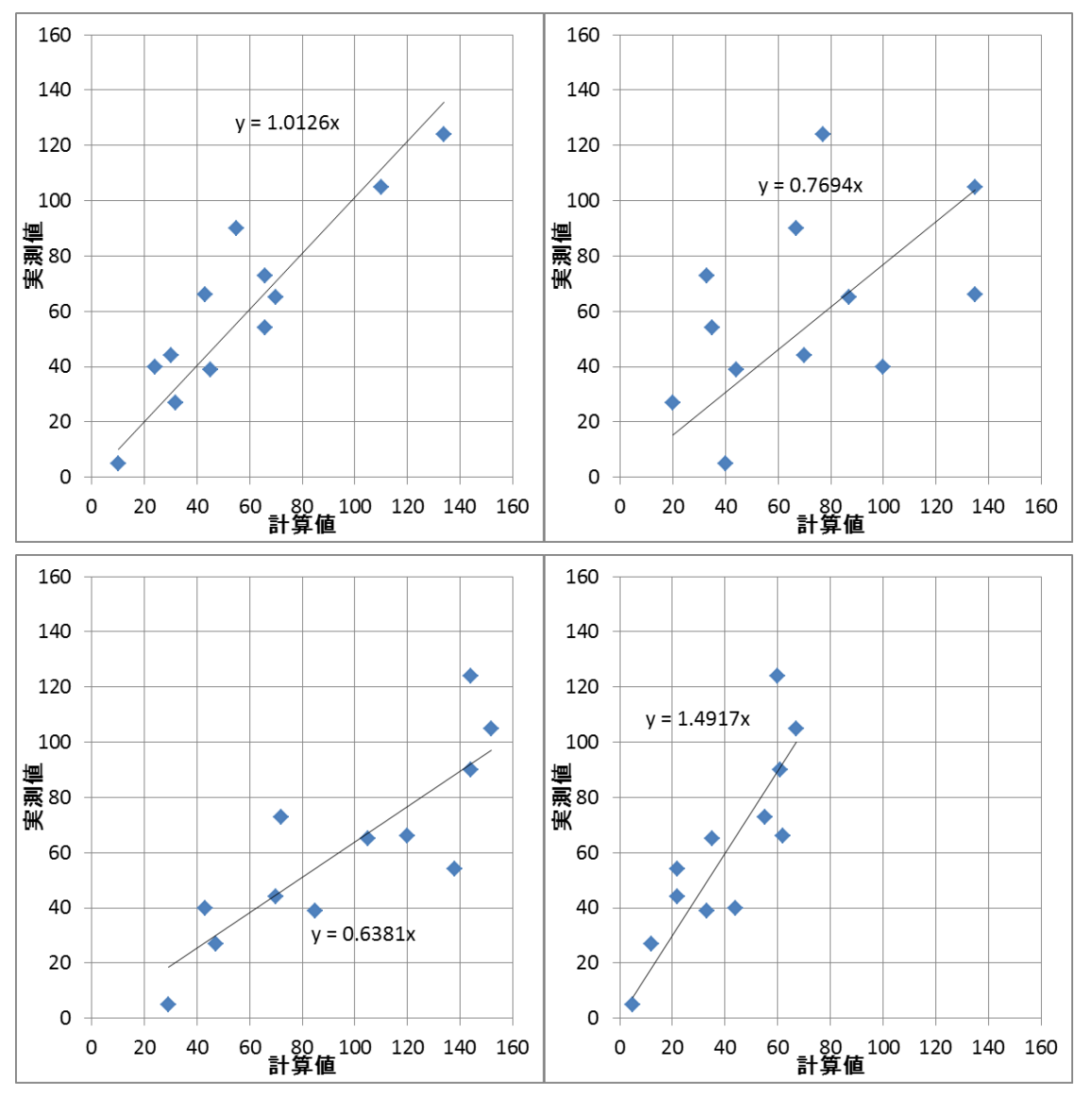

左上:精度の良い大気拡散シミュレーションモデル (相関係数:0.909)、右上:相関が良くない (相関係数: 0.471)

左下:計算結果が過大 (相関係数:0.839) 、右下:計算結果が過小 (相関係数:0.851)

### 図 **6.4-2** 実測値と計算値の比較例

# **6.5** 発生源別寄与濃度断面図の作成

AllData シートの計算結果を更新すると、S-N SO2 シート及び S-N PM10 シートに更新が反映され る。これらのシートは発生源別寄与濃度断面図を作成するためのデータリストであり、これらのシ ートの値が更新されると、SO2graph 及び PM10graph シートに作成されている発生源別寄与濃度断面 図が更新される

### 技術協力成果品 08:シミュレーション実施・更新マニュアル

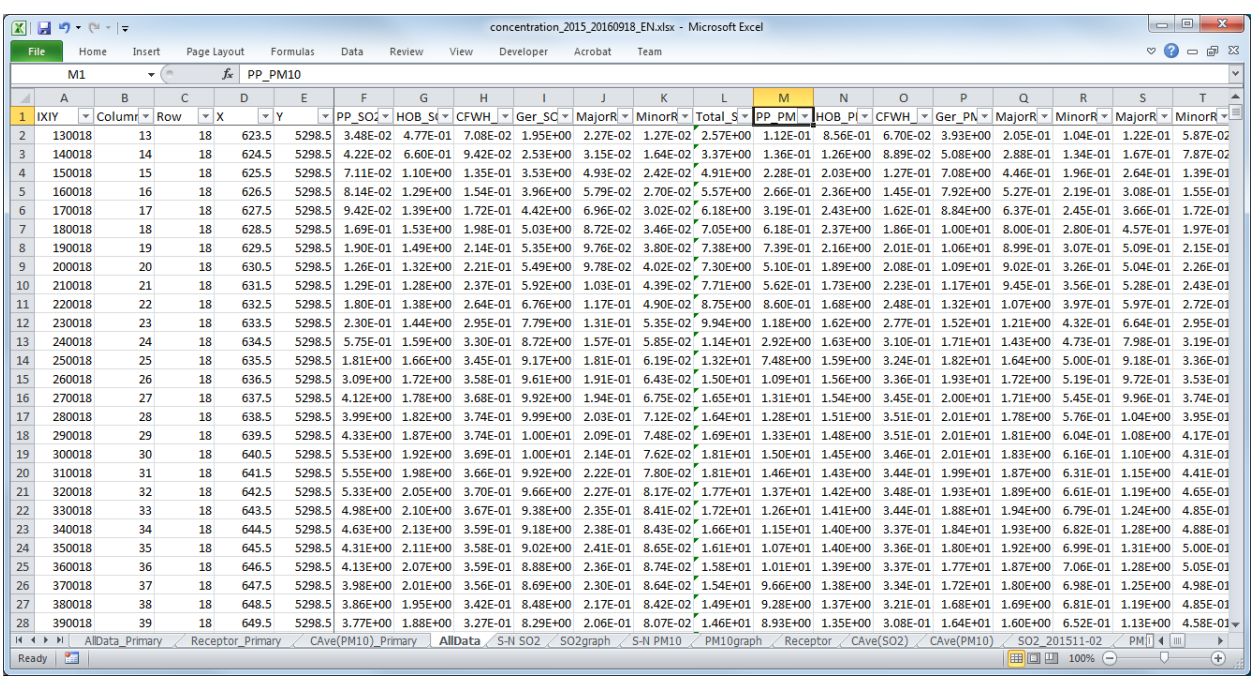

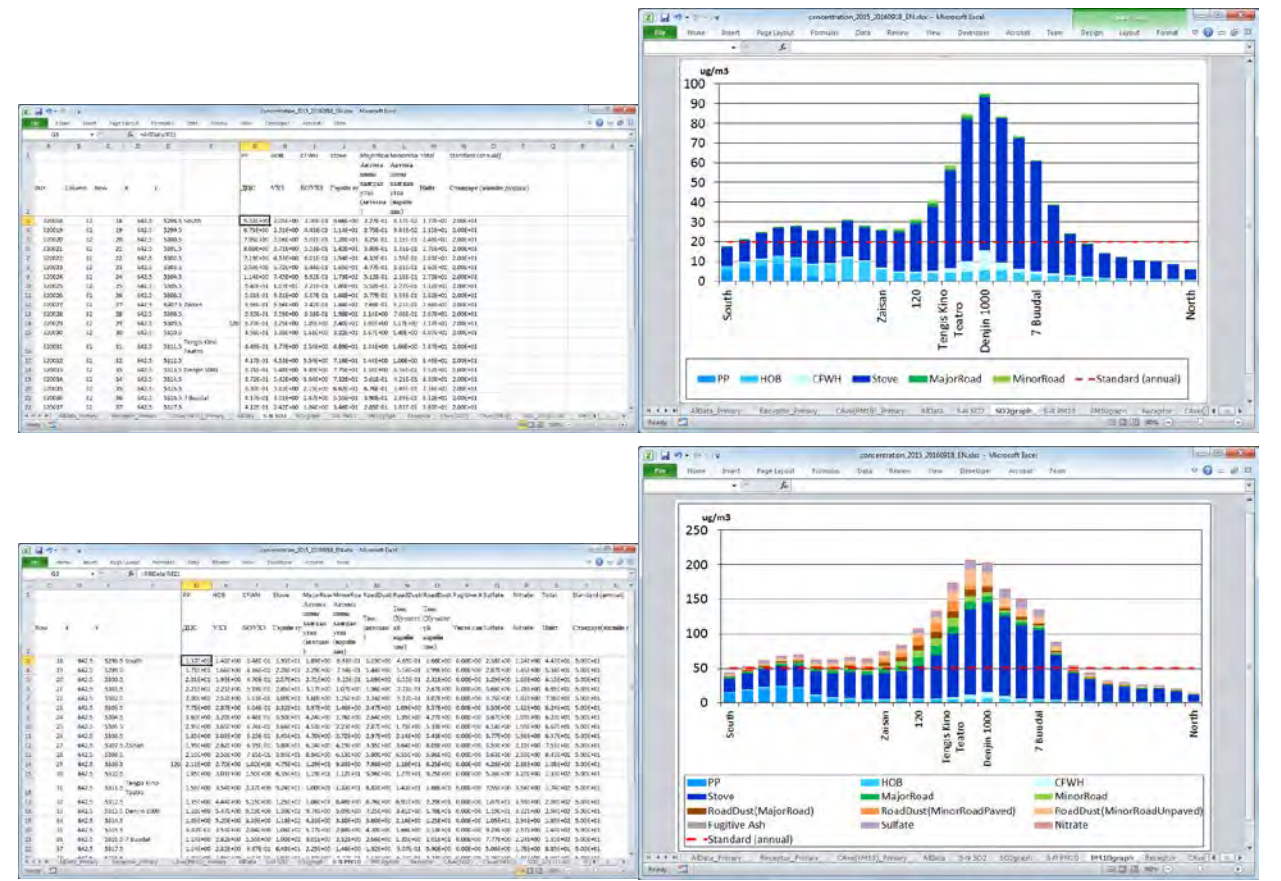

# **6.6** 濃度分布図の作成

## **6.6.1** 計算結果集計ファイルの **Access** へのインポート

Simulation.mdb を開き、[External Data] のタブを選択し [Import & Link] の [Excel] を選択する。

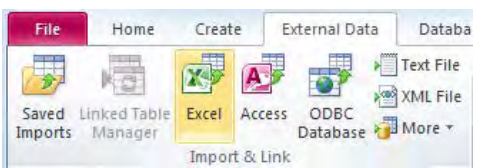

[Browse] をクリックし、計算結果集計ファイルを選択して [OK] をクリックする。

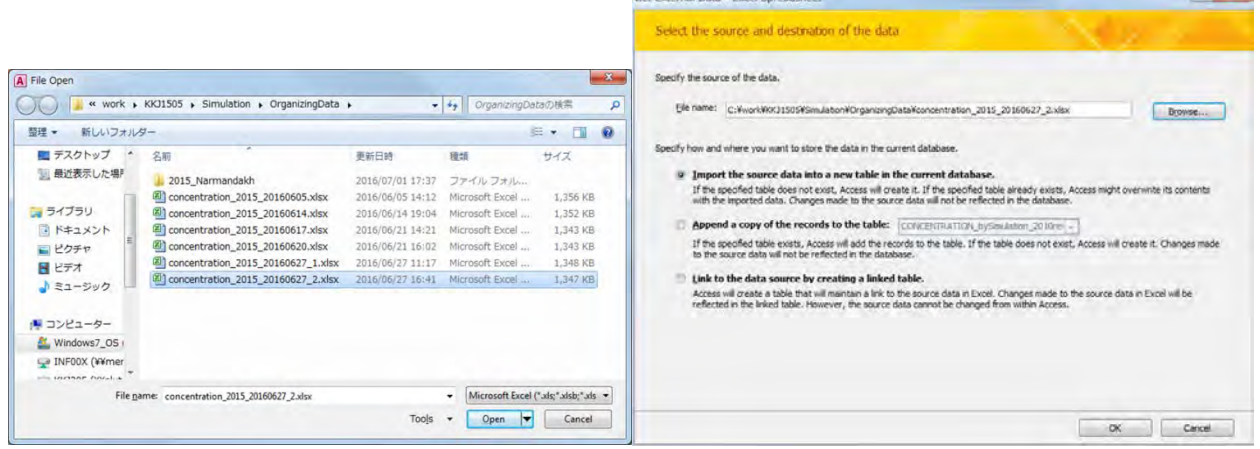

### 集計結果シートを選択して [Next] をクリックする (ここでは [AllData] シート)。

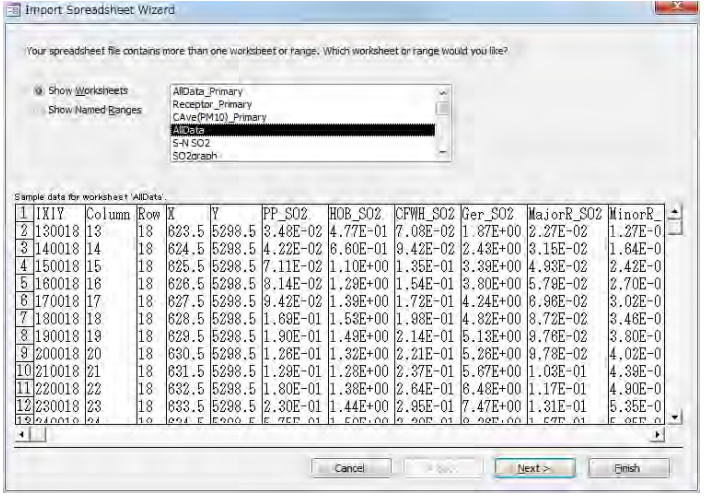

[First Row Contains Column Headings] にチェックが入っているかを確認し、[Next] をクリックする。

 $\mathbf{x}$ 

技術協力成果品 08:シミュレーション実施・更新マニュアル

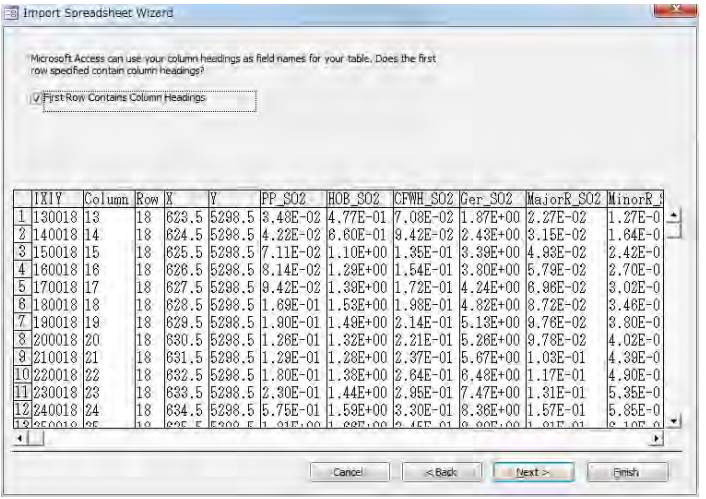

[Let Access add primary key.] を選択し、[Next] をクリックする。

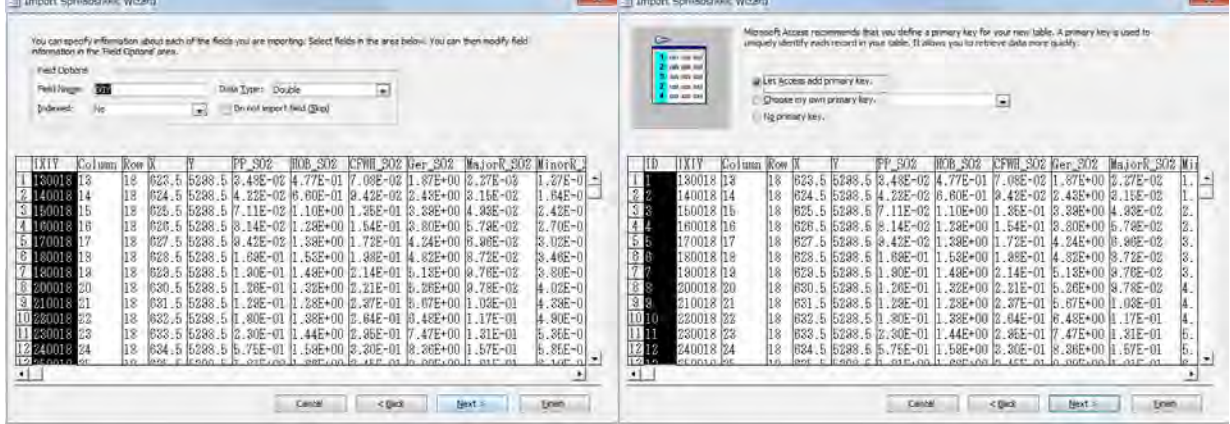

テーブル名を入力し、[Finish] をクリックする。

(ここでは CONCENTRATION\_bySimulation\_grid1km\_2015)

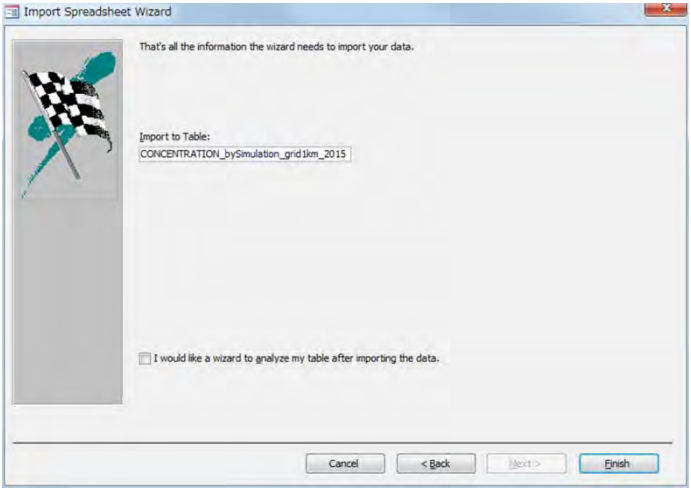

[Close] をクリックする。

技術協力成果品 08:シミュレーション実施・更新マニュアル

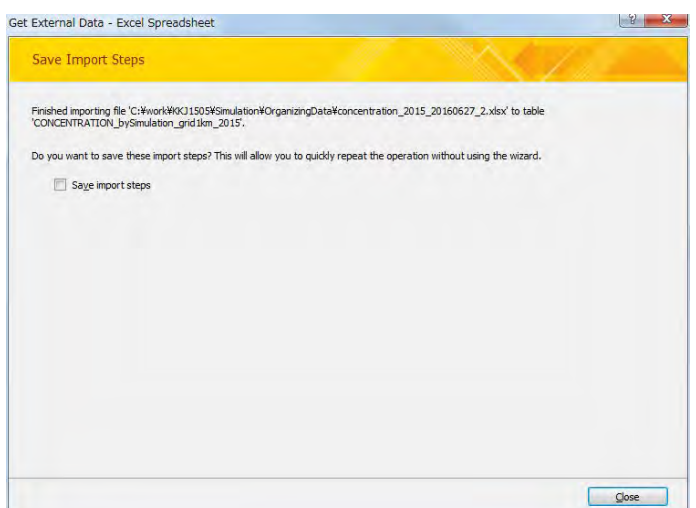

## **6.6.2** 濃度分布図の作成

テンプレートファイルを開いて、[File]-[Save As]をクリックして、別名で保存する。

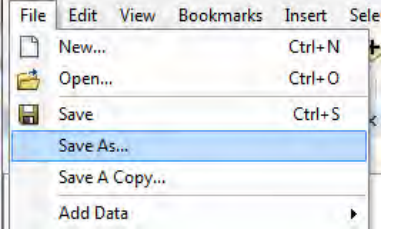

"SO2 Concentration" レイヤーにグリッド別排出量のテーブルを結合する。

すでに結合しているテーブルがあったら、[Joins and Relates]-[Remove Join(s)]-[Remove All]を選択し て既存のテーブルの結合を解除する。

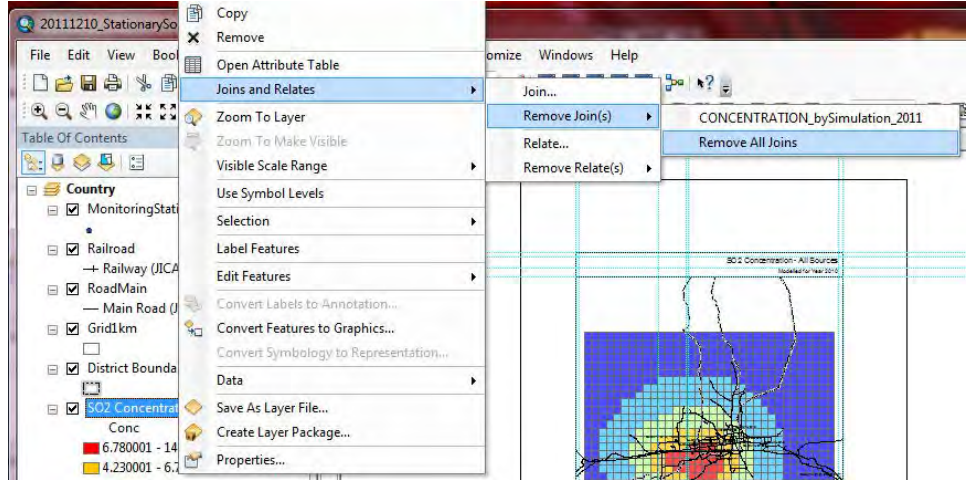

"SO2 Concentration" のレイヤーで右クリックし、[Joins and Relates]-[Join]を選択する。

# モンゴル国ウランバートル市大気汚染対策能力強化プロジェクトフェーズ 2 技術協力成果品 08:シミュレーション実施・更新マニュアル

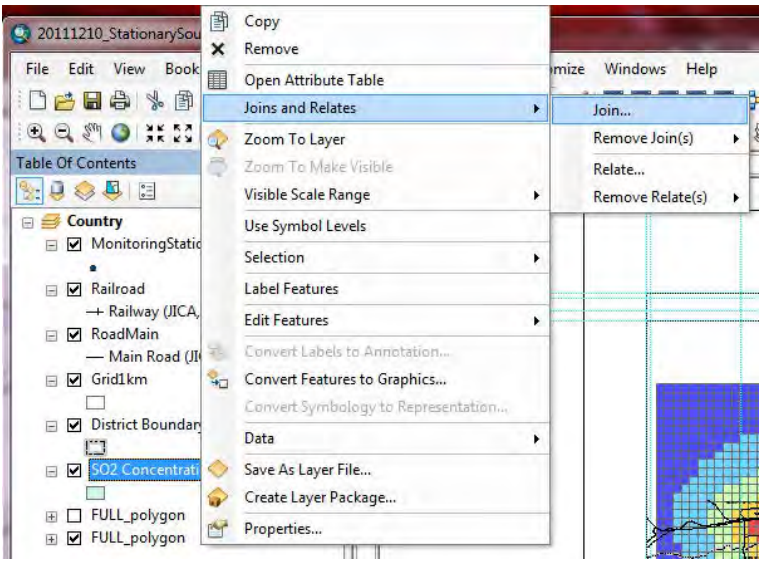

下記画面が表示されるので、 <del>■ ポ</del>タンをクリックする。

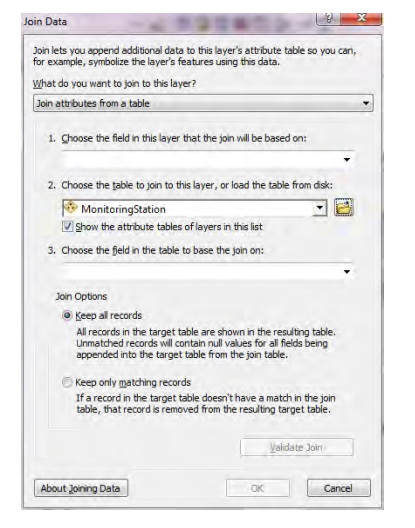

結合するグリッド別濃度テーブルを選択し、[Add] をクリックする。

(ここでは CONCENTRATION\_bySimulation\_grid1km\_2015 テーブル)

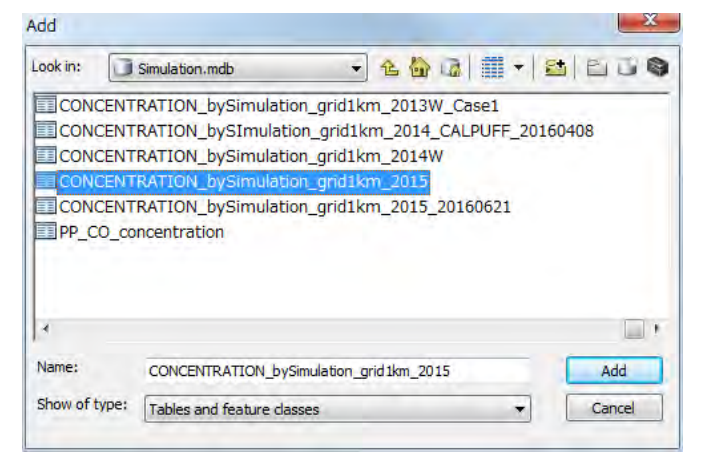

[2.] のドロップダウンボックスに選択したテーブル名が入力される。[1.] のドロップダウンボタンを クリックし [IXIY] を選択すると、 [3.] にも「IXIY」が自動で入力されたのを確認して [OK] をクリ ックする。

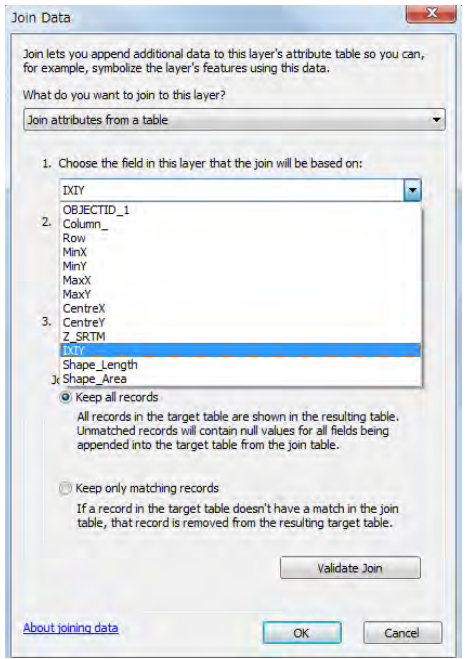

以下の画面が現れることがあるが、[No] をクリックする。

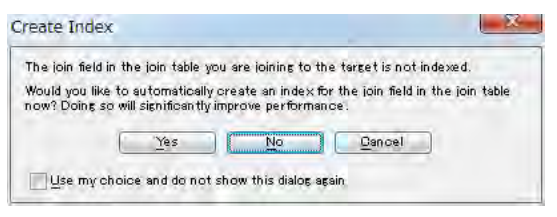

"SO2 Concentration" レイヤーで右クリックし、[Properties]をクリックする。

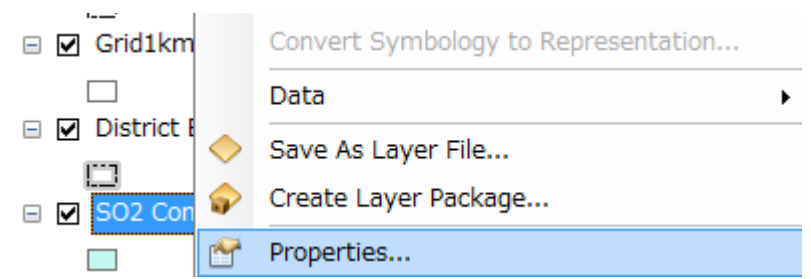

[Symbology] タブをクリックし、[Quantities]-[Graduated colors]を選択する。Value のドロップダウン ボタンをクリックして、対象の列名を選択する (ここでは[Total\_SO2])。

技術協力成果品 08:シミュレーション実施・更新マニュアル

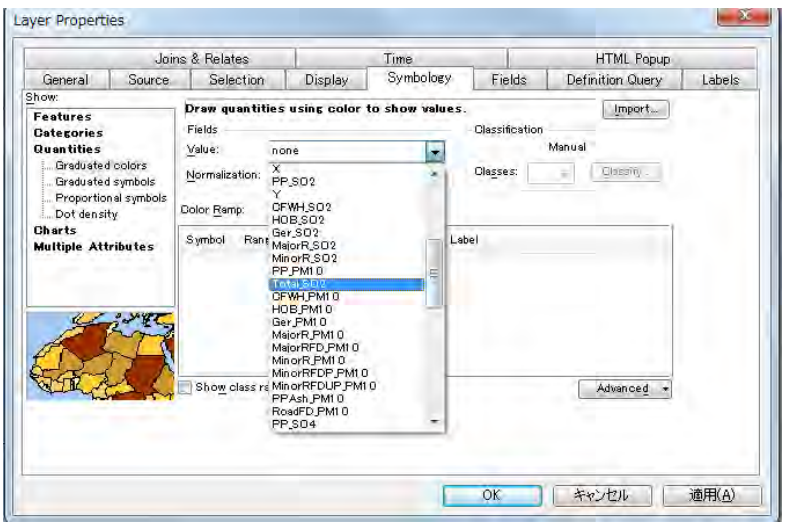

[Color Ramp]で分布図に使う配色パターンを選択する。ランクの[Range]をクリックして、ランクの 上限値を入力する。

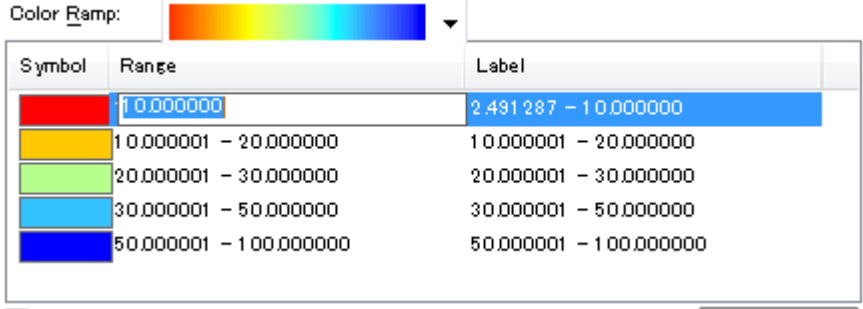

[Symbol] 列の色のイメージをダブルクリックすると下記画面が表示され、自分で色を選択できる。

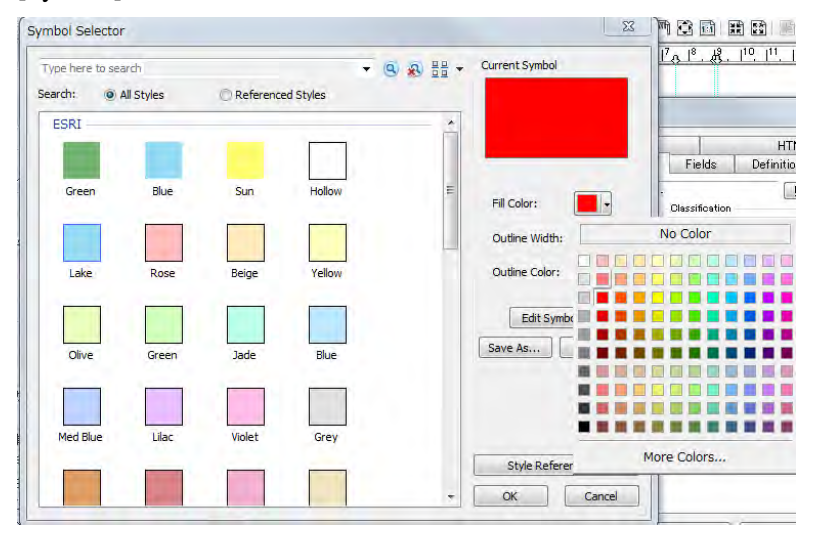

ランクや色を選択した結果は以下の通りである。

技術協力成果品 08:シミュレーション実施・更新マニュアル

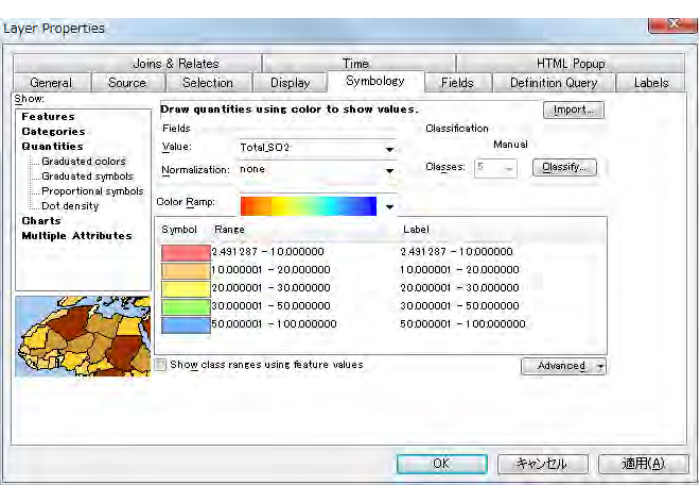

[Range]の列の上で右クリックをして[Reverse Sorting]をクリックすると、ランクの表示順が逆転する。

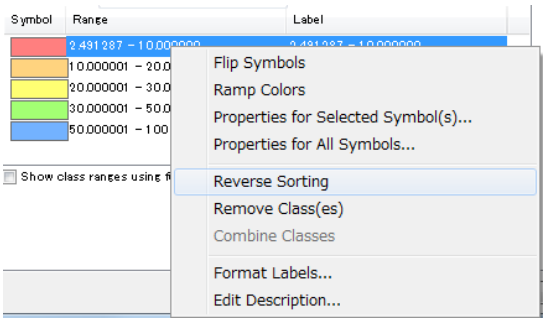

ランクごとに凡例に表示するラベルを入力する。すべての設定が終わったら [OK] をクリックする

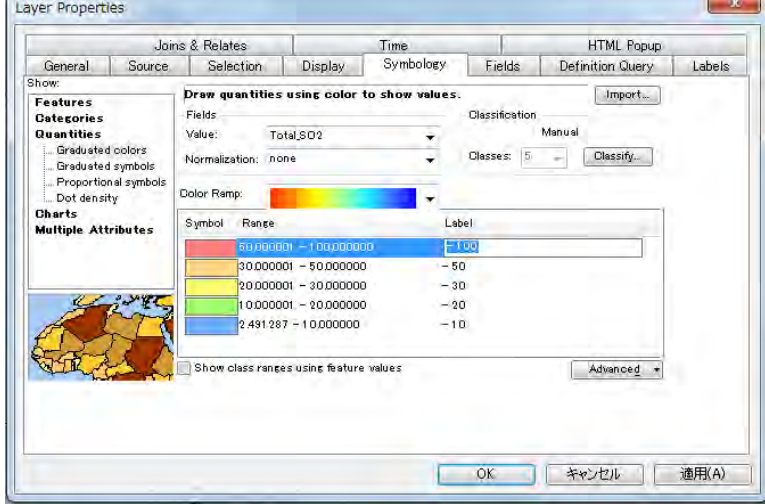

"SO2 Emission"レイヤーの "Total\_SO2" を編集可能状態にして "ug/m3" に変更する。

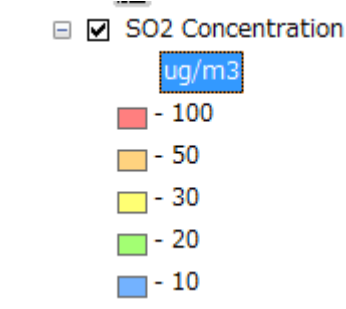

図のタイトルを変更する。タイトルにカーソルを合わせて右クリックをし、[Properties]をクリック する。

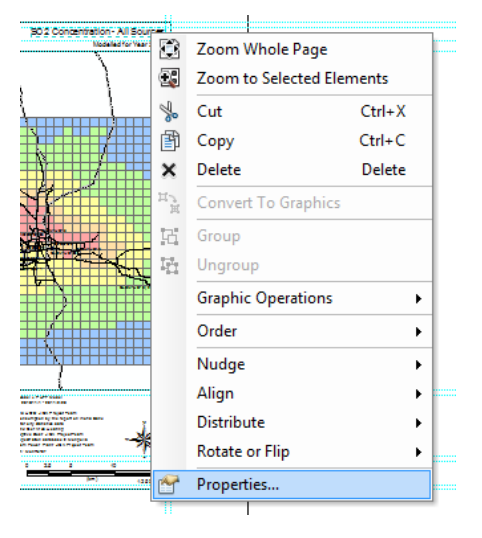

[Text]にタイトルを入力する (ここでは "SO2 Concentration – All Sources" )。

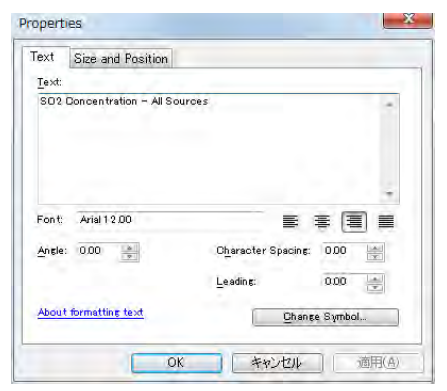

ArcGIS による濃度分布図が作図される。

技術協力成果品 08:シミュレーション実施・更新マニュアル

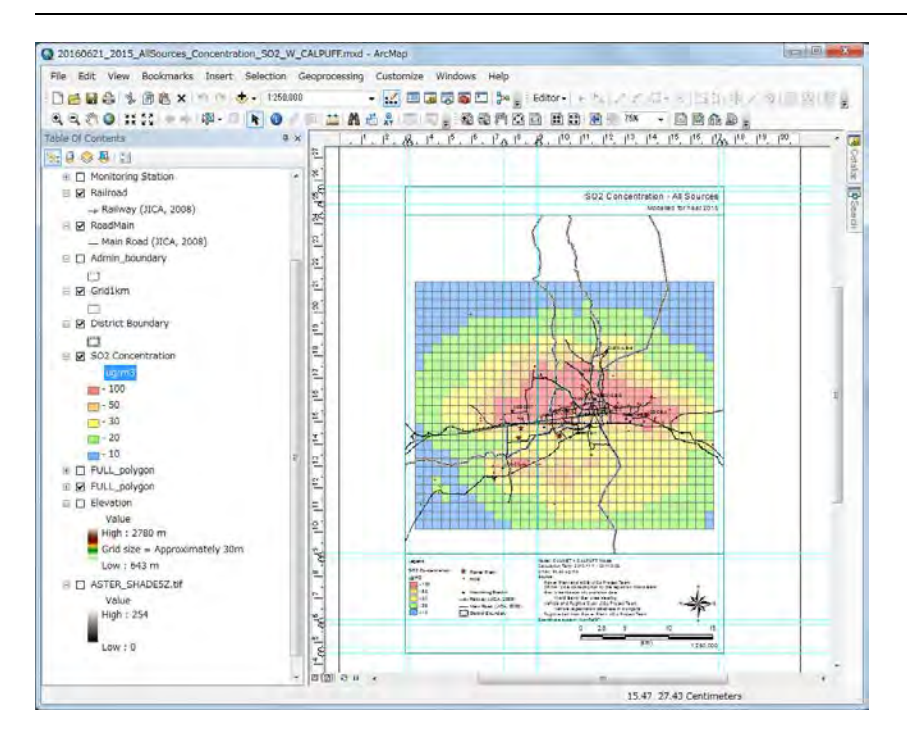

PDF ファイルへのエクスポートをするには[File]-[Export Map]をクリックする。

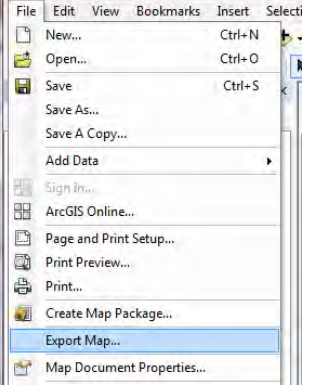

保存先及びファイル名を指定し、[Save]をクリックする。

技術協力成果品 08:シミュレーション実施・更新マニュアル

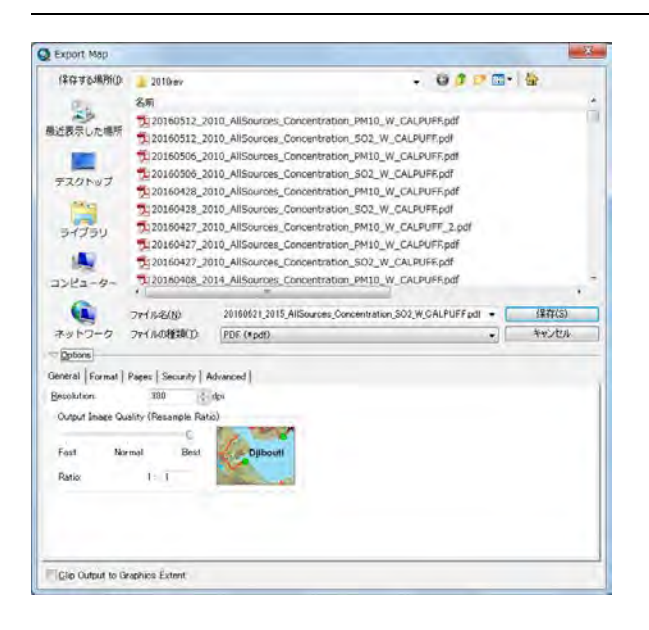

濃度分布図の PDF ファイルが作成される。

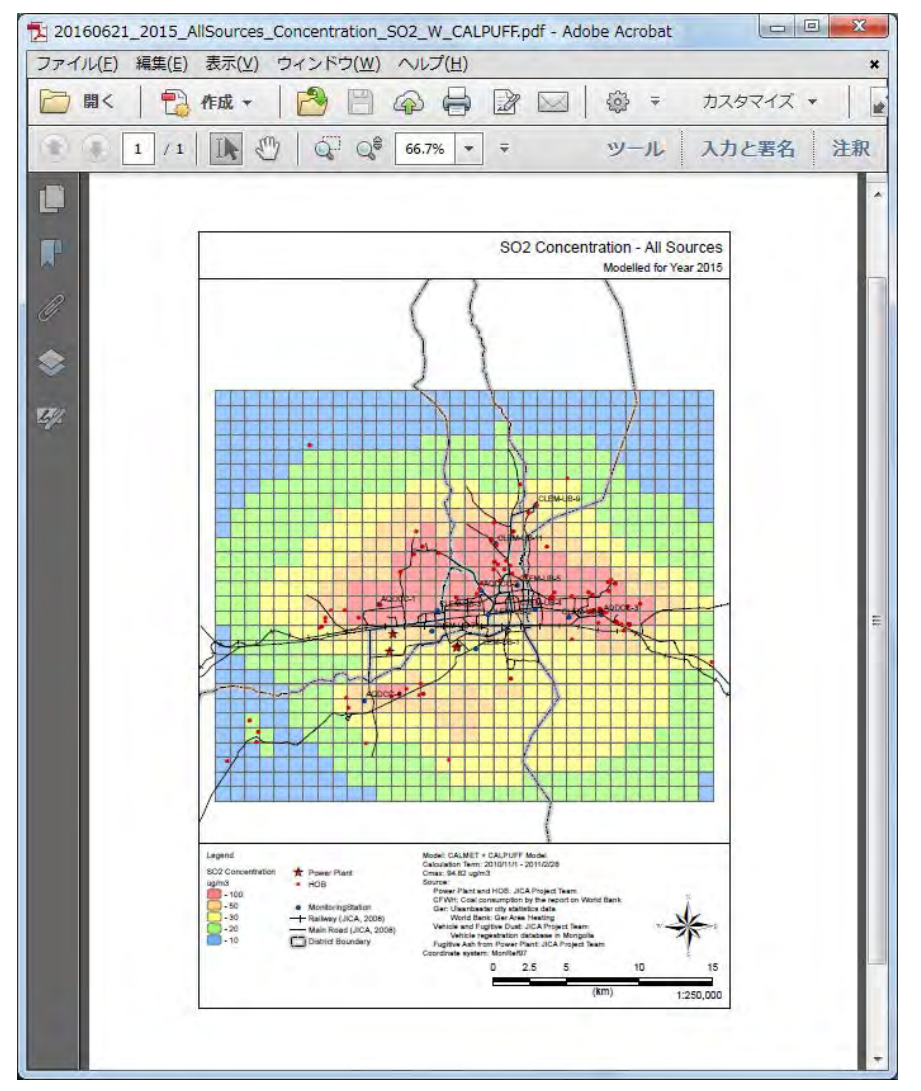

# **7** 凝縮性ダストを考慮した **PM10** 排出量推計及び拡散計算の実施方法

## **7.1** 経緯

これまでのモデルでは、各種汚染物質の中で PM のみ、シミュレーションで計算した濃度と比較 して測定局で測定した濃度が有意に高かった。測定局の機材の誤差、排出係数の誤差、二次生成の 寄与が大きい等様々な可能性が考えられたため、その解明のため、FRM サンプラーを用いて大気中 のダストを採取し、採取したダストの成分分析も実施した。その結果、冬季に採取したダスト中に おいて POM (Particulate Organic Matter; 粒子状有機物) と硫酸塩が主要発生原種であり、主たる発生 源は燃料燃焼による揮発性有機物であることが示された(図 [7.1-1\)](#page-88-0)。この結果から、これらの発生源 は、凝縮性ダストによる影響が大きいと考えられるようになった。

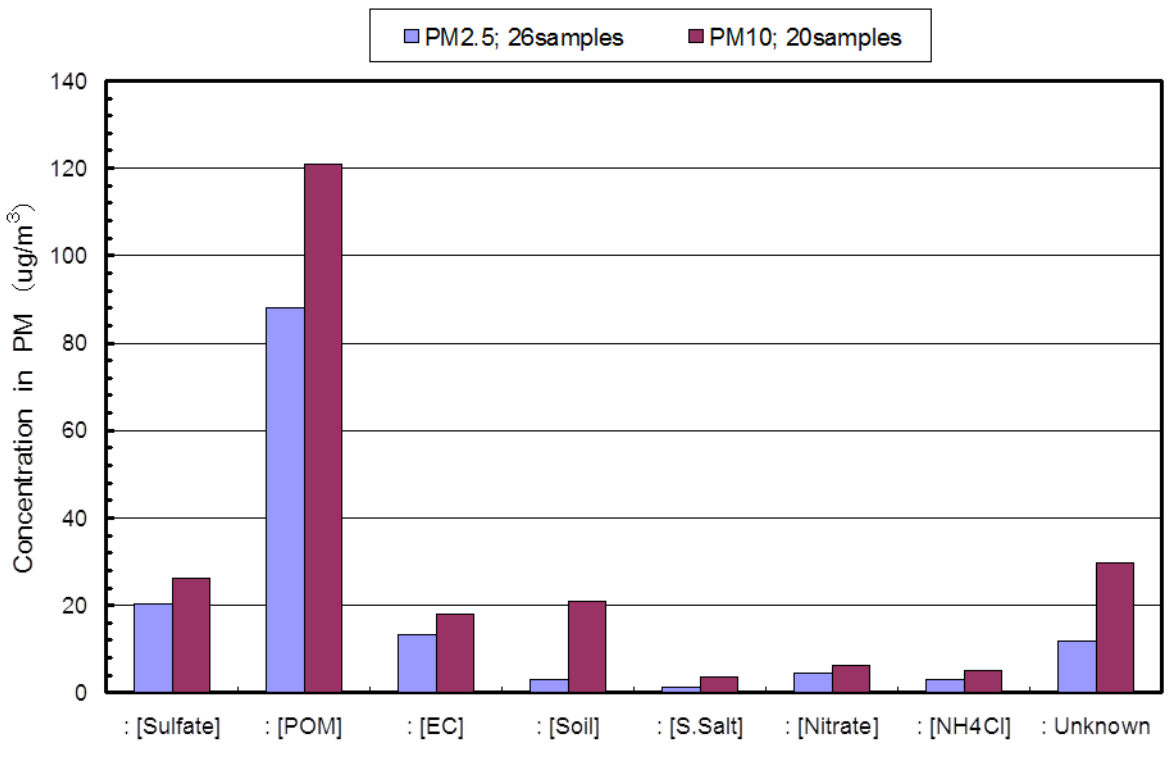

<span id="page-88-0"></span>図 **7.1-1 PM10** と **PM2.5** 試料中の発生源種濃度の比較:期間 **Dec.15,'14**~**Jan.06,',15**

また、2016 年 2 月のセミナーで溝畑専門家がこれまでに観測で得られた季節毎の PM 化学成分分 析データを対象に PMF (Positive Matrix Factorization) 解析を試みて、得られた結果を紹介した。発生 源因子数は不明であり、4~8 因子までを試行錯誤した結果、最終的には 7 発生源因子からなる発生 源プロファイルとそれらの寄与濃度が導出された。

# **7.2** 凝縮性ダストを考慮した排出量計算の方法

## **7.2.1 PM10** 生成過程の概要

PM10 の生成過程についての模式図を図 [7.2-1](#page-89-0) に示す。PM10 の生成過程は以下の 3 つの過程が考 えられる。

1. 一次粒子生成過程

燃料の燃焼或いは巻上げ粉じんにより発生した粒子を一次粒子とする。また、煙道内で排ガス中 の水分が SO2 及び NO2 と反応することで硫酸及び硝酸となり、煙道中で凝縮して粒子化する過程 も一次粒子に含む。

2. 凝縮性ダスト生成過程

煙道内での気体或いは液体 (揮発性物質や水蒸気等) が大気中で急激に冷却及び混合されて凝縮し、 粒子化したものを凝縮性ダストという。

3. 化学反応による二次粒子生成過程

燃料の燃焼による発生源において、大気中に排出されたのち、化学変化によって生成された粒子 を二次粒子という。

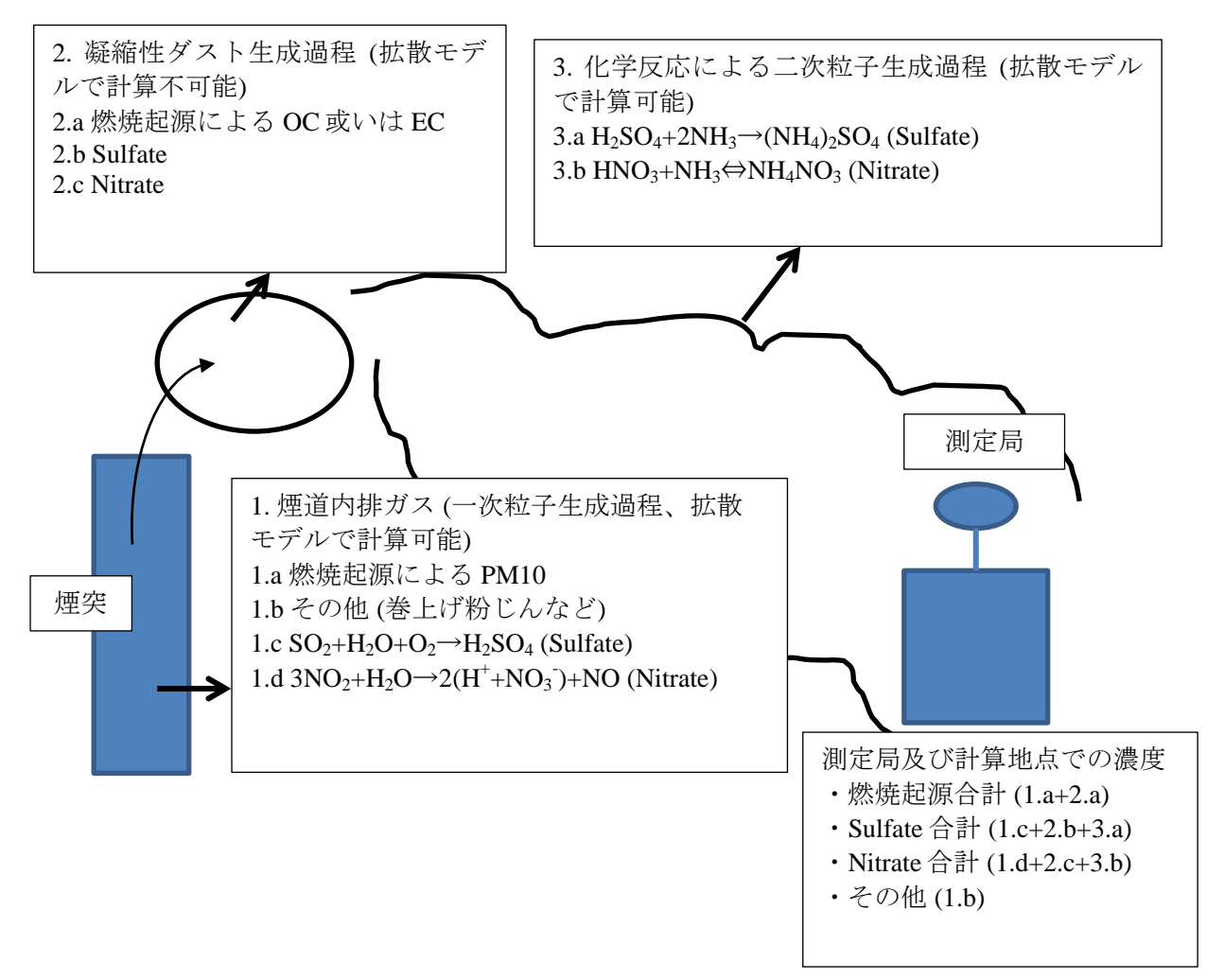

<span id="page-89-0"></span>出典:JICA 専門家チーム

図 **7.2-1 PM10** の生成過程についての模式図

## <span id="page-89-1"></span>**7.2.2** 凝縮性ダストを考慮した **PM10** 排出量推計方法

排ガス測定及び排出モニタリングに基づいた排出係数では上記の 1.a 及び 1.b しか計算できない。 また、CALPUFF には凝縮性ダスト生成過程が考慮されていない。そのため、凝縮性ダストを考慮 した PM10 排出量を計算するに当たり、1.c、1.d 及び 2.a~2.c の過程による PM10 生成量の推計方法 を検討し、以下の通り設定する。

1. 排ガス測定・排出モニタリングに基づいた排出係数で計算した PM10 排出量 (1.a, 1.b)

排ガス測定・排出モニタリング結果に基づいた排出係数に石炭使用量などの活動量を乗じて発生 源別の PM10 排出量を計算する。

2. 煙道内で凝縮して粒子化する過程 (1.c, 1.d)

煙道における SO2 から SO4 への反応 (1.c)及び NO2 から NO3 への反応 (1.d)による PM10 の生成量 を計算する。

煙道における SO2 から SO4 への反応割合を 5.0%と設定し [11](#page-90-1)、以下の計算で反応後の SO2 及び SO4 の排出量を計算する。

反応後の SO4 排出量=発生源インベントリでの SO2 排出量\*5/100\*98/64

反応後の SO2 排出量=発生源インベントリでの SO2 排出量\*(1-5/100)

また、発生源で採取したサンプルの成分分析による NO3 の割合を用いて PM10 中に含まれている NO3 排出量を推計する (表 [7.2-1\)](#page-90-0)。この計算結果を PM10 濃度として加える。

<span id="page-90-0"></span>NO3 排出量=PM10 排出量\*発生源別 NO3 割合/100

| 発生源         | 割合(%) |
|-------------|-------|
| 火力発電所       | 0.07  |
| <b>HOB</b>  | 0.18  |
| <b>CFWH</b> | 0.04  |
| 家庭用小型ストーブ   | 0.08  |
| 自動車排出ガス     | 0.00  |

表 **7.2-1** 成分分析による発生源別 **NO3** 割合

出典:JICA 専門家チーム

3. 凝縮性ダスト生成過程 (2.a~2.c)

凝縮性ダスト生成過程を考慮した発生源別排出量を推計するために、一次粒子及び二次粒子生成 過程のみを考慮した拡散計算による濃度と測定局での一般環境中の PM10 濃度平均と PMF での発生 源別寄与割合を用いる。

一次粒子及び二次粒子生成過程のみを考慮した拡散計算による濃度を C1、測定局での一般環境中 の PM10 濃度を CAQ、PMF での発生源別寄与割合を A%とすると、PMF に基づく測定局での一般環 境中における PM10 発生源別濃度 Cs、及び発生源インベントリでの排出量に凝縮性ダスト生成過程 を考慮した排出量を推計するための割合 R は以下の式で計算する。R を発生源インベントリの排出 量に乗じることで、凝縮性ダスト生成過程を考慮した排出量を推計する (図 [7.2-2](#page-91-0) 及び図 [7.2-3\)](#page-92-0)。

 $C_s = C_{AO} \times A/100$  $R=C_s/C_1$ 

-

<span id="page-90-1"></span><sup>11</sup> 浮遊粒子状物質汚染予測マニュアル 浮遊粒子状物質対策検討会 1997 年

モンゴル国ウランバートル市大気汚染対策能力強化プロジェクトフェーズ 2 技術協力成果品 08:シミュレーション実施・更新マニュアル

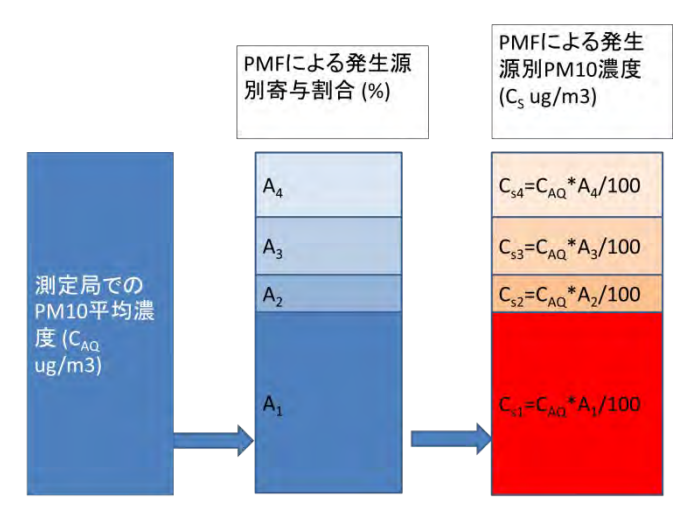

<span id="page-91-0"></span>図 **7.2-2 PMF** での結果に基づく測定局での **PM10** 発生源別濃度推計イメージ

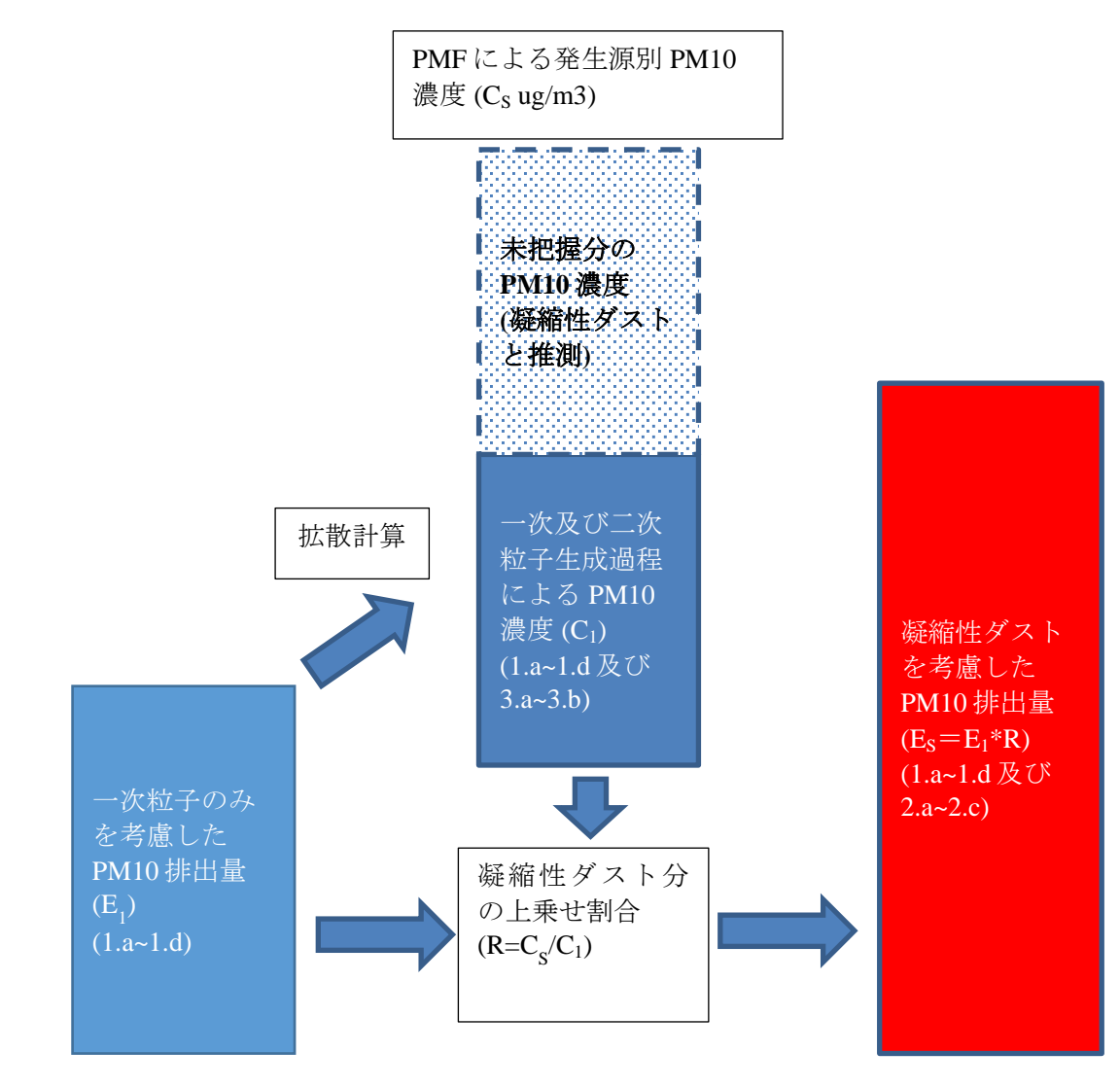

<span id="page-92-0"></span>出典:JICA 専門家チーム

### 図 **7.2-3** 凝縮性ダストを考慮した **PM10** 排出量の推計イメージ

PMF での発生源別寄与割合は、2016 年 2 月 2 日のセミナーで発表された冬期の PM10 の結果を用 いる。発生源別寄与割合を表 [7.2-2](#page-93-0) に示す。発生源インベントリでの発生源別排出量 E1 に発生源別 に計算した R を乗じて、凝縮性ダストを仮想的に上乗せした排出量 ESを計算する。上記に基づいて 計算した発生源別の Cs 及び R を表 [7.2-3](#page-93-1) に示す。

表 [7.2-2](#page-93-0) で規定されている 7 種類の発生源因子のうち、LF7-3 及び LF7-7 は粒子状物質であり、凝 縮性ダストが生成されないと考えられるため、また、LF7-2 及び LF7-3 は寄与割合が小さいため、 凝縮性ダスト発生源由来から除外する。LF7-2 について、UB 市内に廃棄物焼却炉はなく、一般廃棄 物は野焼きによって焼却されている。一方、ゲルストーブでのタイヤ燃焼等の可能性も指摘されて いるものの、その原因については更なる検討が必要とされている。

LF7-3 について、セメント成分はビル建設中の建物が多くセメント成分の寄与が大きくなりやす い可能性があると JICA 専門家が指摘しているが、寄与割合が 1.6%と少ないことから排出量の推 計・寄与のモデル化から除外する。

これらの理由により、凝縮性ダストの発生源由来は石炭燃焼起源、自動車排出ガス、Sulfate 及び Nitrate の 4 種類に絞る。

<span id="page-93-0"></span>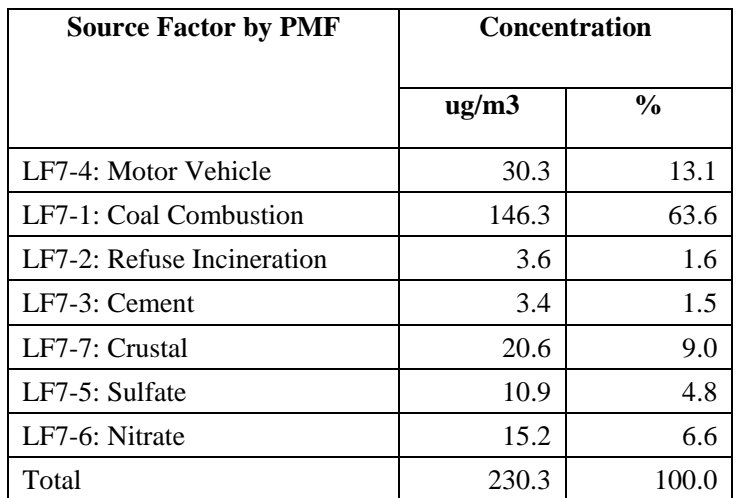

### 表 **7.2-2 PMF** による発生源要素別寄与濃度及び割合

出典: JICA 専門家チーム

割合について、小数第 2 位で四捨五入しているため、合計が一致していない。

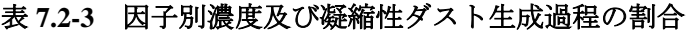

<span id="page-93-1"></span>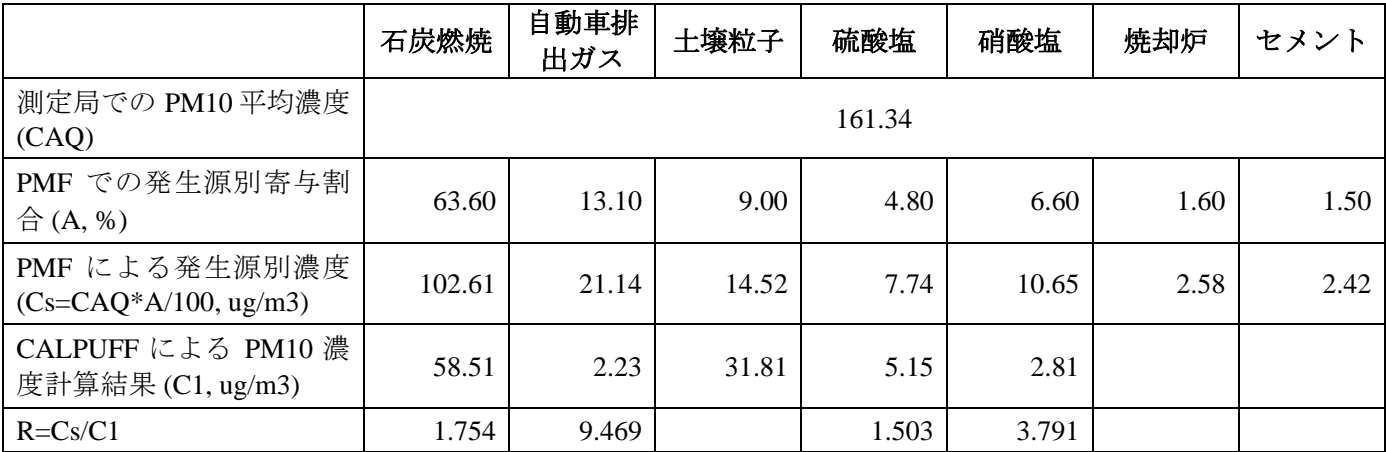

出典:JICA 専門家チーム

凝縮性ダストを考慮した発生源別 PM10 排出量を表 [7.2-4](#page-94-0)、図 [7.2-4](#page-94-1) 及び図 [7.2-5](#page-95-0) に示す。

<span id="page-94-0"></span>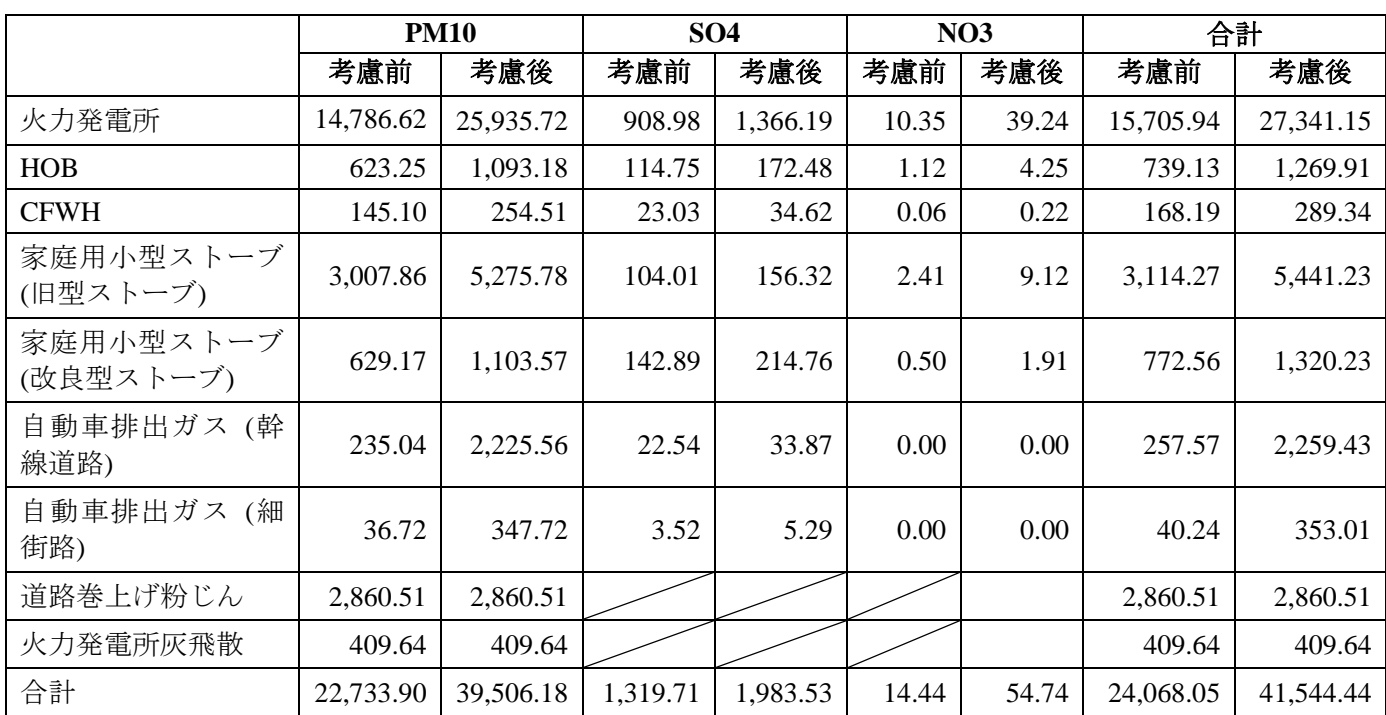

### 表 **7.2-4** 凝縮性ダストの考慮前後の発生源別排出量 **(2015** 年**)**

単位: トン

出典:JICA 専門家チーム

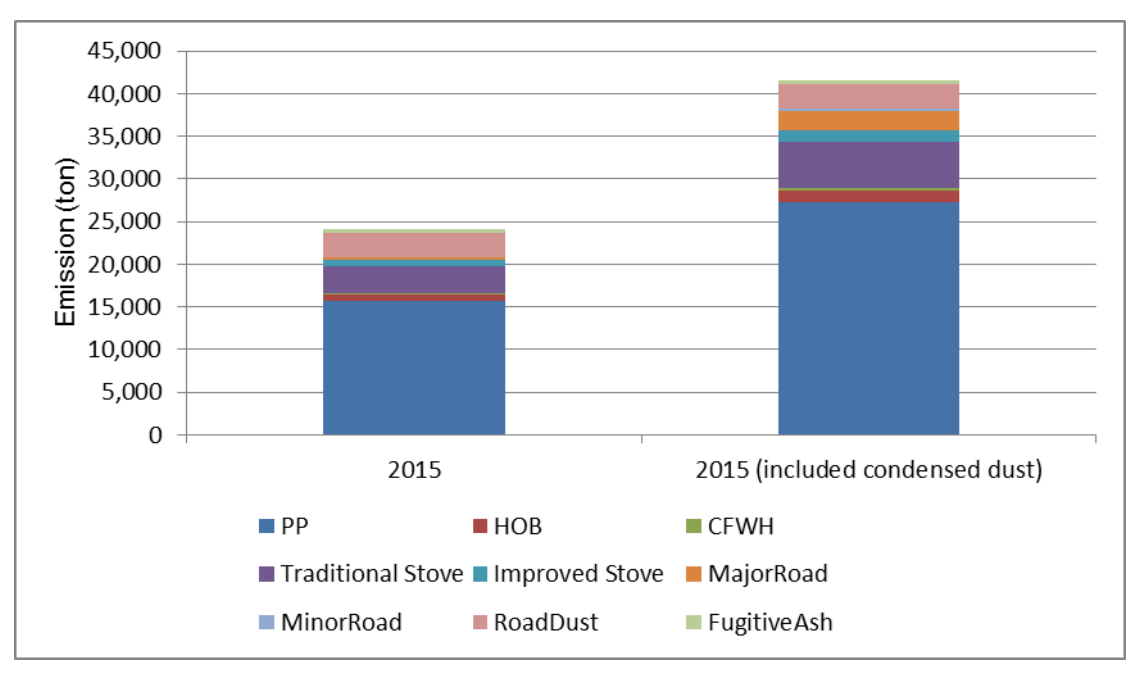

<span id="page-94-1"></span>出典:JICA 専門家チーム

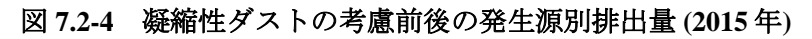

技術協力成果品 08:シミュレーション実施・更新マニュアル

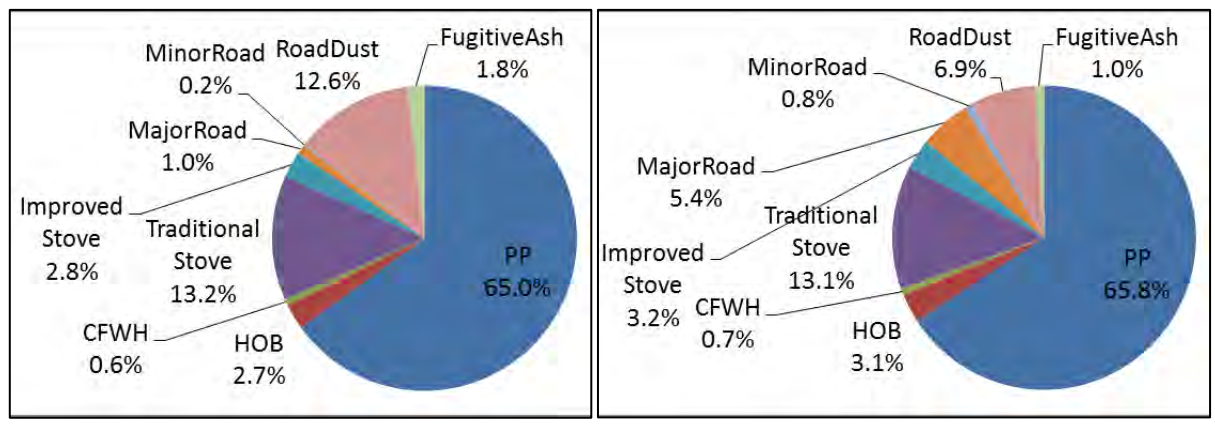

<span id="page-95-0"></span>出典:JICA 専門家チーム

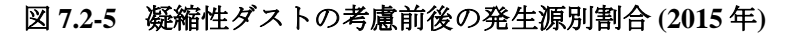

# **7.3 PM10** 濃度推計方法

凝縮性ダストを考慮した排出量を使った拡散計算のフローを図 [7.3-1](#page-95-1) に示す。

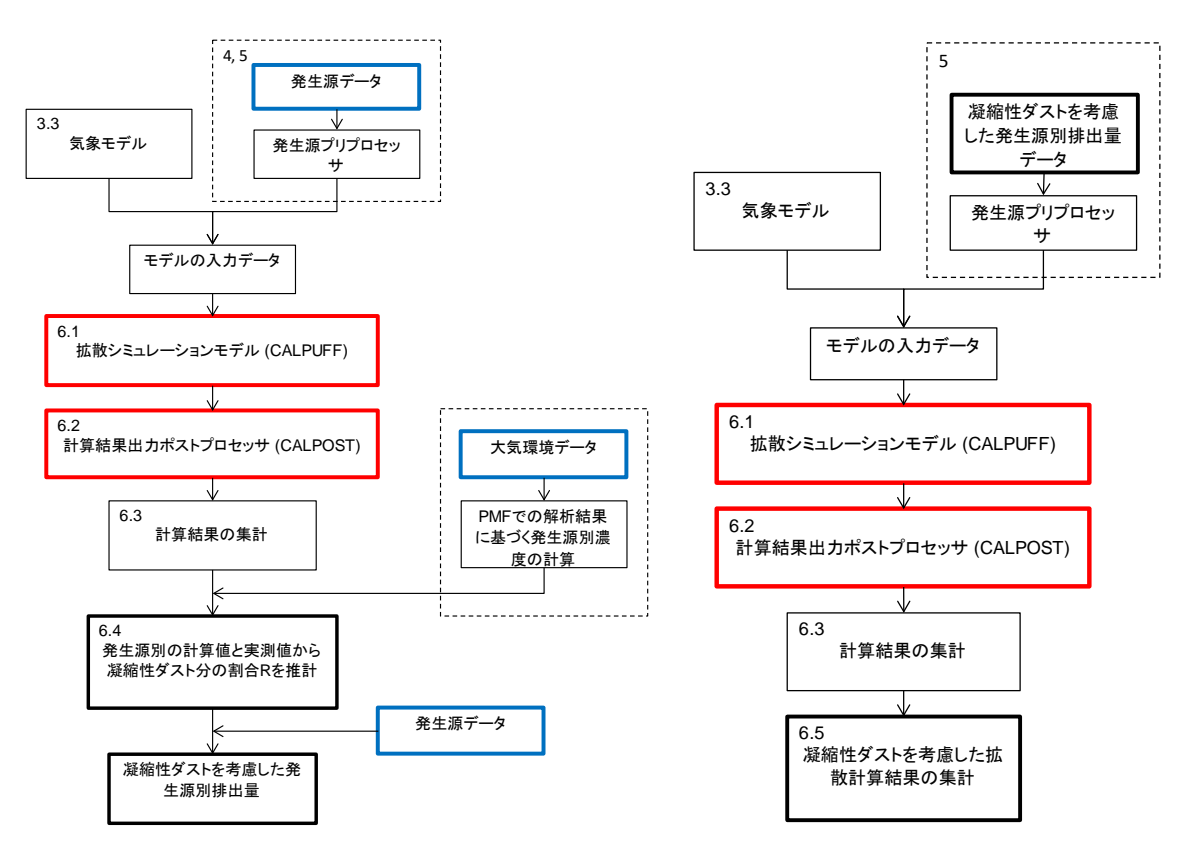

図 **7.3-1** 凝縮性ダストを考慮した排出量を使った拡散計算のフロー

<span id="page-95-1"></span>1. 凝縮性ダスト生成過程を考慮した一次粒子生成過程 (1.a~1.d 及び 2.a~2.c)

上記に基づき、凝縮性ダスト生成過程を考慮した排出量を入力データとして CALPUFF での拡散 計算を実施する。その際、一次粒子生成過程における SO4 及び NO3 排出量から計算された濃度は PM10 濃度として加える (図 [7.3-2\)](#page-96-0)。

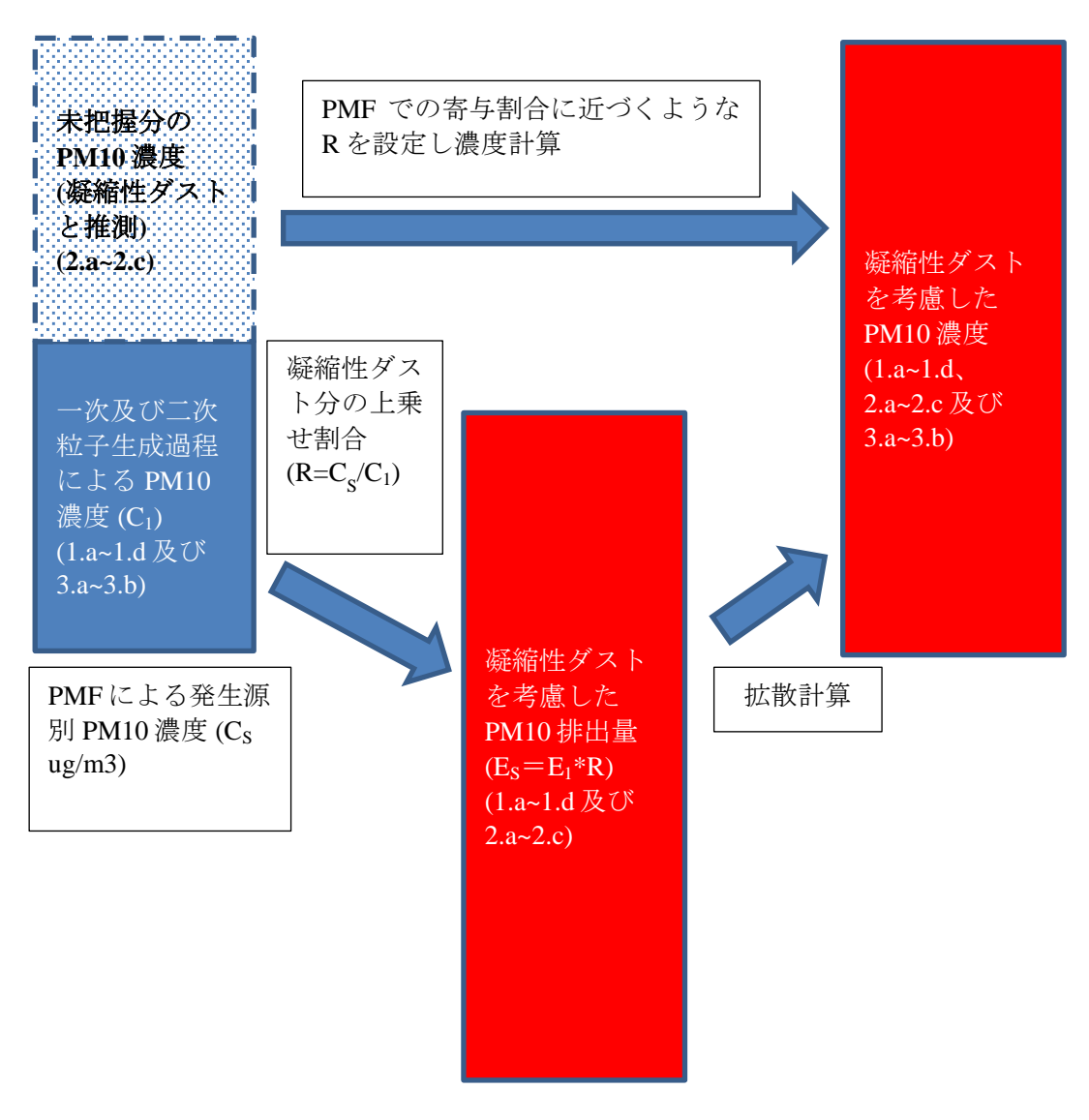

### 図 **7.3-2** 凝縮性ダストを考慮した **PM10** 濃度推計のイメージ

<span id="page-96-0"></span>2. 化学反応による二次粒子生成過程 (3.a~3.b)

CALPUFF のモデルでは化学反応モデルとして、擬一次化学反応モデルが適用されている。この 化学反応モデルには、SO2→SO4 生成過程、NOx→NO3 及び HNO3 生成過程が考慮されている。

SO2 が大気中に排出された後、大気中の水分との反応及びオゾンや過酸化水素等との反応により SO4 イオンが生成され、アンモニアと反応することで硫酸アンモニウムの粒子となる。

NOx が大気中に排出された後は 2 つの過程に分かれる。1 つ目は、大気中の水分と反応して NO3 が発生する過程である。2 つ目は、オゾンや光化学反応によって発生する OH 等のラジカルと反応 し硝酸ガスが発生し、硝酸ガスとアンモニアの反応により硝酸アンモニウムが発生する過程である。 なお、この反応は温度及び相対湿度に依存した可逆反応であるため、硝酸ガスと硝酸アンモニウム は平衡状態となる。

それぞれの生成過程のイメージを図 [7.3-3](#page-97-0) に示す。CALPUFF モデルにおいて、SO2 及び NOx 排出 量を入力データとして用いて SO4、NO3 及び HNO3 濃度を計算し、PM10 濃度として加える。

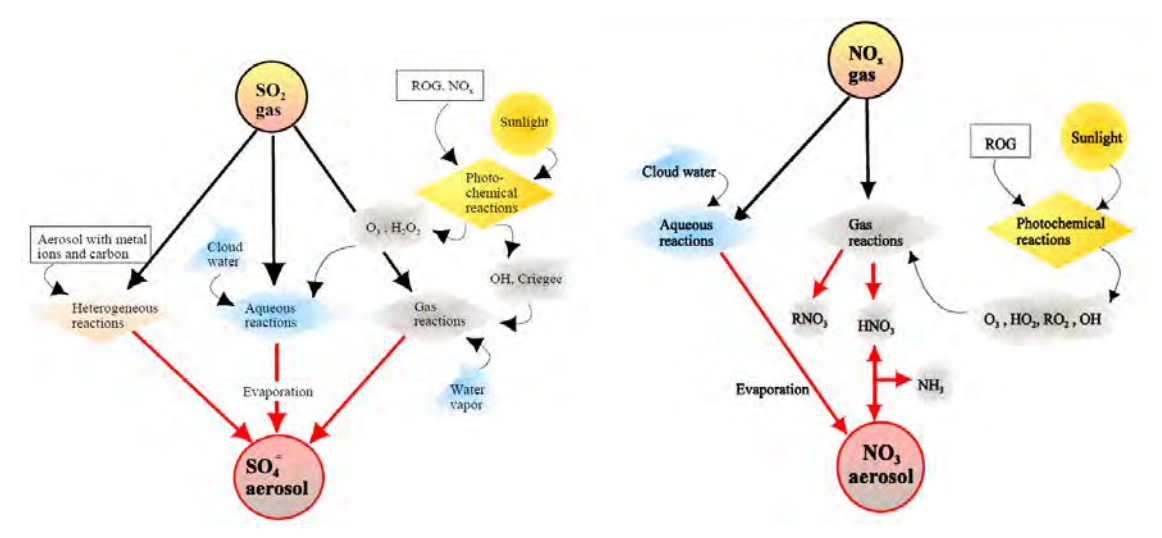

<span id="page-97-0"></span>出典:A User's Guide for the CALPUFF Dispersion Model (Ver 5)

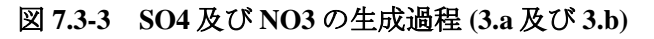

## **7.3.1 CALPUFF** の発生源入力形式への変換

5 で作成した Excel ファイルを複製し別名で保存する。保存したファイルを開き、フィルター機能を 解除する。

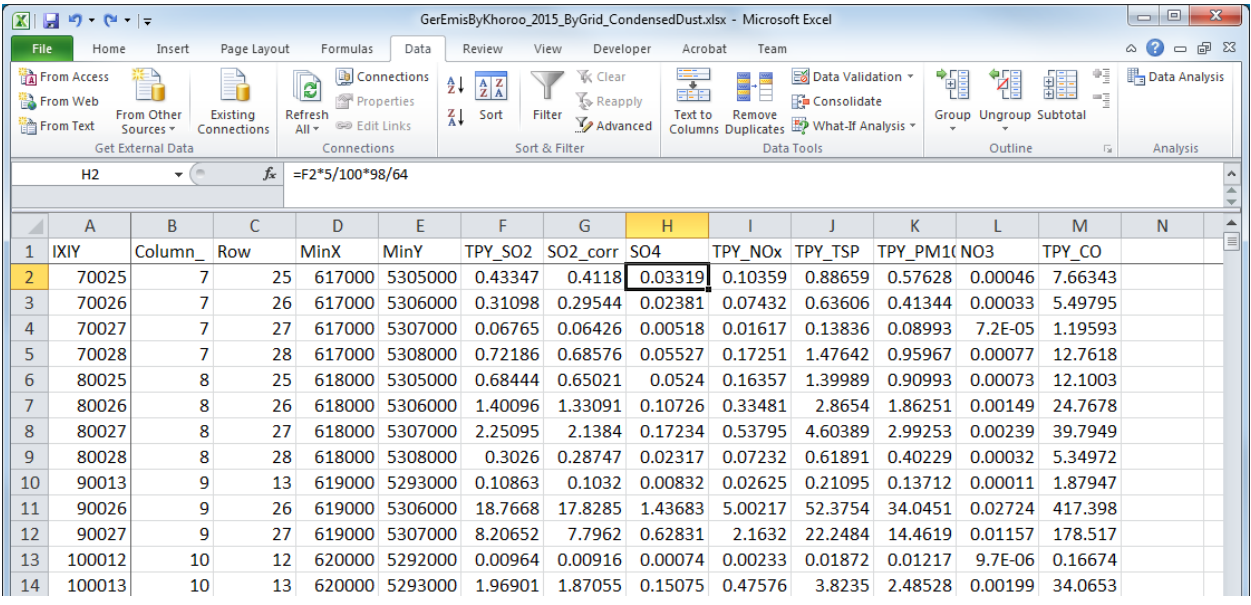

SO4 及び NO3 排出量を計算する数式を修正する。すべての行に対して修正を反映させる。 SO4 排出量=

 SO2 排出量\*SO2 から SO4 への変換割合\*96/64\*凝縮性ダスト分の上乗せ割合 R NO3 排出量=

PM10 排出量\*成分分析による発生源別 NO3 寄与割合\*凝縮性ダスト分の上乗せ割合 R

### 技術協力成果品 08:シミュレーション実施・更新マニュアル

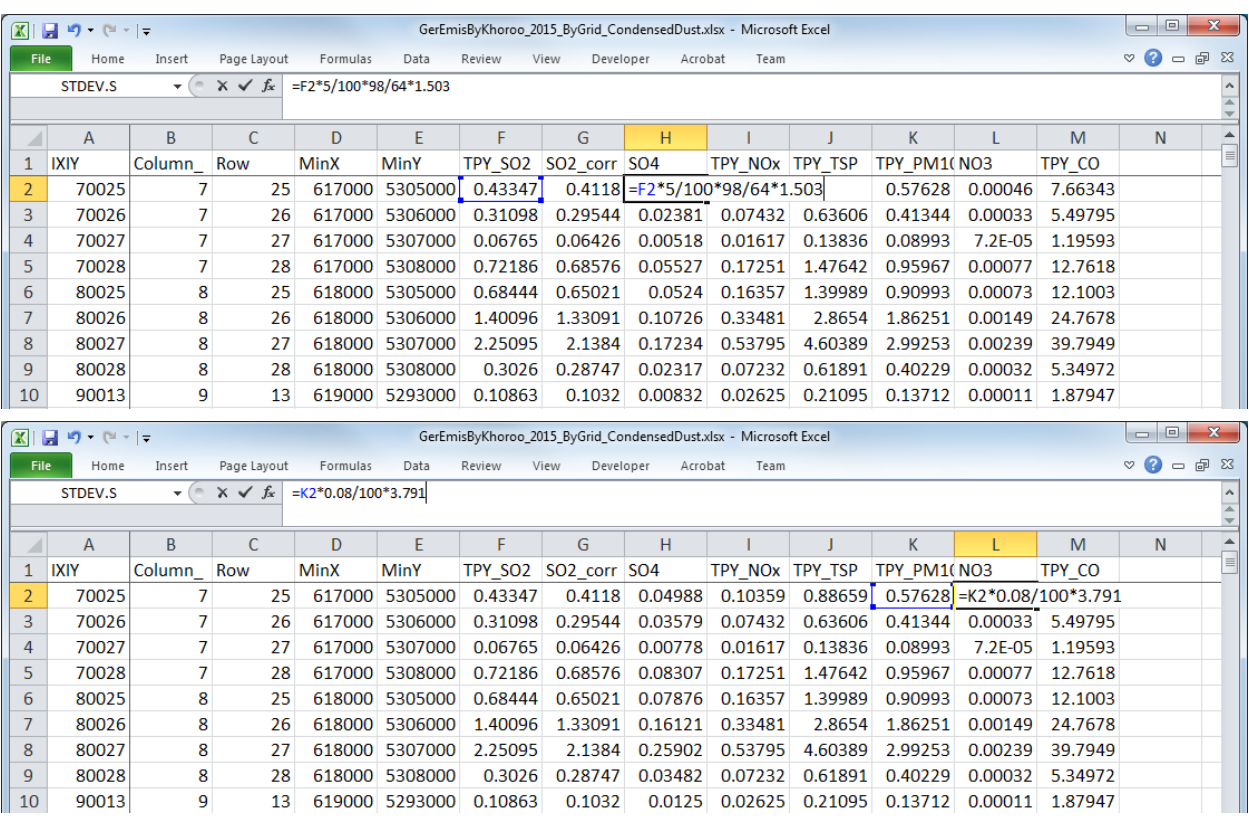

Dust (あるいは TSP)及び PM10 の列の右に 1 列追加し以下の計算をする。すべての行に対して計算 結果を反映させる。

### TSP 排出量=TSP 排出量\*凝縮性ダスト分の上乗せ割合 R

PM10 排出量=PM10 排出量\*凝縮性ダスト分の上乗せ割合 R

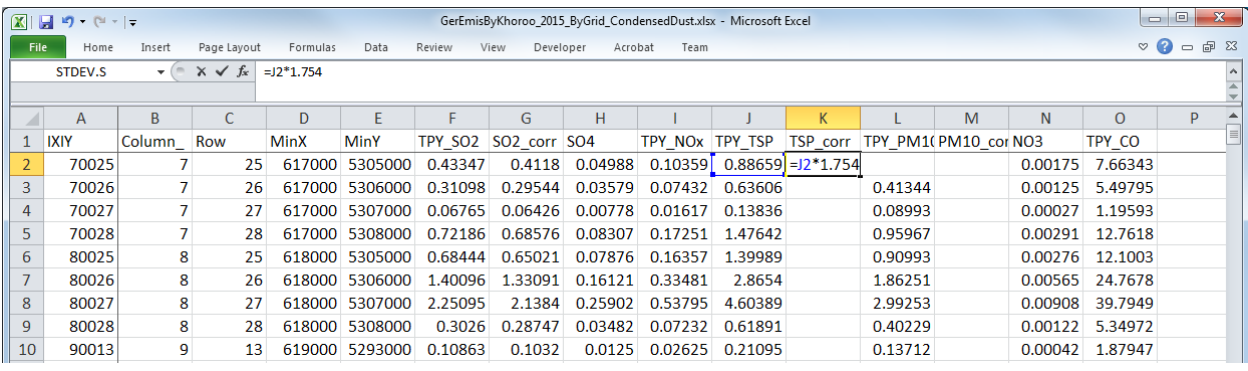

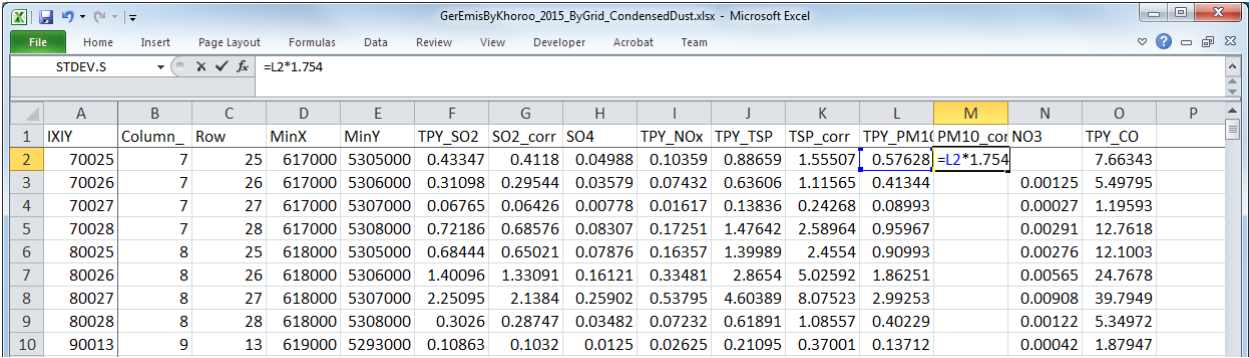

フィルター機能を追加し、5 と同様に X 座標と Y 座標の値の範囲を指定する。

| $\mathbf{X}$                                   |              | 日り ロー<br>GerEmisByKhoroo 2015 ByGrid CondensedDust.xlsx - Microsoft Excel |             |                            |                |                                       |                   |         |         |                                                                                                    |         |         |         |         |                                                          | $\Box$ e<br>$\mathbf{x}$          |  |
|------------------------------------------------|--------------|---------------------------------------------------------------------------|-------------|----------------------------|----------------|---------------------------------------|-------------------|---------|---------|----------------------------------------------------------------------------------------------------|---------|---------|---------|---------|----------------------------------------------------------|-----------------------------------|--|
|                                                | File<br>Home | Insert                                                                    | Page Layout | Formulas                   | Data           | Review                                | View<br>Developer | Acrobat | Team    |                                                                                                    |         |         |         |         |                                                          | $\circ$ $\bullet$ $\circ$<br>品 83 |  |
| $f_x$<br><b>IXIY</b><br>A1<br>$\mathbf{v}$ (m) |              |                                                                           |             |                            |                |                                       |                   |         |         |                                                                                                    |         |         |         |         |                                                          |                                   |  |
|                                                | A            | B                                                                         | $\epsilon$  | D                          | E              |                                       | G                 | н       |         |                                                                                                    | K       |         | M       | N       | $\Omega$                                                 | P                                 |  |
|                                                | <b>IIXIY</b> | - Column - Row                                                            |             | $\blacktriangleright$ MinX | $\pi$ MinY     | $\pi$ TPY SO $\sim$ SO2 co $\sim$ SO4 |                   |         |         | $\overline{v}$ TPY NO $\overline{v}$ TPY TSI $\overline{v}$ TSP cor $\overline{v}$ TPY PM $\overline{v}$ PM10 ( $\overline{v}$ NO3 |         |         |         |         | $\overline{\phantom{a}}$ TPY CO $\overline{\phantom{a}}$ |                                   |  |
| 44                                             | 130019       | 13                                                                        | 19          |                            | 623000 5299000 | 0.03413                               | 0.03242           | 0.00393 | 0.00843 | 0.06081                                                                                                    | 0.10666 | 0.03953 | 0.06933 | 0.00012 | 0.57226                                                  |                                   |  |
| 45                                             | 130020       | 13                                                                        | 20          | 623000                     | 5300000        | 3.50941                               | 3.33394           | 0.40384 | 0.86703 | 6.25358                                                                                                    | 10.9688 | 4.06483 | 7.12971 | 0.01233 | 58.8499                                                  |                                   |  |
| 46                                             | 130021       | 13                                                                        | 21          | 623000                     | 5301000        | 0.6681                                | 0.63469           | 0.07688 | 0.16506 | 1.19052                                                                                                    | 2.08816 | 0.77384 | 1.35731 | 0.00235 | 11.2035                                                  |                                   |  |
| 47                                             | 130027       | 13                                                                        | 27          | 623000                     | 5307000        | 0.19457                               | 0.18484           | 0.02239 | 0.0465  | 0.39795                                                                                                    | 0.69801 | 0.25867 | 0.45371 | 0.00078 | 3.43982                                                  |                                   |  |
| 48                                             | 130028       | 13                                                                        | 28          | 623000                     | 5308000        | 0.46816                               | 0.44476           | 0.05387 | 0.11188 | 0.95754                                                                                                    | 1.67953 | 0.6224  | 1.09169 | 0.00189 | 8.27674                                                  |                                   |  |
| 54                                             | 140020       | 14                                                                        | 20          | 624000                     | 5300000        | 2.41406                               | 2.29336           | 0.27779 | 0.59642 | 4.30173                                                                                                    | 7.54524 | 2.79613 | 4.9044  | 0.00848 | 40.4819                                                  |                                   |  |
| 55                                             | 140021       | 14                                                                        | 21          |                            | 624000 5301000 | 4.12818                               | 3.92177           | 0.47504 | 1.01991 | 7.3562                                                                                                    | 12.9028 | 4.78153 | 8.3868  | 0.0145  | 69.2263                                                  |                                   |  |
| 56                                             | 140022       | 14                                                                        | 22          |                            | 624000 5302000 | 0.53858                               | 0.51165           | 0.06198 |         | 0.13306 0.95972                                                                                                    | 1.68335 | 0.62382 | 1.09418 | 0.00189 | 9.03157                                                  |                                   |  |
| 57                                             | 140024       | 14                                                                        | 24          |                            | 624000 5304000 | 1.13164                               | 1.07506           | 0.13022 | 0.27958 | 2.01653                                                                                                    | 3.53699 | 1.31074 | 2.29904 | 0.00398 | 18,9767                                                  |                                   |  |
| 58                                             | 140025       | 14                                                                        | 25          | 624000                     | 5305000        | 0.00231                               | 0.0022            | 0.00027 | 0.00057 | 0.00412                                                                                                    | 0.00723 | 0.00268 | 0.0047  | 8.1E-06 | 0.03878                                                  |                                   |  |
| 59                                             | 140033       | 14                                                                        | 33          |                            | 624000 5313000 | 0.87453                               | 0.83081           | 0.10064 | 0.23733 | 1.81999                                                                                                    | 3.19226 | 1.18303 | 2.07503 | 0.00359 | 16.7232                                                  |                                   |  |

13b、14b、15b のシートで、Dust (あるいは TSP)及び PM10 の列の右に 1 列追加する。

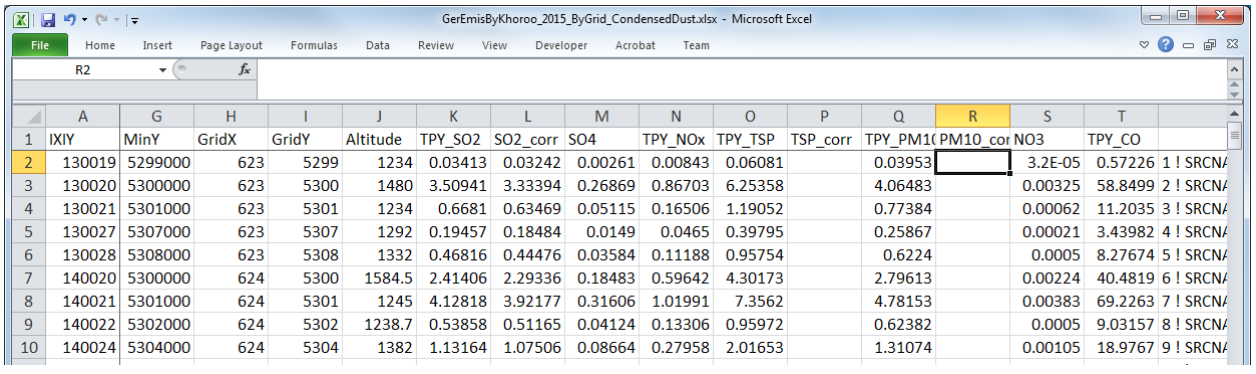

上記計算シートから排出量の値をコピーし、13b、14b、15b のシートの該当部分に貼り付ける。

### 技術協力成果品 08:シミュレーション実施・更新マニュアル

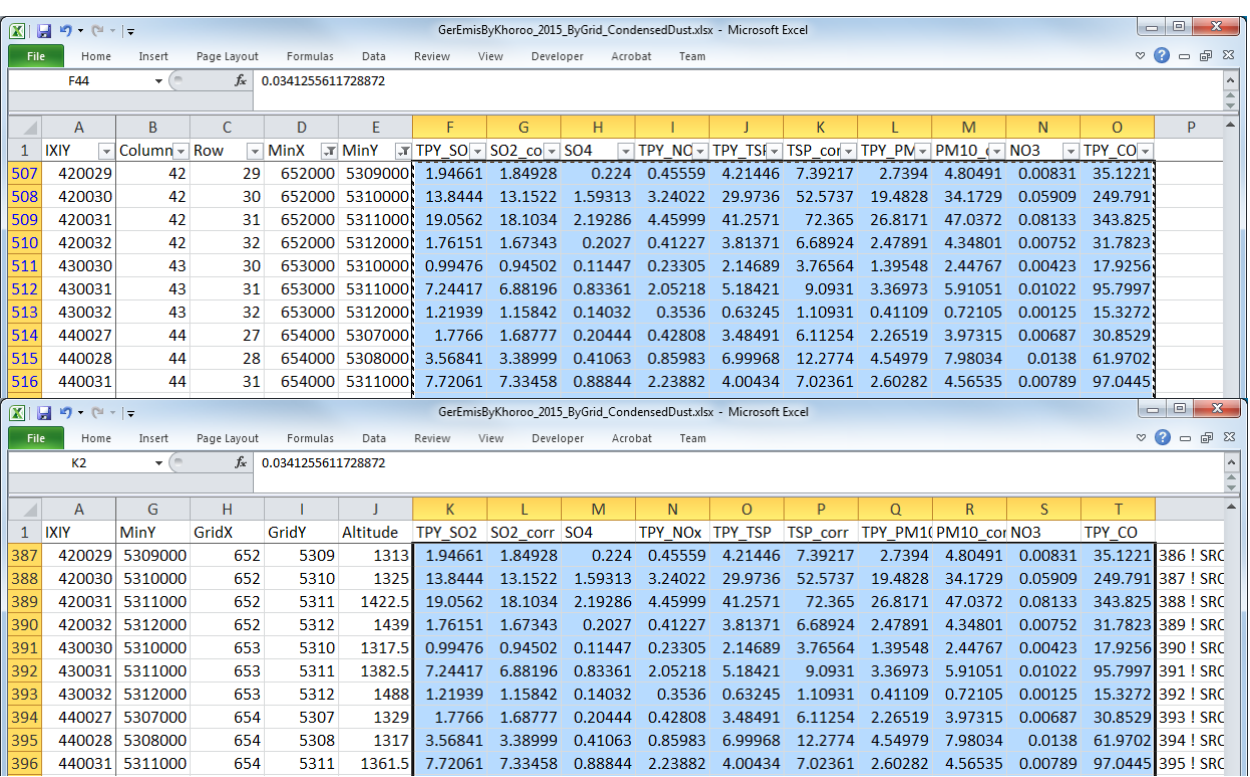

CALPUFF の入力ファイルに挿入する発生源情報の文字列を作成する列の数式について、TSP 及び PM10 の排出量を指定したセルを、凝縮性ダストを考慮した値のセルに修正する。

技術協力成果品 08:シミュレーション実施・更新マニュアル

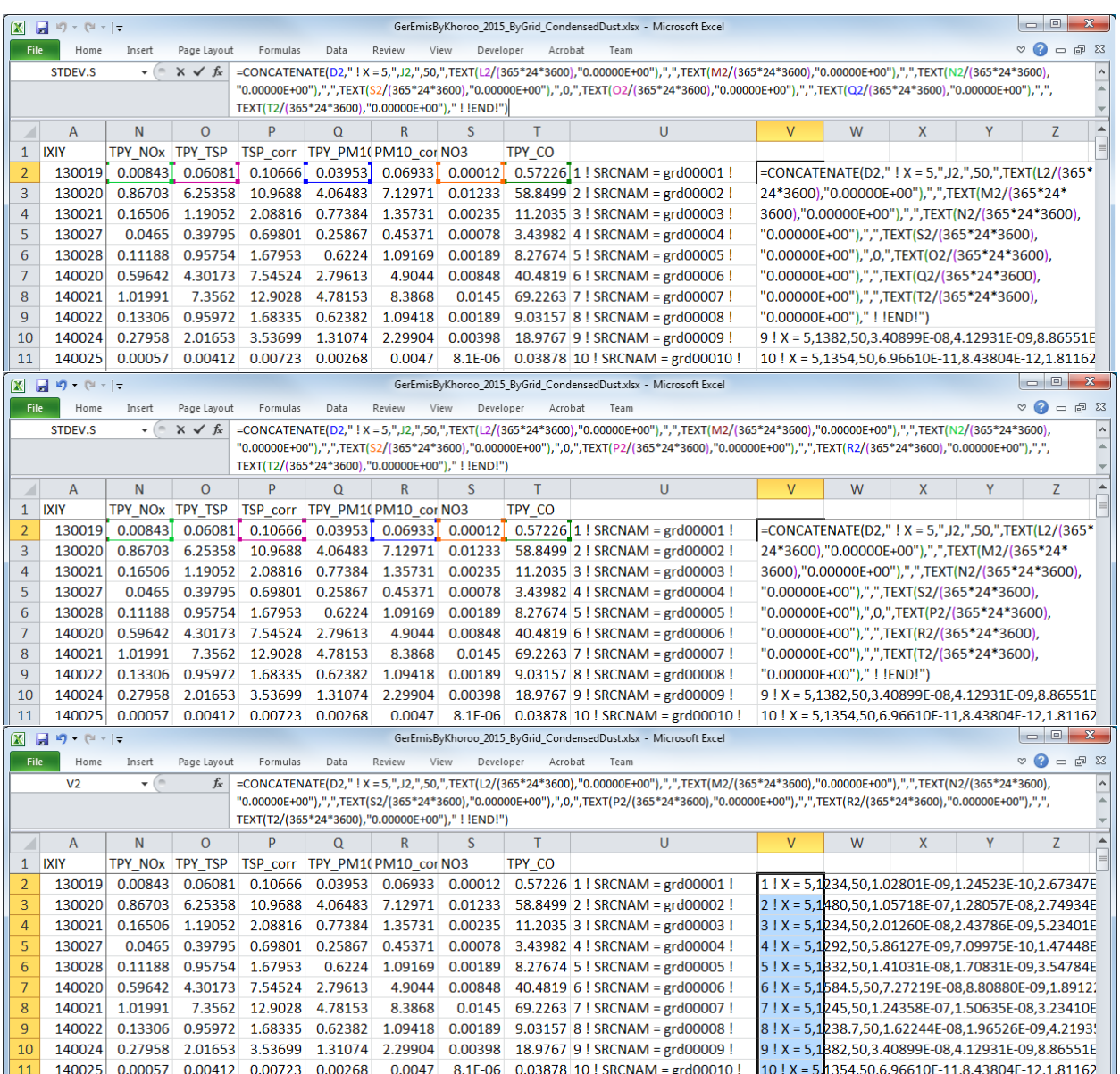

## **7.3.2** 凝縮性ダストを考慮した排出量を使った拡散計算の実施及び集計

推計した排出量を用いて、上記5 及び6.1~6.3 を再度実施する。

凝縮性ダストを考慮した PM10 排出量を用いた拡散計算結果を図 [7.3-4](#page-102-0) に示す。また、Sulfate 及び Nitrate の発生源別割合を図 [7.3-5](#page-102-1) に示す。

技術協力成果品 08:シミュレーション実施・更新マニュアル

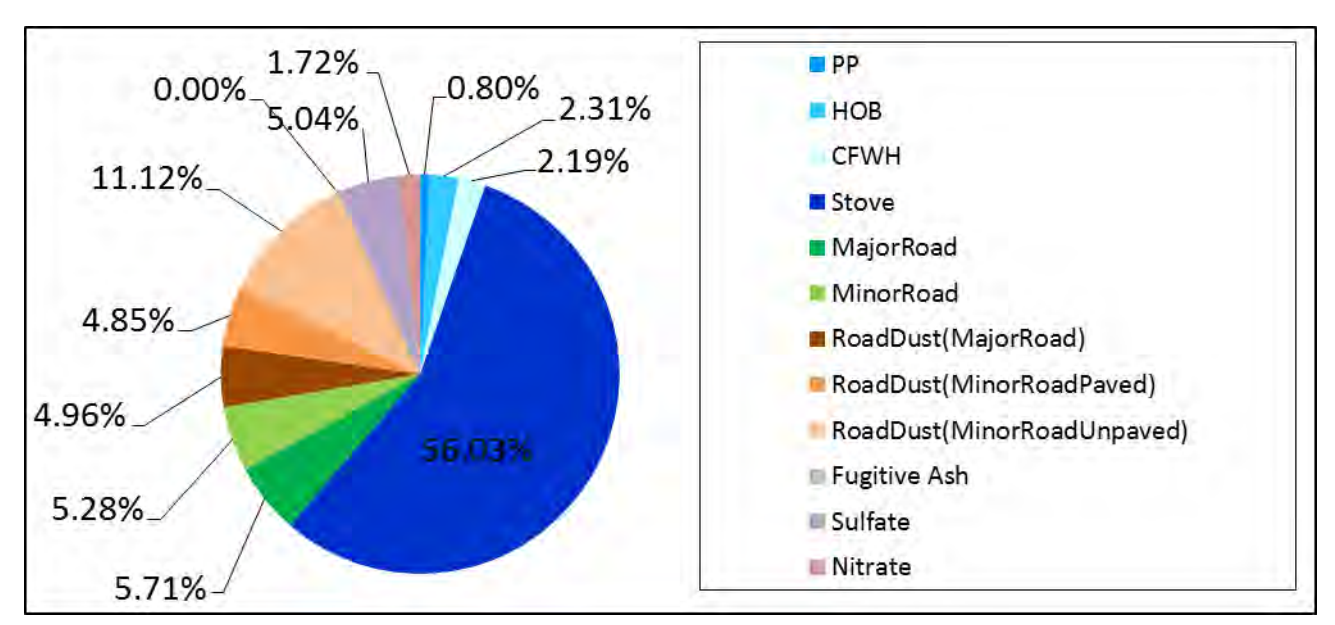

<span id="page-102-0"></span>出典:JICA 専門家チーム

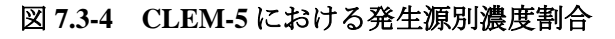

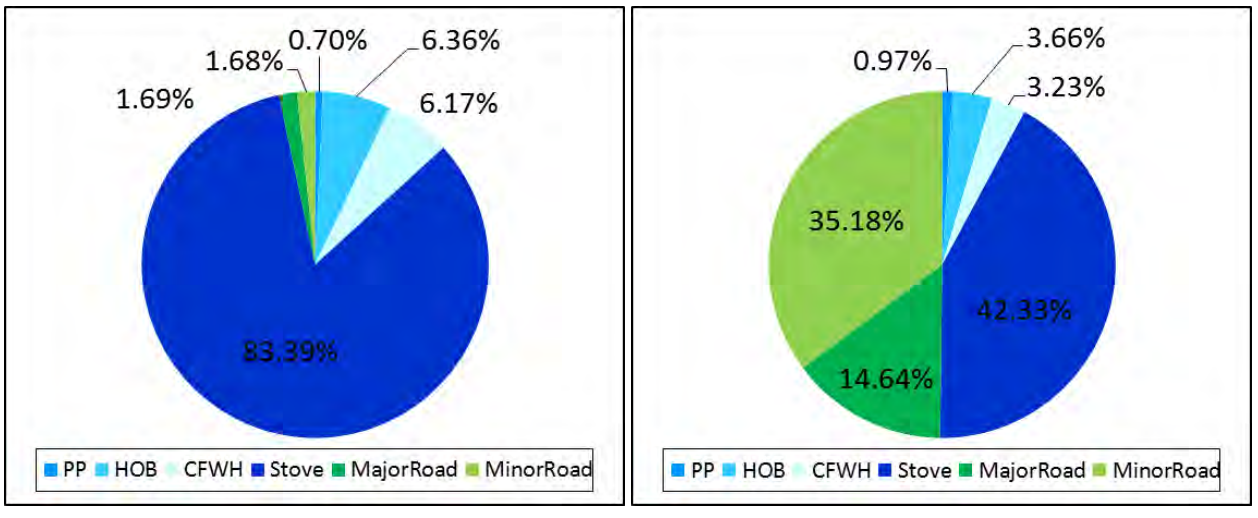

<span id="page-102-1"></span>出典:JICA 専門家チーム

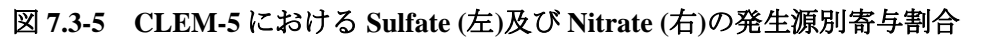

# **8** 対策案の評価

# **8.1** 対策案に基づく拡散計算の実施

対策案に基づく排出量推計及び拡散計算の実施のフローを図 [8.1-1](#page-103-0) に示す。凝縮性ダスト分を考慮 した対策後の排出量を推計する際に、インベントリによる PM 排出量の減少と凝縮性ダスト分の PM 排出量の減少が比例するか否かで 2 つの計算方法が想定される。

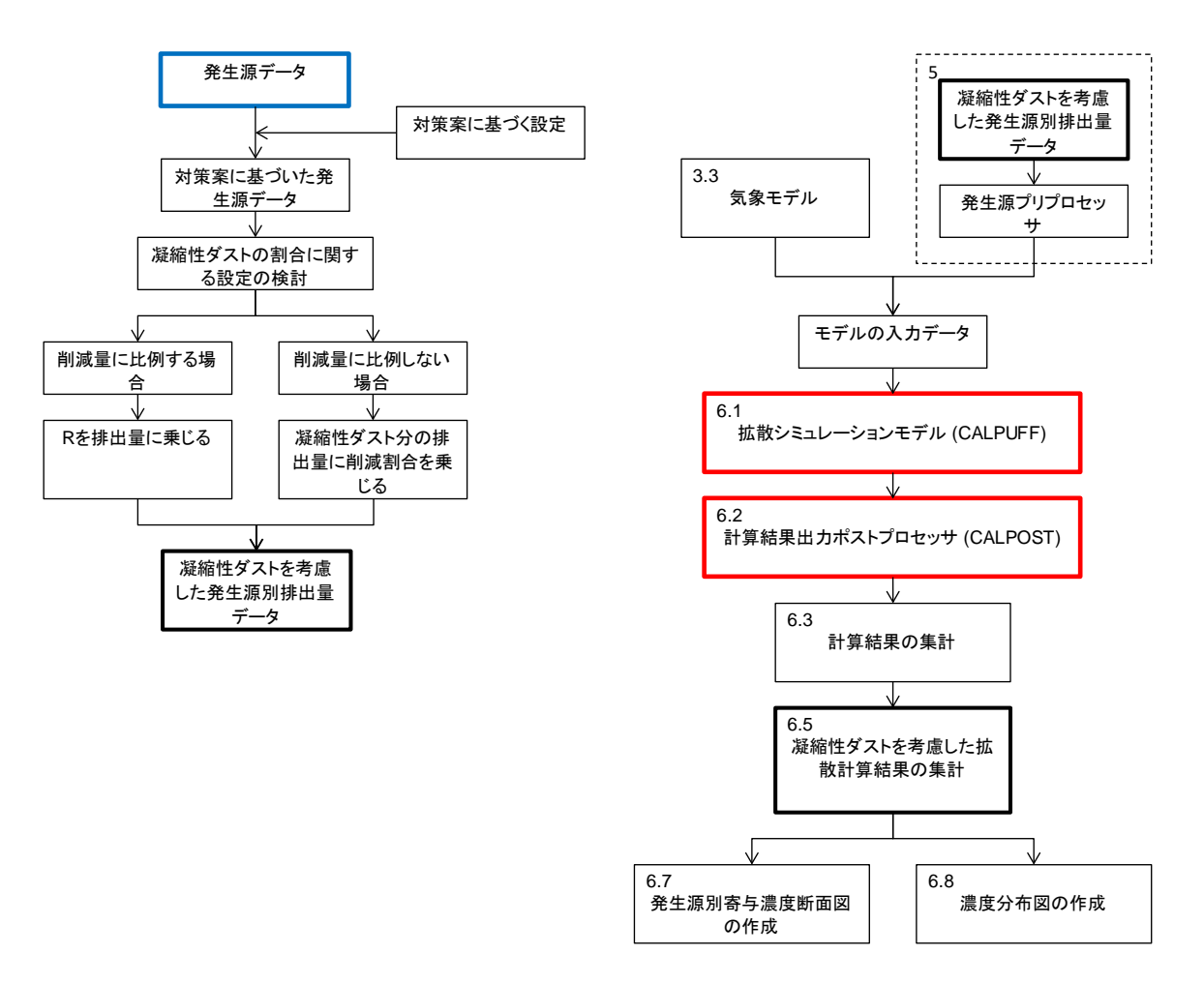

### 図 **8.1-1** 対策案に基づく排出量推計及び拡散計算の実施・評価のフロー

## <span id="page-103-0"></span>**8.1.1** 比例する場合

このケースでは、インベントリによる排出量の減少と同じ割合で凝縮性ダストが減少すると想定 される。よって、以下の式にて凝縮性ダストを考慮した排出量を推計する。また、排出量推計のイ メージを図 [8.1-2](#page-104-0) に示す。対策例として、高効率燃焼のボイラやストーブに置き換えられ、石炭使用 量が減少すると見込まれるケースである。

$$
E s' = E_1' \ast R
$$

Es': 対策後における凝縮性ダストを考慮した排出量

E1': 対策後における一次粒子のみを考慮した排出量

R: 凝縮性ダスト分の上乗せ割合 [\(7.2.2](#page-89-1) で計算された発生源別の値)

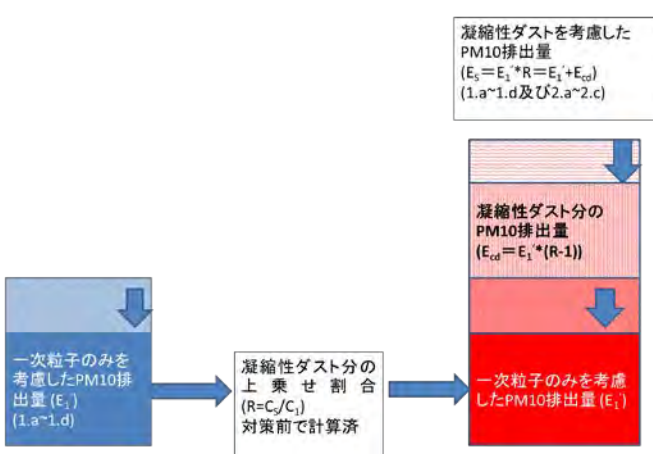

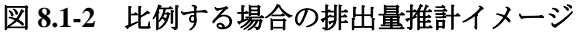

### <span id="page-104-0"></span>**8.1.2** 比例しない場合

このケースでは、インベントリによる排出量の減少とは別の要因によって凝縮性ダストの削減量 が変わることが想定される。以下の式にて凝縮性ダストを考慮した排出量を推計する。また、排出 量推計のイメージを図 [8.1-3](#page-105-0) に示す。対策例として、サイクロンの導入によって粒子状物質特に一次 粒子の排出が削減されるが、凝縮性ダストの元となる揮発性物質などは減らないため、凝縮性ダス ト分の排出量は対策前と同じと推測される。

$$
Es' = E'_1 + E_{cd}
$$

$$
E_{cd} = E_1 * (R - 1) * X
$$

Es': 対策後における凝縮性ダストを考慮した排出量

E1': 対策後における一次粒子のみを考慮した排出量

Ecd: 対策後における凝縮性ダスト分の排出量

E1: 対策前における一次粒子のみを考慮した排出量

R: 凝縮性ダスト分の上乗せ割合 [\(7.2.2](#page-89-1) で計算された発生源別の値)

X: 凝縮性ダストの減少割合 (X=1: 凝縮性ダストが減らない、X=0: 凝縮性ダストがなく なる)

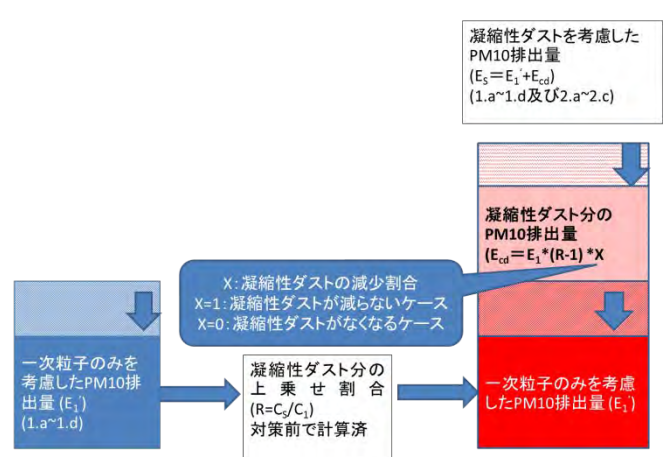

図 **8.1-3** 比例しない場合の排出量推計イメージ

# <span id="page-105-0"></span>**8.2** 対策案の評価

対策案実施前後の排出量及び濃度 (最大濃度、平均濃度) を比較し、排出量及び濃度低減効果を検 証する。一方、対策案を適用する地域を絞っている場合、適用地域での排出量及び濃度低減効果を 検証すべきである。

また、人体への健康影響を評価するための指標として、濃度を人口で重みづけした暴露量 (Population Weighted Exposure; PWE) を計算する。PWE によって、汚染物質の影響を受ける人口の多 寡を考慮した濃度を計算することができる。PWE の計算方法は WB (2011)[12](#page-105-1)の手法を用いる。

$$
PWE = \frac{\sum (C_i \times P_i)}{PT}
$$

PWE: 計算範囲内での PWE (ug/m3)

Ci: グリッド i での濃度 (ug/m3)

Pii: グリッド i での人口

PTj: 計算範囲内での総人口

更に、対策を実施するための費用に関する情報を入手し、その情報を基に対策を実施するための 費用を推計する。推計した費用を排出量或いは濃度の削減量で割ることにより、1ton 或いは 1ug/m3 削減するために係る費用を推計する。この額が小さいほど費用対効果が高いことが示される。

費用に関する情報は、対策を管轄する省庁などの行政機関、改良燃料や排ガス処理装置を作成す る企業などにインタビューするなどして入手する。

これらの活用例として、排ガス処理装置の付いていない HOB にサイクロンを導入した場合の事 例を示す。

-

<span id="page-105-1"></span> $12$  Air Quality Analysis of Ulaanbaatar Improving Air Quality to Reduce Health Impacts, WB 2011

### 技術協力成果品 08:シミュレーション実施・更新マニュアル

例 HOB 対策:サイクロンの導入

HOB の 2015 年インベントリ において、排ガス処理装置が設置されていないすべてのボイラ 164 基に対してサイクロンを導入した場合の排出量計算及び拡散計算を実施した。

1. 設定

サイクロンの除塵効率は 60%に設定し、サイクロンで捕集できるのは粒子状物質であることか ら、凝縮性ダストの量は対策前と同じと設定した。

### 2. 排出量の変化

排出量の変化は以下の図の通りである。削減率は 51.64%であった。

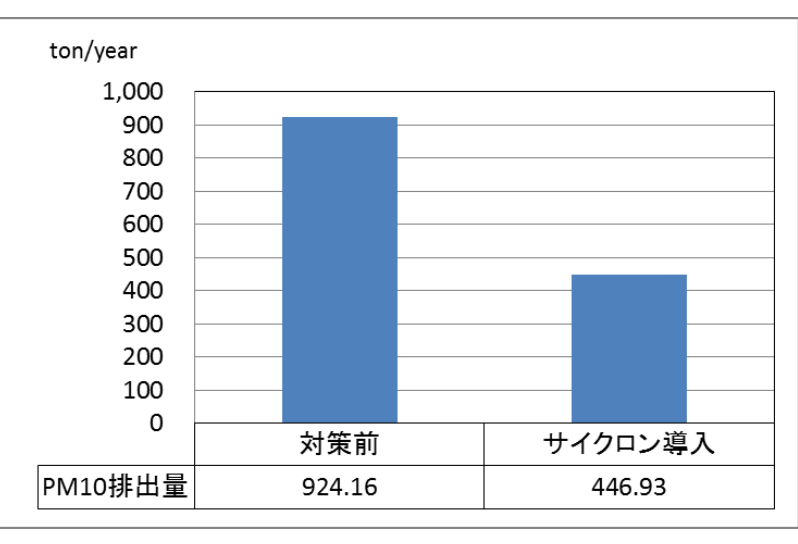

### 3. 濃度の変化

対策前後における PM10 濃度分布を図に示す。また、PM10 最大着地濃度及び PWE は以下の通り であった。

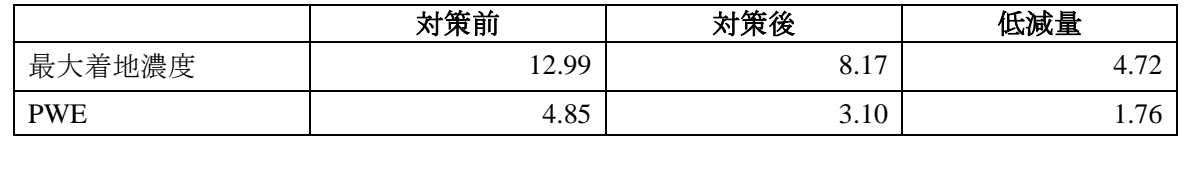

### 技術協力成果品 08:シミュレーション実施・更新マニュアル

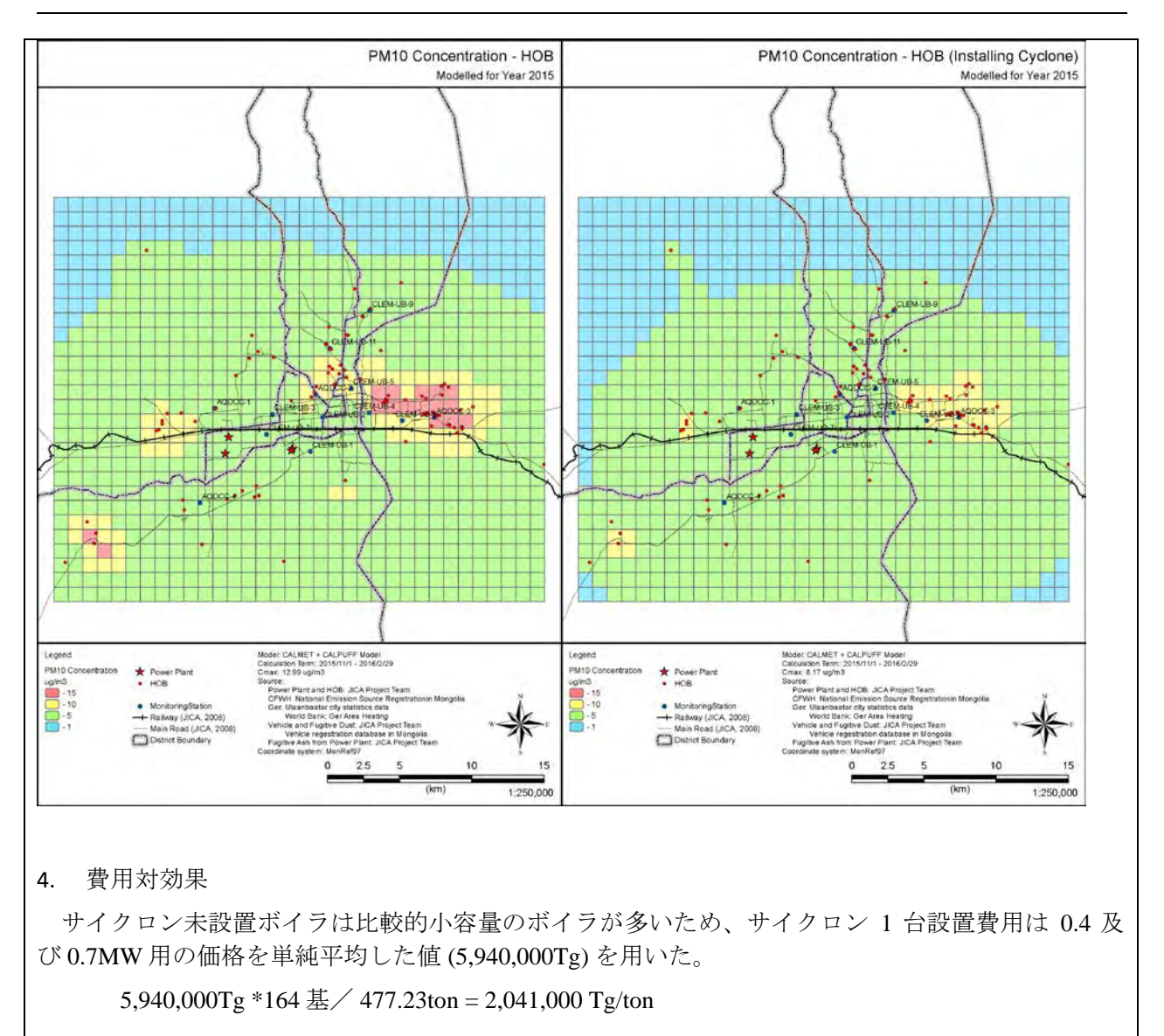